# **SIEMENS**

# **SIMATIC**

# **S7-400 Controller Module FM 455**

**Operating Manual**

### **[Preface](#page-2-0)**

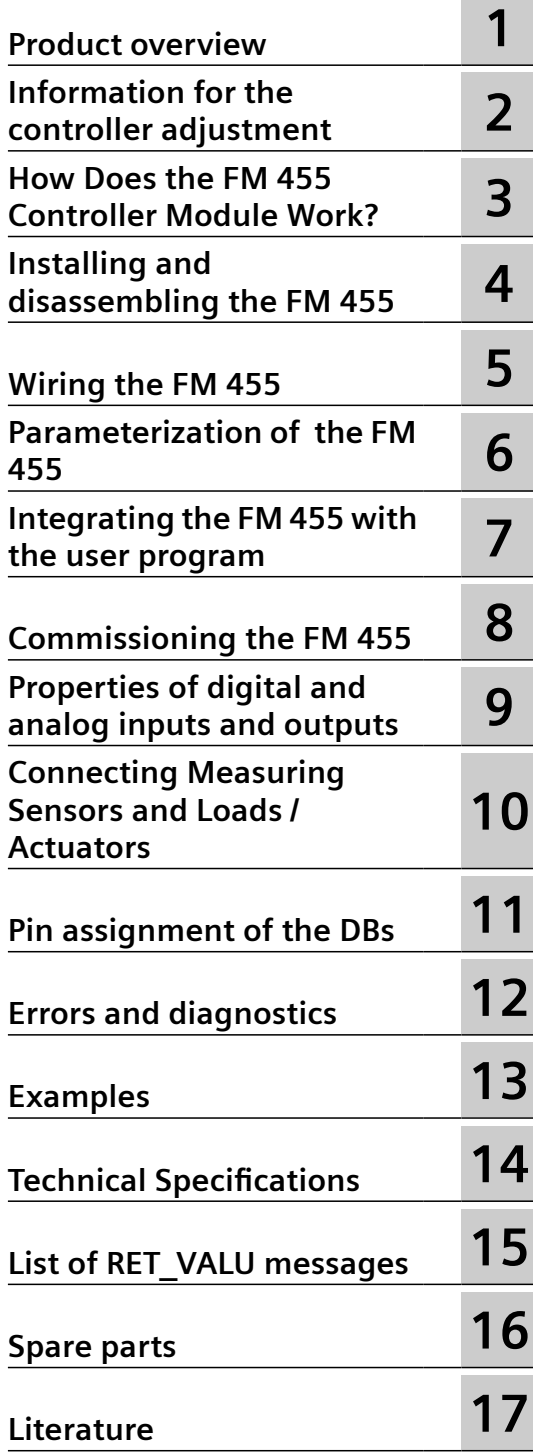

#### **Legal information**

#### **Warning notice system**

This manual contains notices you have to observe in order to ensure your personal safety, as well as to prevent damage to property. The notices referring to your personal safety are highlighted in the manual by a safety alert symbol, notices referring only to property damage have no safety alert symbol. These notices shown below are graded according to the degree of danger.

#### **DANGER**

indicates that death or severe personal injury **will** result if proper precautions are not taken.

#### **WARNING**

indicates that death or severe personal injury **may** result if proper precautions are not taken.

#### **A** CAUTION

indicates that minor personal injury can result if proper precautions are not taken.

#### **NOTICE**

indicates that property damage can result if proper precautions are not taken.

If more than one degree of danger is present, the warning notice representing the highest degree of danger will be used. A notice warning of injury to persons with a safety alert symbol may also include a warning relating to property damage.

#### **2013** Oualified Personnel

The product/system described in this documentation may be operated only by **personnel qualified** for the specific task in accordance with the relevant documentation, in particular its warning notices and safety instructions. Qualified personnel are those who, based on their training and experience, are capable of identifying risks and avoiding potential hazards when working with these products/systems.

#### **Proper use of Siemens products**

Note the following:

#### **WARNING**

Siemens products may only be used for the applications described in the catalog and in the relevant technical documentation. If products and components from other manufacturers are used, these must be recommended or approved by Siemens. Proper transport, storage, installation, assembly, commissioning, operation and maintenance are required to ensure that the products operate safely and without any problems. The permissible ambient conditions must be complied with. The information in the relevant documentation must be observed.

#### **Trademarks**

All names identified by ® are registered trademarks of Siemens AG. The remaining trademarks in this publication may be trademarks whose use by third parties for their own purposes could violate the rights of the owner.

#### **Disclaimer of Liability**

We have reviewed the contents of this publication to ensure consistency with the hardware and software described. Since variance cannot be precluded entirely, we cannot guarantee full consistency. However, the information in this publication is reviewed regularly and any necessary corrections are included in subsequent editions.

# <span id="page-2-0"></span>**Preface**

#### **Purpose of the manual**

This manual describes all the steps that are necessary to implement the function module FM 455. It helps you familiarize yourself with the FM 455 functions, quickly and effectively.

#### **Contents of the Manual**

This manual describes the hardware and software of the FM 455. It consists of an instruction section and contains reference material (appendices.)

The following subjects are covered:

- Basics of controlling
- Installing and disassembling the FM 455
- Wiring the FM 455
- Parameterizing the FM 455
- Programming the FM 455
- Appendices

#### **Target group**

The manual is aimed at the following target groups:

- Fitters
- Programmers
- Commissioning supervisors
- Service and maintenance personnel

#### **Scope of this manual**

This manual contains a description of the FM 455 function module that is valid at the time the manual is released. We reserve the right to describe modifications to the functionality of the FM 455 in a separate Product Information.

#### **Position in the information landscape**

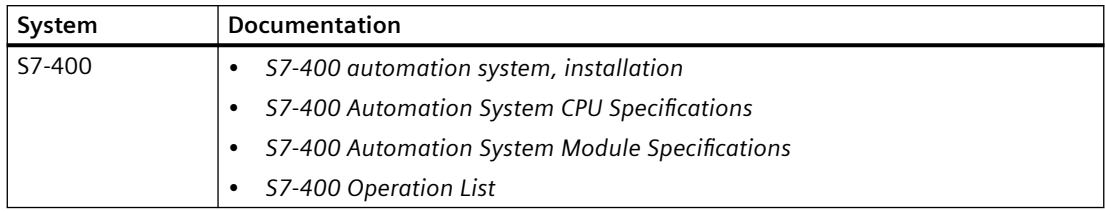

This manual forms part of the S7-400 documentation.

#### **Guide**

The manual's navigation features outlined below support quick access to specific information:

- At the beginning of the manual you can find a comprehensive list of contents.
- The appendix is followed by a glossary which defines important specialist terminology used in this manual.
- At the end of the manual you will find a literature list and a detailed index which also speeds up access to the information you seek.

#### **Approvals**

For detailed information on approvals and standards, refer to the chapter "Technical data".

#### **Standards**

The SIMATIC S7-400 product series is compliant with IEC 61131-2.

#### **Recycling and disposal**

The FM 455 is low in contaminants and can therefore be recycled. For environmentally sustainable recycling and disposal of your old device, contact a certified disposal service for electronic scrap.

#### **Additional support**

If you have any further questions about the use of products described in this manual and do not find the right answers here, contact your local Siemens representative ([http://](http://www.siemens.com/automation/partner) [www.siemens.com/automation/partner](http://www.siemens.com/automation/partner)):

A guide to the technical documentation for the various products and systems is available on the Internet:

• SIMATIC Guide manuals [\(http://www.siemens.com/simatic-tech-doku-portal\)](http://www.siemens.com/simatic-tech-doku-portal)

The online catalog and online ordering systems are also available on the Internet:

• A&D Mall [\(http://www.siemens.com/automation/mall](http://www.siemens.com/automation/mall))

#### **Training center**

To help you get started with automation technology and systems, we offer a variety of courses. Contact your regional Training Center or the central Training Center in D-90327 Nuremberg, Germany.

• Internet: SITRAIN homepage (<http://www.sitrain.com>)

#### **Technical Support**

You can access technical support for all A&D projects via the following:

• Online support request form: [\(http://www.siemens.com/automation/support-request](http://www.siemens.com/automation/support-request))

#### **Service & Support on the Internet**

In addition to our documentation, we offer a comprehensive online knowledge base on the Internet at:

Industry Automation and Drive Technologies - Homepage ([http://www.siemens.com/](http://www.siemens.com/automation/service&support) [automation/service&support\)](http://www.siemens.com/automation/service&support)

There you will find the following information, for example:

- The newsletter that provides up-to-date information on your products.
- The documents you need via our Search function in Service & Support.
- A forum for global information exchange by users and specialists.
- Your local partner for Automation and Drives.
- Information about on-site service, repairs, and spare parts. Much more can be found under "Services".

# **Table of contents**

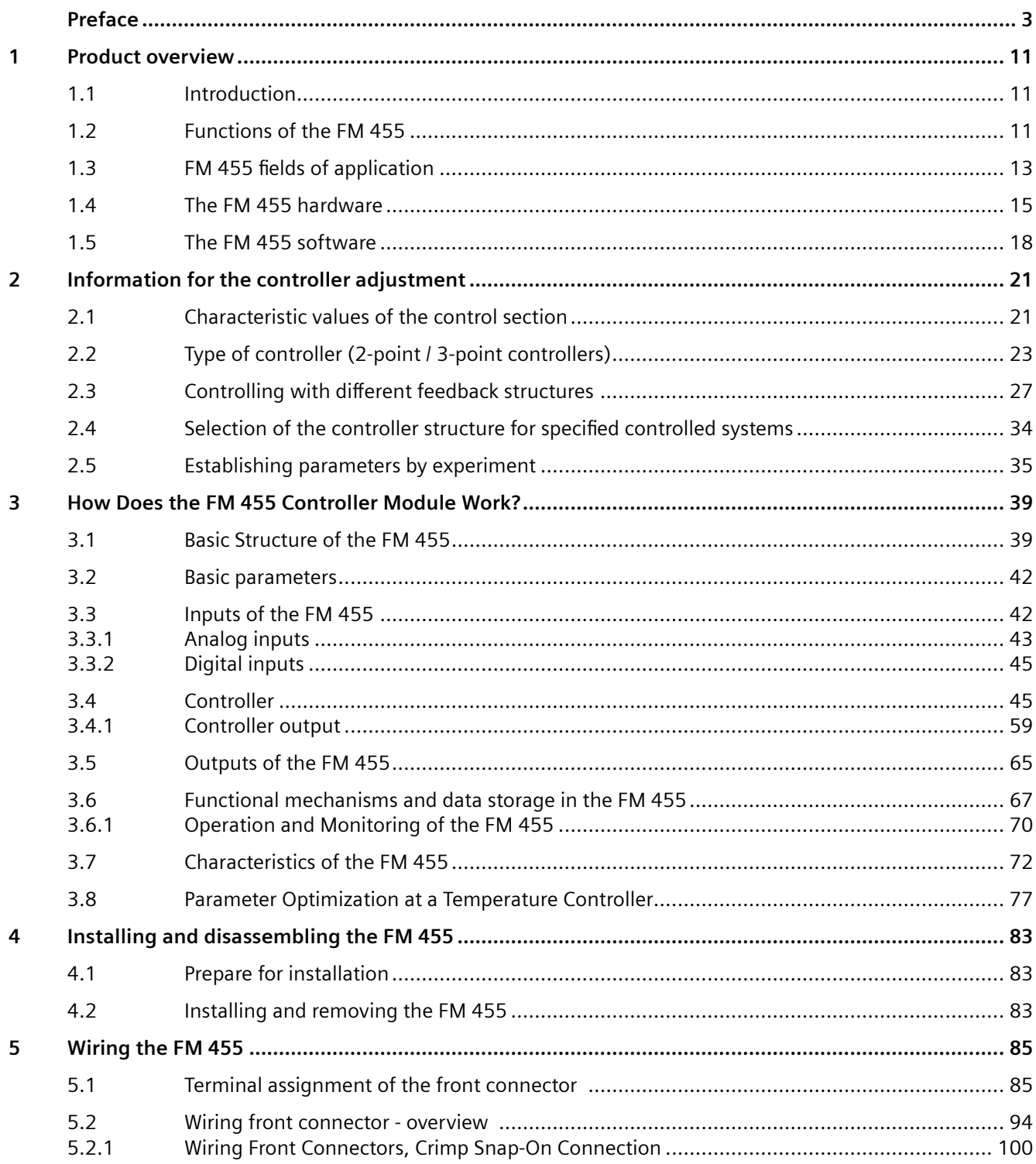

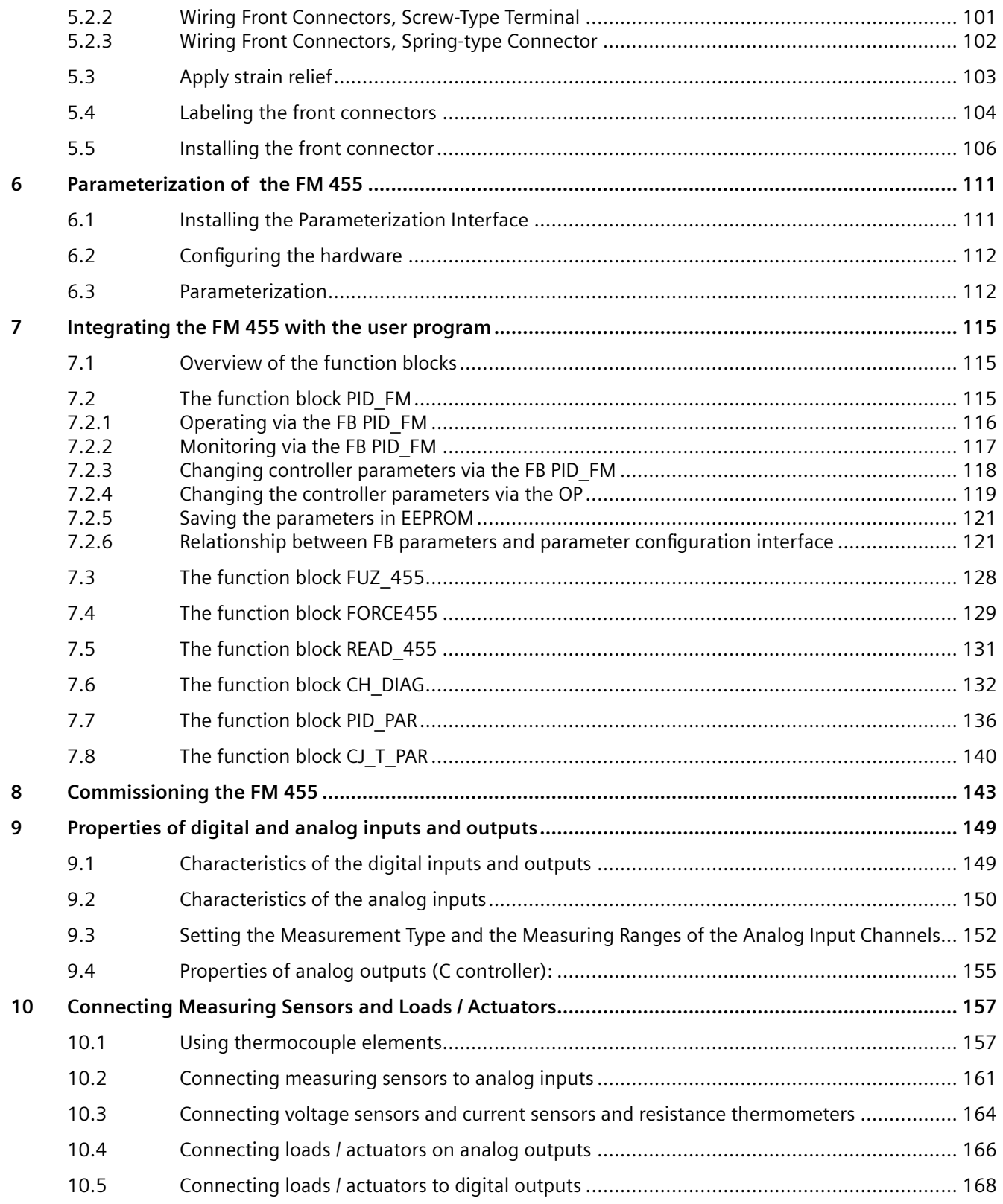

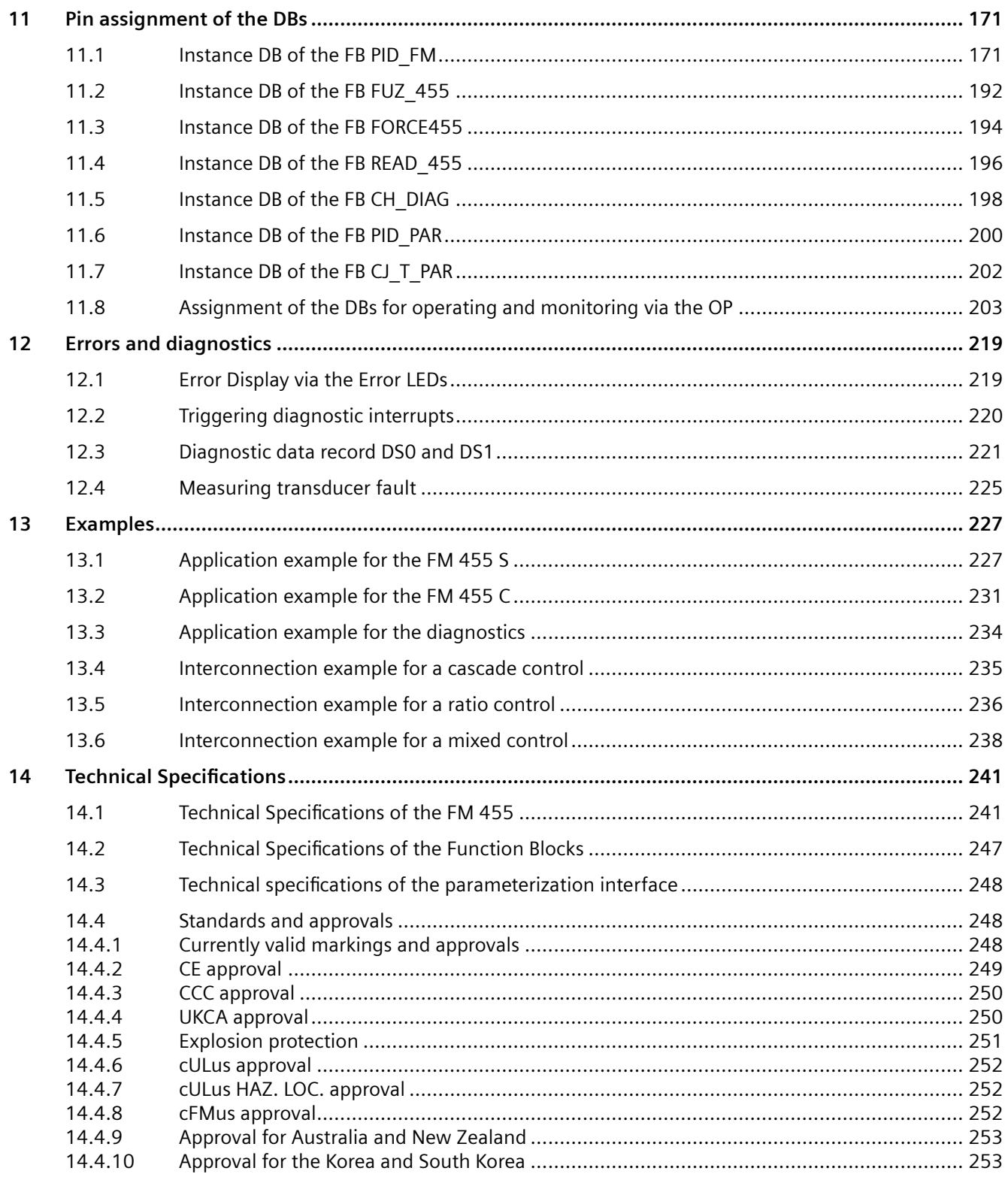

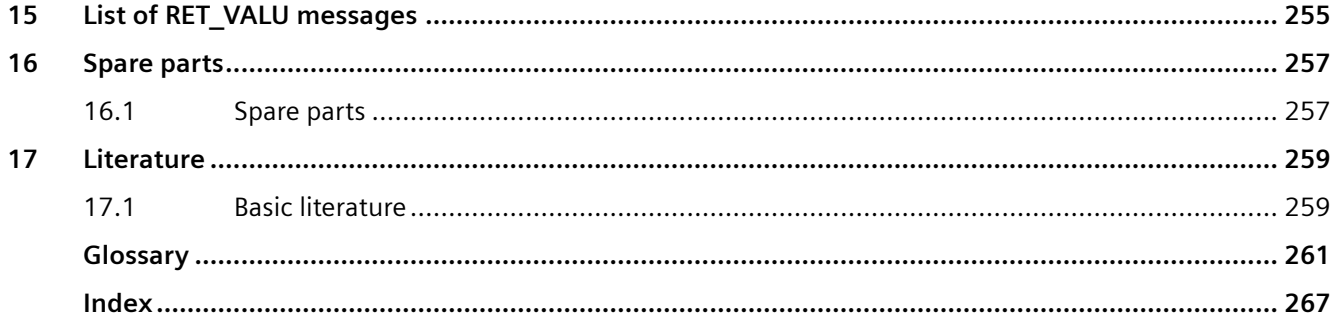

# <span id="page-10-0"></span>**Product overview**

# **1.1 Introduction**

#### **FM 455 variants**

The FM 455 is available in the following 2 variants:

- C controller (continuous controller with analog outputs)
- S controller (step and pulse controllers with digital outputs)

#### **Order numbers**

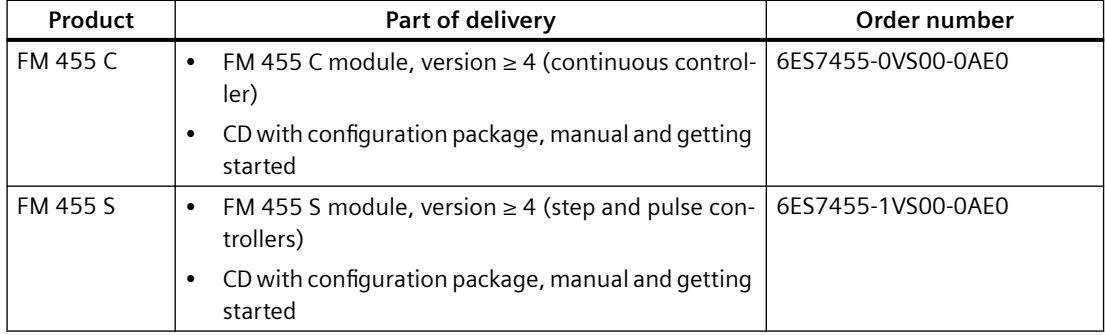

## **1.2 Functions of the FM 455**

#### **Introduction**

The FM 455 function module is a controller module for use in the S7-400 automation system.

#### **Control techniques**

Two different control techniques are carried out in the FM 455. For both control techniques there is support to optimize the control:

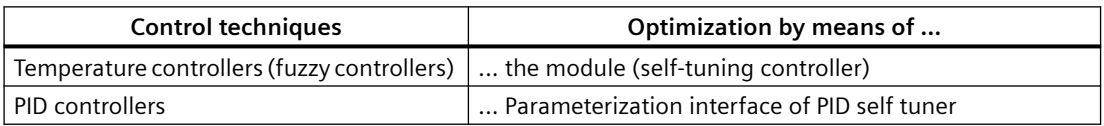

#### *1.2 Functions of the FM 455*

#### **Control structures**

You can use the FM 455 for the following control structures:

- Fixed set point control
- Sequence control
- 3-component control
- Cascade control
- Ratio control
- Mixed control
- Split range control

#### **Operating modes**

The FM 455 recognizes the following operating modes:

- Automatic
- Manual
- Safety mode
- Follow-up mode (change over to the default security value)
- Manipulated value DDC (direct digital control)
- Sequence / SPC controller (SPC = set point control)
- Backup mode (with CPU in STOP or CPU failure)

#### **Number of channels**

The FM 455 has 16 controllers in 16 channels. Each controller acts independently of the others.

#### **Number of inputs and outputs**

The following table gives an overview of the number of inputs and outputs of the FM 455.

| Inputs/Outputs                                                                                               | <b>FM 455 C</b>          | <b>FM 455 S</b> |  |  |
|----------------------------------------------------------------------------------------------------|--------------------------|-----------------|--|--|
| Analog inputs                                                                                                | $16*$                    | $16*$           |  |  |
| Digital inputs                                                                                               | 16                       | 16              |  |  |
| Analog outputs                                                                                               | 16                       |                 |  |  |
| digital outputs                                                                                              | $\overline{\phantom{0}}$ | 32              |  |  |
| * a Pt 100 occupies two analog inputs. Therefore a maximum of eight Pt 100 can be connected to an FM<br>455. |                          |                 |  |  |

Table 1-1 Inputs and outputs of the FM 455

#### <span id="page-12-0"></span>**Diagnostic interrupt**

The FM 455 can trigger a diagnostic interrupt in the case of the following events:

- The module is incorrectly configured
- Module defective
- 0verflow and underflow with analog inputs
- Load break or short-circuit during analog outputs
- Wire break at a measuring range of 4 to 20 mA, at a Pt 100 and at thermocouples

#### **Process interrupts**

No process interrupts are required to operate the FM 455.

#### **Reference junction**

For operating with thermocouplers, the FM 455 has an additional analog input for connecting to a Pt 100 in 4-conductor technology. This input serves to measure the reference junction temperature and hence acts as compensation for thermocouples.

#### **Parameterization**

The FM 455 is configured using a parameterization interface.

## 1.3 FM 455 fields of application

#### **Where can you use the FM 455?**

The FM 455 can be applied universally as a controller module for the following control tasks:

- Temperature control
- Level control
- Fill level control
- Pressure control
- Flow control
- Concentration control

#### **Applications**

The FM 455 can be applied in control tasks for, among others, the following sectors:

- General machine construction
- Systems engineering
- Industrial furnace construction

**1.3 FM 455 fields of application** 

- Heating and cooling systems
- Food and beverage industry
- Process engineering
- Environmental technology
- Glass and ceramics production
- Rubber and plastics machines
- Wood and paper industry

# <span id="page-14-0"></span>**1.4 The FM 455 hardware**

#### **Module view**

The following figure shows the FM 455 module with front connectors.

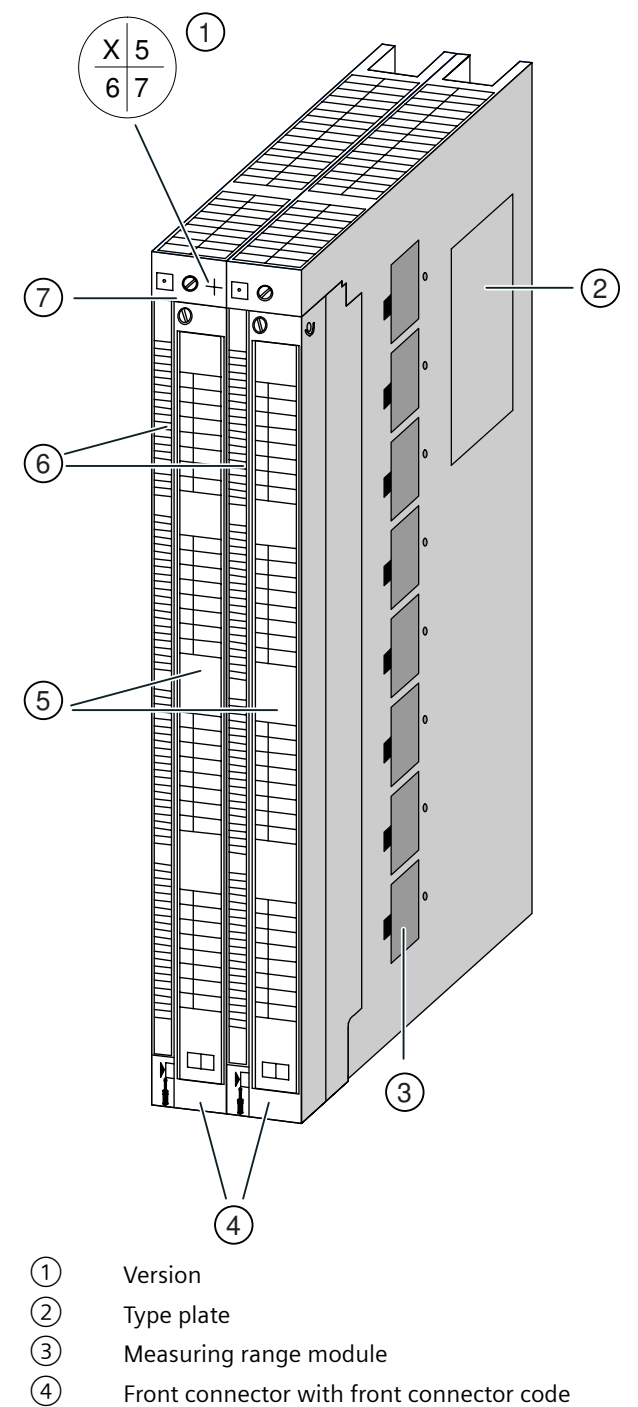

⑤ Labeling strips

*1.4 The FM 455 hardware*

⑥ Diagnostics and status LEDs

⑦ Order number

Figure 1-1 Module view of the FM 455

#### **Front connectors**

The FM 455 offers the following possible connections via the front connectors:

- 16 digital inputs
- 16 analog inputs
- 1 reference junction input
- 32 digital outputs (only S controllers)
- 16 analog outputs (only C controllers)
- 24 V DC supply voltage between L+ and M in order to supply the module and the digital  $/$ analog outputs
- Home position of the analog circuit  $M<sub>ANA</sub>$

The front connectors must be ordered separately (see ["Spare parts](#page-256-0) (Page [257\)](#page-256-0)" appendix).

#### **Front connector code**

When you plug in the front connector, the front connector code engages. Then this front connector can only be fitted to an FM 455.

#### **Labeling strips**

The module comes with two labelling strips that you can individually label with your signal names.

The labeling strips have the pinout of the FM 455.

#### **Order number and version**

The order number and version of the FM 455 are stated at the top next to the left fixing screw.

#### **Measuring range modules**

There are eight measuring range on the side of the FM 455. They can be plugged in to four different positions and are used to adapt every two successive analog inputs together to a specific encoder type.

#### **Diagnostics and status LEDs**

The FM 455 has 19 LEDs that serve both for diagnostics as well as to display the status of the FM 455 and its digital inputs.

*1.4 The FM 455 hardware*

The following table lists the LEDs with their label, color and function.

| Labeling    | Color  | <b>Function</b>                 |
|-------------|--------|---------------------------------|
| <b>INTF</b> | red    | Internal error                  |
| <b>EXTF</b> | red    | External error                  |
| Backup      | Yellow | Displays the back-up mode       |
| 1           | green  | Status of the I1 digital input  |
| 12          | Green  | Status of the I2 digital input  |
| 13          | Green  | Status of the I3 digital input  |
| 4           | Green  | Status of the I4 digital input  |
| 15          | Green  | Status of the I5 digital input  |
| 16          | Green  | Status of the 16 digital input  |
| 17          | Green  | Status of the I7 digital input  |
| 18          | Green  | Status of the I8 digital input  |
| 9           | Green  | Status of the I9 digital input  |
| 110         | Green  | Status of the I10 digital input |
| 111         | Green  | Status of the I11 digital input |
| 112         | Green  | Status of the I12 digital input |
| 113         | Green  | Status of the I3 digital input  |
| 114         | Green  | Status of the I14 digital input |
| 115         | Green  | Status of the I15 digital input |
| 116         | Green  | Status of the I16 digital input |

Table 1-2 Diagnostics and status LEDs

The FM 455 S also has 16 additional LEDs that display the status of the digital outputs:

Table 1-3 Additional FM 455 S LEDs

| Labeling  | Color | <b>Function</b>                      |
|-----------|-------|--------------------------------------|
| Channel 1 | Green | Status of the digital output - open  |
|           | Green | Status of the digital output - close |
| Channel 2 | Green | Status of the digital output - open  |
|           | Green | Status of the digital output - close |
| Channel 3 | Green | Status of the digital output - open  |
|           | Green | Status of the digital output - close |
| Channel 4 | Green | Status of the digital output - open  |
|           | Green | Status of the digital output - close |
| Channel 5 | Green | Status of the digital output - open  |
|           | Green | Status of the digital output - close |
| Channel 6 | Green | Status of the digital output - open  |
|           | Green | Status of the digital output - close |
| Channel 7 | Green | Status of the digital output - open  |
|           | Green | Status of the digital output - close |
| Channel 8 | Green | Status of the digital output - open  |
|           | Green | Status of the digital output - close |

#### <span id="page-17-0"></span>*1.5 The FM 455 software*

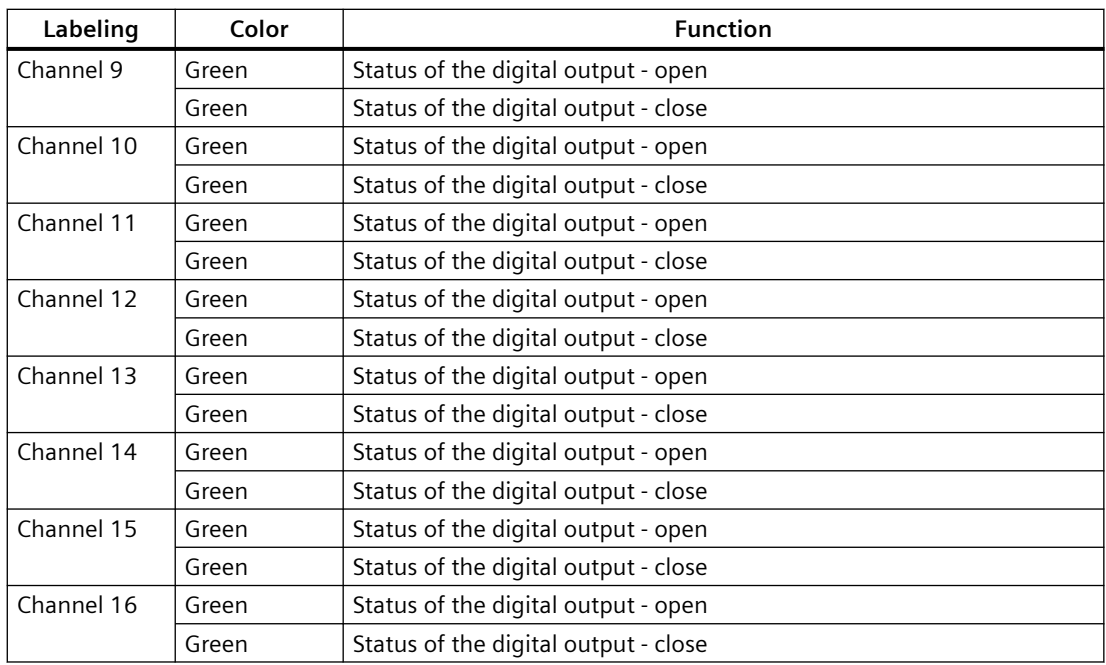

## **1.5 The FM 455 software**

#### **The FM 455 software package**

To integrate the FM 455 with the S7-400 you require a software package with

- Parameter assignment interface
- Software for the CPU (function blocks)

#### **Parameterization interface**

The FM 455 is adapted to the respective task by means of parameters. These parameters are stored in the system data and when the CPU is in STOP they are transferred from the PG/PC to the CPU and to the FM 455. In addition, the CPU transfers these parameters to the module with every STOP to RUN transition.

You can specify the parameters via the parameterization interface. The parameterization interface is installed on your PG/PC and is called from STEP 7.

#### **Online help**

You can obtain further information regarding parameterization from the integrated online help.

#### **Software for the S7-400 CPU (function blocks)**

The software for the CPU consists of the function blocks:

- PID FM for changing parameters and operating modes (for example, setpoint value, manualautomatic changeover) during running operation and for reading process states (for example, process value).
- FORCE455 to force analog and digital inputs during commissioning (force  $=$  specify simulation values).
- READ 455 to read the analog / digital input values during commissioning.
- CH\_DIAG to read channel-specific diagnostics values during commissioning.
- FUZ 455 to read the parameters of the self-regulating temperature controller (fuzzy controller) and to download these parameters to the FM 455 (e.g. during module replacement or renewed parameter identification of the controller).
- PID PAR for special applications to change further parameters during operation.

The following figure shows an S7-400 structure with an FM 455 and with connected programming device.

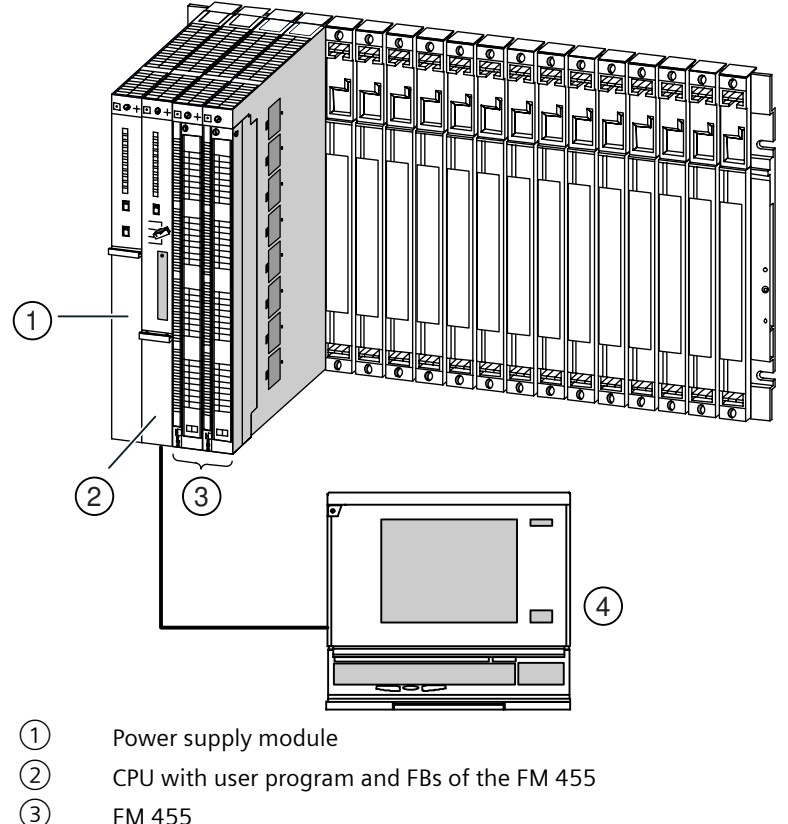

- 
- ④ Programming device (PG/PC) with STEP 7 and the parameterization screens
- Figure 1-2 Structure of a SIMATIC S7-400 with FM 455

*Product overview*

*1.5 The FM 455 software*

# <span id="page-20-0"></span>**Information for the controller adjustment 2**

# **2.1 Characteristic values of the control section**

#### **Establishing the time response from the step response**

The time response of the control section can be established by the time progression of the controlled variable PV after the stepped alteration of the manipulated variable from 0 to 100%. *2.1 Characteristic values of the control section*

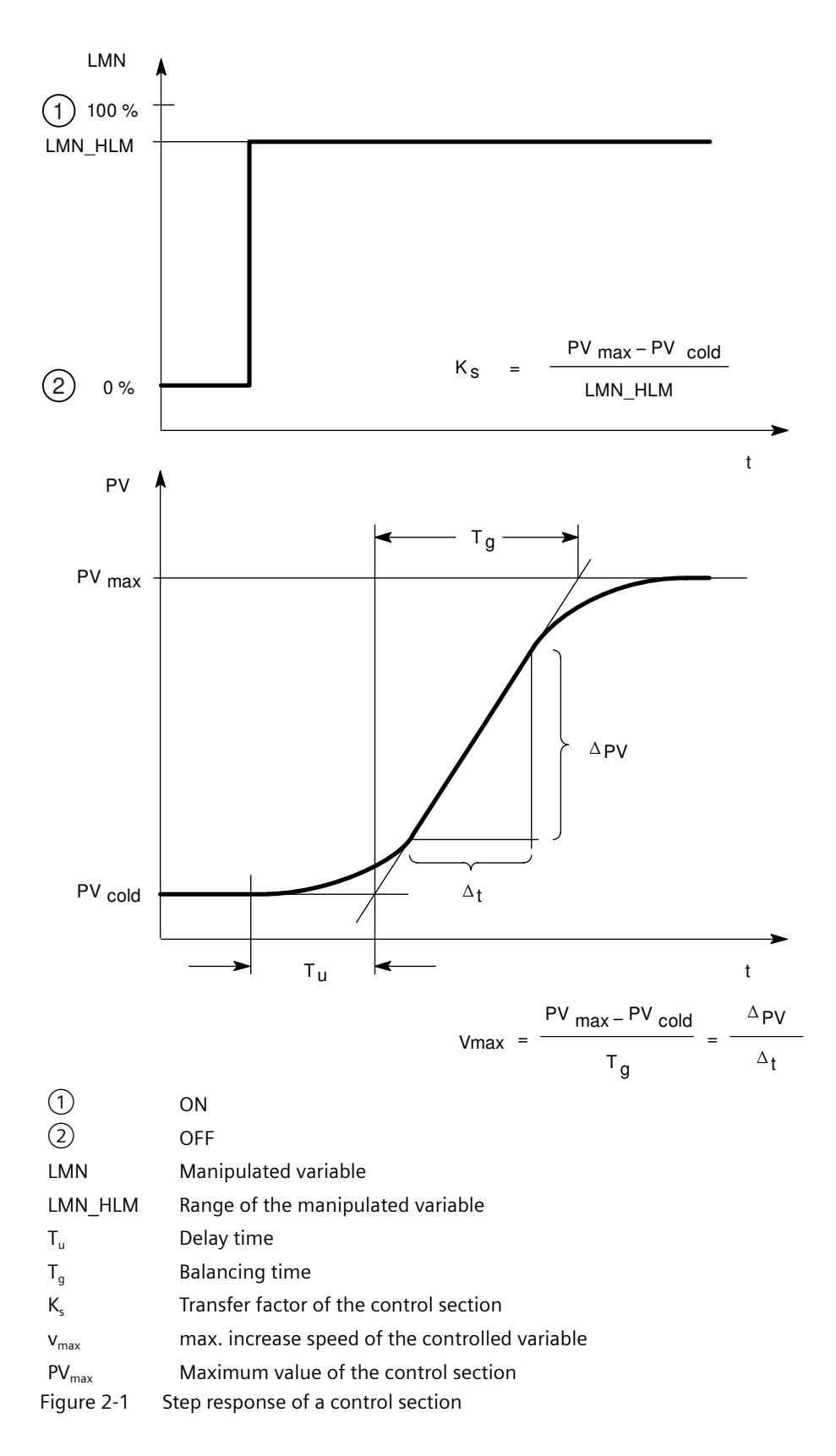

<span id="page-22-0"></span>Most control sections are so-called control sections with balance (see figure above). The time response can be established approximately by the variables delay time T $_{\sf u}$ , balancing time T $_{\sf g}$  and the maximum value PV $_{max}$ . The variables are recorded by positioned tangents on the maximum value and on the turning point of the step response. The assumption of the unit-step response up to the maximum value is not possible in many cases, as the controlled variable may not exceed certain values. Therefore, you use the increase speed  $v_{max}$  to gain information about the control section.

<u>Fro<del>M</del> t</u>he ratio

Tg or 7X YPD[

 $PV<sub>max</sub> - PV<sub>cold</sub>$ 

it is possible to estimat  $\mathbf{E}_{\mathbf{L}}$ the controllability of the process. The following is in effect:

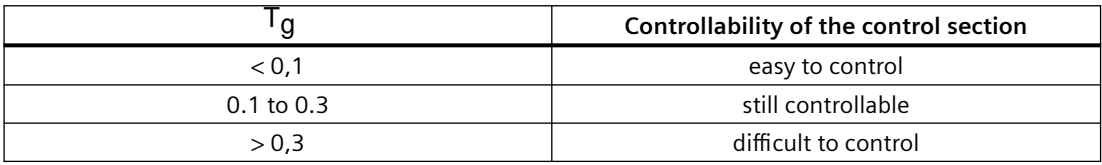

Control sections can be assessed using these values:

 $T_u$  < 0.5 min,  $T_g$  < 5 min = fast control section

 $T_u$   $>$  0.5 min,  $T_g$   $>$  5 min = slow control section

#### **Characteristic values of important temperature control sections**

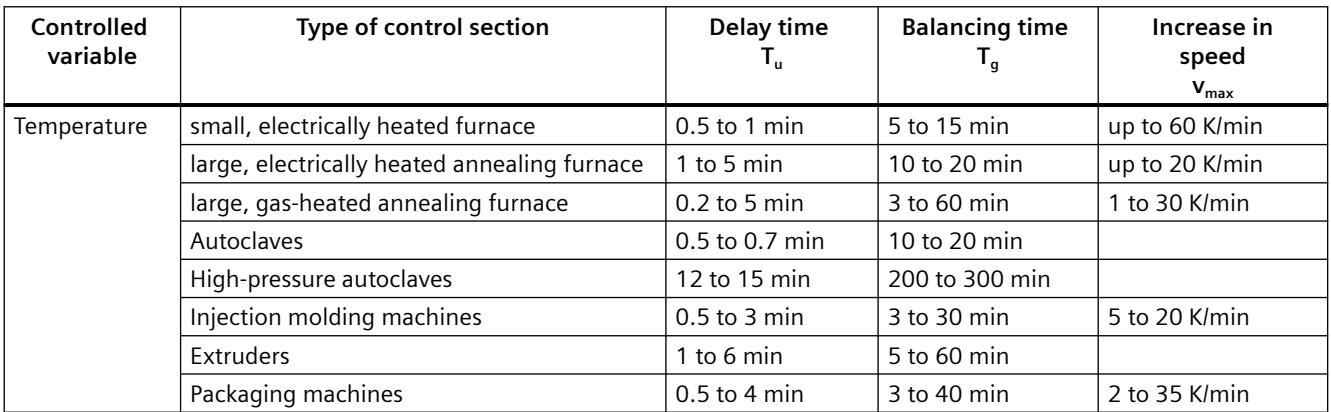

# **2.2 Type of controller (2-point / 3-point controllers)**

#### **Two-point controllers without feedback**

Two-point controllers have the states "ON" and "OFF" as switch functions. This corresponds to 100 % or 0 % output. This causes a continuous oscillation of the controlled variable PV by the set value SP.

The amplitude and the duration of oscillation increases with the relationship of the delay time  $T_u$ with the balancing time T<sub>g</sub>of the control section. These controllers are generally used for simple temperature regulations (e.g. for electrically, directly heated furnaces) or as limit indicators.

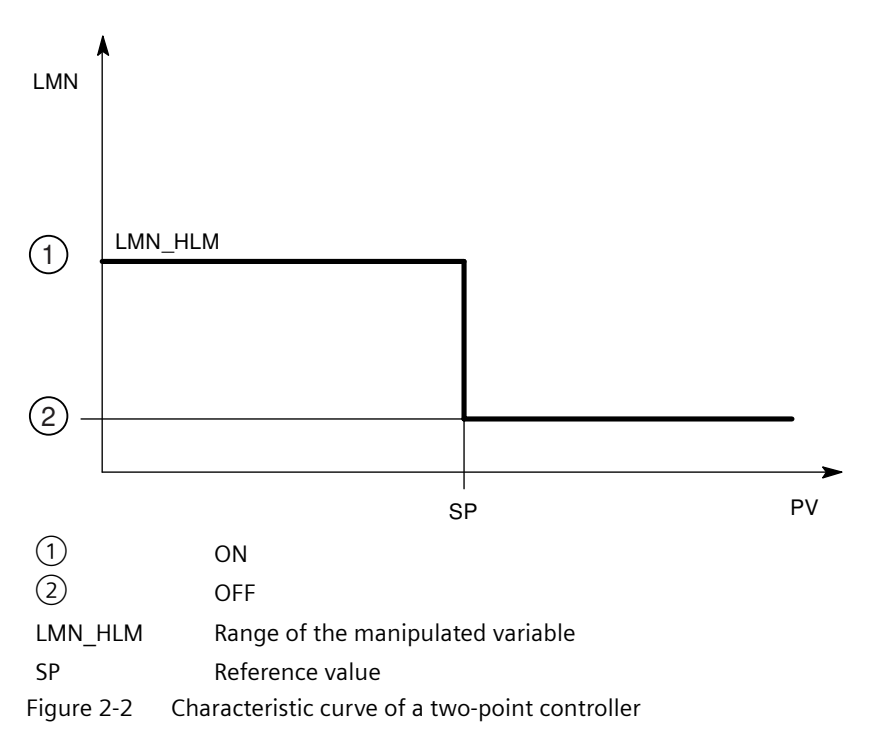

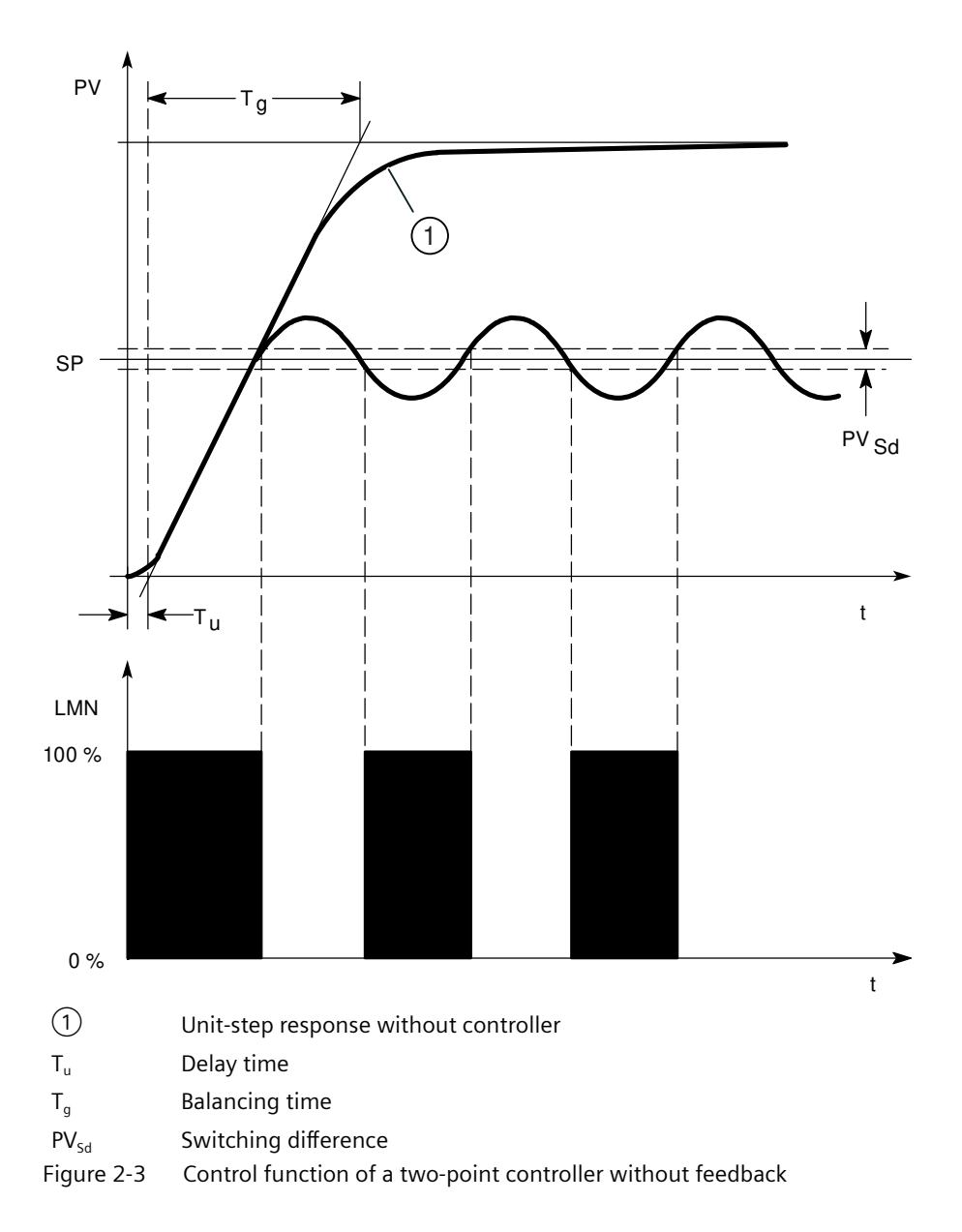

#### **Two-point controllers with feedback**

The behavior of two-point controllers in the case of control sections with larger delay times, e.g. furnaces where the functional space is separated from the heating, can be improved by the use of electronic feedback.

With the aid of feedback, the switching frequency of the controller is increased and the amplitude of the controlled variable is reduced. Also, the controller results in dynamic operation can be considerably improved. The limit for the switching frequency is set by the output level. In the case of mechanical actuators like relays and contactors, 1 to 5 switches per minute should not be exceeded. With binary voltage and power outputs with series-connected thyristor or triac controllers you can select higher switching frequencies that lie way in excess of the limit frequency of the control section.

As the switching pulses on the output of the control section are no longer ascertainable, you obtain comparable results as with continuous controllers.

Compared to continuous controllers, with which the amplitude of the output signal represents the manipulated variable, with two-point controllers with feedback the output size is depicted by the pulse width modulation.

Two-point controllers with feedback are used to control temperatures in furnaces, for processing machines in the plastics, textiles, paper, rubber and foodstuffs industries as well as for heating and cooling devices.

#### **Three-point controllers**

Three-point controllers are used for heating / cooling. These controllers have two switch points as outputs. The controller results are optimized by means of electronic feedback structures. Application areas for such controllers are thermal, cooling and climatic chambers and tool heating for plastics processing machines.

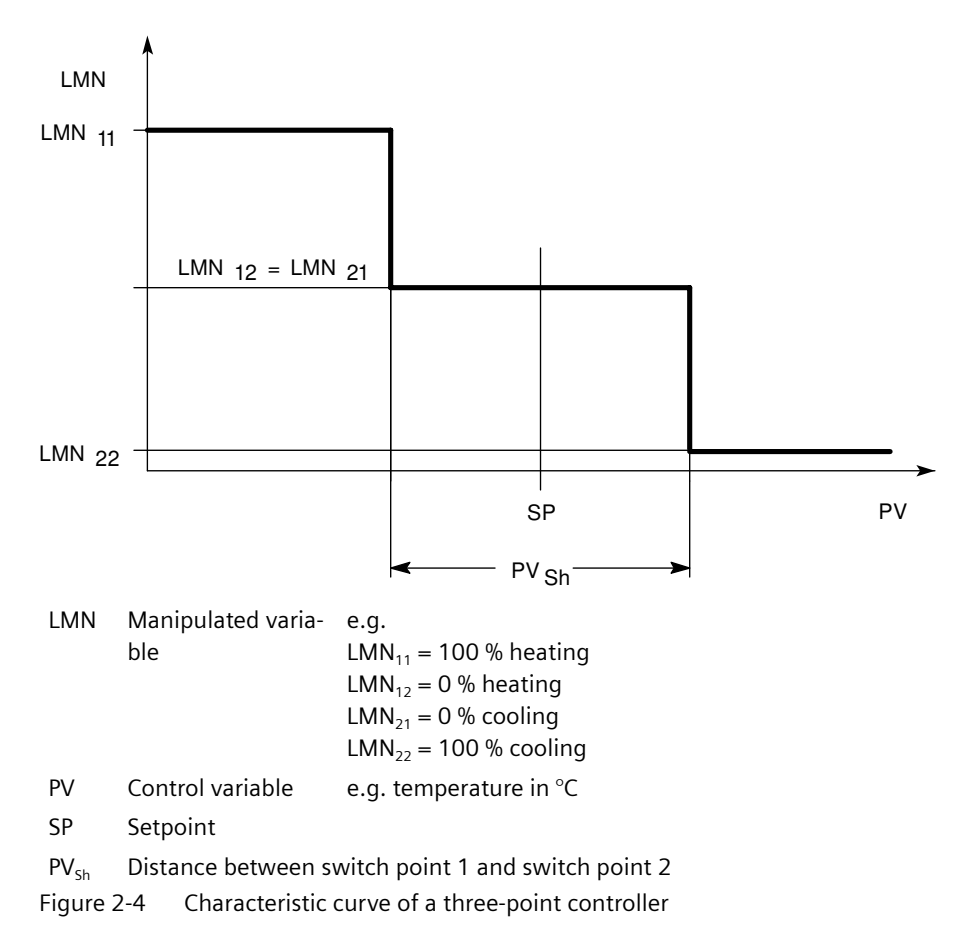

# <span id="page-26-0"></span>**2.3** Controlling with different feedback structures

#### **Controller behavior**

For the precision of control and for optimum disturbance variable deviation it is necessary to adapt the controller to the time response of the control section.

To do this, you use feedback structures, which, depending on the structure of the feedback have proportional control action (P), proportional derivitive control action (PD), proportional integral control action (PI) or proportional integral derivitive control action (PID). If a jump function to the controller input exists, jump responses arise under the condition that the delay times of the controller are negligibly small and that the controller reacts very rapidly.

#### **P controller**

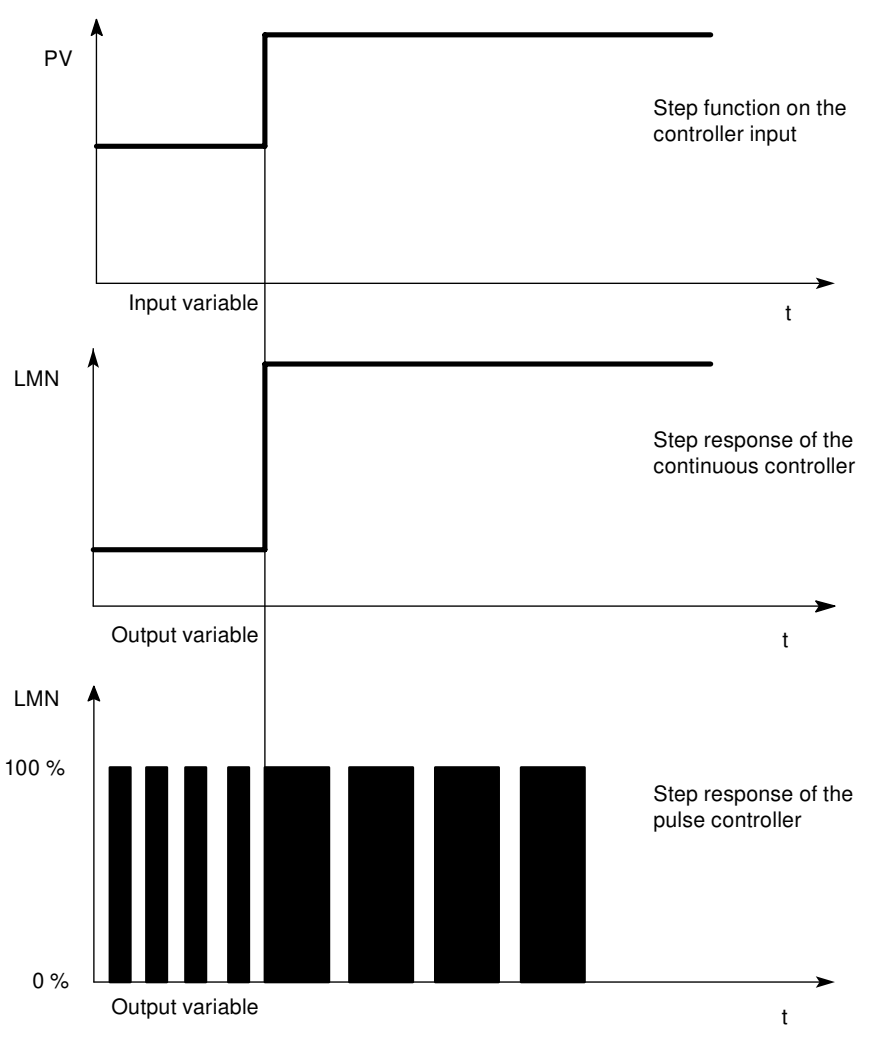

Figure 2-5 The step response of a P controller

#### **Formula for P controllers**

Output size and input size are directly proportionate, i.e.: Change to output size  $=$  proportional factor x change to input size

**LMN = GAIN x ER**

#### **PD controllers**

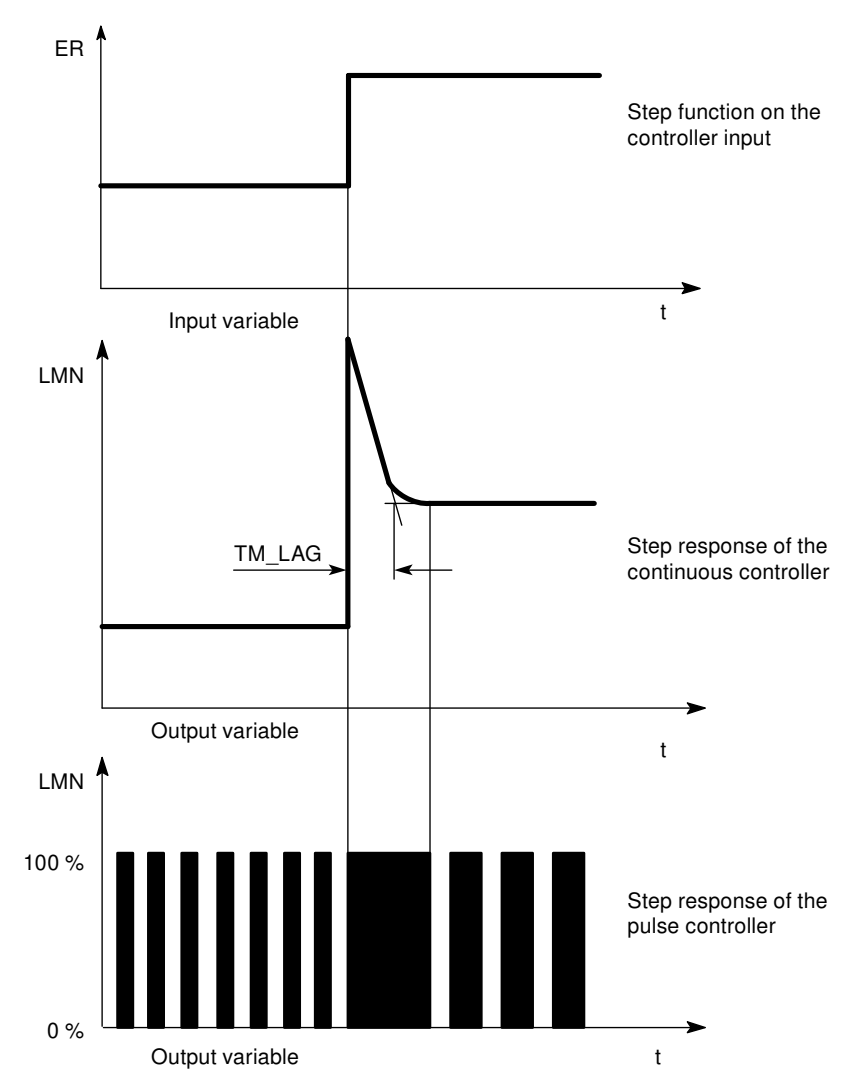

Figure 2-6 The step response of a PD controller

The D control elements are suitable solely for controlling as they no longer issue switch commands when the input size has readjusted itself to a static value.

In connection with P control elements you use the D part in order to generate an appropriate control pulse in dependence on the rate of change of the controlled variable. If a distrubance variable is having an effect on the control section, because of the changed degree of control the PD controller sets itself to another control deviation. Faults will not be fully corrected. The good dynamic behavior is advantageous. When starting and when changing the reference value a

well damped, non-oscillating transfer is achieved. However, a controller with D part is not appropriate if a process has oscillating measured variables, e.g. in case of pressure or flow control systems.

#### **Formula for PD controllers**

The following applies for the step response of the PD controller in the time range:

$$
LMN = GAIN i\lambda ER i\lambda \left(1 + \frac{TD}{TM\_LAG} i\lambda e^{\frac{-t}{TM\_LAG}}\right)
$$

 $t =$  time interval since the step of the input size

#### **PI controller**

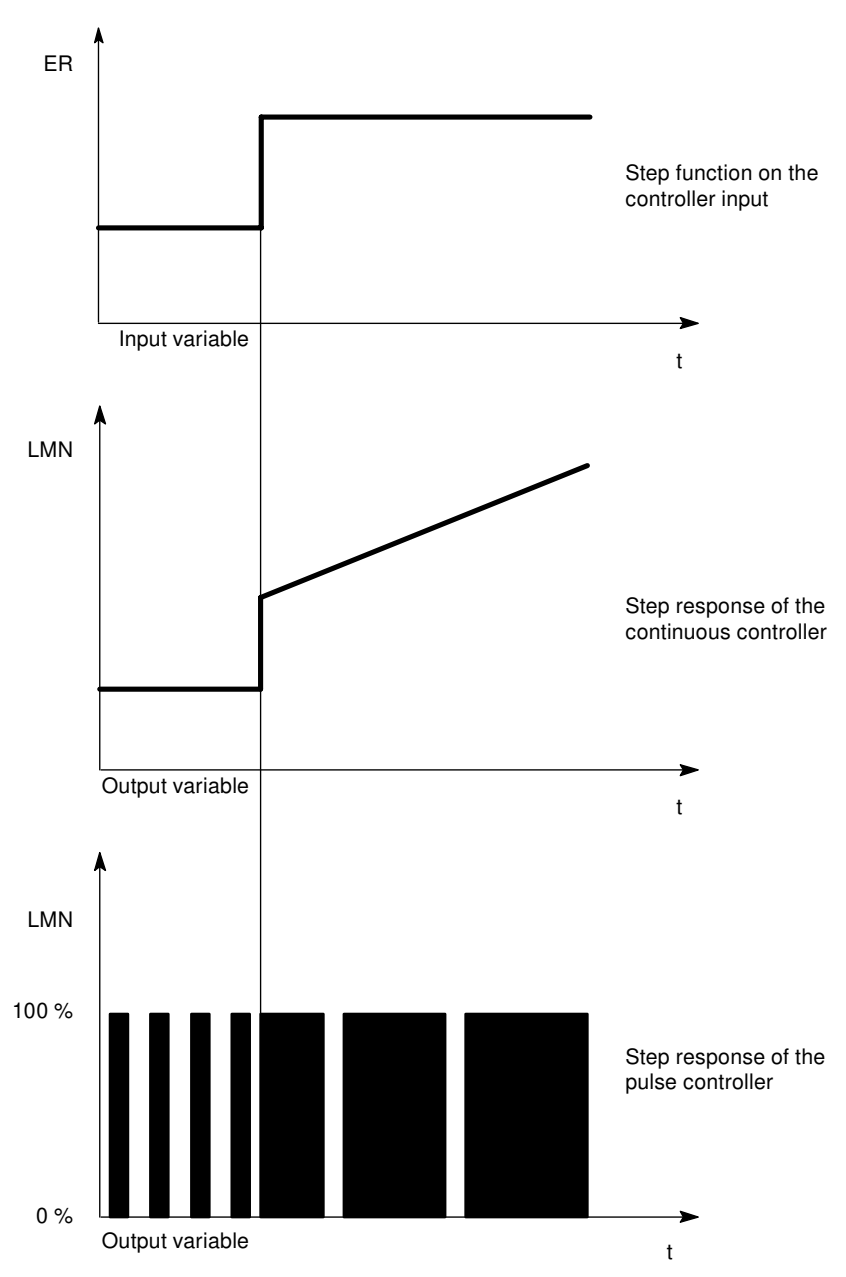

Figure 2-7 The step response of a PI controller

I control elements have the integral of the input size as the output size, i.e. the controller adds up the deviation from the set value over time. This means that the controller continues to adjust until the deviation from the setpoint value has been eliminated. In practice, depending on the demands on the controlling, a combination of the different timing elements is ideal. The time response of the individual elements can be described by the controller parameters Proportional band GAIN, Reset time TI (I-action) and Differential-action time TD (D-action) .

#### **Formula for PI controllers**

The following applies for the step response of the PI controller in the time range:

$$
LMN = GAMN \times ER \times \left(1 + \frac{t}{|T|}\right)
$$

 $t =$  time interval since the step of the input size

## **PID controllers**

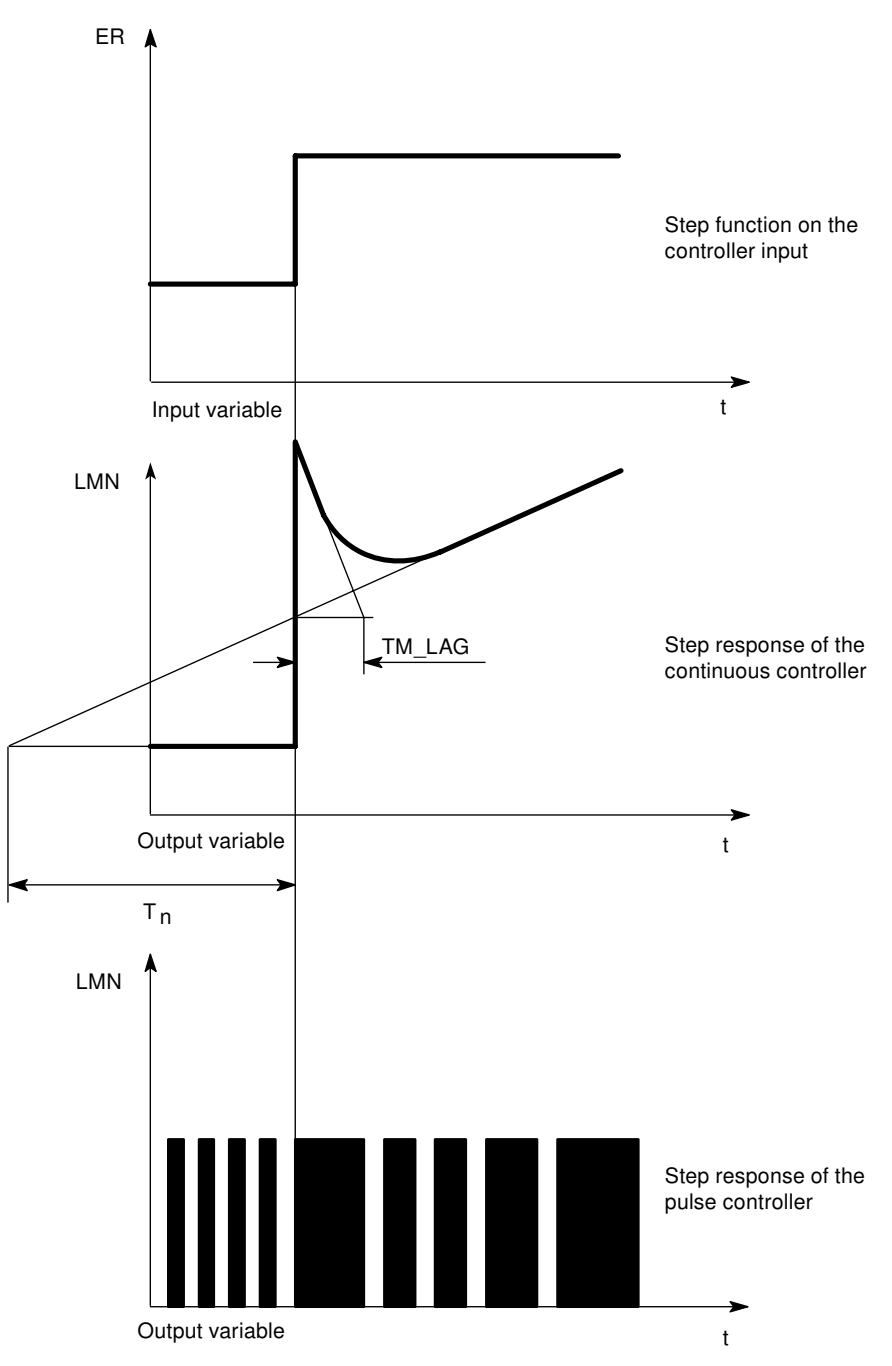

Figure 2-8 The step response of a PID controller

Most of the controlling in process engineering can be governed by means of a controller with PI action. In the case of slow processes with a large dead time, for example temperature control systems, the control result can be improved by means of a controller with PID action.

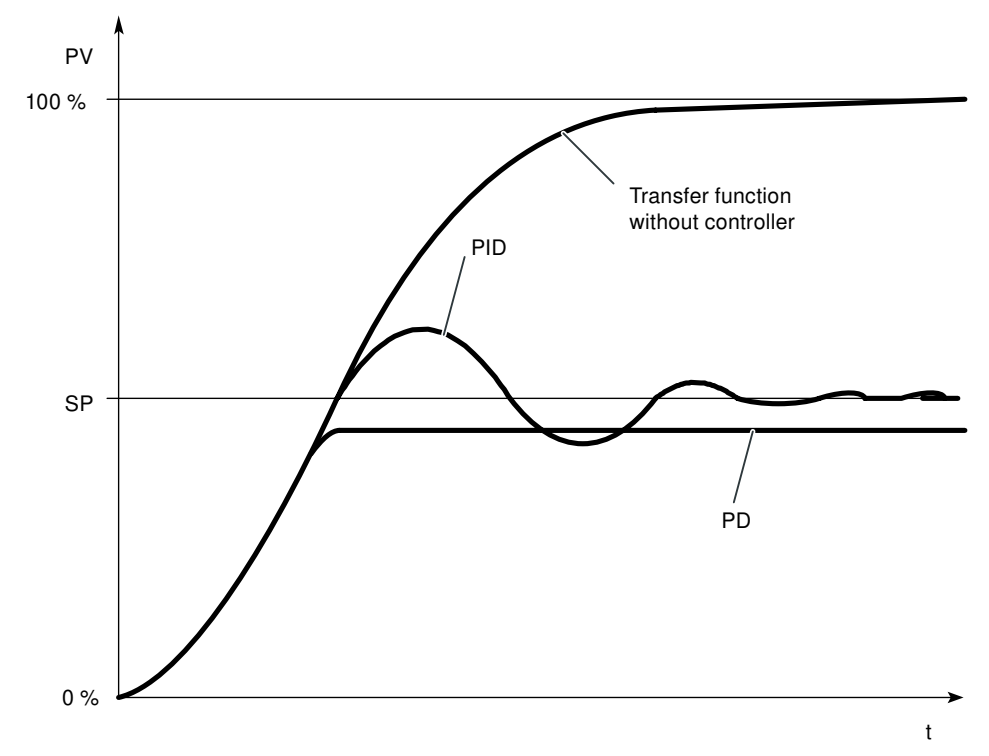

Figure 2-9 Step response with different controlling

Controllers with PI and PID action have the advantage that the process variable does not show a derivation from the setpoint value after the transient condition. The controlled variable oscillates over the set value upon start-up.

#### **Formula for PID controllers**

The following applies for the step response of the PI controller in the time range:

LMN = GAIN ¡¿ ER ¡¿ 1 + TD TM\_LAG ¡¿ <sup>e</sup> <sup>ದ</sup>t TM\_LAG + t TI

 $t =$  time interval since the step of the input size

<span id="page-33-0"></span>2.4 Selection of the controller structure for specified controlled systems

## **2.4** Selection of the controller structure for specified controlled **systems**

#### **Selection of the Suitable Controller Structures**

Amongst the closed-control elements the controlled systems have a special position. Their properties are determined by the process-specific applications and cannot be changed afterwards. An optimal control-action result can thus only be achieved by the selection of a suitable controller whose response can be adapted to the system data within certain limits.

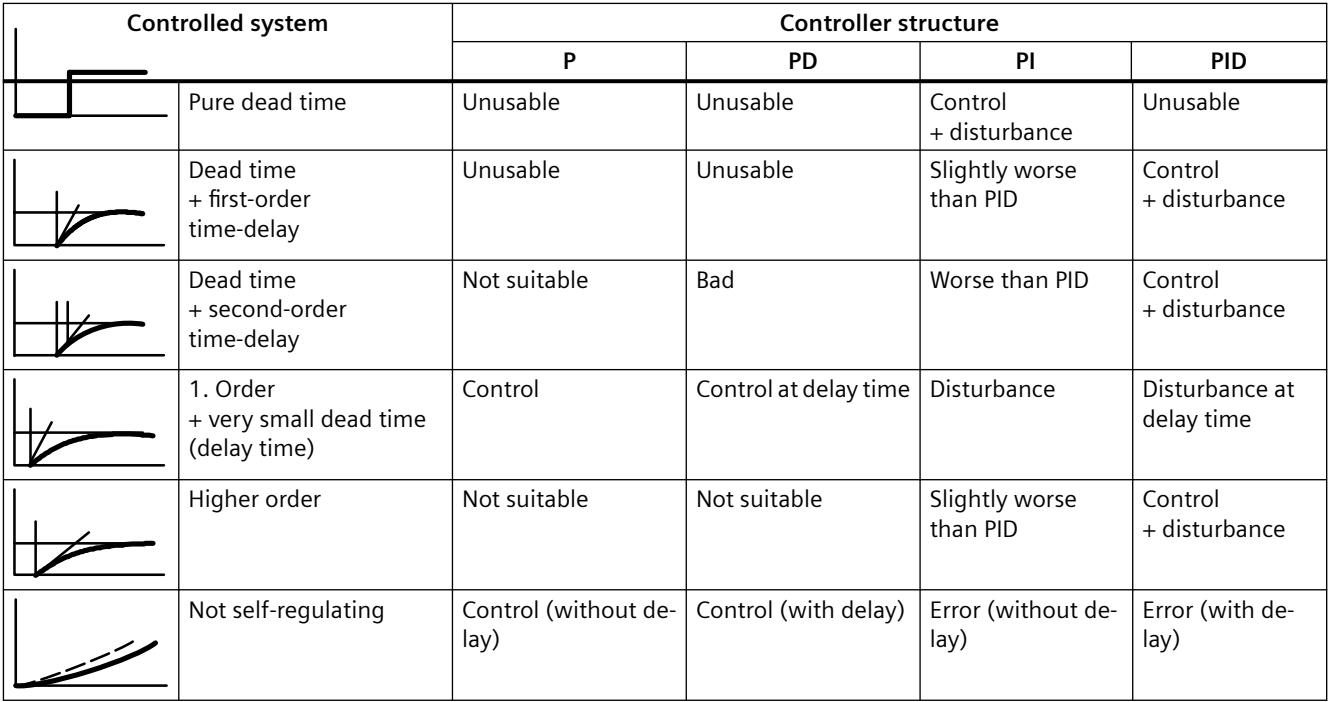

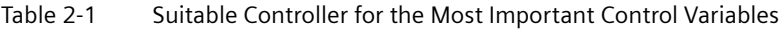

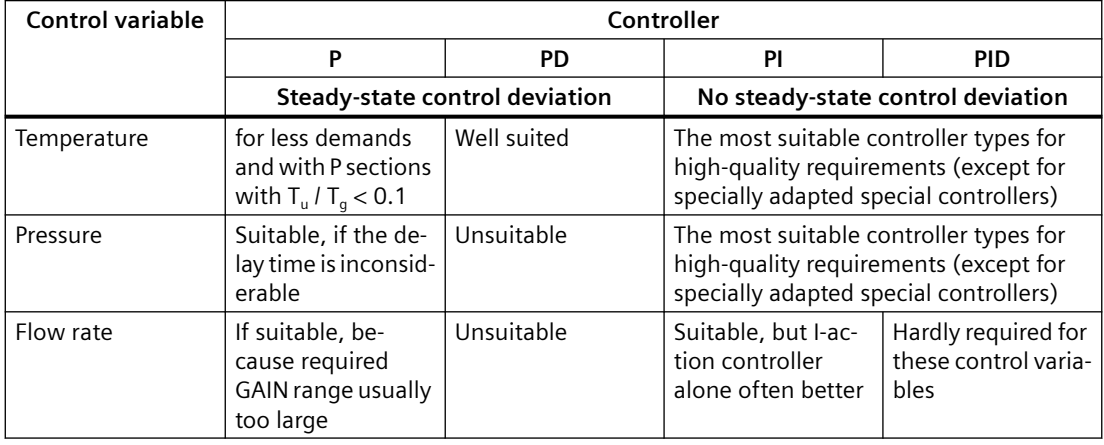

*2.5 Establishing parameters by experiment*

# <span id="page-34-0"></span>**2.5 Establishing parameters by experiment**

#### **Procedure**

As an alternative to calculating the parameters you can establish the control parameters by means of targeted experimentation:

### *2.5 Establishing parameters by experiment*

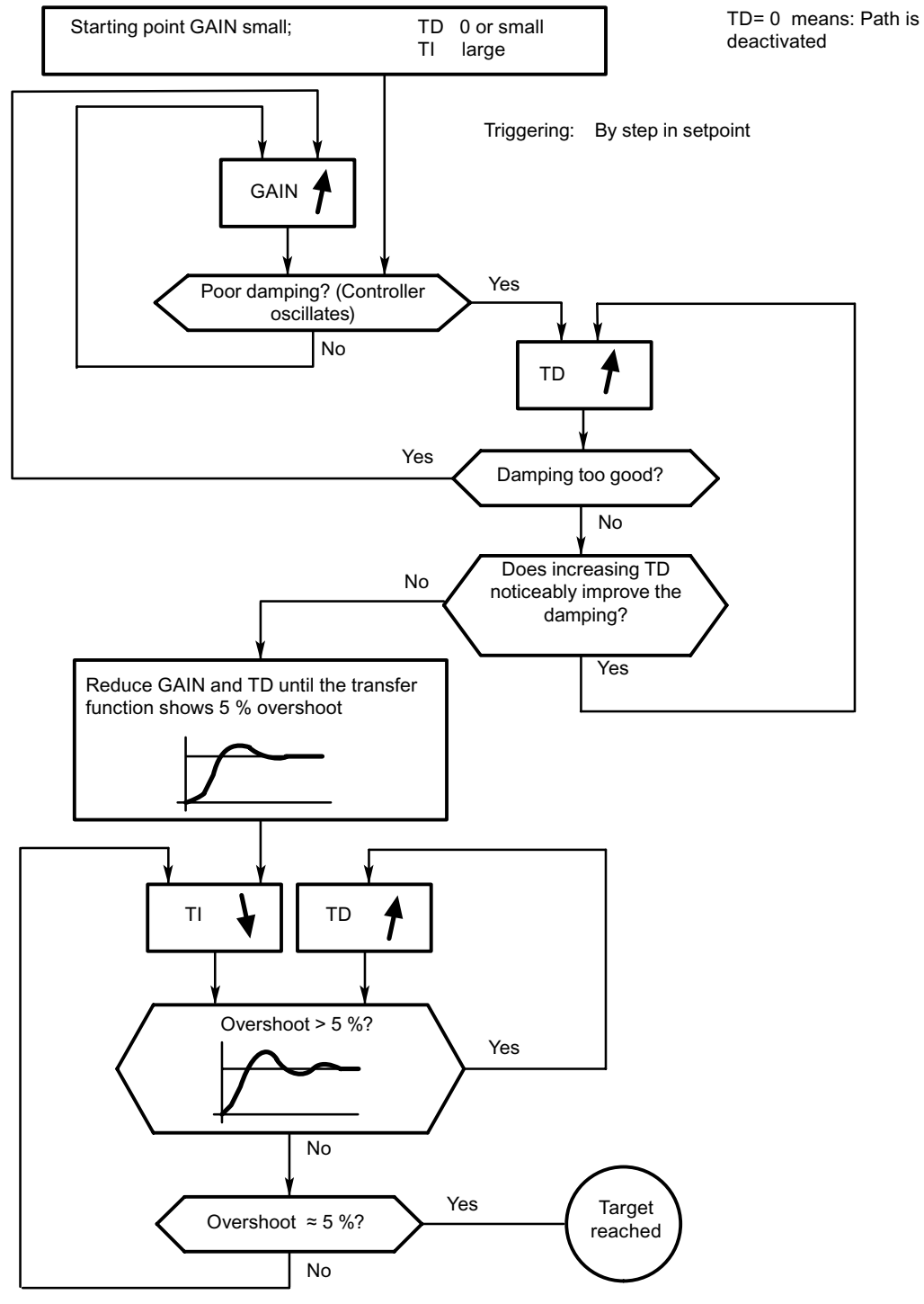

Figure 2-10 Setting the controller by means of targeted experimentation
*2.5 Establishing parameters by experiment*

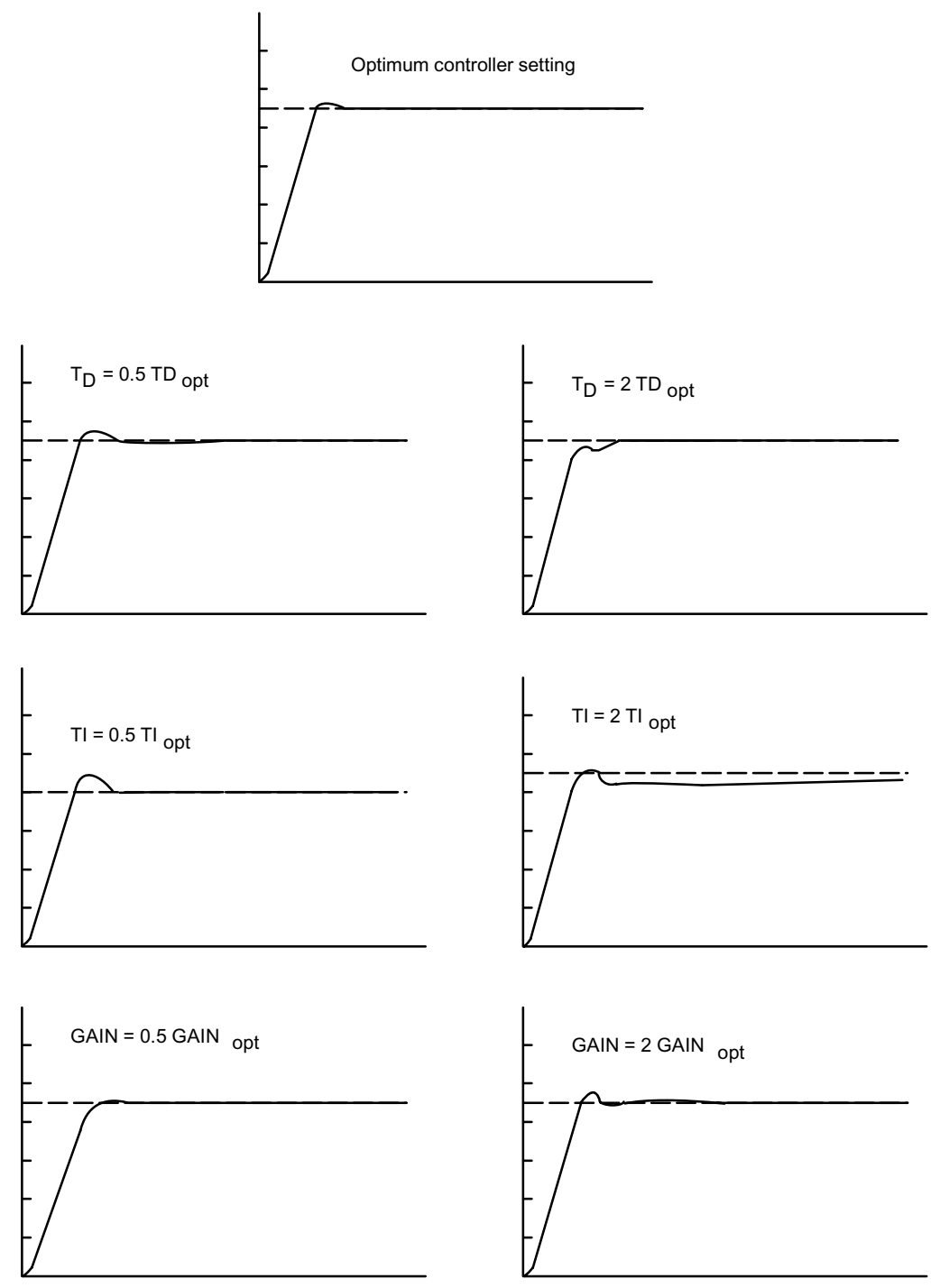

Figure 2-11 Effects on the optimum controller setting when changing the controller parameters

### *Information for the controller adjustment*

*2.5 Establishing parameters by experiment*

# **How Does the FM 455 Controller Module Work? 3**

## **3.1 Basic Structure of the FM 455**

#### **Introduction**

In this section block diagrams are used to explain the basic structure and the interconnection possibilities of the FM 455.

#### **Basic Structure of the FM 455**

The FM 455 C and FM 455 S have a similar basic structure. They consist of the following function blocks:

- Inputs of the FM 455
	- 16 analog inputs with analog value conditioning
	- 1 reference junction input for compensating thermoelements
	- 16 digital inputs
- Controller
	- 16 controller channels independent of each other, each subdivided into the units system error formation, control algorithm and controller output
- Outputs of the FM 455
	- 16 analog outputs (only FM 455 C)
	- 32 analog outputs (only FM 455 S)

*3.1 Basic Structure of the FM 455*

#### **Block Diagram of the FM 455 C**

The following shows the block diagram of the FM 455 C (continuous controller) and the interconnection possibilities between the individual function blocks.

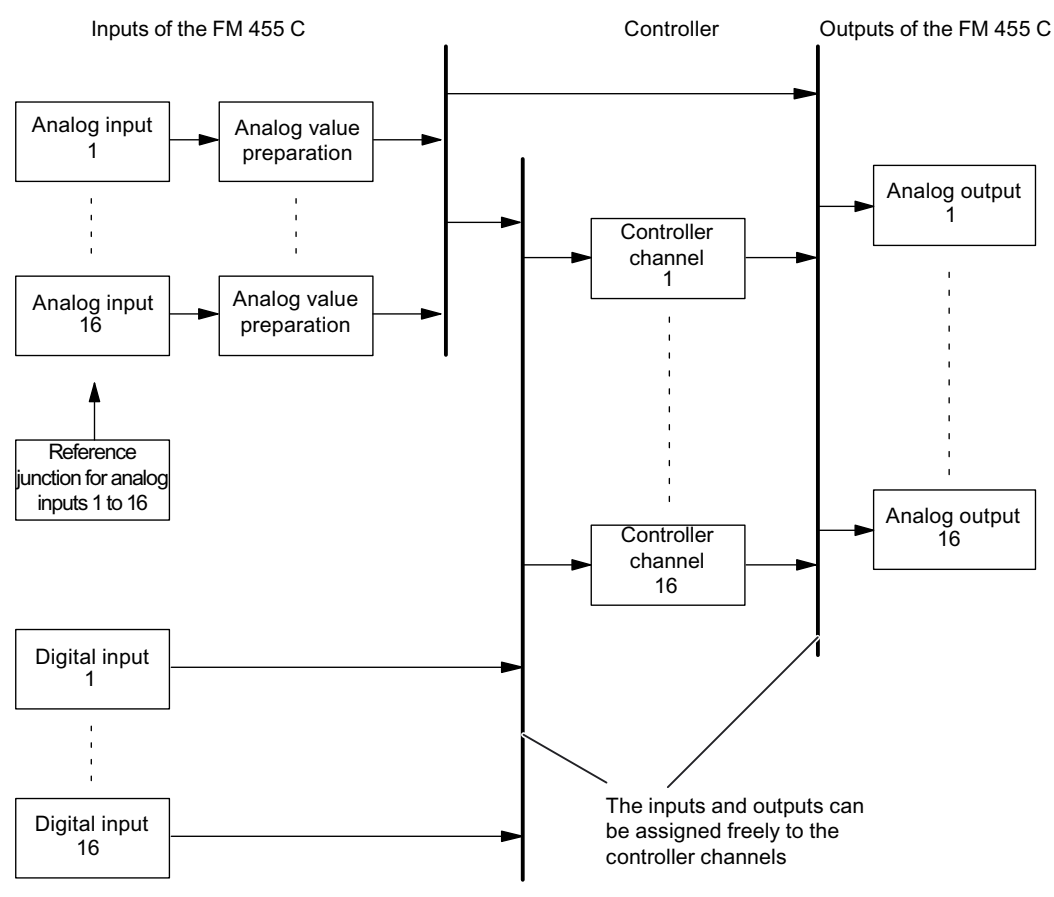

Figure 3-1 Block Diagram of the FM 455 C (continuous controller)

#### **Interconnection Possibilities of the FM 455 C**

The function blocks of the FM 455 C do not have a fixed assignment to each other. On the contrary, it is possible to interconnect them by means of configuration.

Each analog input has its own analog value conditioning (filtering, linearization, normalization).

You can assign up to 4 analog inputs and up to 5 digital inputs to each controller channel. Each controller channel can be interconnected to the conditioned analog values, the digital inputs or also the output of another controller channel.

Every analog output can be interconnected to a controller output or to an analog value conditioning. The possibility of interconnecting to an analog value conditioning can be used, for example, to convert a non-linear temperature value into a linear output signal.

*3.1 Basic Structure of the FM 455*

#### **Block Diagram of the FM 455 S**

The following shows the block diagram of the FM 455 S (step controller) and the interconnection possibilities between the individual function blocks.

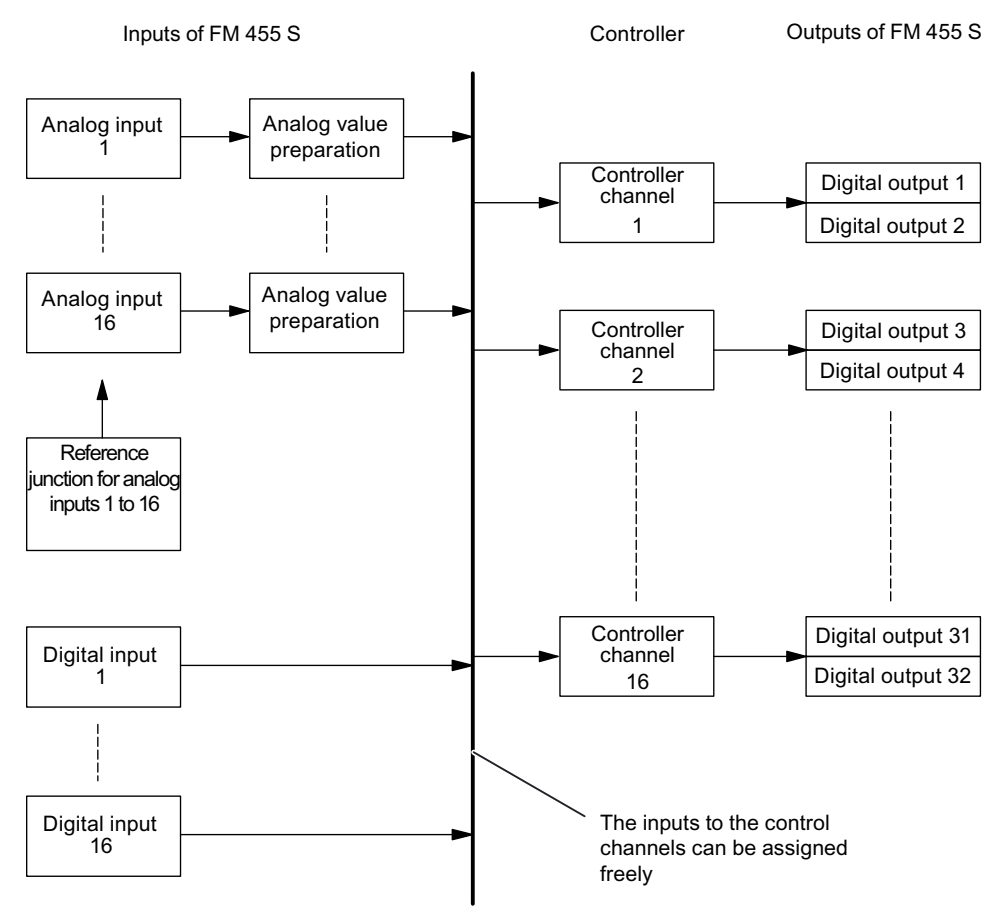

Figure 3-2 Block Diagram of the FM 455 S (step controller)

#### **Interconnection possibilities of the FM 455 S**

The function blocks of the FM 455 S do not have a fixed assignment to each other. On the contrary, it is possible to interconnect them by means of configuration.

Each analog input has its own analog value conditioning (filtering, linearization, normalization).

You can assign up to 4 analog inputs and up to 5 digital inputs to each controller channel. Each controller channel can be interconnected to the conditioned analog values, the digital inputs or also the output of another controller channel.

Two digital outputs are permanently assigned to each of the 16 controller channels.

*3.3 Inputs of the FM 455*

## **3.2 Basic parameters**

#### **Introduction**

The FM 455 has basic parameters that concern the interrupts and the response to CPU STOP.

#### **Basic parameters**

The basic parameters can be found in the HW Config in the "basic parameters" tab of the "FM 455 properties ..." window. You have the following options:

Choice of interrupt:

- None
- Diagnostic interrupt

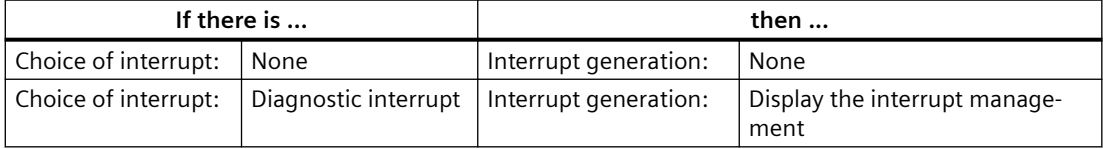

The response of the FM 455 to the CPU stop is: Continue

## **3.3 Inputs of the FM 455**

#### **Introduction**

Different sensor types can be connected to the analog inputs. The input signals of the sensors are then conditioned in accordance with the requirements.

The digital inputs can be used to switch the module into various operating modes.

Continuous-action controllers and step controllers have the same structure at the analog and digital inputs.

*3.3 Inputs of the FM 455*

## **3.3.1 Analog inputs**

#### **Function Blocks of an Analog Input**

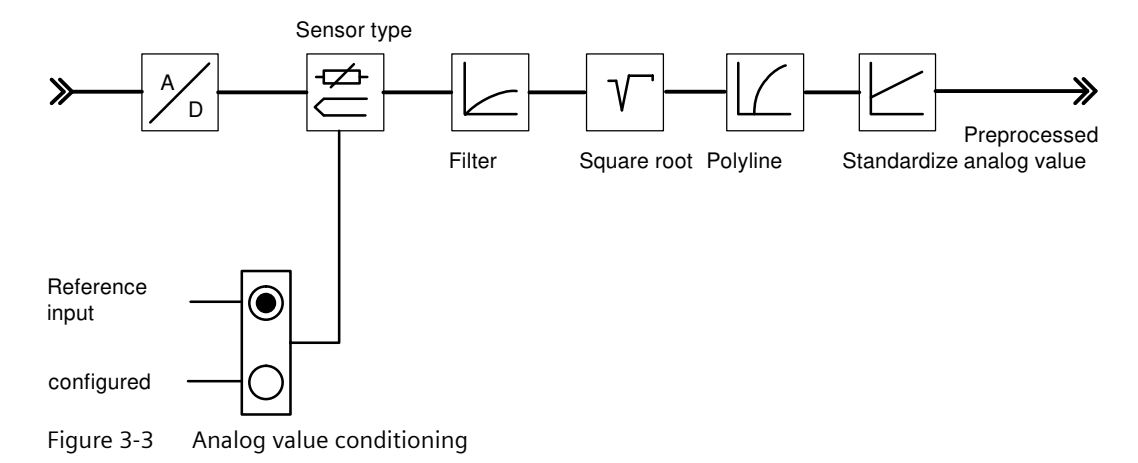

### **Adapting to sensors**

The analog inputs can be adapted to various sensors by means of parameter assignment. The following settings are possible:

- Analog input is not being processed (e.g. unused input)
- Current sensors 0 mA to 20 mA
- Current sensors 4 mA to 20 mA
- Voltage sensors 0 V to 10 V
- Pt 100,  $-200$  ... 850 °C
- Pt 100, –200 ... 556 ºC (double resolution)
- Pt 100, –200 ... 130 ºC (quadruple resolution)
- Thermocouple elements type B, J, K, R and S (analog input set to  $\pm 80$  mV)
- Free thermocouple element (analog input set to  $\pm 80$  mV)

You configure the analog inputs in the "analog input" screen.

#### **Adapting to line frequency**

The input signal processing system can be adapted to the line frequency in order to surprises errors in the measurement of analog signals. The following settings are possible:

- 50 Hz operation
- 60 Hz operation

This configuration is carried out in the parameter configuration interface (button: **Module parameters**).

*3.3 Inputs of the FM 455*

#### **Toggling between Celsius / Fahrenheit**

Temperatures can be measured in either °C or °F.

This configuration is carried out in the parameter configuration interface (button: **Module parameters**).

#### **Reference junction**

When a thermal element has been set up as a sensor on an analog input, you can connect a Pt 100 to the differential element input to compensate for the differential element temperature of thermal elements. Alternatively, a fixed reference junction temperature can be configured.

This configuration is carried out in the parameter configuration interface (button: **Module parameters**).

When using the reference junction input, the scanning time of each controller extends by the conversion time for the reference junction input.

#### **Analog value conditioning**

The analog processing system offers various configuration options for preparing input signals. The following table offers an overview of these parameters and the programmable values.

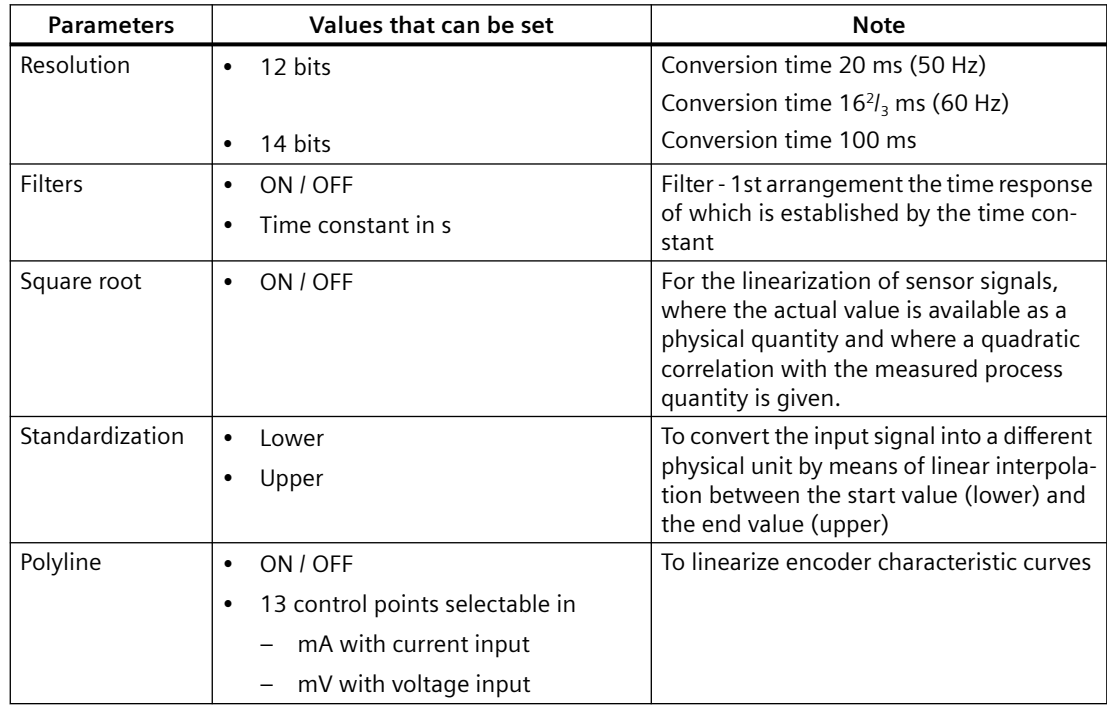

#### **Note**

**Standardization/polyline**: The conversion of the unit mA or mV into a physical unit takes place either via the polyline or - if this is not switched on - via standardization. The polyline is used for the linearization of a free thermal element or for any other linearization.

## **3.3.2 Digital inputs**

### **Parameterization**

The digital inputs are used to change over operating modes of the individual controller channels.

The direction of control action of the digital inputs can be configured. The following settings are possible for each of the 16 digital inputs:

- High active
- Low active or open

This configuration is carried out in the parameter configuration interface:

Command button: **Module parameters** 

The following operating modes can be selected:

- Change over to manipulated value by the FB PID\_FM
- Changeover to tracking operation (manipulated-value specification via an analog input)
- Change over to safety manipulated value

You can furthermore specify the following signals via digital inputs for a step controller:

- Feeback: Control device on upper stop
- Feeback: Control device on lower stop

## **3.4 Controller**

## **Controller structure**

The controllers of any channel of the module consist of the following blocks:

- Negative deviation generation
	- Condition of setpoint value and actual value
	- Signal selection for setpoint value, D-action input and disturbance variable
- Control algorithm
	- Temperature controllers
	- PID-action controller with dead band
- Controller output
	- Manipulated value switchover
	- Manipulated value conditioning

The parameter configuration is carried out in the masks "Negative deviation calculation", "Control algorithm" and "Controller output".

The figure below provides an overview of the controller structure.

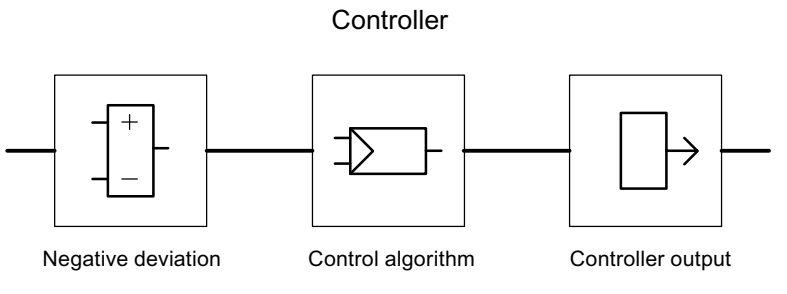

Figure 3-4 Controller structure

#### **Controller Type**

You can set different controller types for each controller channel of a C or S controller module

- Fixed setpoint or cascade controller
- Three-component controllers
- Ratio/blending controllers

The following operating modes can furthermore be selected at the step (S) controller:

- Pulse controller
- Step controller with position feedback
- Step controller without position feedback

#### **System deviation generation**

In the case of all controller types realized in the FM x55 C and FM x55 S, the negative deviation generation is based on the same basic structure.

An effective setpoint value and an effective actual value is formed from the setpoint value and actual value by corresponding conditioning. The negative deviation that is fed to the controller is formed by subtracting the effective setpoint value and effective actual value.

A signal selection can be carried out for the setpoint and actual values. This results in universal application possibilities for the controller module.

The structures of negative deviation generation differ depending on the selected controller type. The differences are shown in the following figures.

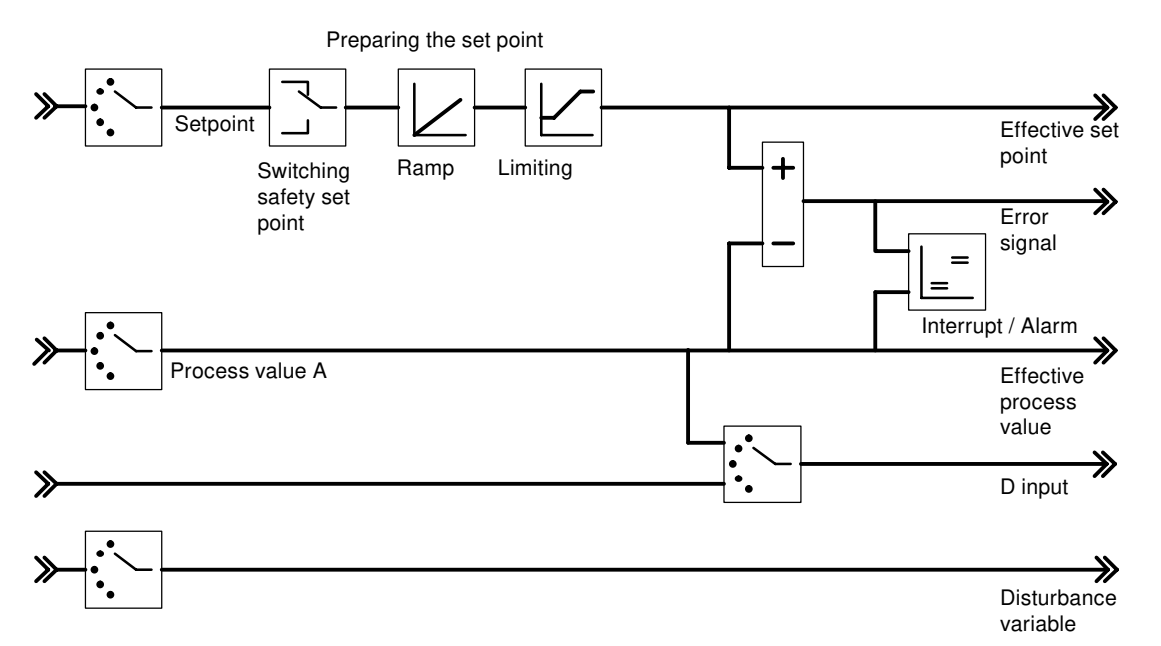

Figure 3-5 Negative Deviation Generation at Fixed Setpoint or Cascade Controller

The manipulated value of a master controller is selected at the setpoint value at the cascade controller. In the example from the figure below the manipulated value of Controller 1 is selected as the setpoint value at Controller 2.

If a slave controller that is configured as a fixed setpoint controller is switched to manual operation (not closed-loop control operation), the master controller is also switched automatically to manual operation by the module and is held to the last manipulated value. As soon as the slave controller returns to closed-loop control operation, the master controller also switches over to closed-loop control operation.

If the manipulated variable of a slave controller enters the limiting function or if the setpoint value increase of a slave controller is limited by the ramp function in the setpoint value branch, the I-action component of the master controller is blocked direction-specifically until the cause for the limitation has been eliminated in the slave controller.

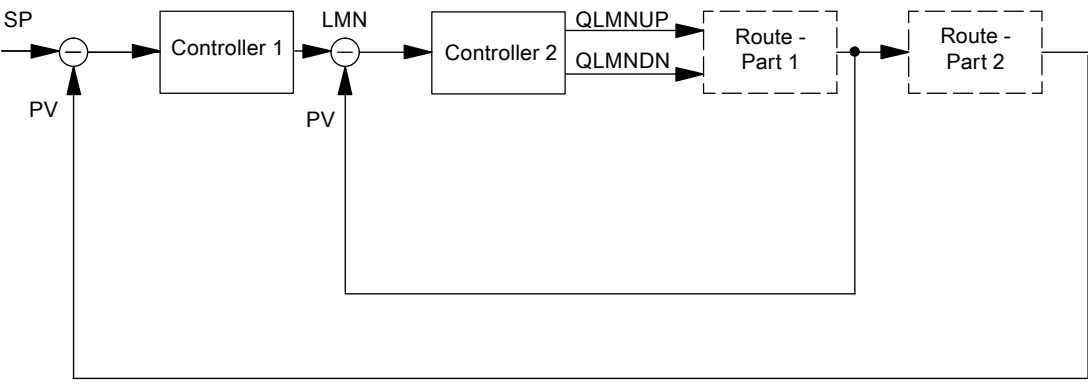

Figure 3-6 Two-loop cascade control

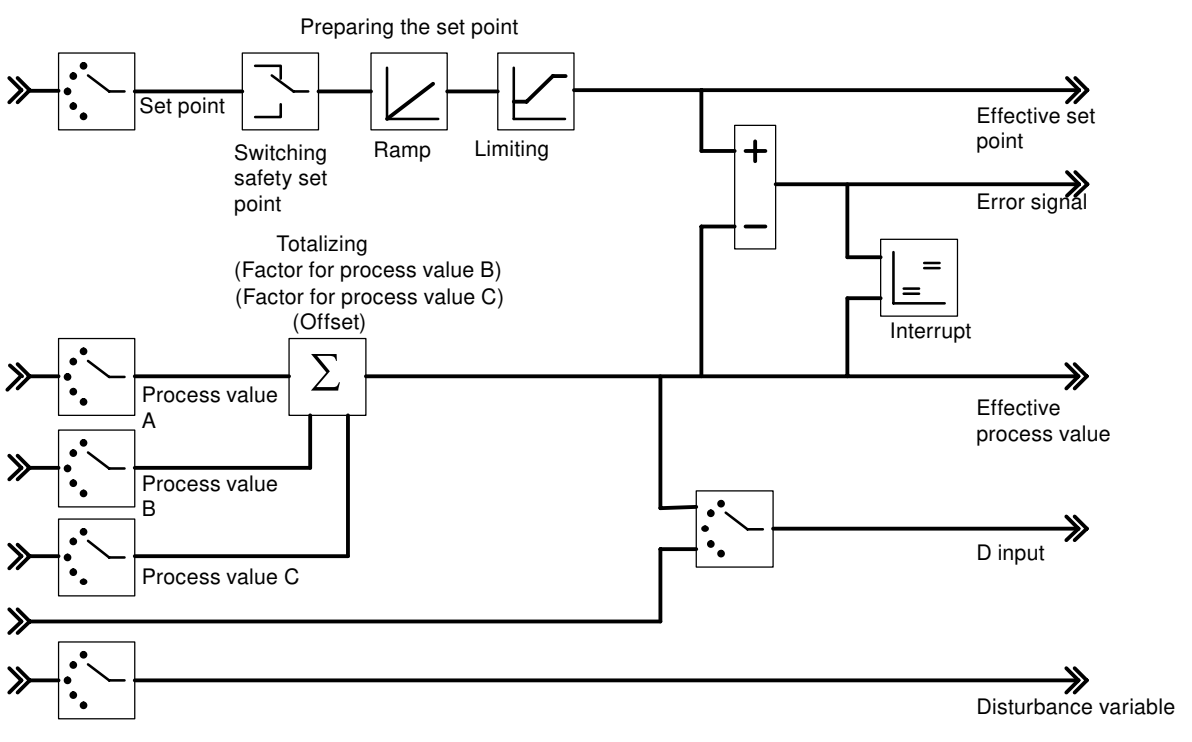

Figure 3-7 Negative deviation generation for three-component controllers

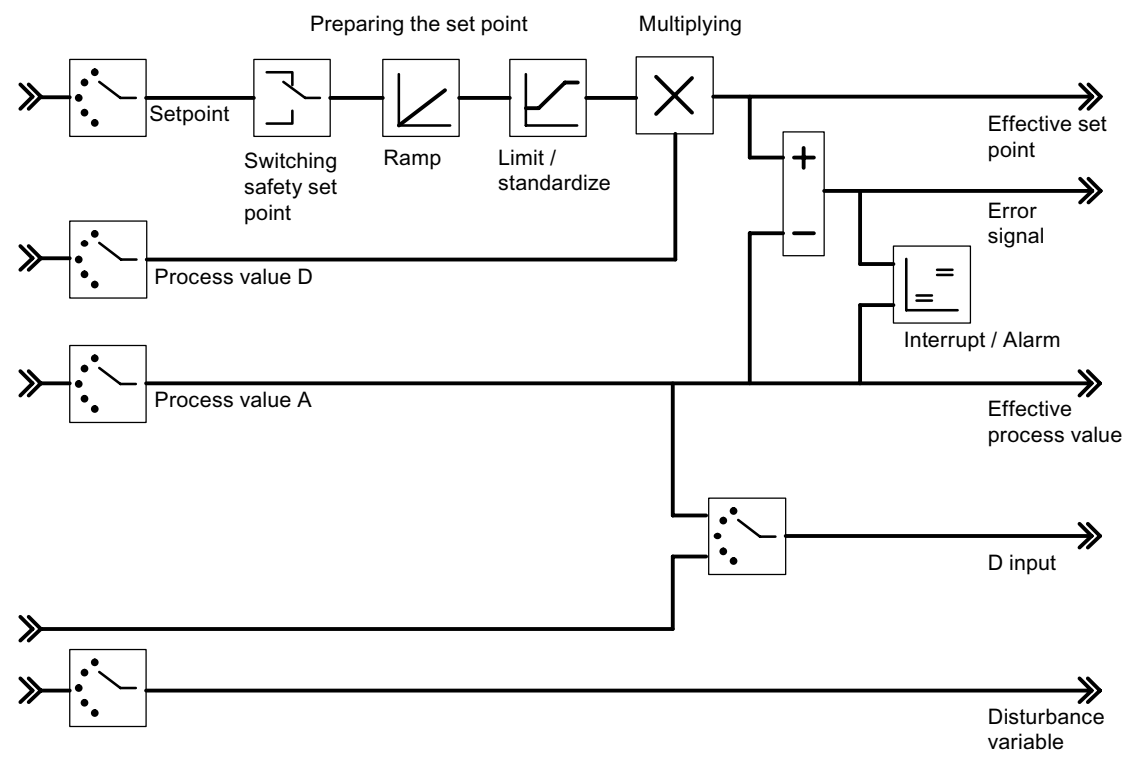

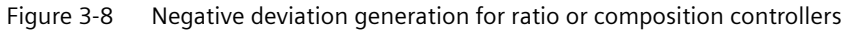

The following figure shows a blending control for three components.

The total quantity controller is implemented as a three-component controller/pulse controller. The total quantity PV is calculated via its inputs "Actual value A", "Actual value B" and "Actual value C".

The slave controllers are configured as ratio/blending controllers. The manipulated variable of the master controller is connected via the "Actual value D" input. The factor FAC1 to FAC3 is specified via the setpoint value input of the controller.

The manipulated variable LMN of the total quantity controller is specified in the range of values 0% to 100%. The slave controller converts this variable at the Actual value input D into the value range of the Actual value A (the value range of the Actual value A consists of the "Upper" and "Lower" normalization values of the selected analog input).

If the manipulated variable of a slave controller enters the limiting function or if the setpoint value increase of a slave controller is limited by the ramp function in the setpoint value branch, the I-action component of the master controller is blocked direction-specifically until the cause for the limitation has been eliminated in the slave controller.

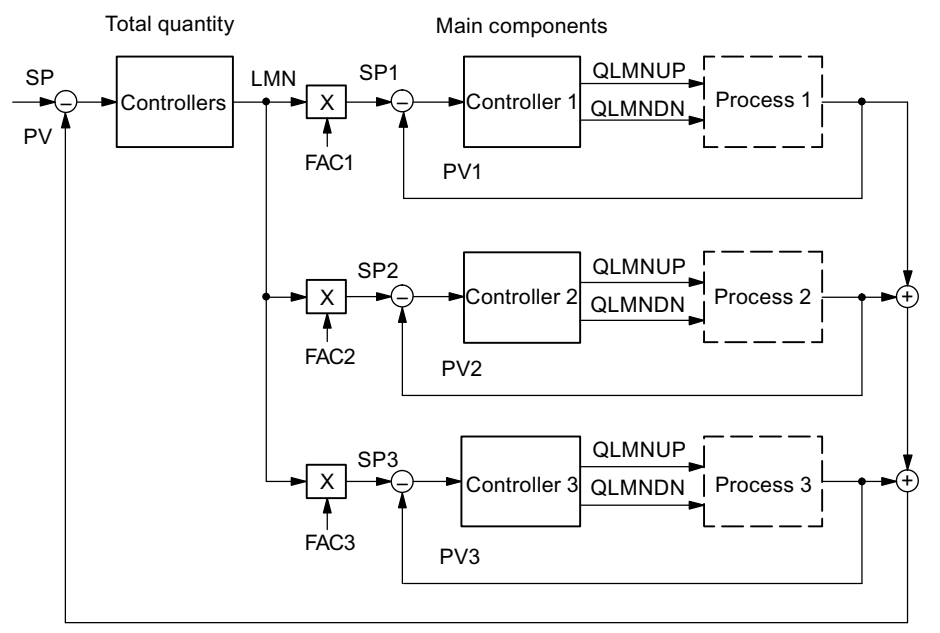

Figure 3-9 Mixed controllers for three components

The following figure shows a ratio control with two control loops.

Controller 1 is configured as a fixed setpoint or cascade controller.

Controller 2 is configured as a ratio/blending controller. The actual value of Controller 1 is selected as the Actual value D of Controller 2. The ratio factor FAC is specified via the setpoint value input of Controller 2. If a controller output is called as ratio factor FAC, then the setpoint will be converted (standardized) with the help of an upper and lower barrier from "0 .. 100%" to the value range "bottom barrier... top barrier" (standardized).

If the manipulated variable of a slave controller enters the limiting function or if the setpoint value increase of a slave controller is limited by the ramp function in the setpoint value branch, the I-action component of the master controller is blocked direction-specifically until the cause for the limitation has been eliminated in the slave controller.

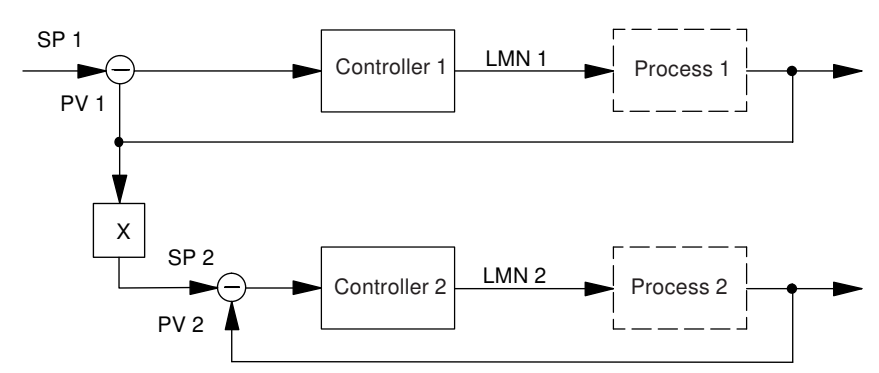

Figure 3-10 Ratio control with two control loops

#### **Signal selection for setpoint value, actual value, D-action input and disturbance variable**

You can carry out a selection amongst various signal sources for the setpoint value, the actual values, the value of the D-action input (differential input) and the disturbance variable of each controller channel. The following table provides an overview of the signal selection possibilities.

| <b>Affected values</b>                                                           | Selectable signal source                                                                    |  |  |
|----------------------------------------------------------------------------------|---------------------------------------------------------------------------------------------|--|--|
| Setpoint                                                                         | A value specified by the user program through the function block                            |  |  |
|                                                                                  | The conditioned analog value of an analog input<br>٠                                        |  |  |
|                                                                                  | The manipulated value of another controller channel (when controllers<br>٠<br>are cascaded) |  |  |
| Actual values A, B and C                                                         | The conditioned analog value of an analog input<br>$\bullet$                                |  |  |
|                                                                                  | (Actual values B and C can also be deactivated)                                             |  |  |
| Actual value D                                                                   | Zero<br>٠                                                                                   |  |  |
|                                                                                  | (Actual value D can also be deactivated)                                                    |  |  |
| Value for D-action input<br>(only relevant for PD- or<br>PID-action controllers) | The negative deviation after the dead band of the own controller channel<br>٠               |  |  |
|                                                                                  | The conditioned analog value of an analog input                                             |  |  |
|                                                                                  | The negated effective actual value of the own controller channel<br>٠                       |  |  |
| Interference                                                                     | The conditioned analog value of an analog input<br>٠                                        |  |  |
|                                                                                  | (the value zero can also be specified for the disturbance variable)                         |  |  |

Table 3-1 Signal selection for setpoint value, D-action input and disturbance variable

## **Setpoint Value Conditioning**

Conditioning of the setpoint value to an effective setpoint value can be influenced by the following parameter configuration possibilities:

- Switching the safety setpoint value The following can be set here:
	- A safety setpoint value
	- The reaction of the controller module at a CPU failure
	- The reaction of the controller module at a startup The alternatives for the reaction of the controller module are: Setpoint value = Last setpoint value Setpoint value = Safety setpoint value
- Ramp

You can limit the speed of change of the setpoint value by selecting a ramp-up time from the engineering starting value to end value.

• Limiting/Normalizing

The setpoint value is limited to a specifiable lower and upper limit when the setpoint value is specified by the function block or when the setpoint value is a conditioned analog value of an analog input.

If, in the case of ratio controllers, a controller output is chosen as the set value, then this value acts as a factor for the multiplication of the actual value D. The set value that is given at the input in %, is in this case converted (standardized) with the aid of the bottom and top barriers. If the manipulated value of another controller is used as the setpoint value at a fixed setpoint or cascade controller (for example at the cascade control function, this is normalized to an engineering value by means of the normalizing constant of the selected actual value channel.

**Multiplication** 

At the "ratio controller" controller type, Actual value A is used as the controlled variable, Actual value D as the ratio variable. The setpoint value input serves as the ratio factor. It is conditioned as the effective setpoint value by multiplication with Actual value D and addition of an offset that can be set. If Actual value D is deactivated, only the offset is added to the setpoint value.

#### **Actual Value Conditioning**

In the case of the fixed-setpoint or cascade controllers" and "ratio controllers" control structures the effective actual value is identical with Actual value A.

In the case of the "Three-component controllers" control structure the effective actual value is formed by totaling the three actual values A, B and C and by adding an offset that can be set. Actual values B and C can be evaluated additionally through factors.

#### **Interrupt**

A limit monitoring function is implemented in the controller module. This allows

- either the negative deviation or
- the effective actual value

to be monitored to an upper and lower warning limit and an upper and lower interrupt limit. In addition you can set a hysteresis for these limits (refer to the following figure).

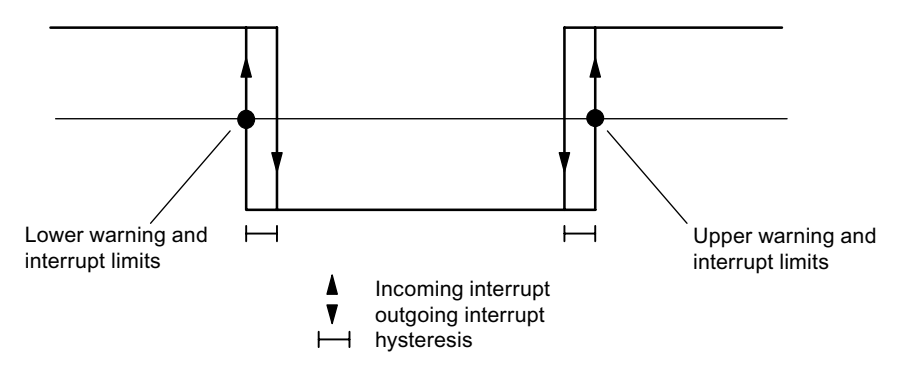

Figure 3-11 Hysteresis for warning and interrupt limits

#### **Overview**

The following operating modes can be selected at the control algorithm:

- Temperature controllers (self-regulating fuzzy controllers)
- PID controllers

C and S controllers have the same structure of control algorithm (refer to the following figure).

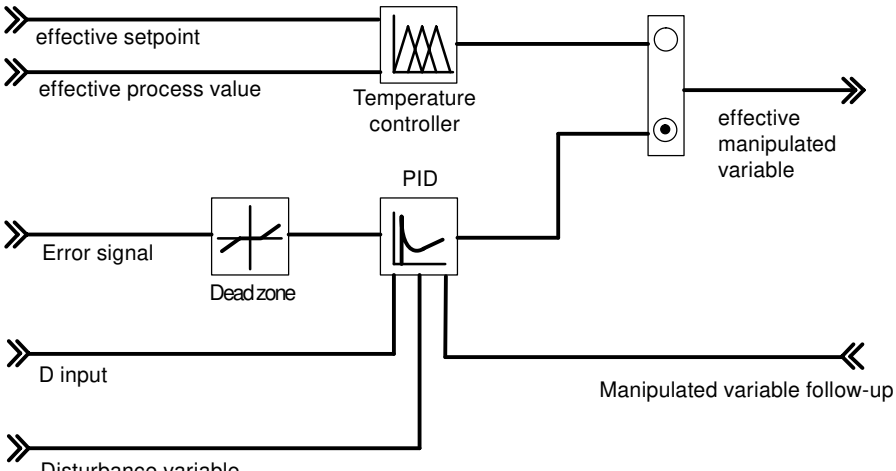

Disturbance variable

Figure 3-12 Block diagram of the control algorithm

#### **Temperature controller**

The temperature controller is a self-regulating fuzzy controller, which, after an identification with the control section, works using control parameters it has ascertained itself.

The following settings can be made on the temperature controller:

- Cooling controller
- Heating controllers
- **Aggressivity**

The aggressivity parameter can be used to influence the speed of the transient response.

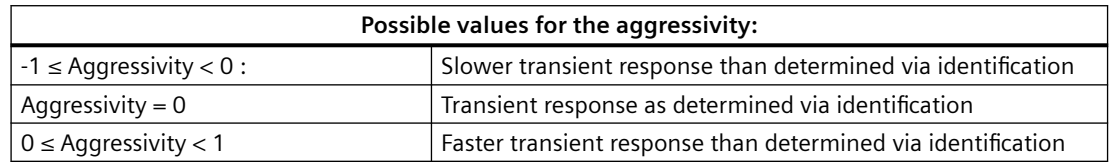

For a detailed description of the temperature controller, refer to chapter "[Parameter](#page-76-0)  [Optimization at a Temperature Controller](#page-76-0) (Page [77\)](#page-76-0)".

#### **Control algorithm and controller structure**

In the cycle of the planned sampling time the manipulated variable of the continuously operating controller is calculated from the control deviation in the PID positioning algorithm. The controller is implemented in a pure parallel structure. In each case, the proportional, integral or derivative parts can be switched off individually. With the integral and derivative part this takes place by setting the respective parameter TI or TD to zero.

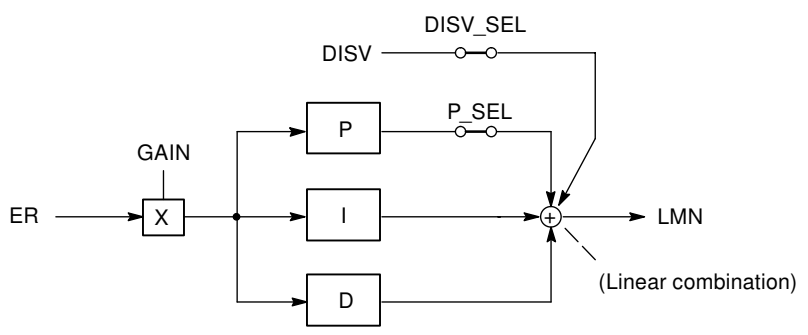

Figure 3-13 Control algorithm of the FM 455 (parallel structure)

#### **Feedforward control**

A disturbance variable **DISV** can additionally be applied to the output signal of the controller Activation and deactivation is carried out in the "control difference" window of the configuration tool by means of the switch "Signal selection disturbance variable controller".

#### **P/D Component in the Feedback**

In the parallel structure each component of the control algorithm receives the control deviation as the input signal. In this structure setpoint step changes act directly on the controller. The manipulated variable is influenced directly via the P and the D components by means of setpoint step changes.

However, a different structure of the controller, in which the formation of the P and the D component is laid into the feedback, ensures a smooth course of the manipulated variable at step changes of the reference variable (see the following figure).

In this structure the I component processes the control deviation as the input signal, on the P and the D component only the **negative** controlled variable (factor = -1) is applied.. At the D component, the changeover is carried out in the feedback in the "Control deviation" window via the "D input controller" switch by selecting the negated effective actual value as the input signal. The input variable of the D component can also be selected via the parameter D\_EL\_SEL of the function block PID\_FM.

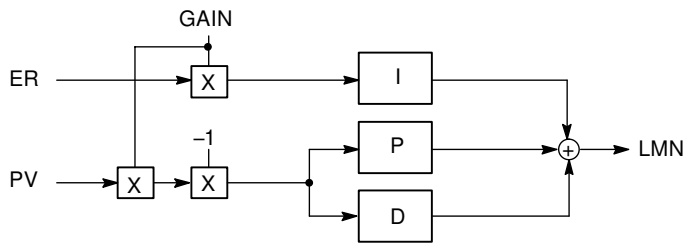

Figure 3-14 Control Algorithm with P and D component in the Feedback Path

P and D components can also be switched individually into the feedback.

#### **Reversing the control**

The **reversing** i.e. the changeover of the controller from the classification

- Rising process variable = **rising** manipulated variable
- Rising process variable = **falling** manipulated variable

can be achieved by setting a negative proportional factor on the GAIN parameter. The portent of this parameter value determines the direction of action of the controller.

Examples for the reversal of the controller action are cooling controllers or level controllers.

#### **P control**

With P controllers the I and the D parts are switched off. That is, the manipulated variable is also "0" when the control deviation ER = 0. If an operating point is to be  $\neq$  0, meaning that a numerical value is to be set for the manipulated variable at the control deviation zero, this can be achieved via the operating point:

- Automatic working point: When you switch from manual to auto mode, the controller automatically sets the operating point to the value of the current (manual) manipulated variable.
- Operating point not automatic: You can configure the operating point parameters. Example: Operating point  $AP = 5%$  results in a manipulated variable of 5%, with control deviation  $ER = 0$ .

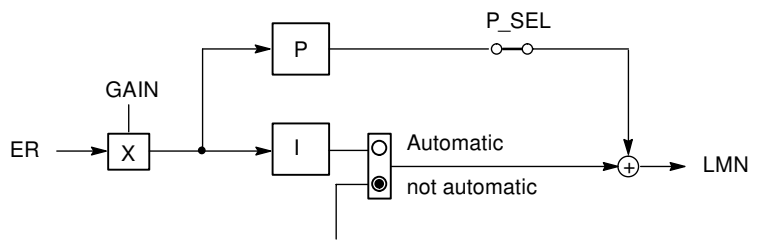

Operating point

Figure 3-15 Proportional controller with operating point setting via integral action

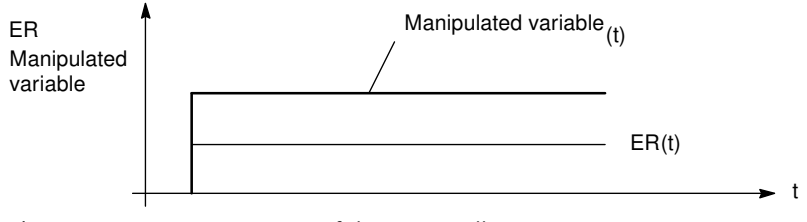

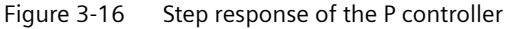

#### **PI control**

With the PI controller, the D part is switched off. A PI controller adjusts the output variable via the integral action until the control deviation has become  $ER = 0$ . However, this only applies if the output variable does not exceed the limits of the manipulating range in the process. If the manipulated value limits are exceeded, the integral action retains the value reached at the limit (anti reset wind-up).

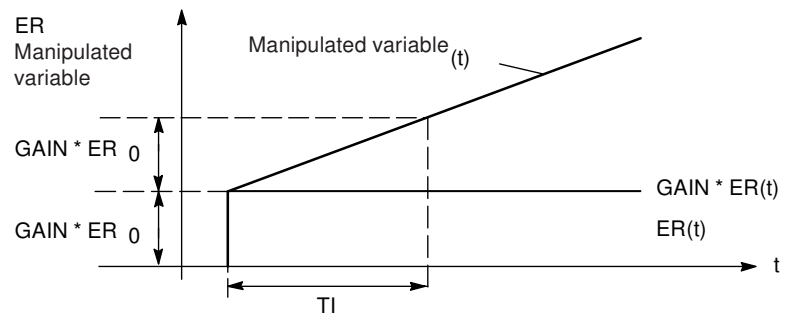

Figure 3-17 Step response of the PI controller

#### **Shock-free manual / automatic toggling**

In order to change over "smoothly" from manual mode to automatic mode of the PI/PID controller, the integrator is tracked in manual mode so that the manipulated variable does not take a step through the proportional and derivative actions during the manual-automatic changeover. An existing control deviation is only compensated slowly via the integral action. If a smooth manual-automatic changeover is not selected, the manipulated variable takes a step which corresponds to the current control deviation from the current manual value during the manual-automatic changeover. An awaiting control deviation is corrected this quickly.

#### **I control**

You can deactivate the proportional action in order to realize a pure integral-action control. This is also possible via the parameter P\_SEL of the function block PID\_FM.

#### **PD control**

With the PD controller, the I part is switched off. That is, the output signal  $= 0$  when the control deviation ER = 0. If an operating point is to be  $\neq$  0, meaning that a numerical value is to be set for the manipulated variable at the control deviation zero, this can be achieved via the operating point:

- Automatic working point: When you switch from manual to auto mode, the controller automatically sets the operating point to the value of the current (manual) manipulated variable.
- Operating point not automatic: You can configure the operating point parameters.

The PD controller images the input variable ER(t) proportionally to the output signal and adds the differential component formed by the differentiation of ER(t), which is calculated with double precision according to the trapezoid rule (Padé approximation). The time response is determined by the differentiation time constant (derivative action time) TD.

In order to smoothen the signal and to suppress noises a first-order delay (adjustable time constant: TM\_LAG) is integrated into the algorithm for forming the derivative action . Usually a small value for TM\_LAG is sufficient to achieve the desired effect.

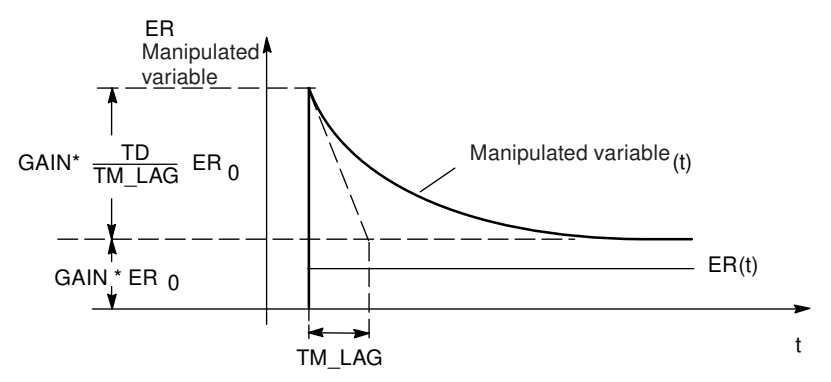

Figure 3-18 Step response of the PD controller

#### **PID control**

With PID controllers the P, I and D parts are switched on. A PID controller adjusts the output variable via the integral component until the control difference  $ER = 0$ . However, this only applies if the output variable does not exceed the limits of the manipulating range in the process. If the manipulated value limits are exceeded, the integral action retains the value reached at the limit (anti reset wind-up).

The PID controller images the input variable ER(t) proportionally to the output signal and adds the components formed by the differentiation and integration of ER(t), which are calculated with double precision according to the trapezoid rule (Padé approximation). The time response is determined by the differentiation time constant (derivative action time) TD and the integration time constant (reset time).

To smoothen the signal and suppress noises a first-order delay (adjustable time constant: TM\_LAG) is integrated into the algorithm for forming the derivative action . Usually a small value for TM\_LAG is sufficient to achieve the desired effect.

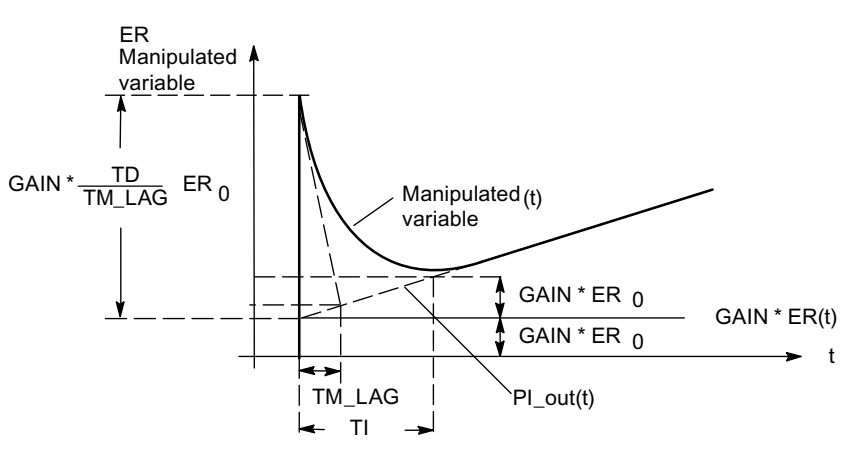

Figure 3-19 Step response of the PID controller

#### **Use and parameterization of the PID controller**

The configuration of the PI/PID controller, i.e. finding the "correct" setting values for the controller parameters, is a great practical problem. The quality of this configuration is of decisive importance for ensuring that the PID closed-loop control functions in accordance with the task and requires either great practical experience, special knowledge or a great amount of time.

The **configuration tool** which houses the "**optimize PIC controller"** function allows the initial setting of the controller parameter by means of adaptive setting up. In this case the process model is determined after a process identification and then the most favorable (optimal) setting values for the controller parameter are calculated from it. This procedure, which is automatic to a great extent, makes it unnecessary for the user to "trim" the installed PID controller online manually.

#### **Dead zone**

A dead band is inserted in the PID controller. In a steady controller state the dead band suppresses the noise component in the signal of the control deviation, which can arise by a higher-frequency noise being superimposed on the controlled or reference variable, and can thus prevent undesired oscillating of the controller output.

The dead band width can be configured. If the control deviation is located within the adjusted dead band width, the value 0 (control deviation  $= 0$ ) is issued on the output of the dead band. Not until the input variable leaves the sensitivity range does the output change by the same values as the input variable (refer to the following figure).

This results in a corruption of the transferred signal - also outside the dead band. However, this is put up with in order to avoid steps at the limits of the dead band. The corruption corresponds to the value of the dead band width and can therefore be controlled easily.

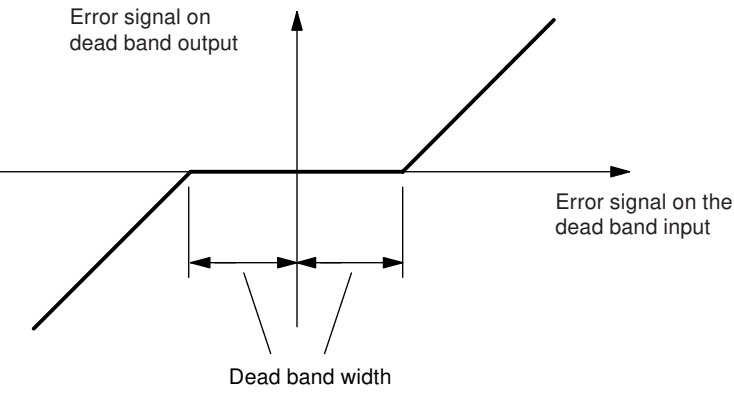

Figure 3-20 Dead zone

#### **See also**

[Relationship between FB parameters and parameter configuration interface](#page-120-0) (Page [121\)](#page-120-0)

### **3.4.1 Controller output**

#### **Controller output**

The block controller output of the control unit is structured differently with the C controller and with the three operating modes of the S controller.

Various interconnection possibilities are realized for the manipulated value, the tracking input and the safety manipulated value at the controller output (manipulated value changeover).

A limitation is provided in order to ensure that the manipulated value cannot assume invalid values for the process.

The split range function generates from the manipulated value as an input signal two differently standardized output signals - manipulated value A and manipulated value B. This way, for example, two values can be controlled with one manipulated value.

The manipulated value correction prevents a step change at the manipulated value during the changeover from manual to automatic mode.

The manipulated value remains unchanged during the changeover from manual to automatic mode. The control output correction is not active, if a pure P controller with fixed operating point has been implemented ("automatic" is not checked in the PID controller screen).

#### **Controller output of the C controller**

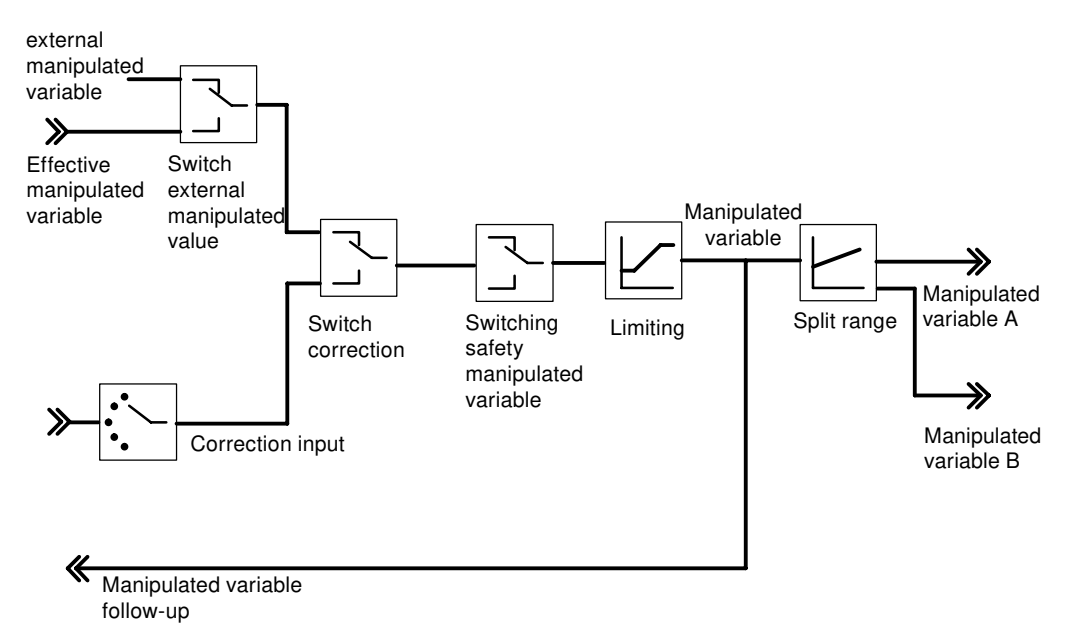

Figure 3-21 Controller output of the continuous-action controller

#### **Split range**

The splitrange function allows two control valves to be controlled with one manipulated variable. The split range function generates from the manipulated value LMN as an input signal the two output signals manipulated value A and manipulated value B.

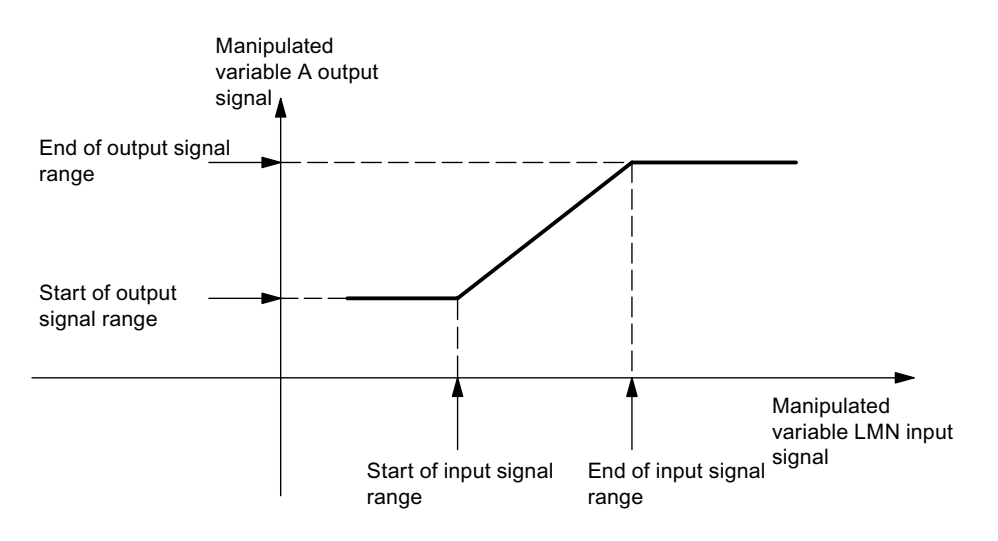

The following figure shows the effect of the parameters for the output manipulated value A.

Figure 3-22 Split-range function manipulated value A

The following figure shows the effect of the parameters for the output manipulated value B.

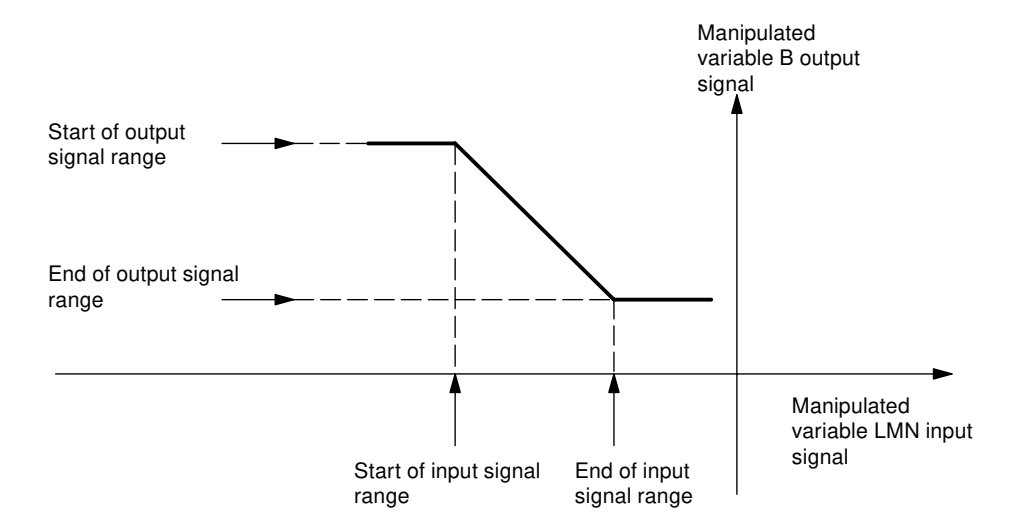

Figure 3-23 Split range function of manipulated value B

The start of the input signal area must be less than the end of the input signal area.

#### **Analog output**

At the analog output you can select for each channel which signal is to be output. Usually this is the manipulated value A of a controller. However, you can also select the manipulated value B of a controller or also an analog input value. The latter can be used for the linearization of an analog value. This allows, for example, the signal supplied by a thermocouple to be linearized and converted to 0 V to 10 V.

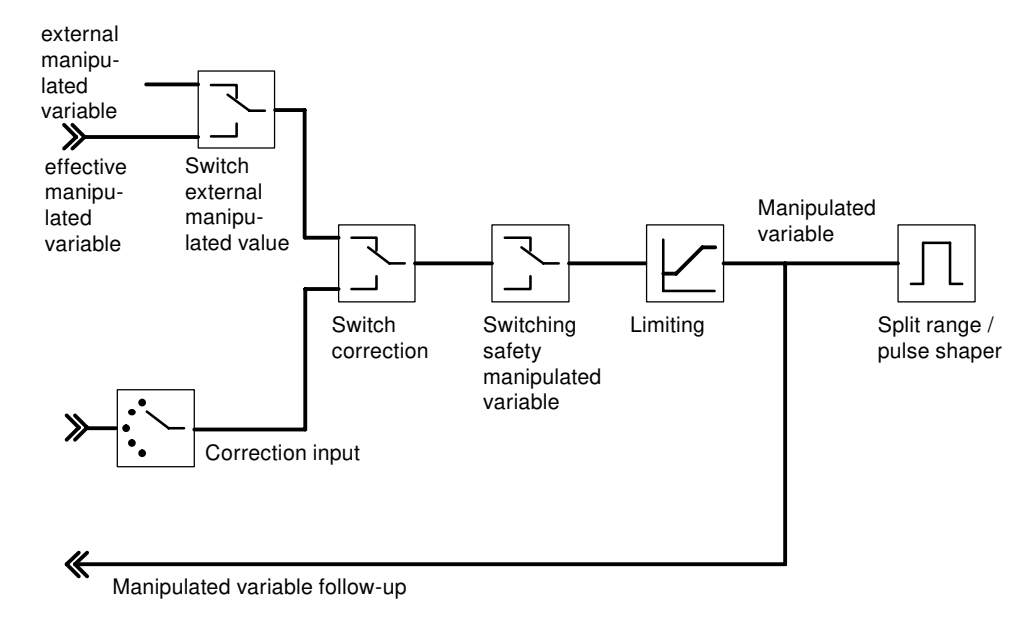

#### **Controller output of the pulse controller**

Figure 3-24 Controller output of the S controller (pulse controller mode)

#### **Split range / pulse shaper**

The split-range function is the preparation of the analog signal for conversion to a binary signal.

In the case of a **two-point controller** (e. g. a heating controller), only the manipulated value A is of relevance. The conversion of the manipulate value to the manipulate value A is shown in the following figure. The conversion to a binary output signal is carried out so that the ratio of pulse length to period duration corresponds to the manipulated value A at the assigned digital output.

For example, a manipulated value A of 40% at a period duration of 60 seconds results in a pulse length of 24 seconds and a pause duration of 36 seconds.

The classification of the digital outputs to the controller channels can be found in the table in the section "[Outputs of the FM 455](#page-64-0) (Page [65\)](#page-64-0)".

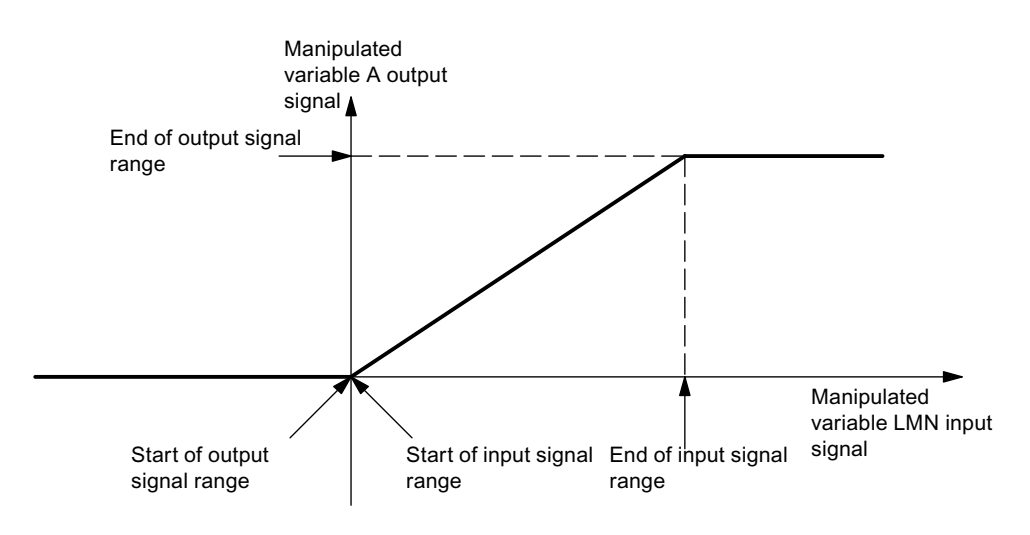

Figure 3-25 Split-range function two-step controllers

In the case of a **three-point controller** (for example, as a heating and cooling controller) the statements above apply for the manipulated value A. The second signal for controlling the cooling is formed via the manipulated value B. The conversion of the manipulated value into the manipulated value A and B is shown in the figure below. The conversion to a binary output signal is carried out so that the ratio of pulse length to period duration corresponds to the manipulated values A and B at the assigned digital outputs.

The classification of the digital outputs to the controller channels can be found in the table in the section "[Outputs of the FM 455](#page-64-0) (Page [65\)](#page-64-0)".

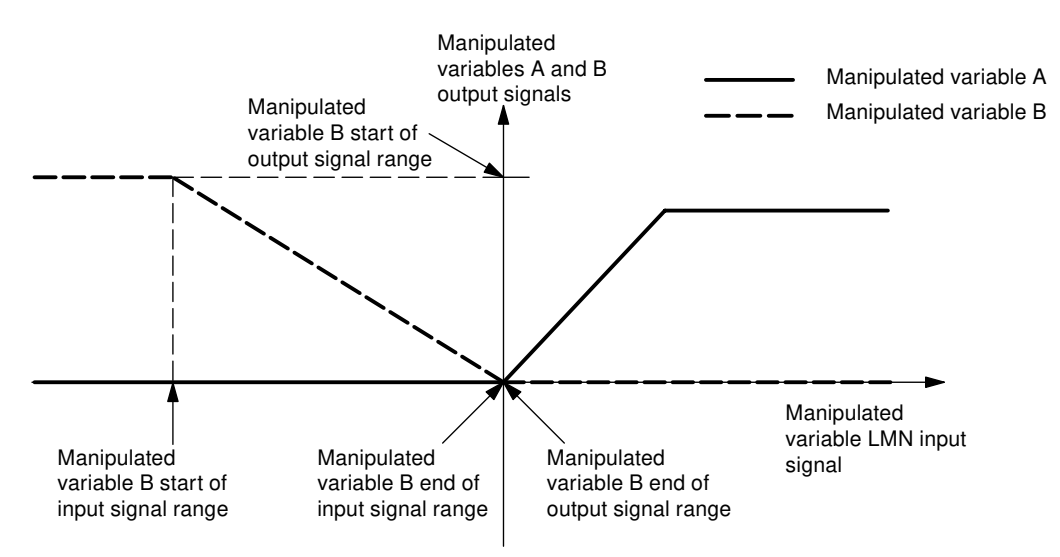

Figure 3-26 Split range function - three-point controllers

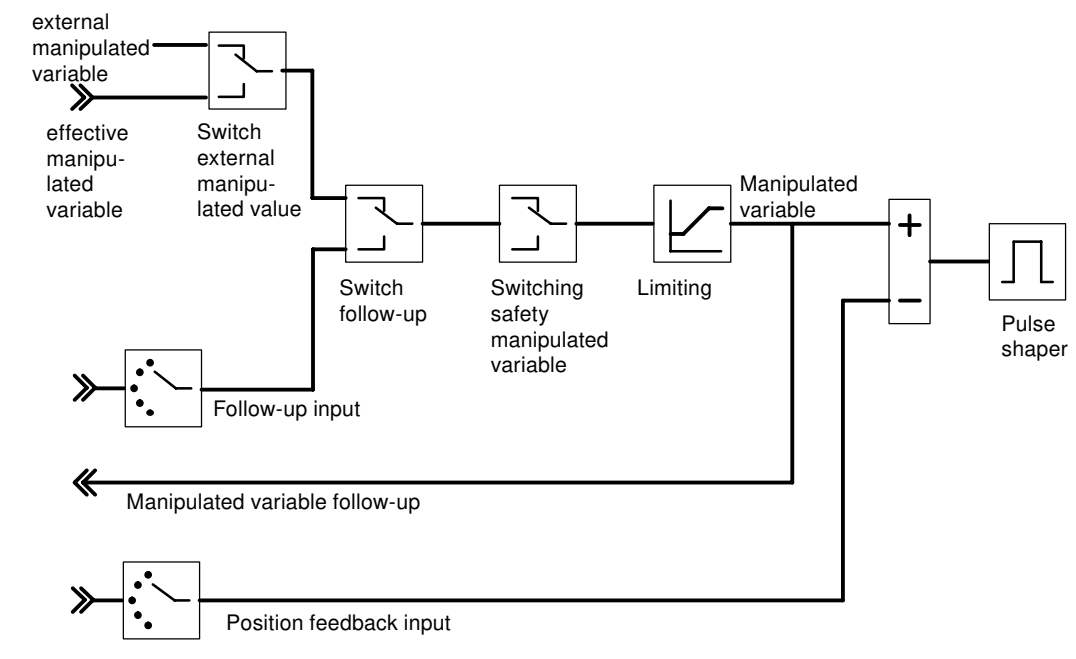

#### **Controller output of the step controller**

Figure 3-27 Controller output of the step controller (step controller operating mode with position feedback)

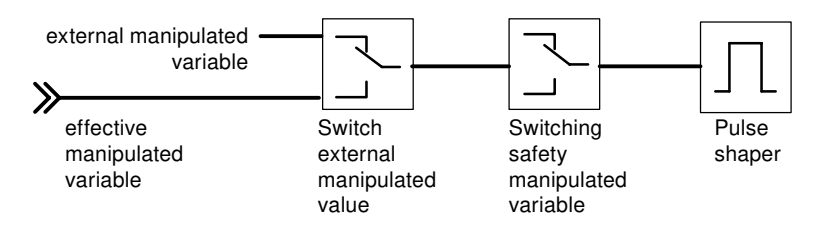

Figure 3-28 Controller output of the step controller (step controller operating mode without position feedback)

At a step controller without analog position feedback the external manipulated value and the safety manipulated value act as follows:

If a value between 40.0% and 60.0% is specified, no binary output is set and the actuating device remains unchanged.

If a value > 60.0% is specified, "Actuating signal high" is output until the checkback "Actuating device at upper limit" is triggered.

If a value < 40.0% is specified, "Actuating signal low" is output until the checkback "Actuating device at lower limit" is triggered.

## **Functions and parameters of the controller output**

The following table lists the functions of the controller output and the setting possibilities.

Table 3-2 Functions of the controller output and setting possibilities

| Functions of the controller output        | Settable parameters                                                                                                    |  |  |
|-------------------------------------------|----------------------------------------------------------------------------------------------------|--|--|
| Switching external manipulated val-<br>ue | The changeover between external manipulated value and effective manipulated value<br>from the controller can alternatively take place using |  |  |
|                                           | A binary value from the function block<br>٠                                                                                                 |  |  |
|                                           | A signal that results from the ORing of a binary value from the function block and a<br>digital input                                       |  |  |
| Tracking input                            | The following alternative settings are available:                                                                                           |  |  |
|                                           | The tracking input has the value zero<br>$\bullet$                                                                                          |  |  |
|                                           | The tracking input is the conditioned analog value of an analog input<br>$\bullet$                                                          |  |  |
| Position feedback input (only step        | The following alternative settings are available:                                                                                           |  |  |
| controller)                               | The position feedback input has the value zero<br>$\bullet$                                                                                 |  |  |
|                                           | The position feedback input is the conditioned analog value of an analog input<br>٠                                                         |  |  |
| Switching to tracking                     | The changeover between the manipulated value and the tracking input is carried out<br>alternatively                                         |  |  |
|                                           | A binary value from the function block<br>$\bullet$                                                                                         |  |  |
|                                           | A signal that results from the ORing of a binary value from the function block and a<br>٠<br>digital input                                  |  |  |
| Safety manipulated value switching        | Establishing the safety manipulated value<br>$\bullet$                                                                                      |  |  |
|                                           | Alternative reaction of the FM 455 during the startup:<br>$\bullet$                                                                         |  |  |
|                                           | The FM 455 changes to closed-loop control                                                                                                   |  |  |
|                                           | The safety manipulated value is issued as the manipulated value                                                                             |  |  |
|                                           | The changeover to the safety manipulated value can alternatively take place with<br>$\bullet$                                               |  |  |
|                                           | - A binary value from the function block                                                                                                    |  |  |
|                                           | A signal that results from the ORing of a binary value from the function block and<br>$\overline{\phantom{0}}$<br>a digital input           |  |  |
|                                           | Reaction at a measuring transducer fault of the actual value A:                                                                             |  |  |
|                                           | The operating mode of the controller remains unchanged at the setting "Closed-<br>loop control operation"                                   |  |  |
|                                           | - With the "manipulated value = safety manipulated value" setting, it changes over<br>to the safety manipulated value                       |  |  |
|                                           | Reaction at a measuring transducer fault of an analog input:<br>$\bullet$                                                                   |  |  |
|                                           | The operating mode of the controller remains unchanged at the setting "Closed-<br>loop control operation"                                   |  |  |
|                                           | With the "manipulated value = safety manipulated value" setting, it changes over<br>to the safety manipulated value                         |  |  |
| Manipulated value boundary                | Upper and lower boundary (cannot be switched off)                                                                                           |  |  |

*3.5 Outputs of the FM 455*

<span id="page-64-0"></span>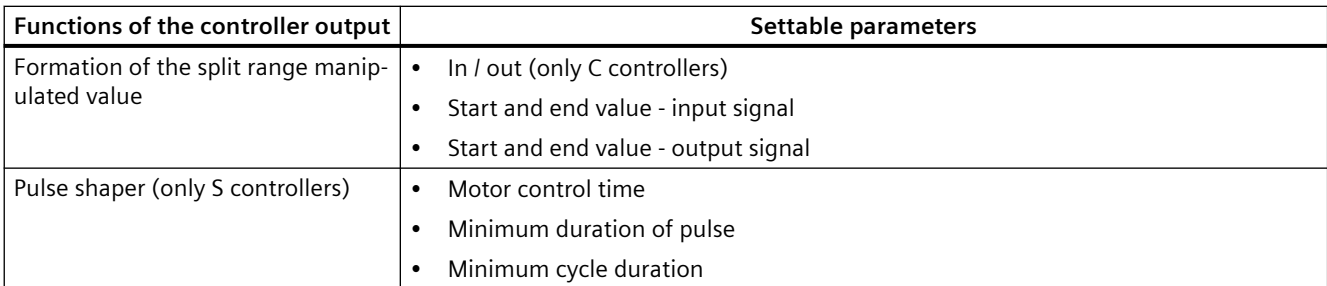

## **3.5 Outputs of the FM 455**

#### **Analog outputs of the FM 455 C**

You can carry out the following specifications for each analog output of the FM 455 C by means of configuration

- Signal Selection
- Signal type

The outputs are configured in the screens "Signal selection analog output" and "Signal type analog output".

#### **Signal Selection at the Analog Outputs**

With the signal selection you can specify which signal value is output at the analog output.

The following signal values can be configured

- the value zero
- The conditioned analog value of one of the 16 analog inputs
- The manipulated value A of one of the 16 controller channels
- The manipulated value B of one of the 16 controller channels

#### **Signal Selection at the Analog Outputs**

You can determine the signal type for each analog output.

The following signal types can be configured

- Current output 0 to 20 mA
- Current output 4 to 20 mA
- Voltage output 0 V to 10 V
- Voltage output -10 V to 10 V

*3.5 Outputs of the FM 455*

### **Digital outputs of the FM 455 S**

The digital outputs of the FM 455 S are used to control integrating or non-integrating final controlling elements.

The following table shows the assignment of the digital outputs to the controller channels and their meaning:

| Controller<br>channel                                                   | Digital outputs assigned<br>to the controller channel | <b>Meaning of the digital</b><br>outputs at the step con-<br>troller | <b>Assignment of the Digital</b><br><b>Outputs at the Pulse Con-</b><br>troller |  |  |
|-------------------------------------------------------------------------|-------------------------------------------------------|----------------------------------------------------------------------|---------------------------------------------------------------------------------|--|--|
| $\mathbf{1}$                                                            | 1                                                     | Open                                                                 | Manipulated value A                                                             |  |  |
|                                                                         | $\overline{2}$                                        | Close                                                                | Manipulated value B                                                             |  |  |
| $\overline{2}$                                                          | 3                                                     | Open                                                                 | Manipulated value A                                                             |  |  |
|                                                                         | 4                                                     | Close                                                                | Manipulated value B                                                             |  |  |
| 3                                                                       | 5                                                     | Open                                                                 | Manipulated value A                                                             |  |  |
|                                                                         | 6                                                     | Close                                                                | Manipulated value B                                                             |  |  |
| 4                                                                       | 7                                                     | Open                                                                 | Manipulated value A                                                             |  |  |
|                                                                         | 8                                                     | Close                                                                | Manipulated value B                                                             |  |  |
| 5                                                                       | 9                                                     | Open                                                                 | Manipulated value A                                                             |  |  |
|                                                                         | 10                                                    | Close                                                                | Manipulated value B                                                             |  |  |
| 6                                                                       | 11                                                    | Open                                                                 | Manipulated value A                                                             |  |  |
|                                                                         | 12                                                    | Close                                                                | Manipulated value B                                                             |  |  |
| $\overline{7}$                                                          | 13                                                    | Open                                                                 | Manipulated value A                                                             |  |  |
|                                                                         | 14                                                    | Close                                                                | Manipulated value B                                                             |  |  |
| 8                                                                       | 15                                                    | Open                                                                 | Manipulated value A                                                             |  |  |
|                                                                         | 16                                                    | Close                                                                | Manipulated value B                                                             |  |  |
| 9                                                                       | 17                                                    | Open                                                                 | Manipulated value A                                                             |  |  |
|                                                                         | 18                                                    | Close                                                                | Manipulated value B                                                             |  |  |
| 10                                                                      | 19                                                    | Open                                                                 | Manipulated value A                                                             |  |  |
|                                                                         | 20                                                    | Close                                                                | Manipulated value B                                                             |  |  |
| 11                                                                      | 21                                                    | Open                                                                 | Manipulated value A                                                             |  |  |
|                                                                         | 22                                                    | Close                                                                | Manipulated value B                                                             |  |  |
| 12                                                                      | 23                                                    | Open                                                                 | Manipulated value A                                                             |  |  |
|                                                                         | 24                                                    | Close                                                                | Manipulated value B                                                             |  |  |
| 13                                                                      | 25                                                    | Open                                                                 | Manipulated value A                                                             |  |  |
|                                                                         | 26                                                    | Close                                                                | Manipulated value B                                                             |  |  |
| 14                                                                      | 27                                                    | Open                                                                 | Manipulated value A                                                             |  |  |
|                                                                         | 28                                                    | Close                                                                | Manipulated value B                                                             |  |  |
| 15                                                                      | 29                                                    | Open                                                                 | Manipulated value A                                                             |  |  |
|                                                                         | 30                                                    | Close                                                                | Manipulated value B                                                             |  |  |
| 16                                                                      | 31                                                    | Open                                                                 | Manipulated value A                                                             |  |  |
|                                                                         | 32                                                    | Close                                                                | Manipulated value B                                                             |  |  |
| Open = Open the actuating element<br>$Close = close the control device$ |                                                       |                                                                      |                                                                                 |  |  |

Table 3-3 Assignment and Meaning of the Digital Outputs

#### **Overview**

This chapter covers important functional mechanisms and the principle of data storage in the controller module.

The parameter configuration interface of the programming device/PC can be used to carry out the following actions on the controller module

- parameter configuration,
- optimizing,
- operator control and monitoring.

The PID FM function block (FB) that belongs to the scope of delivery can be used to connect the module with a user program.

#### **Parameterization**

The FM 455 is configured by means of a parameter configuration interface on the programming device (refer to the chapter ["Parameterization of the FM 455](#page-110-0) (Page [111](#page-110-0))"). All the parameter data is saved in an SDB on the PG.

#### **Note**

You can only download the SDB parameter configuration data via an online connection between the PG and the CPU to the CPU and to the FM 455 if the CPU is in STOP mode. This is only possible via the HW config. The parameter configuration interface must have been closed.

The parameters are transferred from the SDB in the CPU to the FM 455 during every startup and during the transition of the CPU from STOP to RUN.

#### **Downloading the parameters directly to the FM 455**

You can also download the parameters via the parameter configuration interface directly to the FM 455 so that you do not have to close the parameter configuration interface and set the CPU to STOP mode several times consecutively while testing your configuration during setting up. Please note that the thus downloaded parameters are overwritten by the parameters from the SDB of the CPU when the CPU is started up and during the CPU transition from STOP to RUN. An FB call can also overwrite the parameters downloaded directly from the parameter configuration interface.

Downloading directly to the FM 455 therefore only makes sense in order to test the configuration during the setup.

If you change parameters via the parameter configuration interface and then download them directly to the FM 455, jumps can occur in the manipulated value course. To achieve a controlled course of the manipulated value, we recommend the following procedure:

- 1. Switch to manual mode (for example via the loop display).
- 2. Change the parameters.

- 3. Download directly to the FM 455
- 4. Switch to manual mode (for example via the loop display).

#### Flow of Data when Configuring via the Parameter Configuration Interface

The following figure shows the path of the configuration data from the parameter configuration interface to the FM 455.

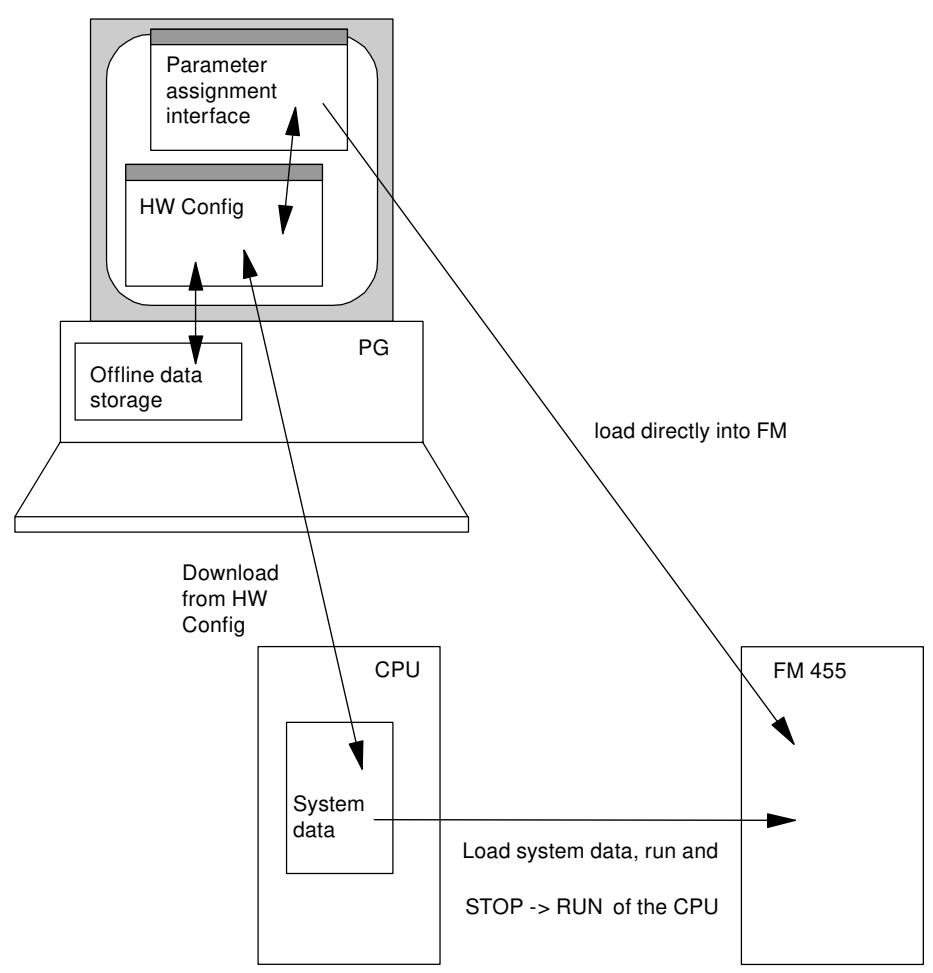

Figure 3-29 Configuring the FM 455 via the PG and via the CPU

#### **Connect the FM 455 with the user program**

You have to use the FB PID FM if you want to change the controller parameters (for example, controller gain, integration coefficient) of the FM 455 from the user program or by operator control on the PG. Assign an instance data module to this FB for each controller channel which you want to use. If the parameter LOAD PAR is set when the FB PID FM is called by the user program, all the controller parameters of the FB are transferred to the FM 455. Controller parameters are all the parameters that lie in the instance data block after the cont\_par variables.

The parameters in the instance DB have a default. These default settings can be changed with the STL/LAD Editor.

#### **Note**

You must first call the FB PID\_FM once with COM\_RST = TRUE in the CPU startup so that the parameters which you do not want to change are not overwritten with the default values from the instance DB. The FB PID\_FB then reads the parameters - which were transferred from the CPU to the FM beforehand - from the FM 455 and saves them in its instance DB. You can now change individual parameters and transfer all the parameters to the FM 455 with LOAD PAR = TRUE.

Please note that the parameters in the FM 455 are overwritten by the values from the system data whenever the CPU is started up (transition from STOP to RUN).

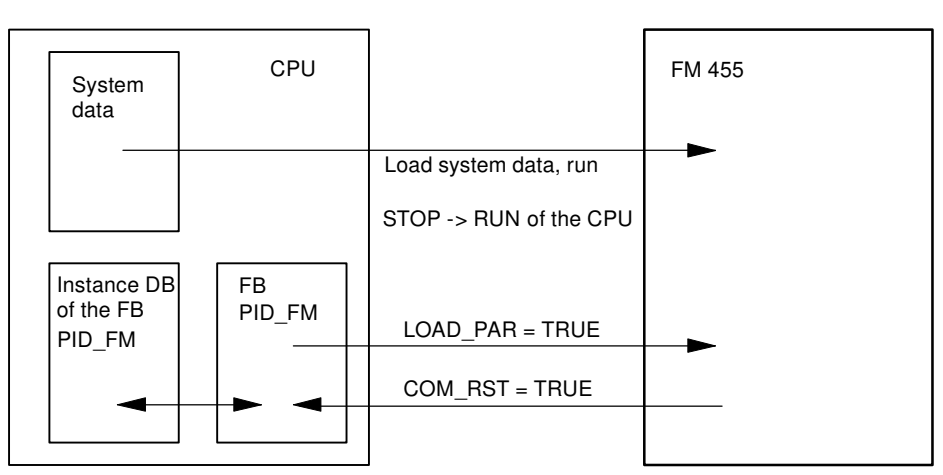

Figure 3-30 Configuration of the FM 455 via the System Data and via the FB PID FM

The operating parameters (for example, setpoint value, manual manipulated value) of the FM 455 are transferred cyclically from the FB PID FM to the FM 455. Operating parameters are all the parameters that lie in the instance data block between the op par and the cont par variables. In order for the data transfer to be possible without a high run time in the CPU, transferring is normally carried out via direct periphery accesses, not via the SFC WR\_REC. The data are multiplexed since only four bytes per channel are available in the periphery address area of the module. It can therefore take up to three cycles of the CPU or of the FM 455 until the operating values have been transferred to the FM 455 - the respectively longer cycle is decisive.

If you set the parameter LOAD OP = TRUE, the operating parameters are then transferred in one program cycle via the SFC WR\_REC to the module. This however costs more time (refer to chapter "[Technical Specifications of the Function Blocks](#page-246-0) (Page [247\)](#page-246-0)").

The process values (for example, actual value, manipulated value) can also be read by the FB PID FM via direct periphery accesses. This transmission does not require much run time, however the following functional restrictions result. If the parameter READ\_VAR = TRUE is set, then the process values are read from the FM 455 by means of the SFC RD\_REC. This however costs more time (refer to chapter ["Technical Specifications of the Function Blocks](#page-246-0) (Page [247](#page-246-0))").

Functional restrictions when READ\_VAR is not set:

- The variables SP (setpoint variable from the FM), ER (control deviation), DISV (disturbance variable), LMN\_A and LMN\_B are not updated.
- The data are multiplexed. The actual value and manipulated value and the binary displays are not updated again until after four calls of the block.
- If the setpoint value and the manual manipulated variable were operated via the OP, these operating values are not updated (read out of the FM) by the FB during the CPU startup.

#### **Reference**

Further information about using instance DBs is available in this documentation in the sections "[Integrating the FM 455 with the user program](#page-114-0) (Page [115\)](#page-114-0)" and ["Pin assignment of the DBs](#page-170-0)  (Page [171](#page-170-0))".

### **3.6.1 Operation and Monitoring of the FM 455**

#### **Operator Control and Monitoring of the FM 455 by Means of the OP via the FB PID\_FM**

Operator control and monitoring of the FM 455 is possible via the FB PID\_FM.

If one of the following parameters "Operating setpoint value SP\_OP, Operating manipulated variable LMN\_OP and the corresponding switches SP\_OP\_ON and LMNOP\_ON was changed by operation via the OP, the FB PID FM takes over these values from the FM after the CPU has been started up, if the parameter READ\_VAR = TRUE is set.

#### **Operator Control and Monitoring of the FM 455 by Means of the OP via MPI**

A maximum of three connections from the FM 455 to the OPs can be implemented.

Operator control of the FM 455 with the OP is only possible in the STOP mode of the CPU or at a CPU failure.

Monitoring of the FM 455 with the OP is always possible.

The variable interface of the FM 455 contains 16 data blocks with the block numbers 101 to 116 for the controller channels 1 to 16 (refer to the following figure). These data blocks are described in Chapter "[Assignment of the DBs for operating and monitoring via the OP](#page-202-0) (Page [203\)](#page-202-0)".

#### **Note**

The contents of the data blocks 101 to 116 do not automatically reflect the parameter value effective at the FM 455. Parameters changed with the OP are only transferred to the FM 455 after the operating bits LOAD\_PAR or LOAD\_OP have been set.

If you change a parameter using OP operation without setting the corresponding operating bit, the changed parameter value is entered in the data block, but the FM 455 continues to operate internally with the unchanged old value of the parameter.

After the operating bits have been set and the parameters have been transferred to the FM 455, the operating bits LOAD PAR or LOAD OP are reset by the FM 455.

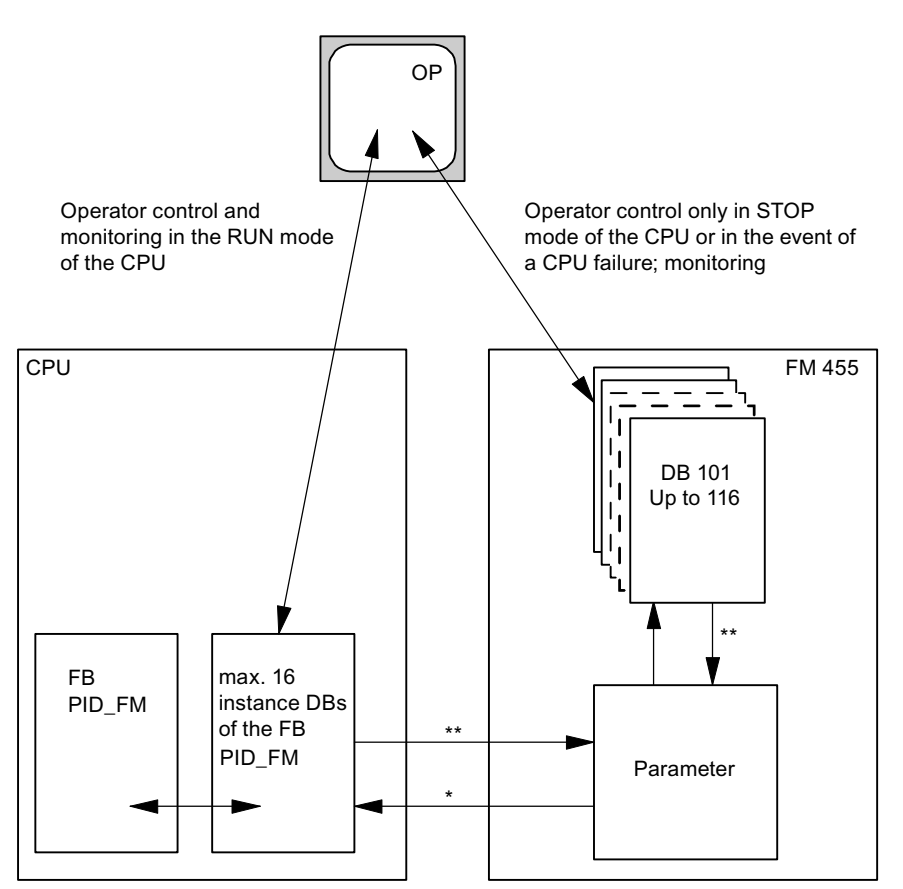

Figure 3-31 Operation and Monitoring of the FM 455

- controlled by the READ\_VAR parameter of the instance DB
- \*\* controlled by the LOAD\_OP and LOAD\_PAR parameters

*3.7 Characteristics of the FM 455*

#### **See also**

[Overview of the function blocks](#page-114-0) (Page [115\)](#page-114-0) [Instance DB of the FB PID\\_FM](#page-170-0) (Page [171](#page-170-0))

## **3.7 Characteristics of the FM 455**

#### **Overview**

The following topics contain information about

- The processing sequence and sampling time
- Rules for operation
- Startup reaction
- Backup mode
- Firmware update

#### **Sequence of execution**

The analog inputs and the controller channels of the FM 455 are combined into two groups of eight each:

Group 1: Analog input 1 to 8 and Controller Channel 1 to 8

Group 2: Analog input 9 to 16 and Controller Channel 9 to 16
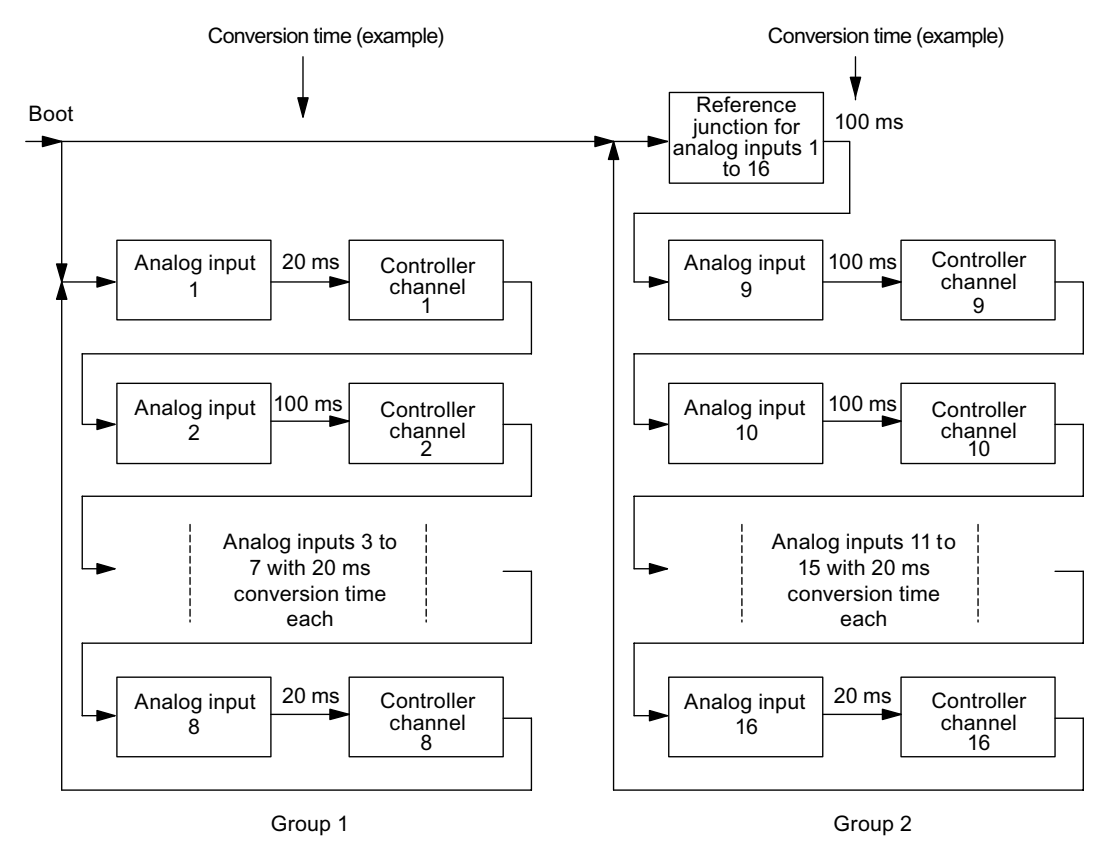

Figure 3-32 Processing sequence of the FM 455

Group 1 and group 2 are processed in parallel. Processing within each group is sequential.

Within each group every controller channel is processed directly after the analog input with the same number has been processed and conditioned. This is followed by the processing of the analog input with the next higher number in the same group, etc.

The reference junction is only processed in group 2 after controller channel 16.

#### **Sampling time**

Within each group the common sampling time of all the controllers of the FM 455 results from the sum of the conversion times of the individual analog inputs. The conversion time for the reference junction, if used, has to be added for the controller channels of group 2 (Channels 9 to 16).

The conversion time of an analog input depends on the resolution, the power frequency and controller type used (refer to the following table):

| <b>Resolution</b> | Line frequency | Controller type           | <b>Conversion Time of an Analog</b><br>Input |  |  |  |  |
|-------------------|----------------|---------------------------|----------------------------------------------|--|--|--|--|
| 12 bits           | 60 Hz          | No temperature controller | $162/3$ ms                                   |  |  |  |  |
| 12 bits           | 50 Hz          | No temperature controller | $20 \text{ ms}$                              |  |  |  |  |

Table 3-4 Conversion Time of an Analog Input

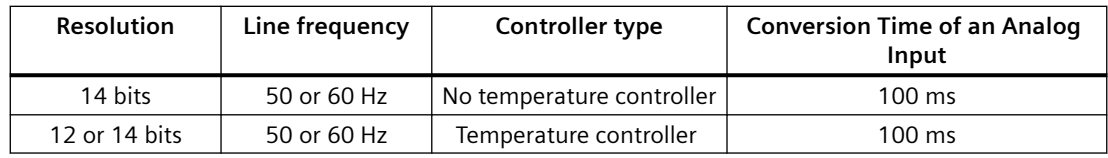

If an analog input is not processed, the identically-numbered controller will also not be processed (conversion time = 0).

There are no additional conversion times for the analog outputs. The analog output values of the FM 455 are output immediately after calculation of the corresponding initial values.

The following table contains further rules for the conversion time of the reference junction input.

Table 3-5 Rules for the Conversion Time

| If there is $\ldots$                                                    | then $\ldots$                                     |  |  |  |  |
|-------------------------------------------------------------------------|---------------------------------------------------|--|--|--|--|
| a resolution of 12 bits was selected at all the analog                  | the reference junction requires the same conver-  |  |  |  |  |
| inputs,                                                                 | sion time as an analog input.                     |  |  |  |  |
| the higher resolution of 14 bits was selected at                        | the reference junction requires a conversion time |  |  |  |  |
| even only one analog input,                                             | of 100 ms.                                        |  |  |  |  |
| One of the controllers was configured as a temper-<br>ature controller. |                                                   |  |  |  |  |

The sampling time is indicated in the parameter configuration interface:

#### Command button: **Module parameters**

In the example in the preceding figure, the following sampling times result for each controller (at 50 Hz power frequency):

For the controllers of group 1 (channelsl 1 to 8):  $t_{\text{sampling}} = 20 \text{ ms} + 100 \text{ ms} + 6 * 20 \text{ ms} = 240 \text{ ms}$ 

For the controllers of group 2 (channelsl 9 to 16):  $t_{sampling} = 3 * 100$  ms + 6  $*$  20 ms = 420 ms

Particularly short sampling times can be reached for controller channels 1 to 8, since the conversion time of the reference junction does not have to be included.

The following figure shows an example with five controller channels used from Group 1 and four controller channels used from Group 2.

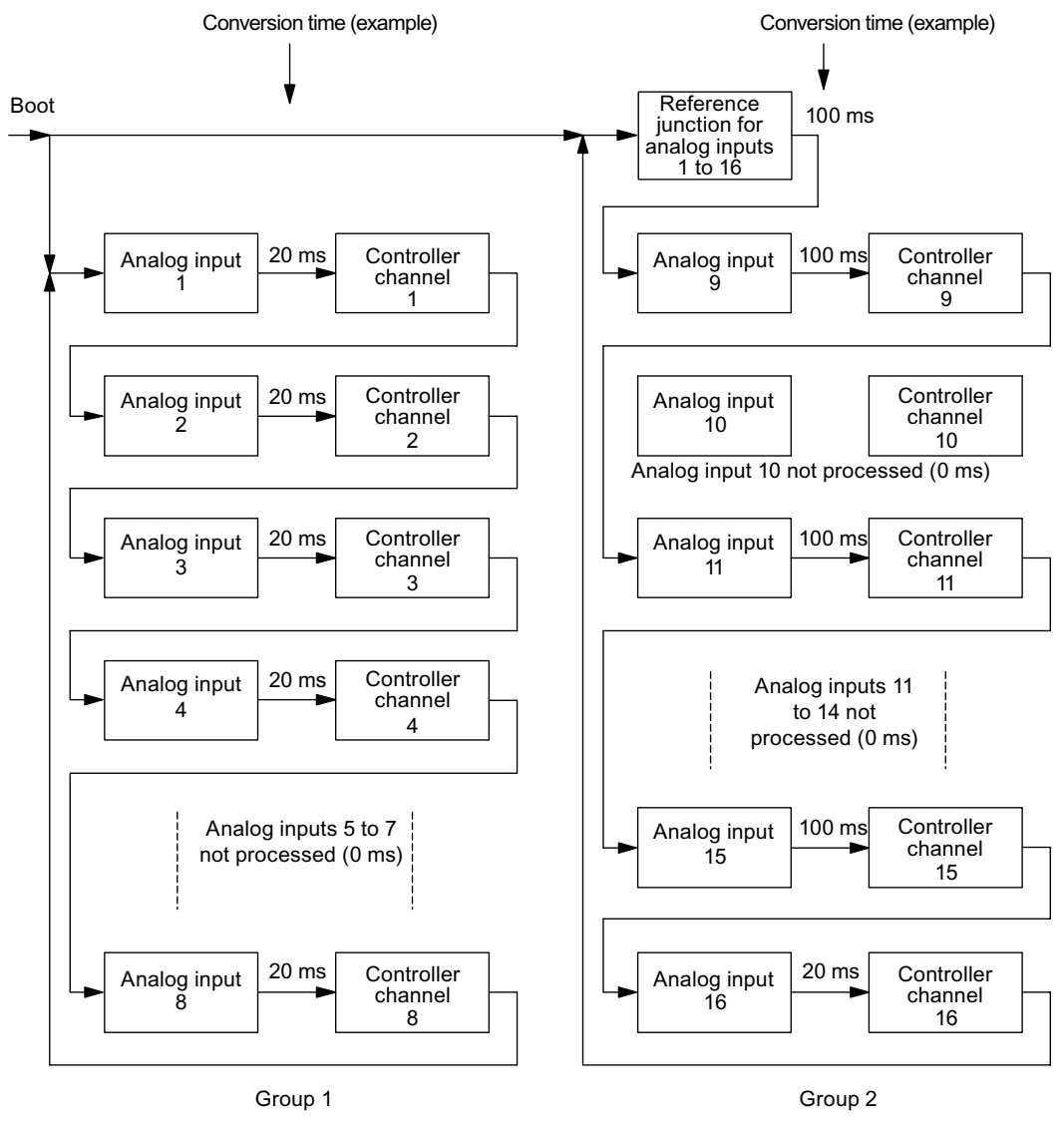

Figure 3-33 Processing sequence of the FM 455

In the example in the preceding figure, the following sampling times result for each controller (at 50 Hz power frequency):

For the controllers of group 1 (channels 1, 2, 3, 4 and 8):  $t_{sampling} = 5 * 20$  ms = 100 ms

For the controllers of group 2 (channels 9, 11, 15 and 16):  $t_{sampling} = 4 * 100$  ms + 20 ms = 420 ms

#### **Rules for Operating the FM 455**

The following rules can be summarized for operation with the FM 455:

- The controllers of the FM 455 can be cascaded freely. This means that you can switch the manipulated value of a controller channel to the setpoint value of another controller channel.
- The processing of a controller channel occurs immediately after the processing of the identically numbered analog input. Bearing in mind short dead times, should a controller use several analog inputs, you should select the controller channel that corresponds to the highest analog input number being used.

**Example:** A controller requires the signals of the analog inputs 1, 2 and 3. The smallest dead time results if controller no. 3 is selected.

- If you select the setting "Analog input is not processed" at an analog input, the controller channel with the same number is not processed either. This means that no additional sampling time will be required for this analog input.
- If the reference junction input is used, it requires the same conversion time as the analog input with the highest conversion time.
- The sampling time of a controller is the sum of the conversion times of the analog inputs used in the same group. The conversion time for the reference junction input, if used, has to be added for controller channels 9 to 16 (group 2).

#### **Startup reaction**

During the startup the FM 455 first takes over the current parameters from its EEPROM and begins to control with these parameters. These are overwritten by the CPU with the parameters from the system data as soon as the P bus connection between the CPU and the FM 455 has been established. If the system data do not contain any parameters for the controller, the module continues to control with the parameters contained in the EEPROM. The FM 455 does not know a change to default parameters.

The following configurable possibilities exist for the **manipulated value**at a restart after a failure of the power supply:

- The controller begins with the safety manipulated value. This setting remains effective until it is reversed by the user program via the function block.
- The controller changes over to closed-loop control.

The following configurable possibilities exist for the **setpoint value**at a restart after a failure of the power supply:

- The last setpoint value valid remains effective.
- The system changes over to the safety setpoint value. This changeover only remains effective until the setpoint value is specified by the user program via the function block. Otherwise the setpoint value is specified by an analog input or controller output depending on the configuration.

## **Characteristics of the FM 455 at an Own Power Supply**

If the FM 455 has its own 24-V power supply, observe the following points:

- Startup without 24-V power supply at the FM 455:
	- The CPU does not change to RUN if the run-time system error OB (OB 85) does not exist.
- Failure of the 24-V power supply of the FM 455 during RUN mode:
	- The CPU changes to STOP if the insert/remove-module interrupt OB (OB 83) does not exist.
	- The CPU changes to STOP if the periphery access interrupt OB (OB 122) does not exist.
	- The communication link of the CPU to the FM 455 is interrupted. In the FB PID\_FM the output parameter RET\_VALU contains an error value.

#### **Backup mode**

If the CPU goes into STOP mode or fails or the connection of the FM 455 to the CPU fails, the FM 455 changes over to backup mode and continues to control with the parameters applying at the time of the fault. The FM 455 uses either the last setpoint value or the safety setpoint value depending on the configuration.

#### **Firmware update**

In order to extend functions and remedy faults it is possible to download firmware updates to the operating system memory of the FM 455. This functionality is described in the online help of the parameter configuration interface.

## **3.8 Parameter Optimization at a Temperature Controller**

#### **Demands on the process in the case of temperature controllers**

The process should fulfill the following requirements in order to achieve optimal control using the temperature controller:

- At bath heatings the liquid to be heated has to be mixed thoroughly.
- In case of bath-in-bath control systems both liquids have to be mixed thoroughly. At the same time good heat transitions between all the heat-transferring media have to be ensured. In the case of materials with poor heat-transferring properties large transfer surfaces should ensure good heat transportation.
- In case of room temperature control systems thorough mixing (for example with fans) has to be ensured.
- The controlling system gain may not exceed the factor of 3.
- The delay time may not exceed 3% of the recovery time.
- The temperature to be controlled should change by a maximum of 1‰ of the specified maximum temperature at the maximum manipulated value output within the sampling time of the controller.

### **Classification of the Controlled Systems**

A controlled system or a process to be controlled is characterized by parameters such as the heat output, the heating mass or the heating capacity of the medium to be heated. With regard to the fuzzy controller a difference is made between "critical" and "non-critical" temperature controlled systems as follows: The control system becomes increasingly critical:

- The greater the heat output,
- the greater the heating capacity of the heating,
- The lower the heating capacity of the medium to be heated,
- the greater the heat transition resistance,
- the smaller the heat transfer surface.

After a manipulated value step change has been applied to the controlled system, it reacts with a step response. The controlled system can also be classified on the basis of this step response: The control system becomes increasingly critical the greater the ratio  ${\sf t_u}$  /  ${\sf t_a}$  is and the greater the controlled system gain is. With  $t_u$  /  $t_a$  < 1/10 you have a non-critical control section, refer to the following figure.

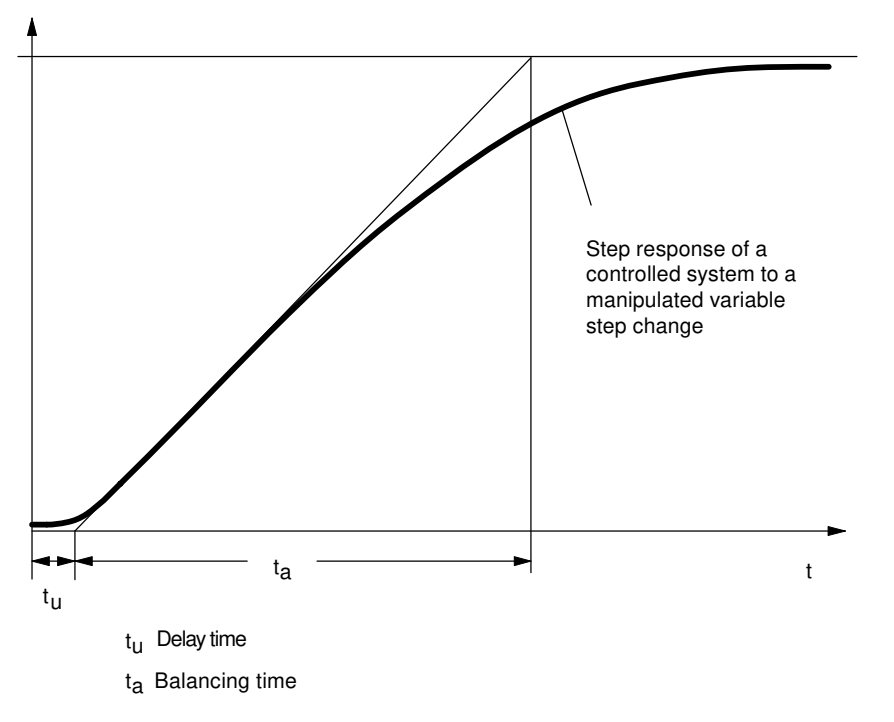

Figure 3-34 Step response of a controlled system to a manipulated value step change

#### **Parameter Optimization at a Temperature Controller**

Parameter optimization is based on a self-optimizing fuzzy controller.

In order for the temperature controller to operate optimally, the controlled system has to be identified. To this purpose the identification has to be activated by means of the FUZID\_ON =  $1$ parameter in the instance DB of the PID\_FM function block and a setpoint value step change of ≥12% of the maximum setpoint value carried out.

The identification of the controlled system begins with a monitoring phase during which no heat output takes place. The duration of the monitoring phase is as follows:

- Monitoring phase continuous controller: Approx. 1 min
- Monitoring phase step controller: Approx. 1 min + 1/2 x actuating time of final control element

This time is used in order to determine temperature trends in the heating medium. Afterwards the maximum heating output of 100% is output. This is visible at the LMN output parameter in the instance DB of the PID\_FM function block.

The range of the first 4% of the temperature increase of the setpoint value range is used for the identification, whereby information about the process response is obtained at 1% and 4% respectively of the temperature increase on the basis of the time that has passed.

The identification is complete when the heating output becomes less than 100%. This behavior can be used, for example, to deactivate the identification via the user program. After the identification phase the controller continues to operate with the determined parameters.

A renewed identification is carried out at every further setpoint value step change ≥12% unless the identification has been deactivated again with FUZID\_ON = FALSE.

If the setpoint value step change is not adjusted and if the heating output remains permanently at zero, the identification has been terminated unsuccessfully, meaning that the controller cannot control the connected controlled system.

### **Preconditions for the Identification**

You have to ensure as far as possible that the controlled system has settled (no heating-up or cooling-down process) or is changing slowly and monotonously before the identification is carried out. The criterion can be that the temperature change is to approach a straight during a period of one minute. At faster processes this requirement is particularly relevant.

Since the manipulated variable zero is output for approx. one minute by the controller at the beginning of identification, the temperature to be controlled has to lie near the ambient temperature.

### **How To Start Identification**

In order to start identification you first have to switch the controller to the optimization mode. This is done by setting the FUZID ON bit in the instance DB of the PID FM FB, either by the user program or via the parameter configuration tool:

#### **Call: Test >Controller optimization**

The identification is started by a positive setpoint value step change, whereby the following conditions have to be fulfilled

- 1. Condition: The minimum step change size: Setpoint value step change > 5 degrees
- 2. Condition: The setpoint value after the step change: Setpoint value  $_{\text{after}}$  > Actual value + Setpoint value limit x 0.12 with setpoint value limit = Upper setpoint value limit of the controller

It is also possible to restart the identification by reducing and then increasing the setpoint value. The setpoint value has to fulfill Condition 2 after it has been increased.

### **Completing the Identification**

As long as the bit FUZID ON = TRUE, the next identification is started whenever the setpoint value step change is sufficiently large. We therefore recommend that the optimization mode be deactivated immediately after the identification has been completed (FUZID\_ON = FALSE).

Information about the state of the identification is available through the IDSTATUS parameter of the CH\_DIAG FB. More information on this can be found at the end of this section under "Controller State Information".

### **Canceling Identification**

Identification can be canceled in the following cases:

- By the controller if a "critical" controlled system is identified. After canceling the controller is in the error state. This state is indicated by the fact that the manipulated variable is reset permanently by the controller. This is also not changed by deactivating the optimization. The error state is deleted by starting a new identification. Information about the state of the identification is available through the IDSTATUS parameter of the CH\_DIAG FB. More information on this can be found at the end of this section under "Controller State Information".
- By the operator by generating a negative setpoint value step change, whereby the setpoint value must lie below that of Condition 2 (see above "How To Start identification).

#### **Note**

Deactivation of the optimizing mode with FUZID\_ON=0 before identification has been completed does not stop the identification. An identification process that has been started continues to run under all circumstances – with the exception of a negative setpoint value step change.

## **Controller behavior with different control sections**

Problems do not arise in case of an "uncritical" controlled system, neither during identification nor during controlling.

The identification of a controlled system that is "too critical" is cancelled. Controlling of an identified "critical" controlled system is carried out very "carefully" or slowly.

#### **Controller State Information**

The IDSTATUS parameter of the FB CH\_DIAG function block supplies information about the identification state.

Figure 3-35 IDSTATUS parameter of the CH\_DIAG FB

The IDSTATUS parameter contains the four hexadecimal values X, A, I and F. They have the following meaning:

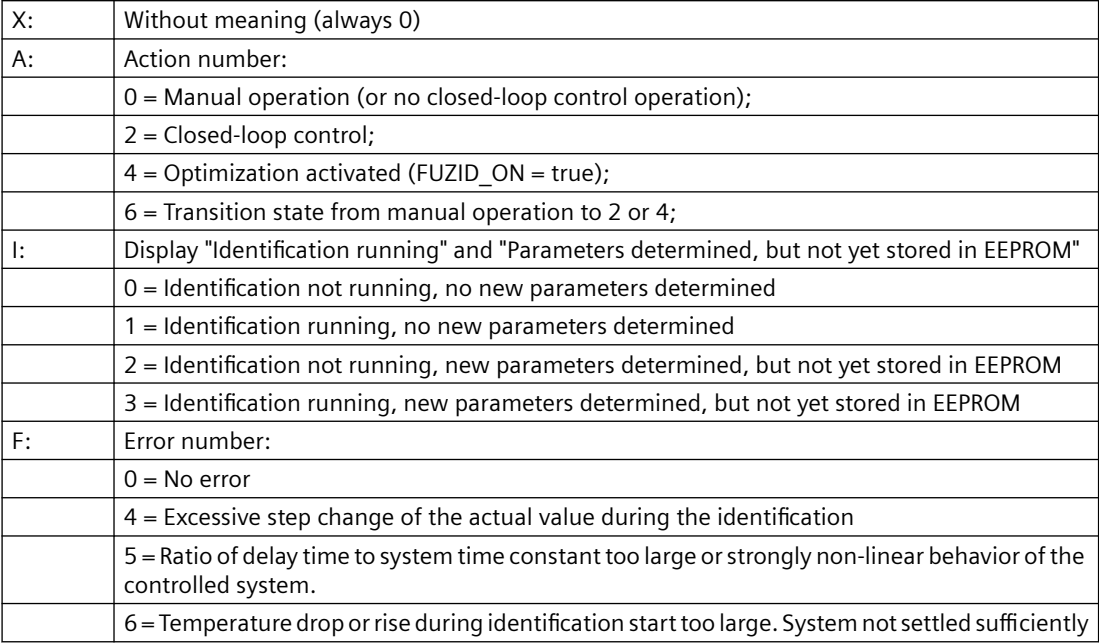

# **Installing and disassembling the FM 455**

## **4.1 Prepare for installation**

#### **Configuring the mechanical structure**

Refer to manual /1/ for possibilities for the mechanical structure and how to proceed when configuring. The following offers a little extra information.

- The function module FM 455 occupies two slots. It can be installed in an S7 400 central controller or expansion device at all slots that are not intended for a power supply module or a receive IM.
- The maximum number is restricted only by the memory requirement of the software in the CPU that is required for the communication with the FM 455.

#### **Note**

The function module FM 455 can be operated in an expansion rack if IM 460-1 or IM 461-1 is used. However, only limited online functionality will be available.

#### **Determining start addresses**

The start addresses of the FM 455 are required for the communication between the CPU and the FM 455. The start addresses must be entered in the instance DB of the required FBs (see chapter "[Integrating the FM 455 with the user program](#page-114-0) (Page [115\)](#page-114-0)" and chapter "[Pin assignment of the](#page-170-0)  [DBs](#page-170-0) (Page [171\)](#page-170-0)").

The entry takes place either with the aid of the STL / LAD Editor or from the user program.

You specify the start addresses of the FM 455 under STEP 7.

#### **Important safety information**

For the integration of an S7 400 with an FM 455 in a system or unit, there are important rules that you must observe. These rules and directives are explained further in the /1/ manual.

## **4.2 Installing and removing the FM 455**

#### **Rules**

You do not need to take any particular safety measures (ESD guidelines) to install the FM 455.

*4.2 Installing and removing the FM 455*

#### **Tools required**

To install and remove the FM 455 you require a 3.5 mm cylindrical screwdriver.

### **Before installing**

Check before installing the FM 455 whether you have to change the measuring range modules on the side of the module. Using these measuring modules, you can adapt the FM 455 to various sensors (see chapter ["Setting the Measurement Type and the Measuring Ranges of the Analog](#page-151-0)  [Input Channels](#page-151-0) (Page [152\)](#page-151-0)").

#### **Installing the FM 455**

The following describes how you install the FM 455 in a subrack. You will find further information on installing modules in the /1/ manual.

- 1. Remove the cover from the slot in which you would like to insert the FM 455.
- 2. Hang the FM 455 and push it downwards.
- 3. If you feel resistance when pushing in the module, lift up the module slightly and then continue with the pushing motion.
- 4. Use the two fixing screws to screw down the FM 455 (tightening torque 0.8 ... 1.1 Nm).
- 5. Label the FM 455 with its slot number. Use the number wheel supplied with the rack for this purpose.
- 6. Refer to the /1/ manual to find out the system for carrying out the numbering and for the slot numbers.

#### **Removing the FM 455 or replacing the module**

The following describes how you remove the FM 455. You will find further information on removing modules in the /1/ manual.

- 1. Switch off the supply voltage L+ on the front connector.
- 2. Remove the fixing screw of the front connector and then pull it off.
- 3. Remove the module fixing screws.
- 4. Swing the module out.
- 5. If necessary, install the new module.
- 6. Put the front connector back on and then screw it back down.
- 7. Switch on the supply voltage L+ on the front connector.

### **Further information**

You will find further information on installing and removing modules in the /1/ manual.

#### **FM 455 C front connector**

The two 48-pin front connectors of the FM 455 C connect the digital inputs, the analog inputs and outputs and the supply voltage of the module.

The following figures show the connection diagrams, the connector pinout of the front connector is shown in the following table.

The connection diagram of the FM 455 C, right-hand front connector, shows an example of how the various sensors - current sensors, voltage sensors, thermocouples and resistance thermometers (Pt100) - can be connected to the analog inputs CH1 to CH16. A different assignment of the sensors to the analog inputs is naturally also possible. However, you can only connect sensors of the same type to two adjacent analog inputs (CH1 and CH2, CH3 and CH4, etc.), since these analog inputs are adapted to the sensor type by means of a common coding key (see chapter "[Setting the Measurement Type and the Measuring Ranges of the Analog Input](#page-151-0)  [Channels](#page-151-0) (Page [152](#page-151-0))").

Please note that resistance thermometers (Pt100) require two adjacent analog inputs for their connection and that they can only be connected in the way shown in the connection diagram for the FM 455 C, right-hand front connector, to the analog inputs CH1, CH3, CH5, CH7, CH9, CH11, CH13 and CH15.

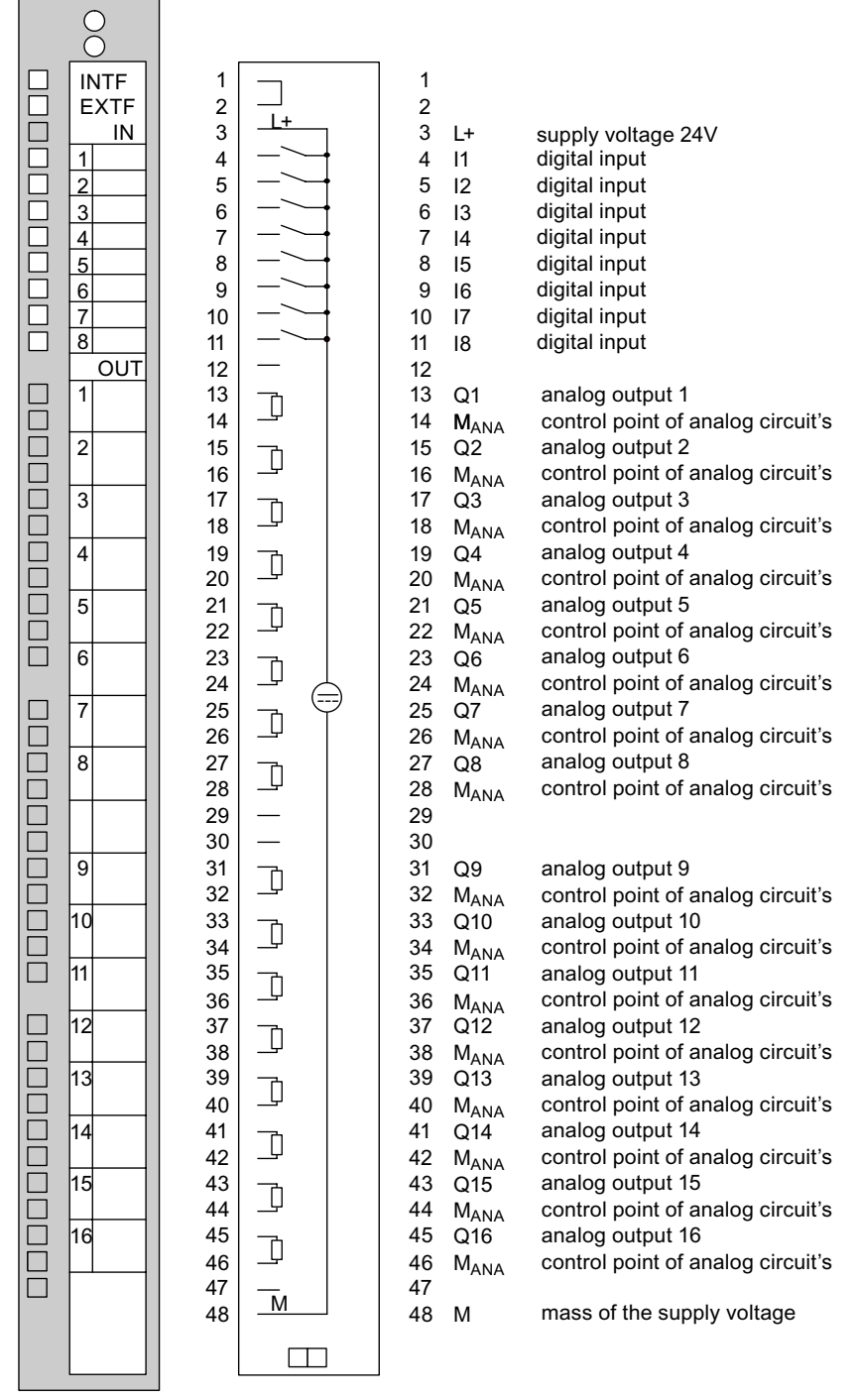

Figure 5-1 Connection diagram for the FM 455 C, left-hand front connector.

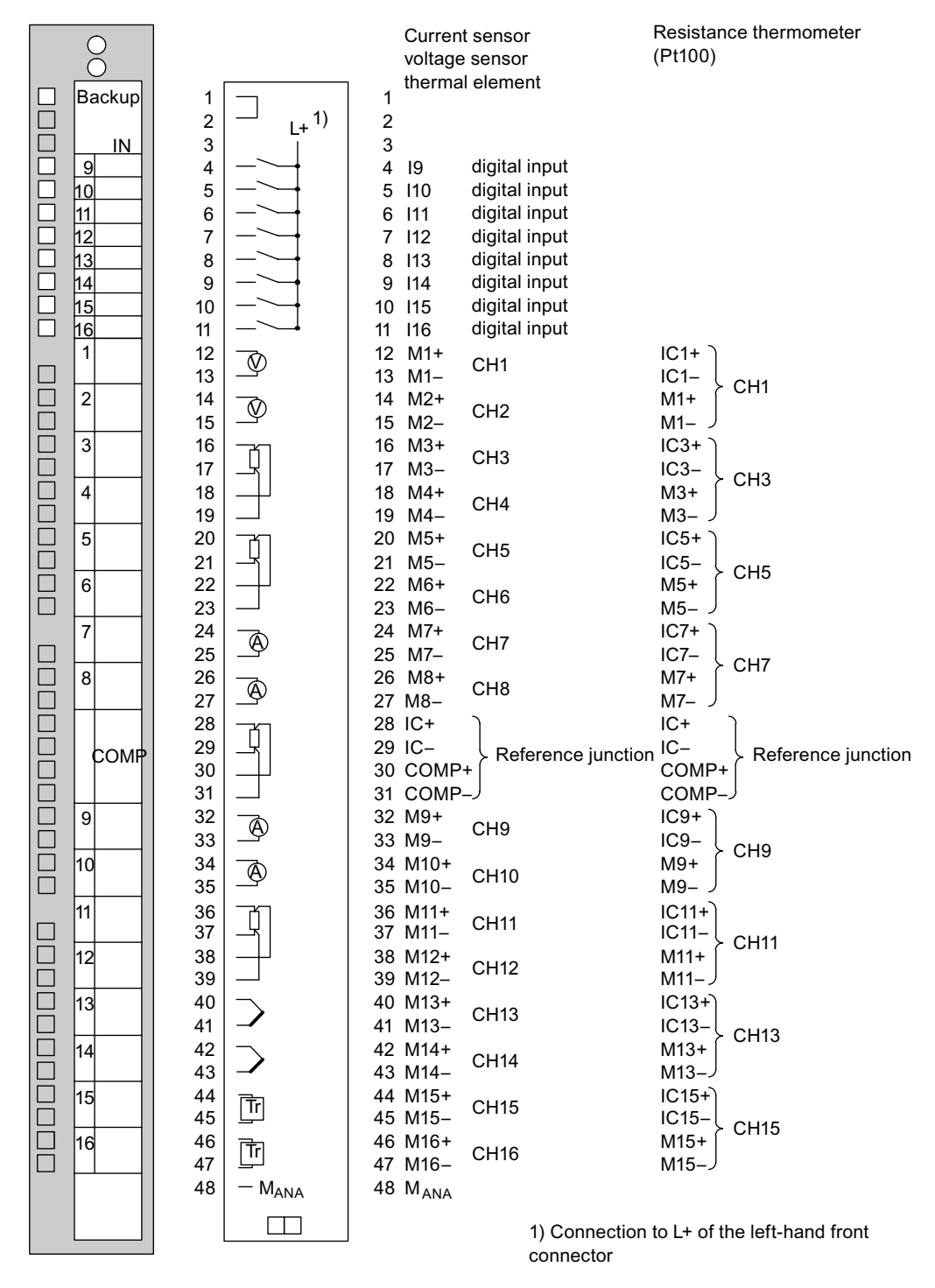

Figure 5-2 Connection diagram for the FM 455 C, left-hand front connector.

## *Wiring the FM 455*

## *5.1 Terminal assignment of the front connector*

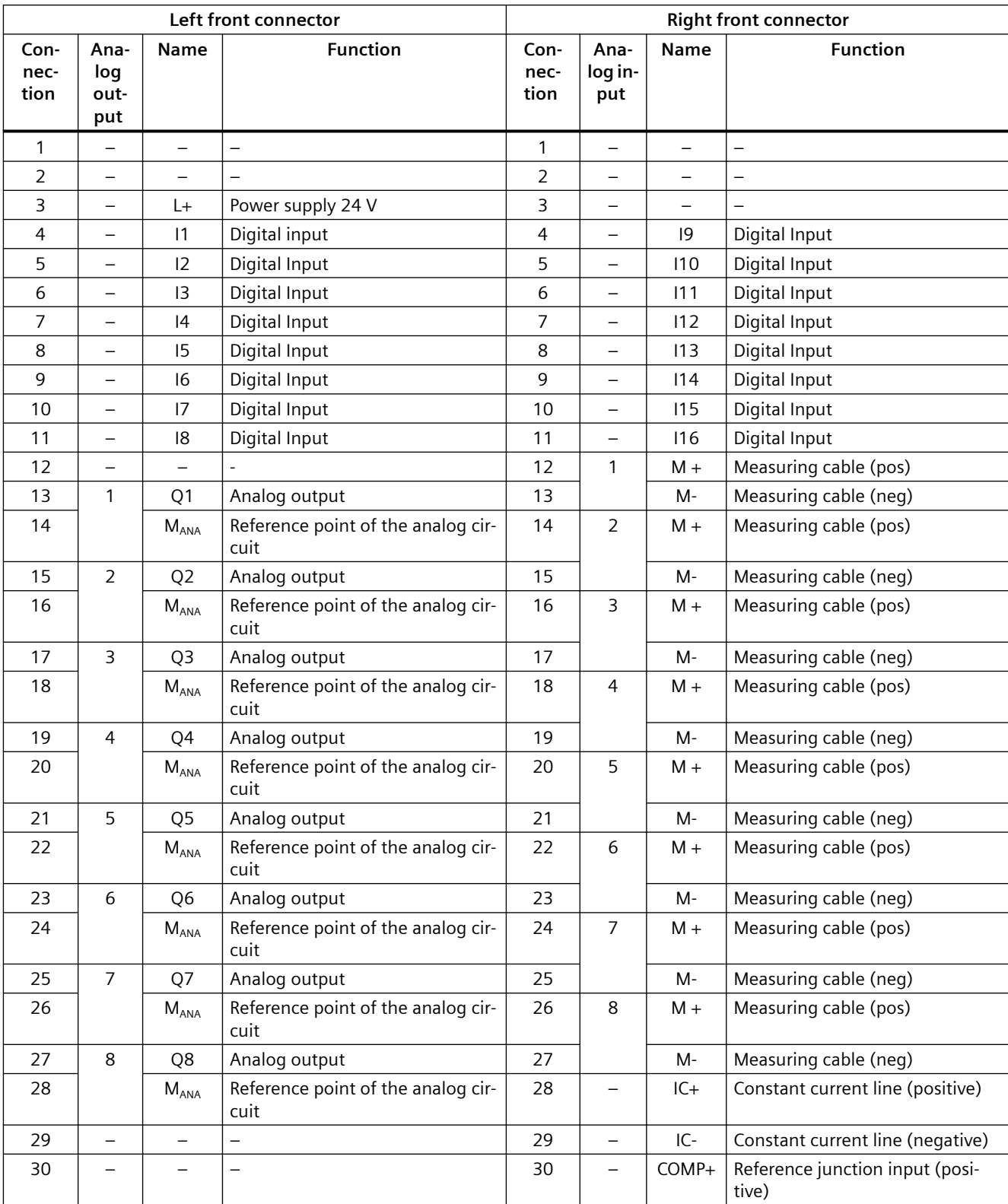

#### Table 5-1 Terminal assignment of the front connector of the FM 455 C

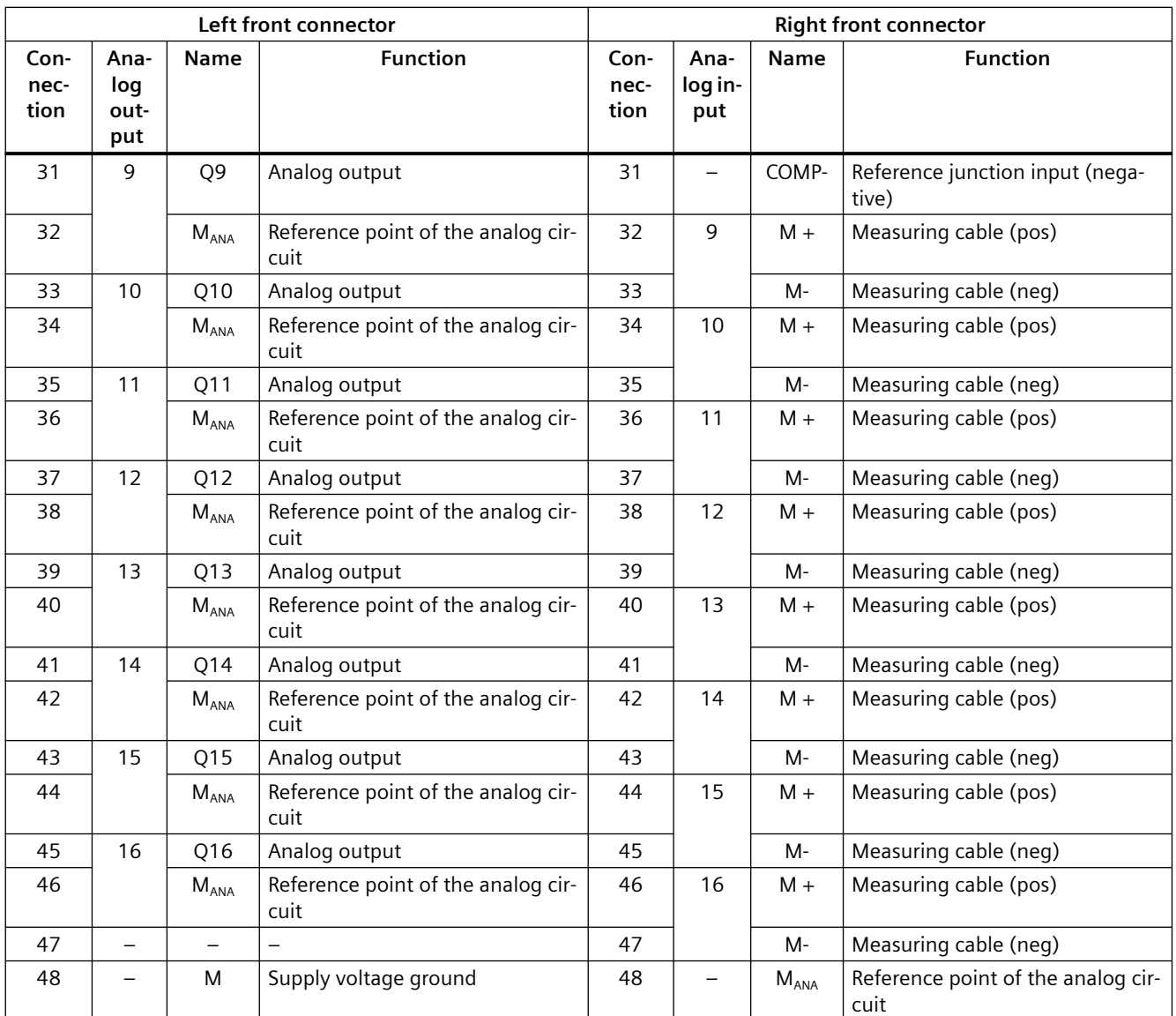

#### **Note**

The connection  $M<sub>ANA</sub>$  must be connected with low impedance to the reference point at the subrack (CPU grounding) (refer to illustration of supply voltage of the FM 455 and potential bonding in the chapter ["Wiring front connector - overview](#page-93-0) (Page [94](#page-93-0))").

#### **FM 455 S front connectors**

The two 48-pin front connectors of the FM 455 S connect the analog inputs, the digital inputs and outputs and the voltage supply of the module.

The following figures show the connection diagrams, the connector pinout of the front connector is shown in the following table.

The connection diagram of the FM 455 S, right-hand front connector, shows an example of how the various sensors - current sensors, voltage sensors, thermocouples and resistance thermometers (Pt100) - can be connected to the analog inputs CH1 to CH16. A different assignment of the sensors to the analog inputs is naturally also possible. However, you can only connect sensors of the same type to two adjacent analog inputs (CH1 and CH2, CH3 and CH4, etc.), since these analog inputs are adapted to the sensor type by means of a common coding key (see chapter "[Setting the Measurement Type and the Measuring Ranges of the Analog Input](#page-151-0)  [Channels](#page-151-0) (Page [152\)](#page-151-0)")..

Please note that resistance thermometers (Pt100) require two adjacent analog inputs for their connection and that they can only be connected in the way shown in the connection diagram for the FM 455 S, right-hand front connector, to the analog inputs CH1, CH3, CH5, CH7, CH9, CH11, CH13 and CH15.

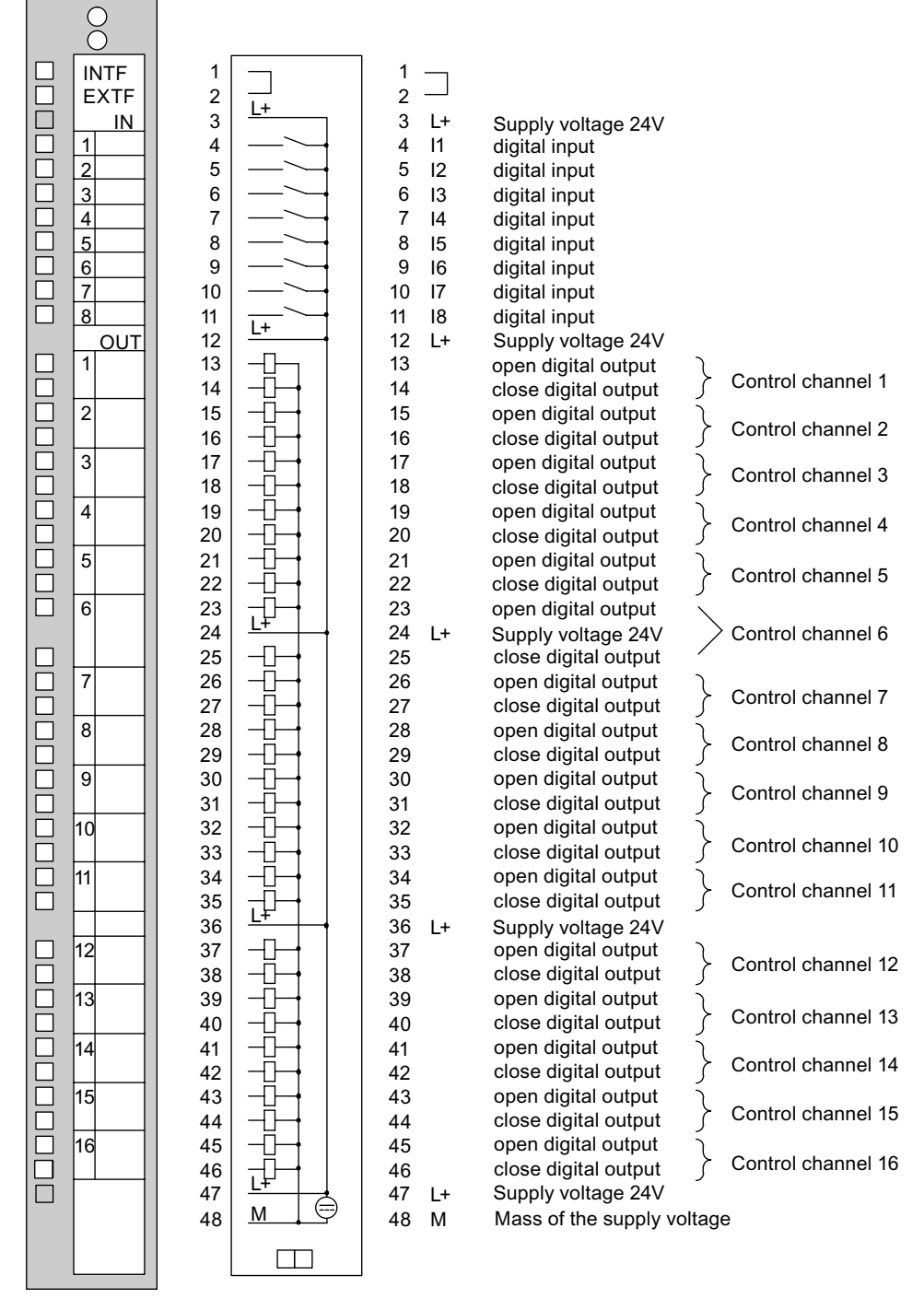

Figure 5-3 Connection diagram for the FM 455 S, left-hand front connector.

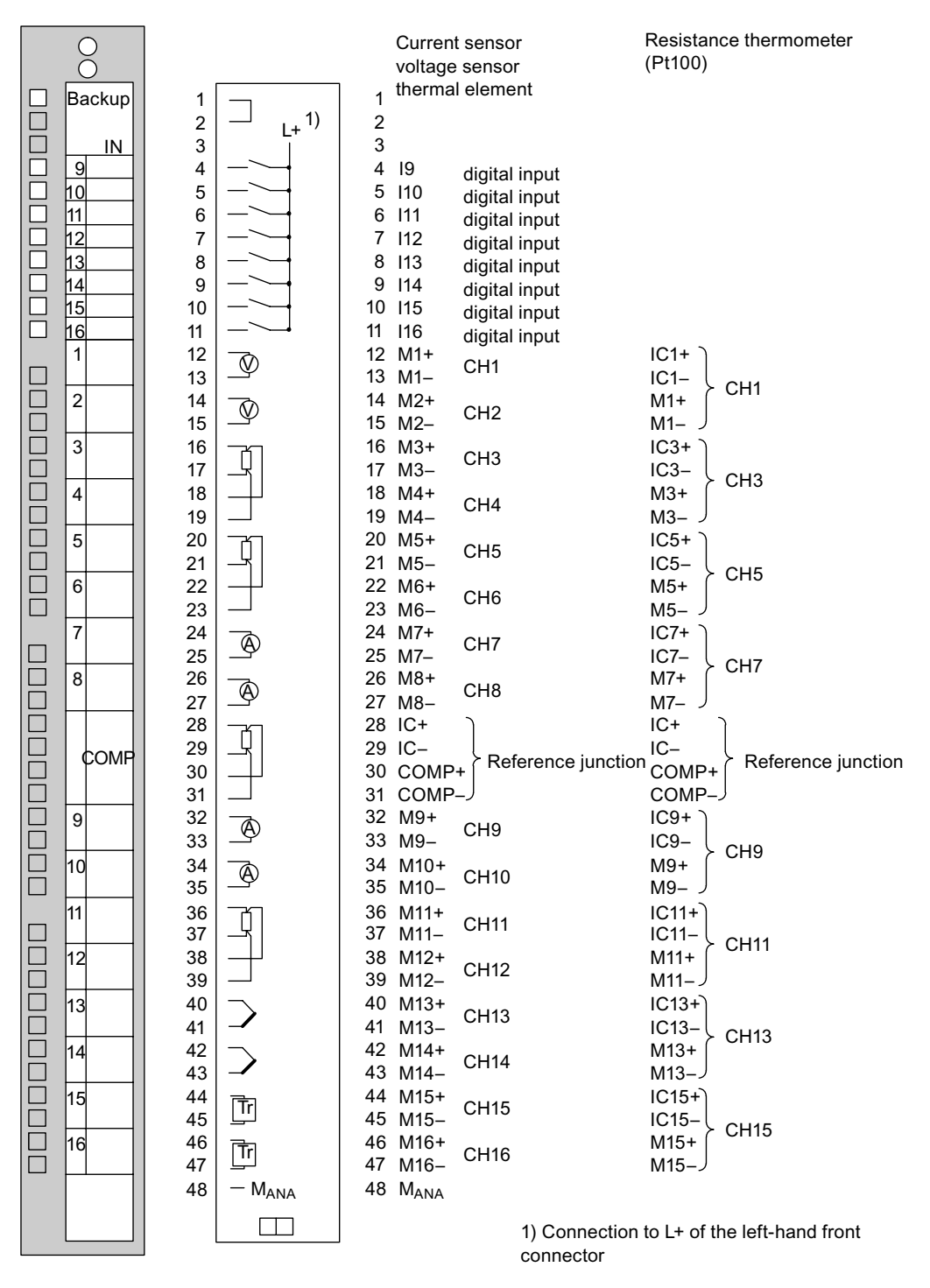

Figure 5-4 Connection diagram for the FM 455 S, right-hand front connector

| Left front connector |                                      |                          |                      | <b>Right front connector</b> |                          |                          |                                     |  |
|----------------------|--------------------------------------|--------------------------|----------------------|------------------------------|--------------------------|--------------------------|-------------------------------------|--|
| Con-<br>nec-<br>tion | Con-<br>trol-<br>ler<br>chan-<br>nel | <b>Name</b>              | <b>Function</b>      | Con-<br>nec-<br>tion         | Ana-<br>log in-<br>put   | Name                     | <b>Function</b>                     |  |
| 1                    | $\qquad \qquad -$                    | —                        | -                    | 1                            | $\qquad \qquad -$        | $\qquad \qquad -$        | $\qquad \qquad -$                   |  |
| 2                    | $-$                                  | $\overline{\phantom{0}}$ |                      | 2                            | $\overline{\phantom{0}}$ | $\overline{\phantom{0}}$ | $\overline{a}$                      |  |
| 3                    | -                                    | L+                       | Power supply 24 V    | 3                            | -                        |                          |                                     |  |
| $\overline{4}$       | $\qquad \qquad -$                    | 1                        | Digital Input        | 4                            | -                        | 9                        | Digital Input                       |  |
| 5                    | $\overline{\phantom{m}}$             | 12                       | Digital Input        | 5                            | -                        | 110                      | Digital Input                       |  |
| 6                    | -                                    | 13                       | Digital Input        | 6                            | -                        | 111                      | Digital Input                       |  |
| 7                    | -                                    | 4                        | Digital Input        | $\overline{7}$               | —                        | 112                      | Digital Input                       |  |
| 8                    | -                                    | 15                       | Digital Input        | 8                            | -                        | 113                      | Digital Input                       |  |
| 9                    | $\qquad \qquad -$                    | 16                       | Digital Input        | 9                            | -                        | 114                      | Digital Input                       |  |
| 10                   | $\overline{\phantom{0}}$             | 17                       | Digital Input        | 10                           | -                        | 115                      | Digital Input                       |  |
| 11                   | $\qquad \qquad -$                    | 8                        | Digital Input        | 11                           | $-$                      | 116                      | Digital Input                       |  |
| 12                   | $\overline{\phantom{0}}$             | L+                       | Power supply 24 V    | 12                           | 1                        | $M +$                    | Measuring cable (pos)               |  |
| 13                   | 1                                    |                          | Open digital output  | 13                           |                          | M-                       | Measuring cable (neg)               |  |
| 14                   |                                      |                          | Close digital output | 14                           | $\overline{2}$           | $M +$                    | Measuring cable (pos)               |  |
| 15                   | $\overline{2}$                       |                          | Open digital output  | 15                           |                          | $M -$                    | Measuring cable (neg)               |  |
| 16                   |                                      |                          | Close digital output | 16                           | 3                        | $M +$                    | Measuring cable (pos)               |  |
| 17                   | 3                                    |                          | Open digital output  | 17                           |                          | $M -$                    | Measuring cable (neg)               |  |
| 18                   |                                      |                          | Close digital output | 18                           | $\overline{4}$           | $M +$                    | Measuring cable (pos)               |  |
| 19                   | 4                                    |                          | Open digital output  | 19                           |                          | M-                       | Measuring cable (neg)               |  |
| 20                   |                                      |                          | Close digital output | 20                           | 5                        | $M +$                    | Measuring cable (pos)               |  |
| 21                   | 5                                    |                          | Open digital output  | 21                           |                          | M-                       | Measuring cable (neg)               |  |
| 22                   |                                      |                          | Close digital output | 22                           | 6                        | $M +$                    | Measuring cable (pos)               |  |
| 23                   | 6                                    |                          | Open digital output  | 23                           |                          | M-                       | Measuring cable (neg)               |  |
| 24                   | $\qquad \qquad -$                    | $L+$                     | Power supply 24 V    | 24                           | $\overline{7}$           | $M +$                    | Measuring cable (pos)               |  |
| 25                   | 6                                    |                          | Close digital output | 25                           |                          | $M -$                    | Measuring cable (neg)               |  |
| 26                   | 7                                    |                          | Open digital output  | 26                           | 8                        | $M +$                    | Measuring cable (pos)               |  |
| 27                   |                                      |                          | Close digital output | 27                           |                          | $M -$                    | Measuring cable (neg)               |  |
| 28                   | 8                                    |                          | Open digital output  | 28                           | $-$                      | $IC+$                    | Constant current line (positive)    |  |
| 29                   |                                      |                          | Close digital output | 29                           | —                        | IC-                      | Constant current line (negative)    |  |
| 30                   | 9                                    |                          | Open digital output  | 30                           | -                        | COMP+                    | Reference junction input (positive) |  |
| 31                   |                                      |                          | Close digital output | 31                           | $\overline{\phantom{0}}$ | COMP-                    | Reference junction input (negative) |  |
| 32                   | 10                                   |                          | Open digital output  | 32                           | 9                        | $M +$                    | Measuring cable (pos)               |  |
| 33                   |                                      |                          | Close digital output | 33                           |                          | M-                       | Measuring cable (neg)               |  |
| 34                   | 11                                   |                          | Open digital output  | 34                           | $10$                     | $M +$                    | Measuring cable (pos)               |  |
| 35                   |                                      |                          | Close digital output | 35                           |                          | $M -$                    | Measuring cable (neg)               |  |

Table 5-2 Terminal assignment of the front connector of the FM 455 S

<span id="page-93-0"></span>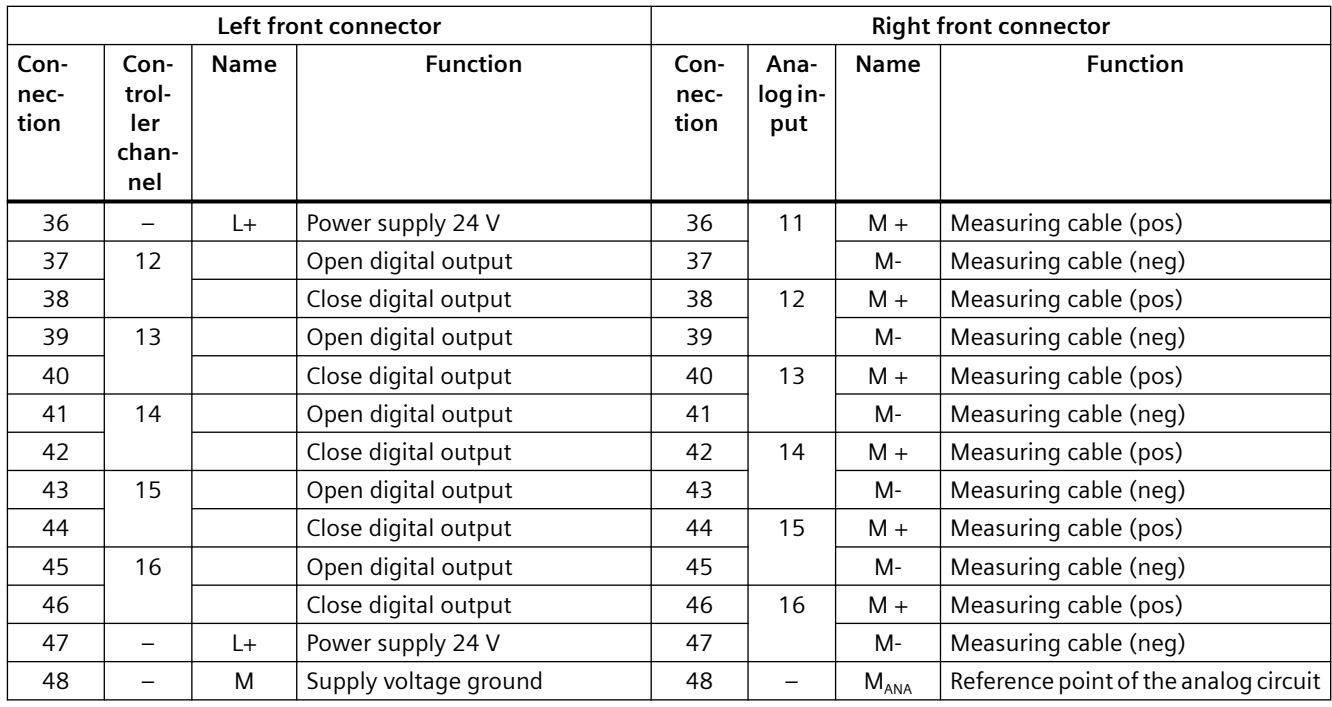

#### **Note**

The connection  $M<sub>ANA</sub>$  must be connected with low impedance to the reference point at the subrack (CPU grounding) (refer to illustration of supply voltage of the FM 455 and potential bonding in the chapter "Wiring front connector - overview (Page 94)").

## **5.2 Wiring front connector - overview**

## **Introduction**

The 24 V DC power supply of the FM 455 and the connections between the FM 455 and the sensors and actuators of your plant are created in two steps:

- 1. Wiring front connectors. In doing so, you connect the cables to the power supply and then sensors / actuators to the front connectors.
- 2. Plug the front connectors into the module.

### **Supply voltage L+/M**

For the voltage supply of the module and the supply of the digital outputs you connect a direct voltage of 24 V to the connections L+ and M (see figure on voltage supply of the FM 455 and nonisolation).

## **CAUTION**

Only an extra-low voltage  $\leq 60$  V DC which is isolated safely from the network may be used for the 24 V DC power supply. The reliable electrical insulation can be realized in compliance with the following requirements:

- VDE 0100 Part 410 / HD 384-4-41 / IEC 364-4-41 (as function low voltage with safe isolation)
- VDE 0805 / EN 60950 / IEC 950 (as safe electrical low voltage SELV)

• VDE 0106 part 101

An integrated diode protects the module from polarity reversal of the supply voltage.

#### **Input filter for digital inputs**

In order to suppress faults, the digital inputs I1 to I16 have input filters (RC elements) with a standardized filter time of 1.5 ms.

#### **digital outputs**

To directly trigger control procedures the FM 455 S has 32 digital outputs.

The digital outputs are supplied via the supply voltage L+.

The digital outputs are P switches and have a loading capacity of 0.1 A. They are protected against overload and short circuits.

#### **Connecting Inductors**

Please observe the following points when connecting inductors to digital inputs of the FM 455 S:

#### **Note**

The direct connection of inductors (for example, of relays and contactors) is possible without external circuiting. If SIMATIC output power circuits can be switched off by means of additionally installed contacts (e.g. relay contacts), in the case of inductors, additional overvoltage protection devices must be provided (refer to the following example for overvoltage protection).

### **Example for overvoltage protection**

The following figure illustrates an output power circuit requiring additional overvoltage protectors.

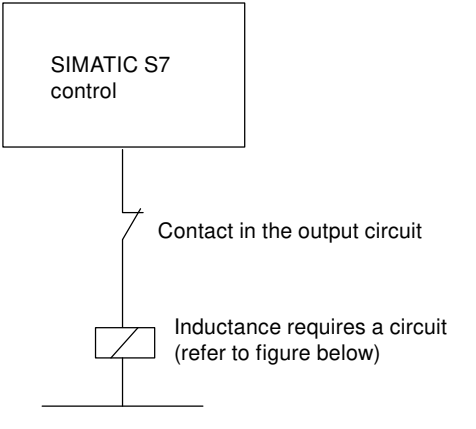

Figure 5-5 Relay contact in the output power circuit

## **Circuit for coils operated with DC voltage**

DC-activated coils will be wired with diodes or Z diodes.

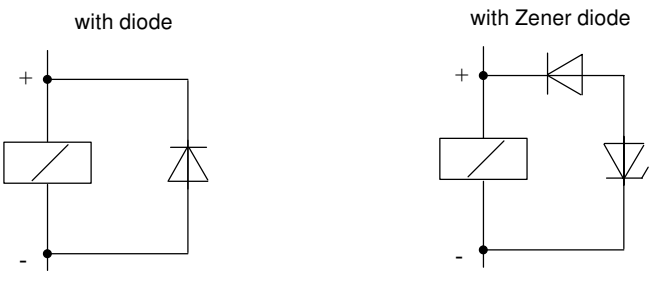

Figure 5-6 Circuit for coils operated with DC voltage

#### **Wiring with diodes / Zener diodes**

Diode/Zener diode circuits have the following characteristics:

- Opening surge voltage can be totally avoided. Zener diodes have a greater switch-off voltage.
- High switch-off delay (6 9 times greater than without suppressor circuits). Zener diodes switch off more quickly than diode wiring.

#### **Lines**

You must observe a few rules when selecting the lines:

- The cables for the digital inputs I1 to I16 have to be shielded if they are longer than 600 m.
- The lines for the analog signals must be shielded.

- You have to apply the shields of the cables of the analog signals both at the sensor and directly near the module.
- Lay digital and analog signals in separate lines so as to avoid crosstalk.

The following figure shows details for connecting the analog signals.

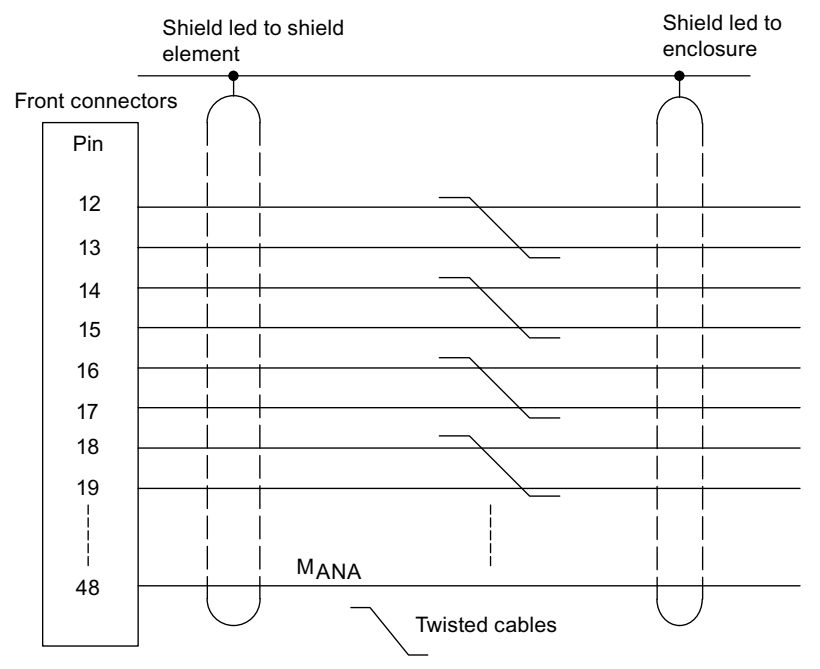

Figure 5-7 Connection of Analog Signals

#### **Potential Bonding**

The reference point of the analog circle  $M<sub>ANA</sub>$  (connector 48 of the right-hand front connector) must be connected with low impedance to the reference point on the rack (CPU grounding) (refer to the following figure).

- Use flexible lines with cross-sections of 0.25 to 1.5 mm<sup>2</sup>.
- A wire end ferrule is not necessary for connection to the front connector. If you do use ferrules, then use only those that come with or without insulating collars in accordance with DIN 46228, form A, normal design.
- Use a cable lug for M4, a suitable spring lock washer (for example, conical spring washer DIN 6796) and a pan head screw M4 x 6 for connection to the reference point.

#### **Note**

Unused analog inputs should be short-circuited and connected with  $M<sub>ANA</sub>$ .

The following figure shows how you supply an FM 455 C or an FM 455 S with voltage and how you wire up the ground connections and the line shields.

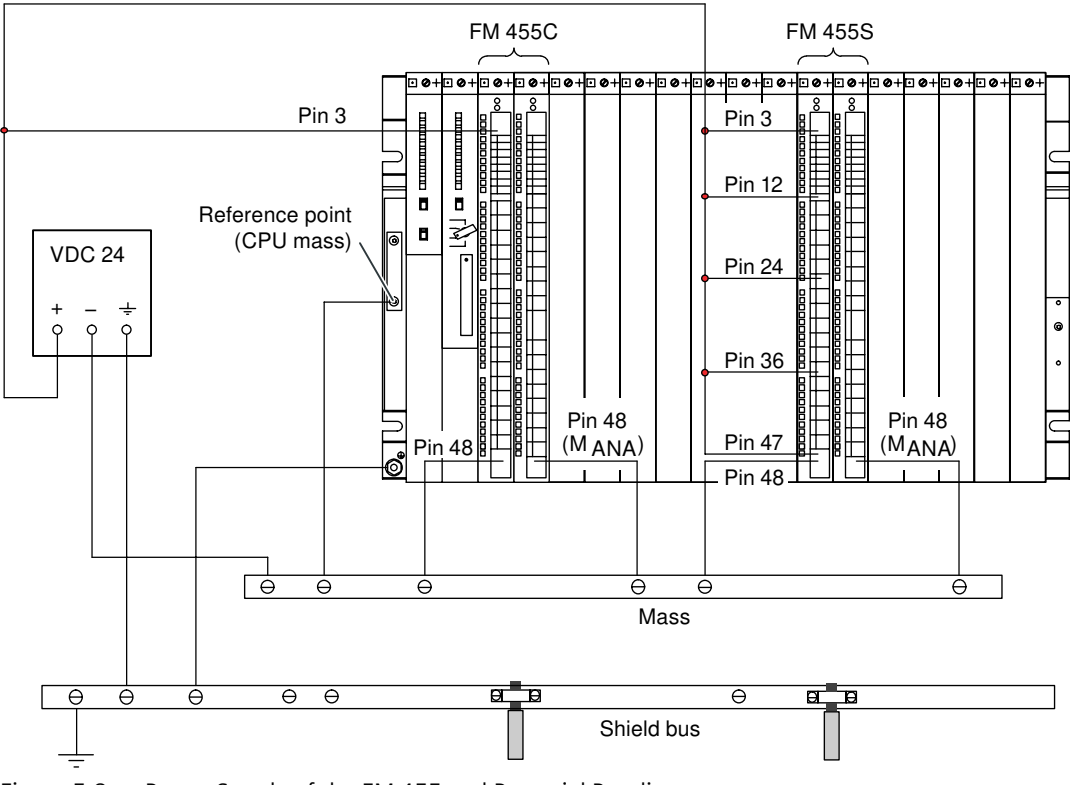

Figure 5-8 Power Supply of the FM 455 and Potential Bonding

#### **The 3 types of front connector**

There are 3 different types of front connectors for the FM 455:

- Front connectors with crimp snap-on connector
- Front connector with screw-type terminal
- Front connector with spring-type connector

#### **Preparing for wiring the front connector**

- 1. Insert a screwdriver at the marked point at the bottom left on the front connector and lift the bottom corner of the front connector´s cover.
- 2. Fold up the entire cover.

- 3. Pull forward the opened cover at the bottom end and then fold it upwards.
- 4. Cut the wires to length so that there is no loop in the front connector after wiring has been completed.

The following figure shows how you open the cover and pull it off forwards.

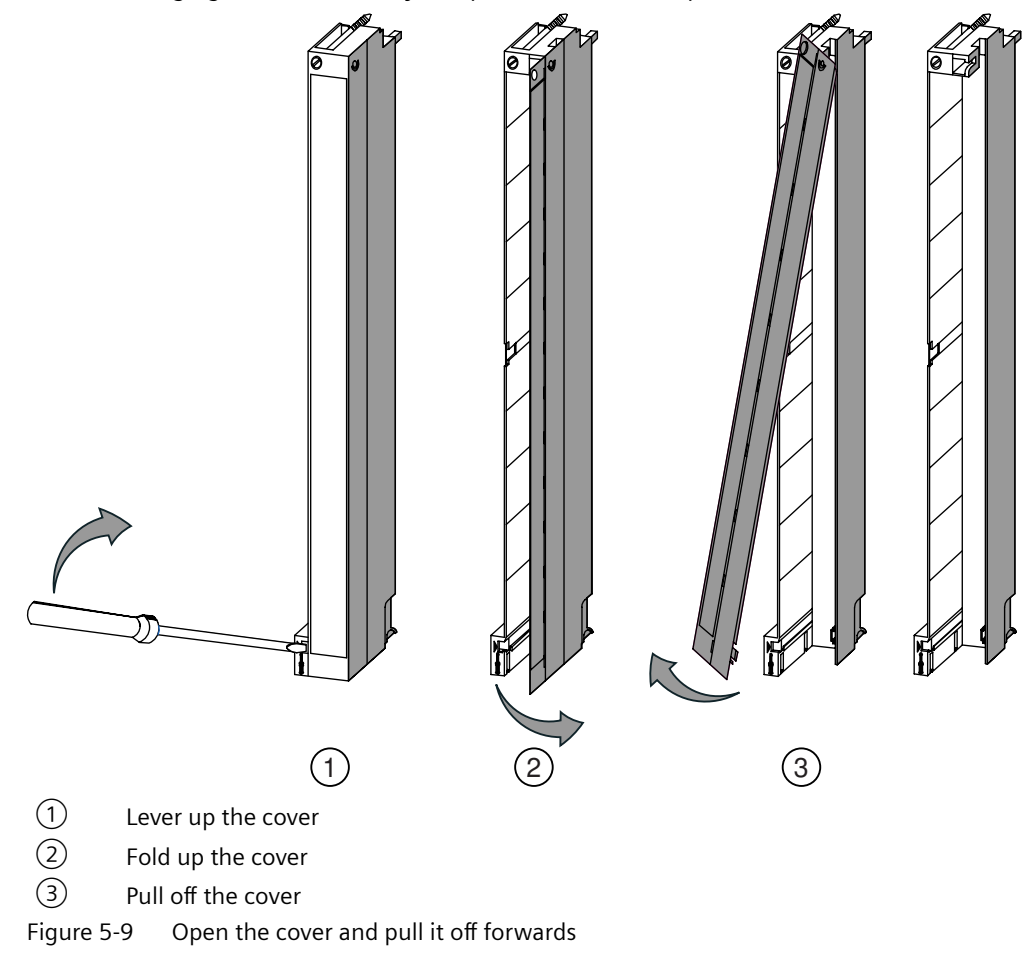

#### **Note**

The front connectors include a bridge that is functionally necessary for some signal modules. Do not remove this bridge.

## **5.2.1 Wiring Front Connectors, Crimp Snap-On Connection**

## **Procedure**

Proceed as follows in order to wire the prepared front connectors:

- 1. Strip about 5 mm off the wires.
- 2. Cap the crimp contacts with the lines. Use crimping pliers to do this. You can order these as accessories to your signal modules.
- 3. Insert the crimp contacts in the recesses in the front connector. Start at the bottom of the front connector.

The order numbers of the crimp contacts are detailed in the chapter "[Spare parts](#page-256-0) (Page [257\)](#page-256-0)". The following figure shows how to wire a front connector with crimp snap-on connector.

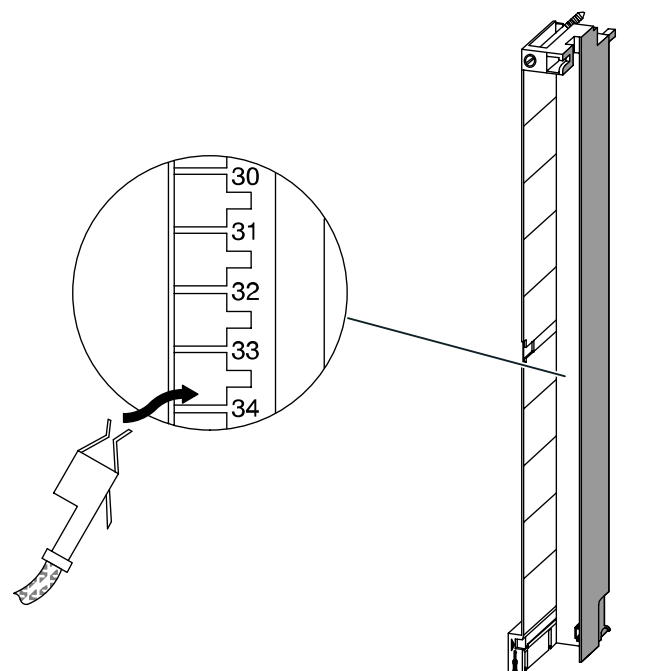

Figure 5-10 Wiring front connectors with crimp snap-on connector

## **5.2.2 Wiring Front Connectors, Screw-Type Terminal**

## **Procedure**

Proceed as follows in order to wire the prepared front connectors:

- 1. Are you using conductor end sleeves? If yes: Strip the wires to 10 mm. Squeeze the conductor end sleeves to the conductors. If not: Strip about 8 to 10 mm off the wires.
- 2. Place the cores. Start at the bottom of the front connector.
- 3. Screw the ends of the lines with the front connector, tightening torque: **0.6 to 0.8 Nm**. You should also tighten the unwired terminals. The following figure shows how to wire a front connector with screw-type terminal.

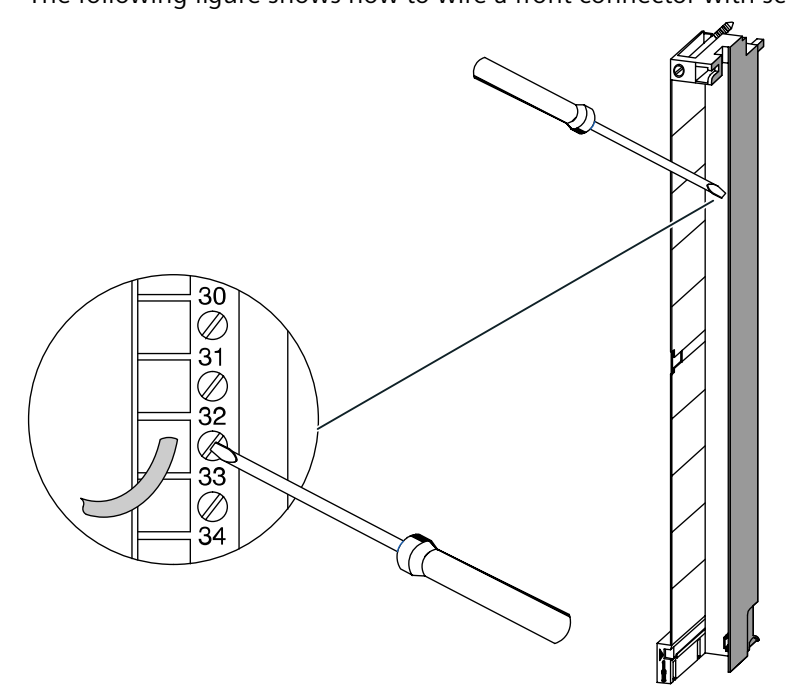

Figure 5-11 Front connector with screw-type terminal

## **5.2.3 Wiring Front Connectors, Spring-type Connector**

### **Proceed as follows**

Proceed as follows in order to wire the prepared front connectors:

- 1. Are you using conductor end sleeves? If yes: Strip the wires to 10 mm. Squeeze the conductor end sleeves to the conductors. If not: Strip about 8 to 10 mm off the wires.
- 2. Use a screwdriver (0.5 x 3.5 mm DIN 5264) to unlock the spring terminal of the first connection. Start at the bottom of the front connector. You can unlock the individual spring terminals at three points, from the front, from the side and from the rear (refer to the following figure).
- 3. Push the first core into the unlocked spring terminal and then pull back the screwdriver.
- 4. Repeat steps 2 and 3 for all other cores. The following figure shows how to wire a front connector with spring-type connector.

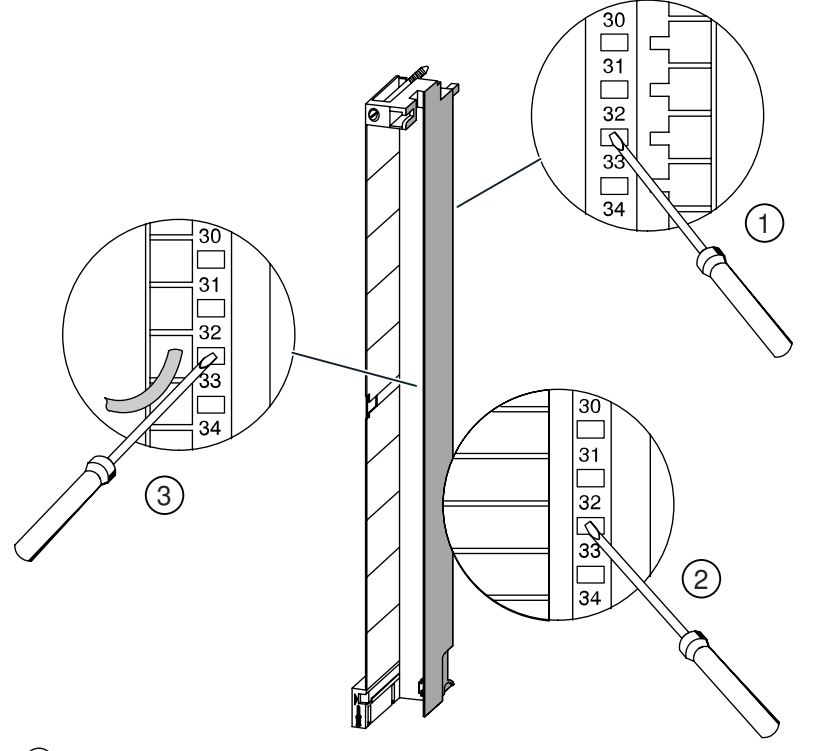

- ① Unlocking spring terminals from the rear
- ② Unlocking spring terminals from the side
- ③ Unlocking spring terminals from the front

Figure 5-12 Wiring a front connector with spring-type connector

**Principle of the spring terminal**

The following figure shows the principle of the spring terminal. It shows the unlocking and locking from the front.

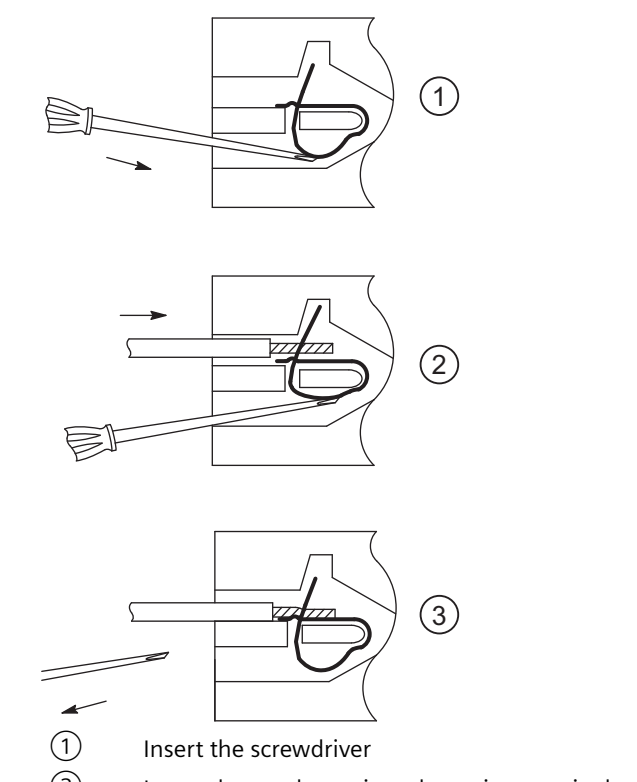

② Insert the conductor into the spring terminal up to its stop.

③ Pull the screwdriver: The line clamps on the contact

## **5.3 Apply strain relief**

### **Cable ties as strain relief**

After you have wired the front connectors, attach the enclosed cable ties to the bottom of the front connector - these act as strain relief for the connected lines.

You can attach the strain relief in three variants in accordance with the thickness of the line. To do this there are three openings on the underside of the front connector.

The following figure shows how you can attach a strain relief.

#### *5.4 Labeling the front connectors*

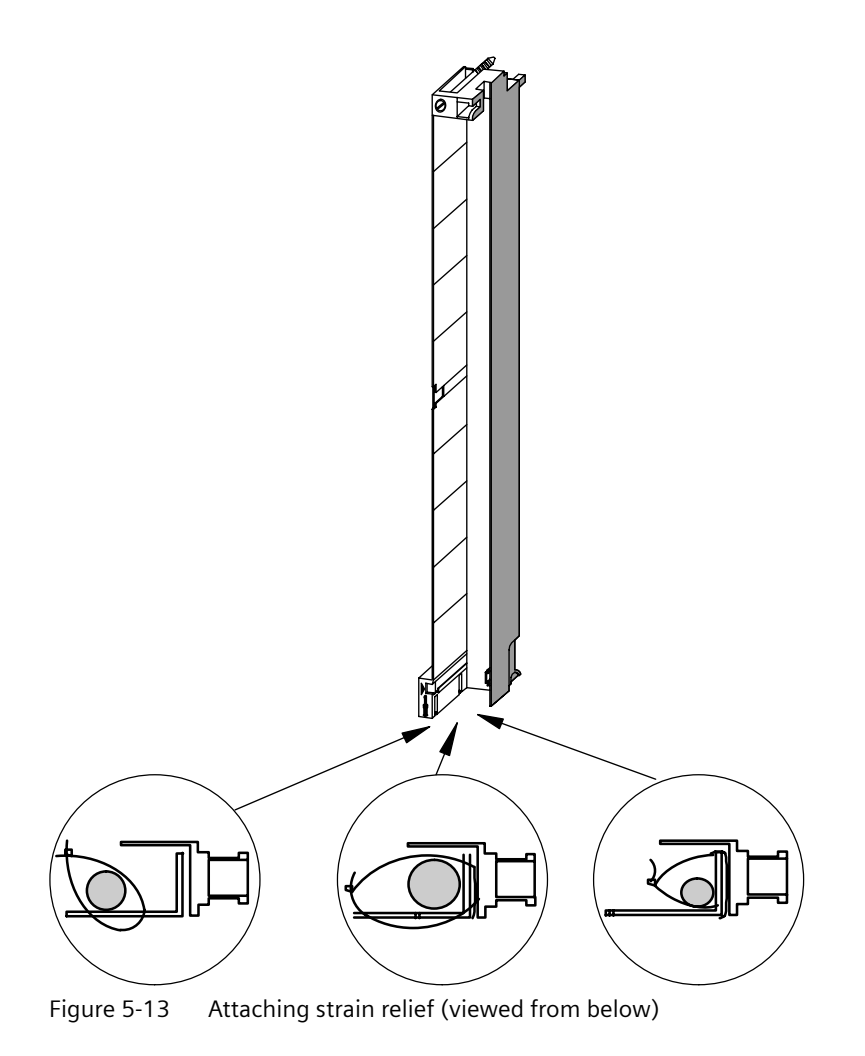

# **5.4 Labeling the front connectors**

## **Address Labels and Wiring Diagrams**

Each FM 455 has three labels, namely 2 address labels and a printed label with the wiring diagram of the inputs and outputs.

The following figure shows you where to attach the individual labels on the front connector.

#### *5.4 Labeling the front connectors*

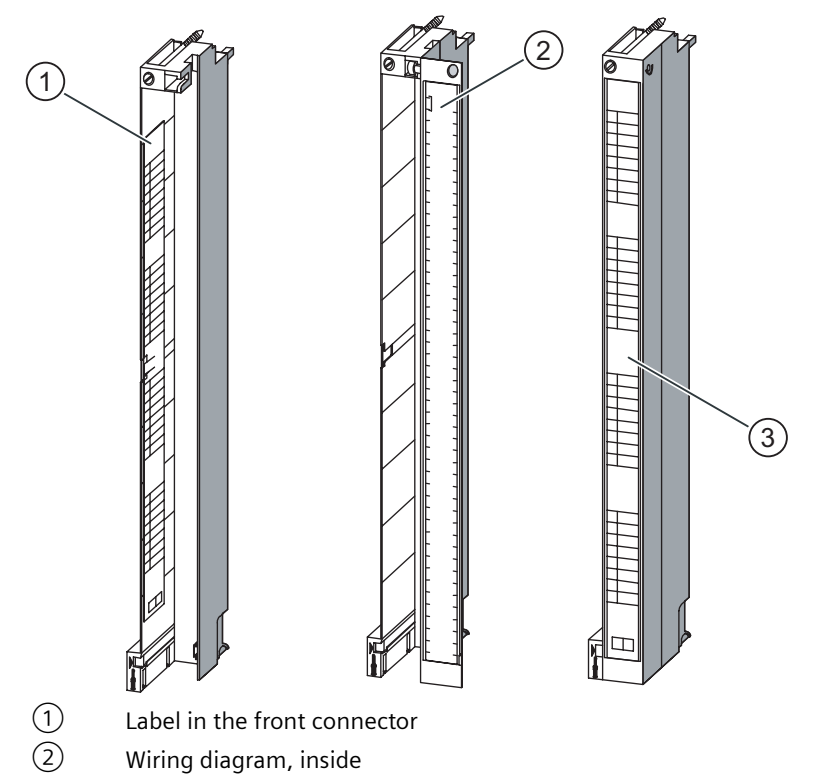

③ External label

Figure 5-14 Attaching labels to the front connector

To label a front connector, proceed as follows:

- 1. Enter the addresses of the individual channels in the two labels. Not the slot numbers on the labels, in order to record the assignment of the front connector to the module.
- 2. Attach a label to the left in the opened front connector. The label has a T-shaped punchout in the center. You can use this to fix the label to the front connector housing. Slightly splay the punchout to the side and whilst insetting the label guide the punchout behind the respective punchout on the front connector (refer to the following figure).
- 3. Attach the cover to the front connector.
- 4. Slide the label with the wiring diagram of the inputs or outputs into the inside of the front connector cover.
- 5. Slide an outer label in the cover of the front connector.

The following figure shows in detail how to attach an inner label in the front connector.

#### *5.5 Installing the front connector*

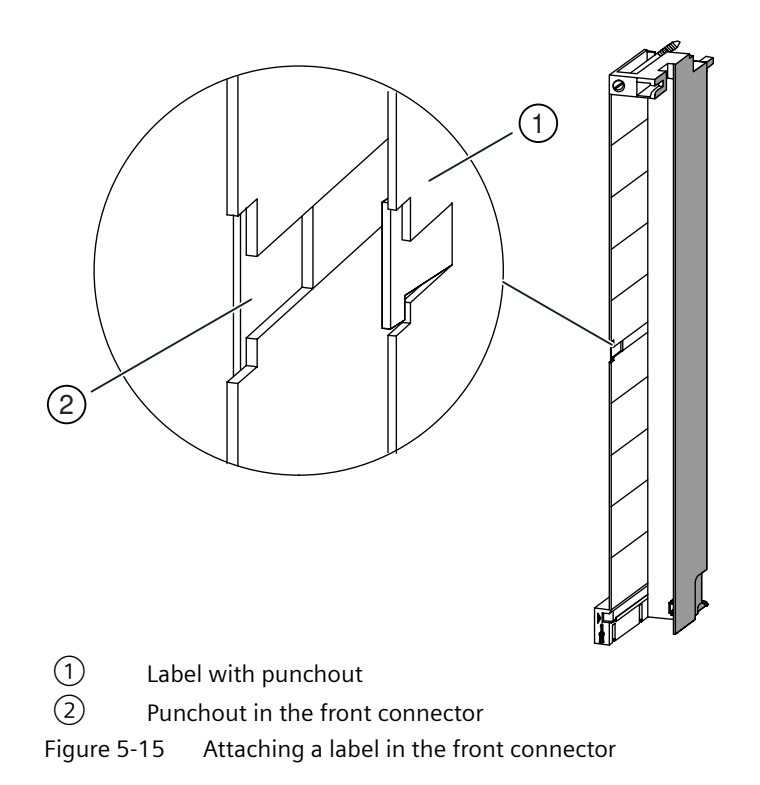

## **5.5 Installing the front connector**

#### **Introduction**

In the case of rewiring or a module replacement, to reduce the risk of inadvertently connecting a wired front connector to an incorrect type of module, the FM 455 is equipped with a code element for front connectors.

#### **Operating principle of the code element**

A code element consists of two parts, as delivered the one part is fixed to the module, the second part is still connected to the first part (refer to the following figure).

If you attach a front connector, the second part of the code element engages in the connector and releases itself from the part that is linked with the signal module. Both parts of the code element are counterparts to one another, you cannot attach a front connector with an incorrect counterpart to this signal module.

#### **Inserting the front connector**

You can only insert the front connectors if the module is installed (you must have tightened the upper and lower fixing screws).

## **CAUTION**

Modules can get damaged.

You can damage the module, if for example, you connect a front connector of a digital input module to a digital output module. You can damage the module, if for example, you connect a front connector of an analog input module to an analog output module.

Ensure that the module and the front connector are compatible when you engage the front connector.

To connect the front connector, proceed as follows:

- 1. Hold the front connector horizontal and engage the front connector into the code element. After an audible click, the front connector engages in the pivot point and can then be swung upwards.
- 2. Fold up the front connector. In doing so, the two parts of the code element separate from each other.
- 3. Screw the connector firmly into place.

The following figure shows you how to hang the front connector.

## *5.5 Installing the front connector*

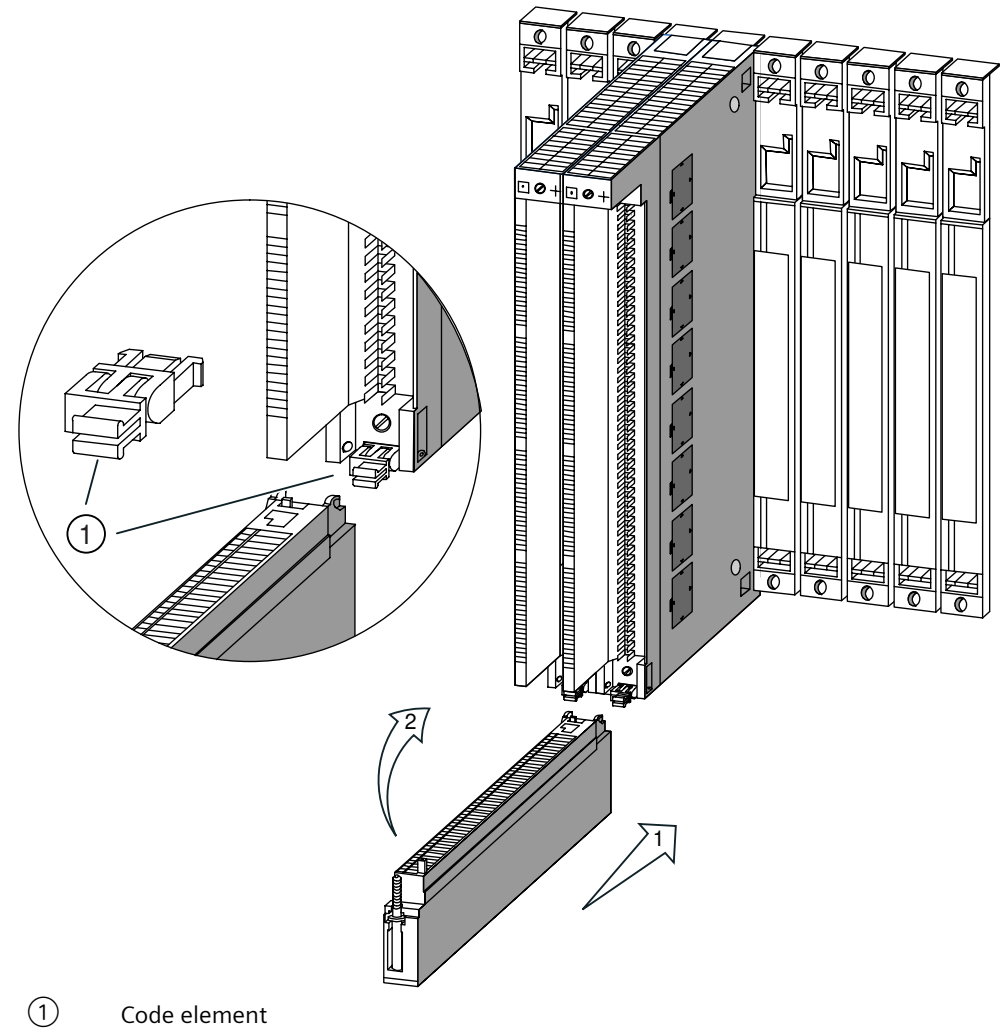

Figure 5-16 Hanging the front connector

## **The FM 455 front connector code**

The following table shows the assignment of the front connector code element to the front connectors of the FM 455.

| Module   | <b>Front connectors</b> | Color of the front connector code element |       |  |  |
|----------|-------------------------|-------------------------------------------|-------|--|--|
|          |                         | Yellow                                    | Green |  |  |
| FM 455 C | Left                    |                                           |       |  |  |
|          | Right                   |                                           |       |  |  |
| FM 455 S | Left                    |                                           |       |  |  |
|          | Right                   |                                           |       |  |  |

Table 5-3 Front connector code
*5.5 Installing the front connector*

## **Screw the front connector down tightly**

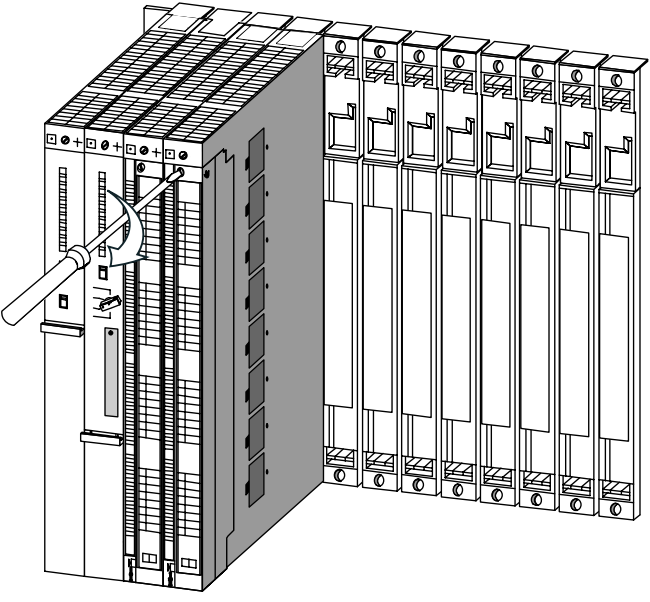

Figure 5-17 Screw the front connector down tightly

*5.5 Installing the front connector*

# **Parameterization of the FM 455 6**

## **6.1 Installing the Parameterization Interface**

#### **Prerequisites**

STEP 7 must be correctly installed on your PG / PC.

#### **Delivery format**

The software is delivered on CD ROM.

#### **Proceed as follows**

To install the configuration package:

- 1. Place the supplied CD in the CD drive of your programming device / PC.
- 2. Start the program "Setup.exe".
- 3. Follow the operating instructions provided by the installation program.

Important information can be found in the readme file.

The following will be installed on your programming device / PC:

- Parameterization interface
- Function blocks
- Program examples
- Online help

#### **Program examples**

The program examples can be found in the STEP 7 catalog in the sub-catalog "Examples" in the project FM\_PIDEx.

*6.3 Parameterization*

## **6.2 Configuring the hardware**

#### **Proceed as follows**

Configuration assumes that you have set up a project in which you can save the configuration. Further information on configuring modules can be found in the online help for STEP 7. The key steps are explained below.

- 1. Launch the SIMATIC Manager and then call the configuration table in your project.
- 2. Select a subrack and arrange this.
- 3. Open the subrack.
- 4. Select the FM 455 in your module catalog.
- 5. Drag the FM 455 to the corresponding row in your configuration table.
- 6. From the configuration table, note the input address of the module, e.g. 512. The value that you read off is displayed in decimal format.

## **6.3 Parameterization**

#### **Procedure**

After configuration, you can start with the parameter assignment.

When assigning parameters you set the module parameters.

- 1. Double click on the order number of the module in the configuration table or select the module and use the menu command **Edit > Object properties**. **Result:** You end up in the "Properties" dialog box.
- 2. Click on the "Basic parameters" tab. **Result:** You end up in the "Basic parameters" dialog box.
- 3. Parameterize the basic parameters of the module.
- 4. Click on "Parameter ...". **Result:** You end up in the parameterization interface.
- 5. Parameterize the module and save the parameters entered with **File > Save**.
- 6. End the parameterization interface:
- 7. Save your project in the HW Config with **Station > Save and compile**.
- 8. Transfer the parameter data with the CPU in STOP mode by selecting **Target system > Download to Module... Result:** The data is located in the CPU´s memory and will be directly transferred from there to the module.
- 9. Carry out a CPU start-up.

#### **What you should note with parameterization.**

The controller module checks the parameters only to the point at which a secure module function is guaranteed. This applies, e.g. for parameters that are used for address generation, as well as for time-dependent variables (e.g integration time constants > half scanning time). When the controller module detects a parameterization error, then an entry is made in the DS0 and DS1 of the module (see chapter ["Errors and diagnostics](#page-218-0) (Page [219\)](#page-218-0)") and the red error LED EXTF lights up. You can read off parameterization errors in the **Target system > Parameterization error display** menu of the parameterization interface.

Further tests for established thresholds or plausibility (e.g. upper limit > lower limit) are not carried out.

In the parameterization interface you can select the assignment between inputs and controller channels as well as between controller channels and outputs. Note the following:

#### **Note**

The parameterization tool does not provide an error message if when assigning the controller channels to the inputs you assign two channels to one input.

#### **Integrated help**

Included in the parameterization interface is an integrated help that supports you in the parameterization of the controller module. You have the following possibilities of calling the integrated help:

- Via the menu command **Help > Help topics ...**
- By pressing the F1 key
- By clicking on the help button in the individual parameterization screens

The integrated help´s description of the parameterization of the module goes into more detail than that of the manual.

#### **See also**

[Technical Specifications of the Function Blocks](#page-246-0) (Page [247\)](#page-246-0)

*6.3 Parameterization*

# **Integrating the FM 455 with the user program 7**

## **7.1 Overview of the function blocks**

#### **Summary**

This chapter contains all the information required to program the FM 455 in the S7-400.

You are provided with six STEP 7 blocks for the integration of the FM 455 in a user program. These enable you to handle the desired functions with ease.

This chapter describes the following blocks:

- FB PID FM for operator control and monitoring via the CPU as well as online modification of controller parameters
- FB FUZ 455 for reading and writing the parameters of all temperature controllers of the FM 455. The block enables a fast adaptation of the controller to changes in the control section, and a parameterization of the temperature controllers after a module replacement or new identification.
- FB FORCE455 for simulating (forcing) the analog and digital input values (to support the commissioning)
- FB READ 455 for reading off the digital and analog input values (to support the commissioning).
- An FB CH\_DIAG for reading off further channel-specific parameters (to support the commissioning)
- The FB PID PAR for online changing of other parameters.
- The FB CJ T PAR for online changing of the configured reference junction temperature

#### **Note**

You cannot use FB 39 or FB 40 from the FM\_PID library "FM 355, 355 PID Control" for S7 400 CPUs as of firmware version 5.0. Copy the relevant blocks from the FM\_PID library "FM 355 PROFINET".

## **7.2 The function block PID\_FM**

#### **Purpose**

You link the FM 455 to the user program by means of the FB PID\_FM. With this FB you can change the operating parameters during runtime. You can, for example, assign a set value and the manipulated value or change over to an external manipulated value.

The data required for the FB PID FM is stored in an instance DB on the CPU. The FB PID FM reads program-controlled data from the FM 455 and writes program-controlled data to the FM 455.

The individual parameters are described in the online help and in the chapter ["Pin assignment of](#page-170-0)  [the DBs](#page-170-0) (Page [171\)](#page-170-0)".

#### **Setting up and supply the instance DB**

Before you program the module with the user program, for each controller channel you wish to use you must set up an instance DB and supply it with important data.

- 1. Under STEP 7 generate the instance DBs for the controller channels as data blocks with assigned function blocks PID\_FM (see chapter "[Instance DB of the FB PID\\_FM](#page-170-0) (Page [171](#page-170-0))").
- 2. For each instance DB, enter the module address in the MOD\_ADDR parameter. The module address of the FM 455 is determined by the configuration of your hardware. Take the start address from HW Config.
- 3. Enter the channel number of the corresponding controller channel (1, 2, 3 to 16) in the CHANNEL parameter for each instance DB.
- 4. Save the instance DBs.

#### **Call**

The FB PID FM must be called in the same OB as all other FBs that access the same FM 455.

The FB PID FM is usually called up in the cyclic interrupt OB 35. It requires an initialization run which is arranged by setting the parameter COM\_RST = TRUE during the start-up of the CPU. It is possible to call the FB in the OB start-up, but not necessary. After the initialization run, the FB PID\_FM sets the COM\_RST parameter to FALSE.

### **7.2.1 Operating via the FB PID\_FM**

#### **Transferring the operating parameters**

The operating parameters (e.g. setpoint value, manual manipulated value) of the FM 455 are cyclically transferred from the FB PID FM to the FM 455. Operating parameters are all the I/O parameters that lie in the instance DB of the function block between the op\_par and the cont par parameters.

To enable the data transmission without great time expenditure in the CPU, the transmission usually takes place (if LOAD  $OP = FALEE$ ) via direct peripheral access. As only four bytes are available for each channel in the peripheral address area of the module, the data is multiplexed. It can therefore take up to three cycles of the CPU or the FM 455 for the operating values for the FM 455 to be transferred and effective there - the longer cycle is decisive in each case.

If you would like the operating values to be transmitted immediately to the FM 455 (in **one** cycle of the CPU or the FM 455), then you can set the LOAD\_OP parameter to TRUE. The transmission then takes place by means of SFC WR\_REC, the FB requires more time for this (refer to chapter "[Technical Specifications of the Function Blocks](#page-246-0) (Page [247\)](#page-246-0)"). After a successful data transmission, the LOAD\_OP parameter of the FB PID\_FM is set to FALSE again.

#### **SDB\_SEL parameter**

As of V1.5, you can specify at the FB PID FM block whether or not to overwrite the controller parameters of FM 355 or FM 455 with the corresponding SDB data after a CPU STOP to RUN transition. The controller parameters are the parameters P\_SEL (72.0) to BREAK\_TM (144.0) of FB PID FM. You can prevent the application of the controller parameters to the controller module by setting parameter SDB\_SEL = TRUE. In other words: Parameter changes made using FB PID FM are retained after a CPU STOP to RUN transition.

| Add. | <b>Declaration</b> | <b>Name</b> | <b>Type</b> | <b>Initial value</b> | Comment                        | <b>Explanation</b>                                                                                                    |
|------|--------------------|-------------|-------------|----------------------|--------------------------------|----------------------------------------------------------------------------------------------------|
| 72.2 |                    | MONERSEL    | <b>BOOL</b> | $\cdots$             | $\cdots$                       | $\cdots$                                                                                                    |
| 72.4 | Stat (in out)      | SDB SEL     | <b>BOOL</b> | <b>FALSE</b>         | SDB/DB selec-<br>tion STOP-RUN | SDB SEL=TRUE: The controller<br>parameters of FB PID FM<br>are not overwritten with the<br>SDB parameters in FMx55 af-<br>ter a CPU transition from STOP<br>to RUN. The parameter is inclu-<br>ded as of FB PID FM V1.5. |
| 74.0 |                    | D EL SEL    | <b>INT</b>  | $\cdots$             | $\cdots$                       | $\cdots$                                                                                                    |

Table 7-1 In/out parameters of the instance DB for FB PID FM

### **7.2.2 Monitoring via the FB PID\_FM**

#### **Reading the process values**

The FB PID FM cyclically ready process values (e.g. actual value, manipulated value) from the FM 455. Process values are all output parameters of the function block after the parameter out\_par.

The FB PID FM also reads the process values via direct periphery accesses, if READ VAR = FALSE. This transfer takes less time, but does result in the function restrictions listed below.

If the parameter READ\_VAR = TRUE is set, then the process values are read from the FM 455 by means of the SFC RD\_REC. This however costs more time (refer to chapter "Technical [Specifications of the Function Blocks](#page-246-0) (Page [247\)](#page-246-0)"). After a successful data transmission, the READ VAR parameter of the FB PID FM is set to FALSE again.

#### **Function in the READ\_VAR = TRUE**

If one of the following parameters "operating set value SP\_OP, "operating set value LMN\_OP" and the associated switches "SP\_OP\_ON" and "LMNOP\_ON" are changed by an operation via the OP, then, after the start-up of the CPU, the FB PID FM adopts these values from the FM.

#### **Function restrictions with READ\_VAR = FALSE**

- The SP parameters (set value from the FM), ER (control deviation), DISV (disturbance variable), LMN\_A and LMN\_B are not read from the FM.
- The data will be multiplexed. Actual value, manipulated value and binary displays are then updated with every fourth call of the block.
- If the set value and manual manipulated variable is operated via the MPI, then these operating values are not read from the FB during the start-up of the CPU.

#### **Note**

The multiplexing of the data to be transferred via direct peripheral access in the case of access to the FM 455 is controlled via the FB PID FM. This multiplex control does not function if two instances of the FB PID\_FM are accessing the same channel number of a module. The result are incorrect parameters in the FM 455 (e.g. set value and manual manipulated value) and the incorrect display of the FB PID FM on its output parameters.

### **Error displays**

The output parameter RET\_VALU includes the return value RET\_VAL of the SFCs 58 and 59. RET\_VAL can be evaluated if the READ\_PAR and LOAD\_PAR parameters are not reset. The values from the RET\_VALU are described in the /2/ reference manual.

When calling the FB PID\_FM a peripheral access error (PAE) can occur if the FM 455 is not connected or has no voltage supply. In this case, the CPU goes to STOP if no OB 122 is loaded in the CPU.

#### **See also**

[Assignment of the DBs for operating and monitoring via the OP](#page-202-0) (Page [203\)](#page-202-0)

### **7.2.3 Changing controller parameters via the FB PID\_FM**

### **Procedure**

Controller parameters (e.g. controller gain, integration factor) are all the I/O parameters that lie in the instance DB of the function block after the cont\_par parameter. Controller parameters are initially configured via the parameterization interface and transferred via the system data of the FM 455 (refer also to chapter ["Functional mechanisms and data storage in the FM 455](#page-66-0)  (Page [67](#page-66-0))").

Changing the controller parameters via the FB PID\_FM makes sense if you want to change them during operation depending on the process states. To do this, proceed as follows:

- 1. During the start-up of the CPU, set the COM\_RST parameter of the FB PID\_FM to TRUE. The FB then reads **all** the controller parameters from the FM 455 and stores them in its instance DB. The instance DB of the FB PID FM is now compared with the parameters of the parameterization interface (system data). After the successful reading of the parameters, the FB PID\_FM sets the COM\_RST parameter to FALSE.
- 2. If COM  $RST = FALSE$ , in the user program you can now change individual controller parameters in the instance DB of the FB PID\_FM. To do this, call the FB PID\_FM with LOAD\_PAR = TRUE. The FB PID\_FM then transfer **all** the controller parameters from the instance DB to the FM. After the successful transmission of the parameters, the FB PID FM resets the LOAD PAR parameter.

#### **Note**

Please note that with each start-up of the CPU (goes from STOP to RUN), the parameters in the FM 455 are overwritten with the values from the system data.

### **7.2.4 Changing the controller parameters via the OP**

#### **Procedure**

If you want to change controller parameters of the FB PID\_FM at the OP, proceed as follows:

- 1. Write the parameters that are to be changed from the OP into an auxiliary DB (see  $(1)$ ).
- 2. Do not transfer these parameters that are to be changed from the auxiliary DB into the instance DB of the FB PID\_FM until **after** the initialization of the FB PID\_FM triggered by COM\_RST = TRUE (see  $(2)$ ) has been carried out (see  $(3)$ ).
- 3. Transfer the parameters to the controller module by setting LOAD PAR (see  $(4)$ ).

Storage of the parameters in an auxiliary DB is necessary, because, after the start-up of the CPU with COM RST = TRUE, the FB PID FM reads those parameters from the module that the CPU had transferred beforehand from the system data to the FM.

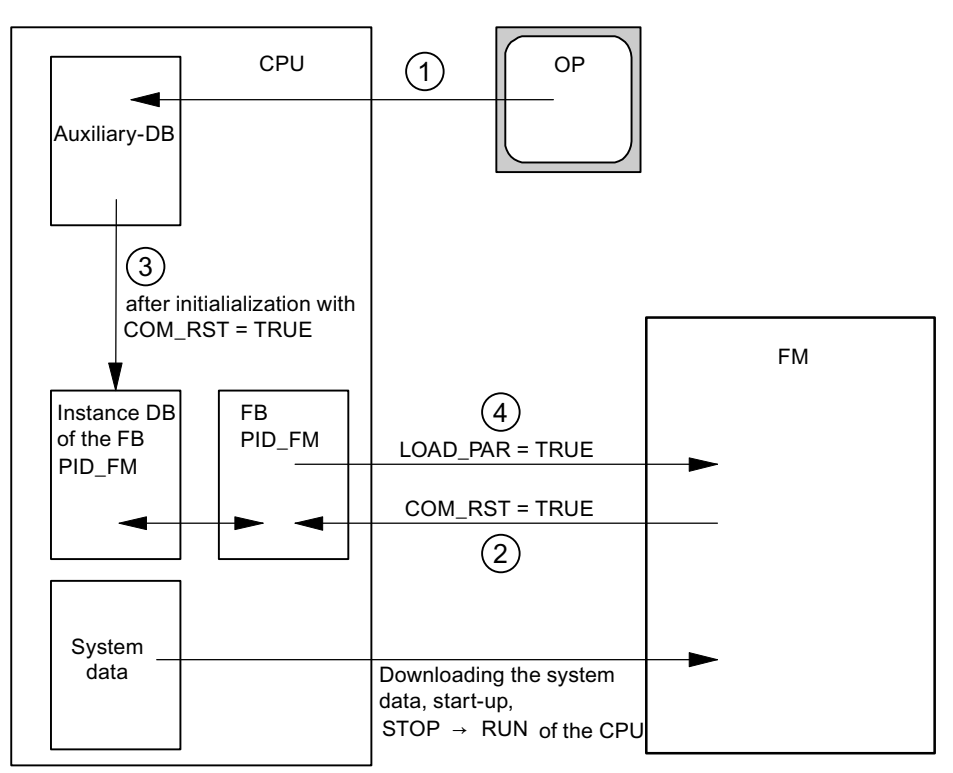

Figure 7-1 Changing the controller parameters via the OP

If COM RST = TRUE is set, the CHANNEL parameter is also checked. If an invalid channel number was configured at the CHANNEL parameter, the outputs QMOD\_F and QCH\_F are set, COM\_RST remains set and no further action of the FB is carried out.

If no error is found during the check and the parameters were read successfully from the module, the COM\_RST parameter is reset by the FB PID\_FM.

#### **Note**

If the FB is called at the first call with COM\_RST = FALSE and an invalid channel number is configured at the MOD\_ADDR or CHANNEL parameters, the FB accesses an incorrect I/O address without any further check.

## **7.2.5 Saving the parameters in EEPROM**

#### **Principle**

In the case of program-controlled reconfiguration (LOAD\_PAR, LOAD\_OP) of the controller module by the FB PID FM, the time thereof increases. The new parameters are always immediately effective and are also stored in a non-volatile memory (EEPROM). After saving the parameters in the EEPROM, any resaving is delayed by 30 minutes as the life span of the EEPROM is restricted by the number of write operations. After recovery of the supply voltage, it is possible to immediately save new parameters in EEPROM. Whether the reconfiguration of the controller module takes place by the FB PID\_FM shock-free depends on the choice of the parameters.

### **7.2.6** Relationship between FB parameters and parameter configuration interface

#### **Overview**

The following figures show the relationship between the FB PID\_FM and the parameter configuration interface of the controller module.

The parameters act at the same point at three-component controllers and ratio/blending controllers as at fixed setpoint or cascade controllers. This also applies for the parameters that exist equally at continuous-action controllers, at controllers with a pulse output as well as at step controllers. As a rule the same command buttons also contain the same parameters. Therefore, in order to obtain a clearly structured overview not all the structure screens are shown and not all the parameters are drawn in all the screens.

However, the parameters of the FB PID FM are contained in all the figures – with the exception of the parameters MOD\_ADDR, CHANNEL, QMOD\_F, QPARA\_F, QCH\_F, QLMNR\_ON, RET\_VALU, COM\_RST, LOAD\_PAR, READ\_VAR, LOAD\_OP.

#### **At which points do the parameters of the FB PID\_FM act?**

The following figures show at which points in the module the parameters of the FB PID FM act.

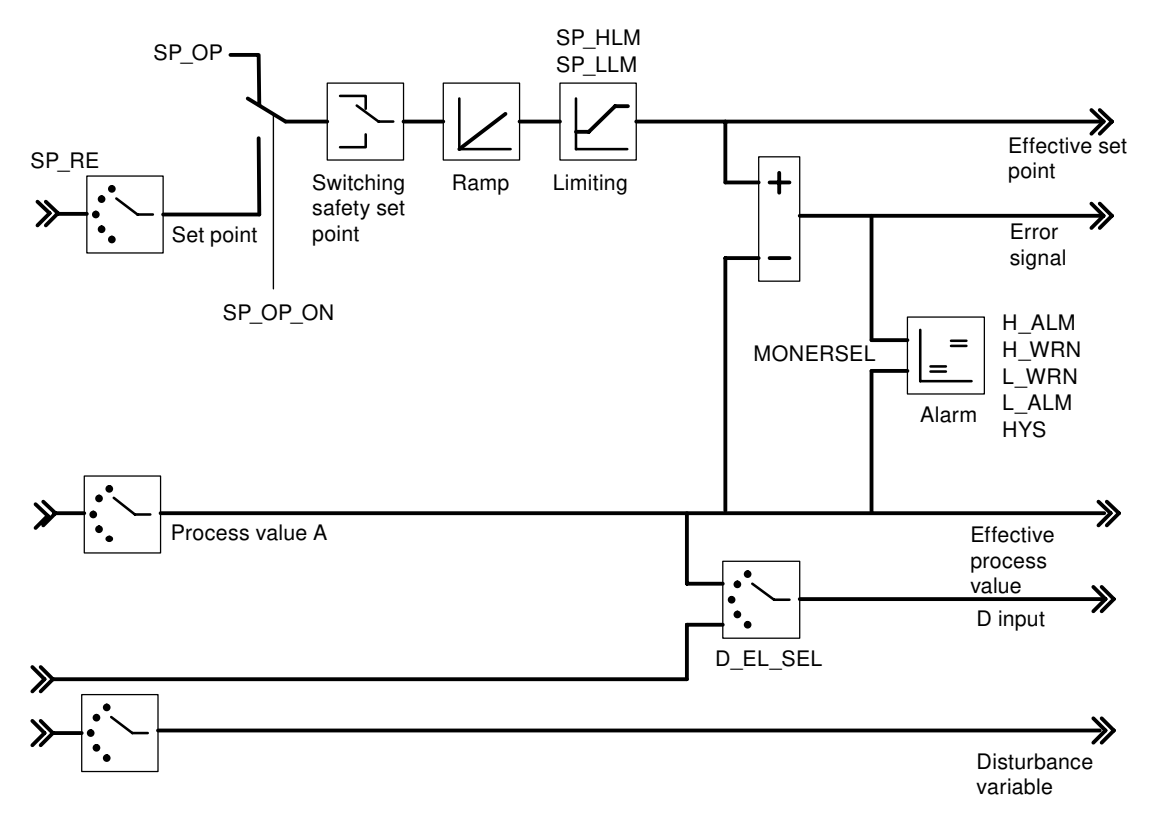

Figure 7-2 Negative deviation generation at fixed setpoint or cascade controller

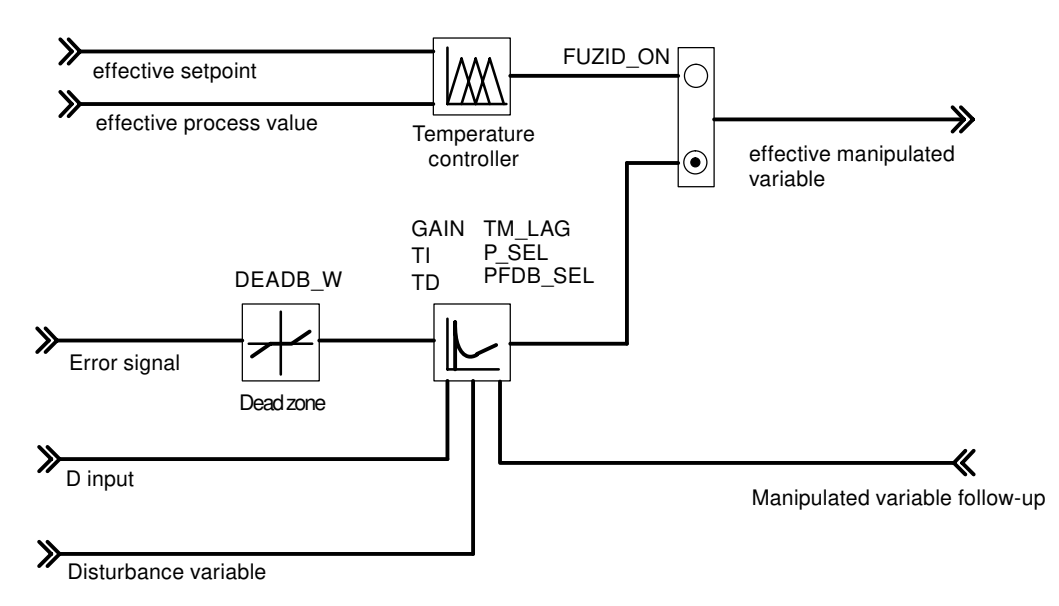

Figure 7-3 Block diagram of the control algorithm

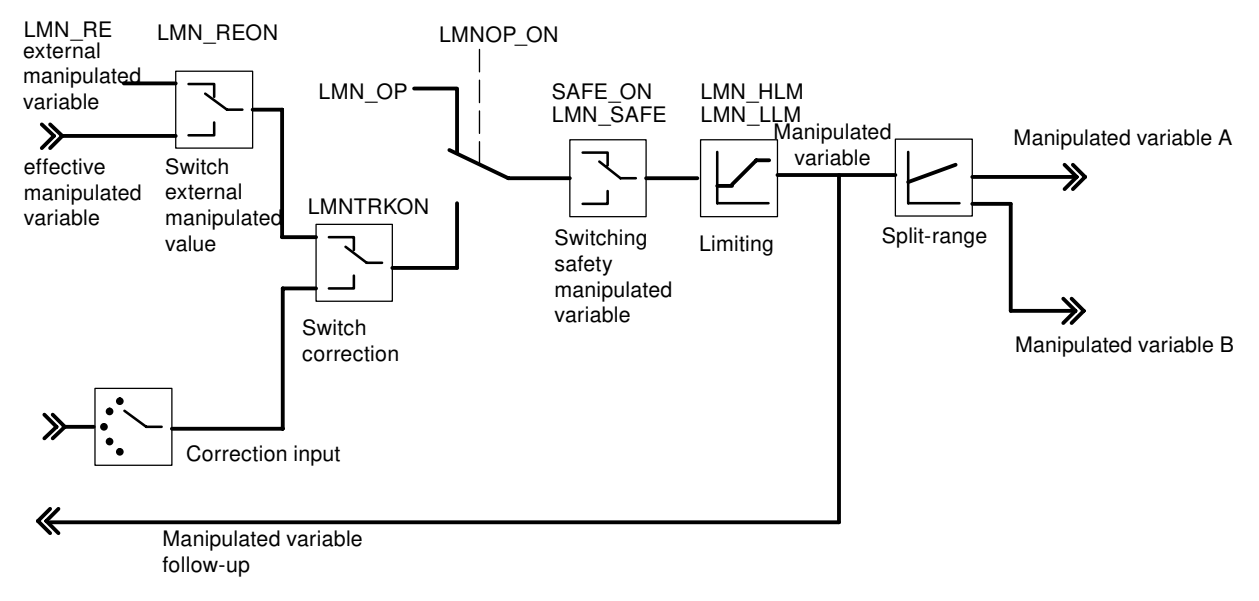

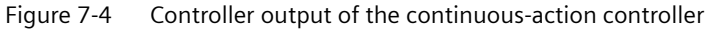

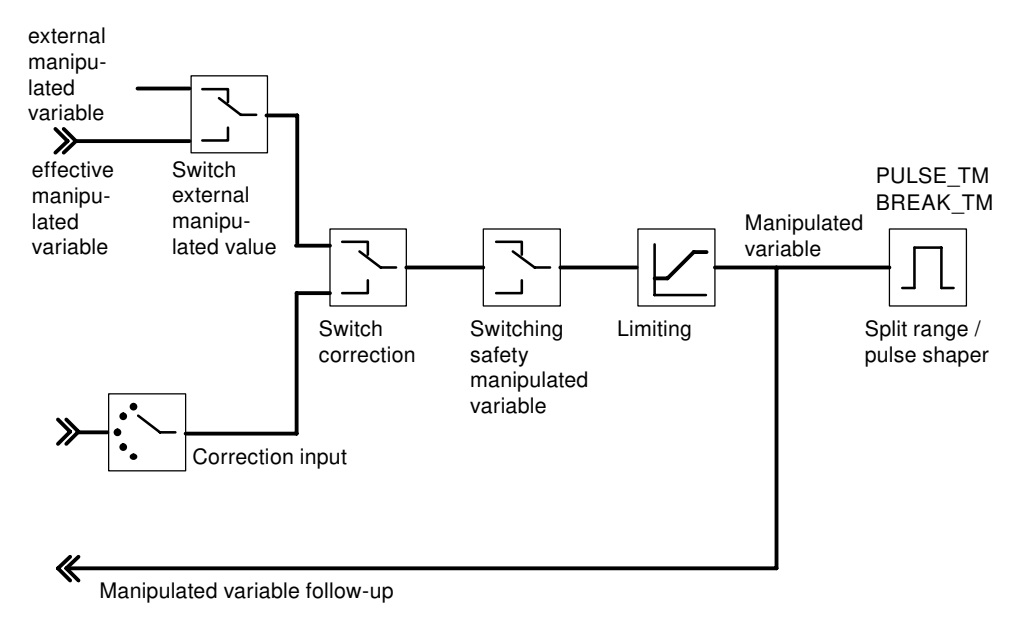

Figure 7-5 Controller output of the step controller (pulse controller operating mode)

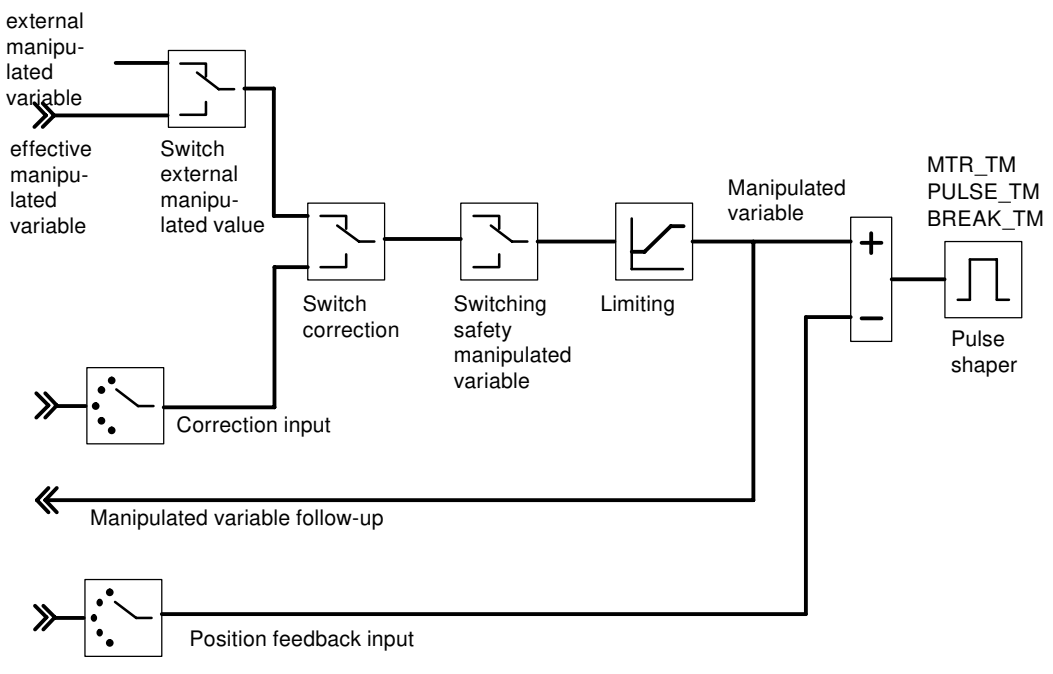

Figure 7-6 Controller output of the step controller (step controller operating mode with position feedback)

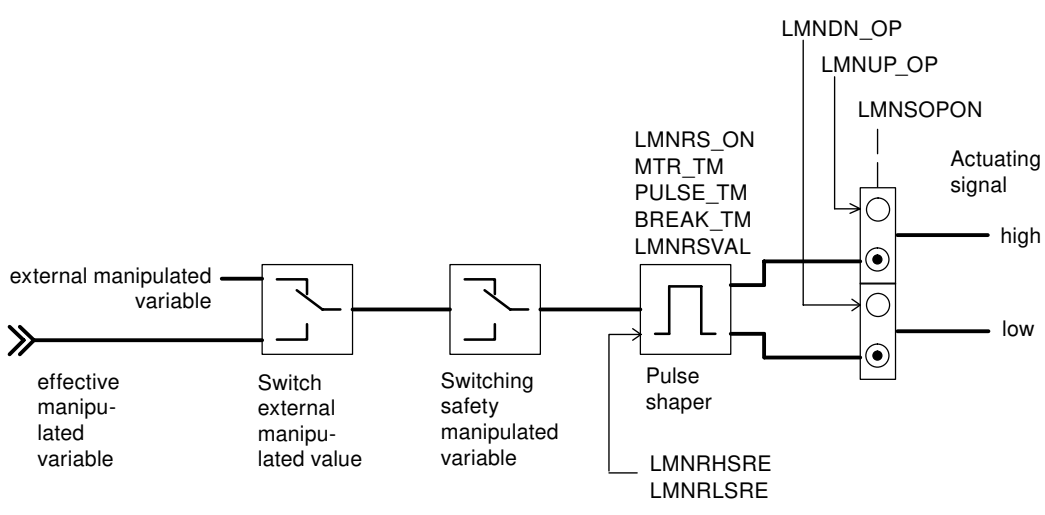

Figure 7-7 Controller output of the step controller (step controller operating mode without position feedback)

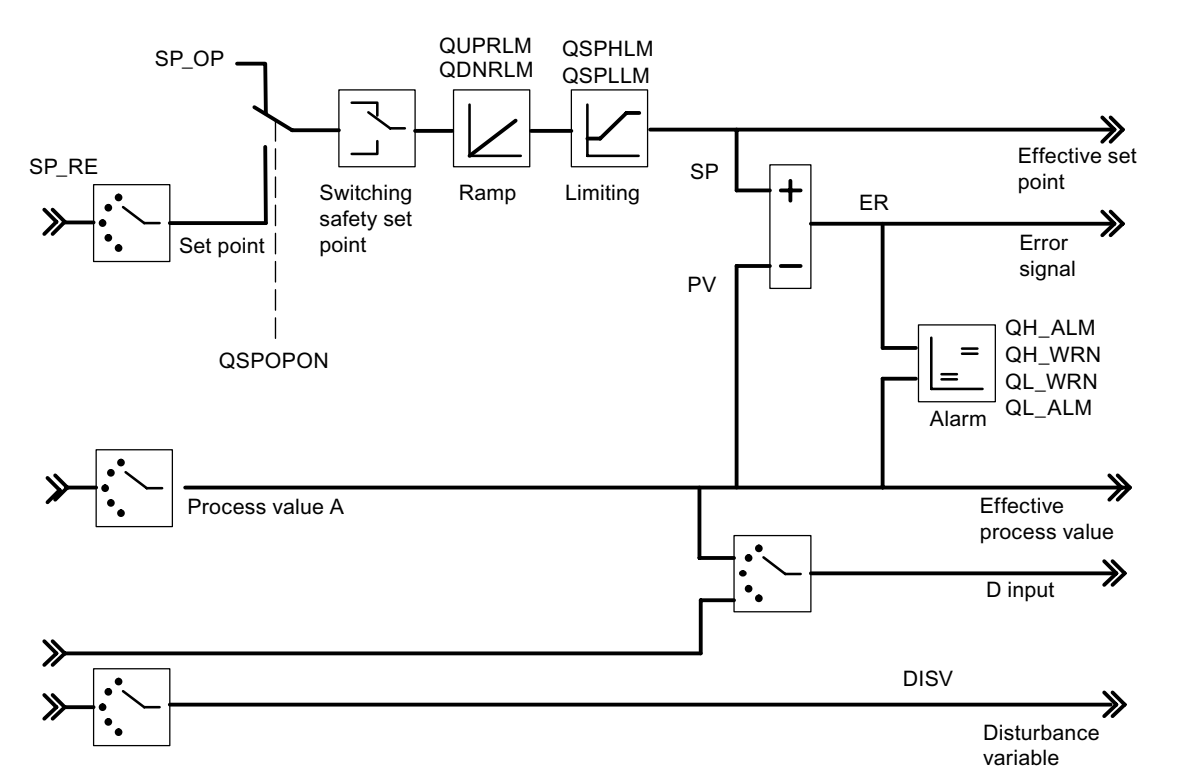

#### **At which points are the parameters of the FB PID\_FM generated?**

The following figures show at which points in the module the output parameters of the FB PID\_FM are generated.

Figure 7-8 Negative deviation generation at fixed setpoint or cascade controller

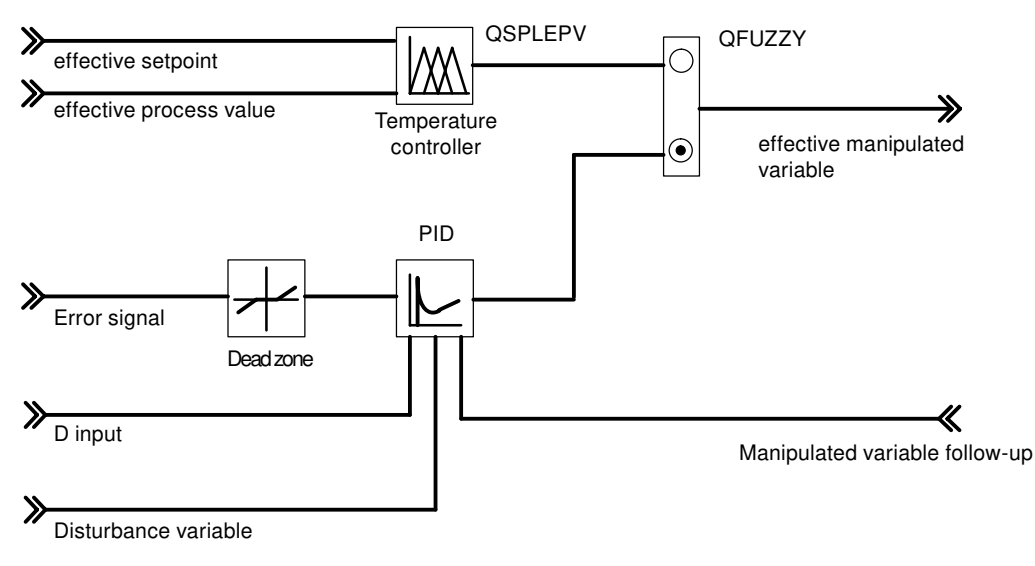

Figure 7-9 Block diagram of the control algorithm

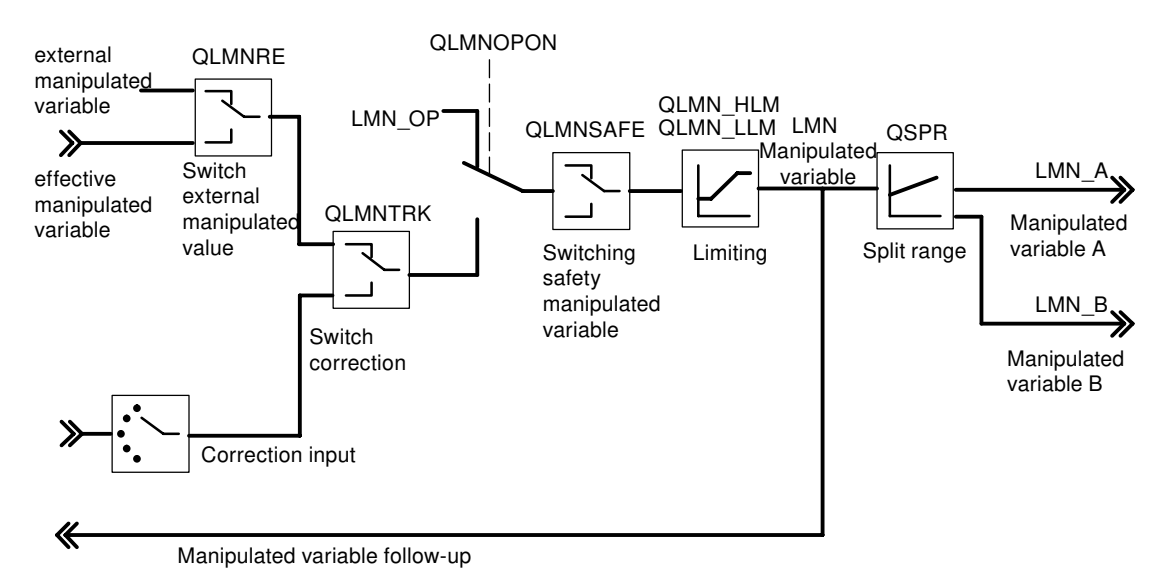

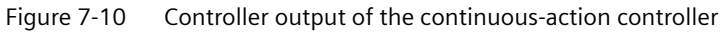

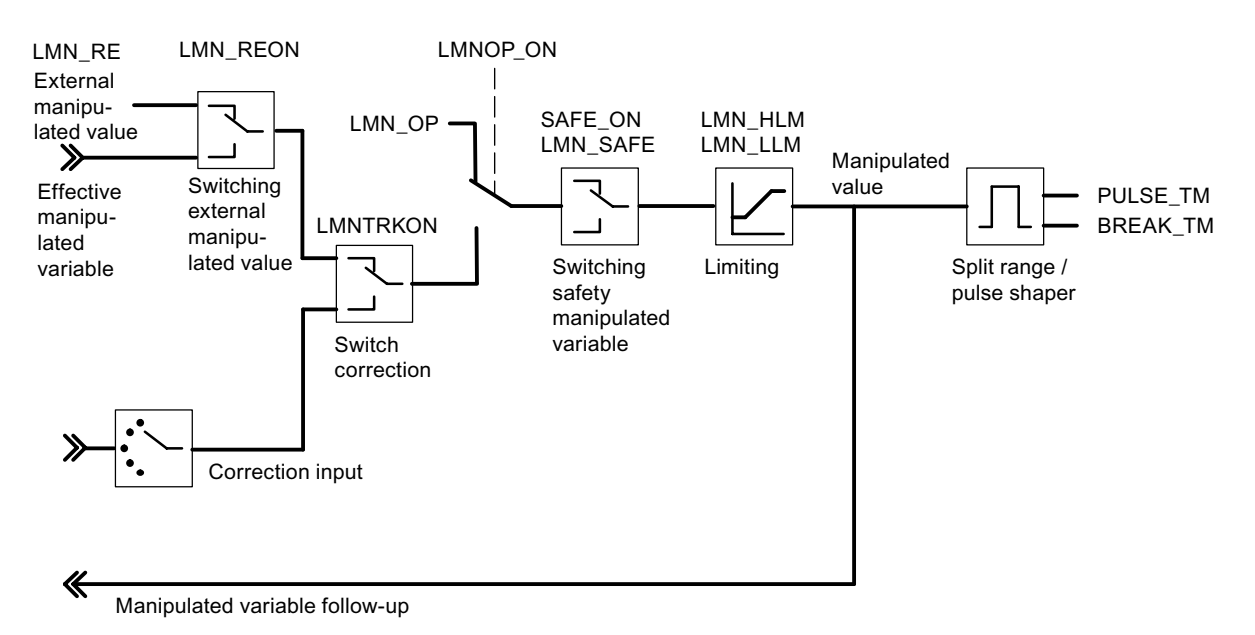

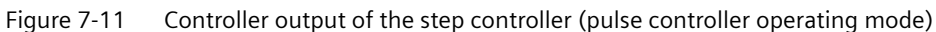

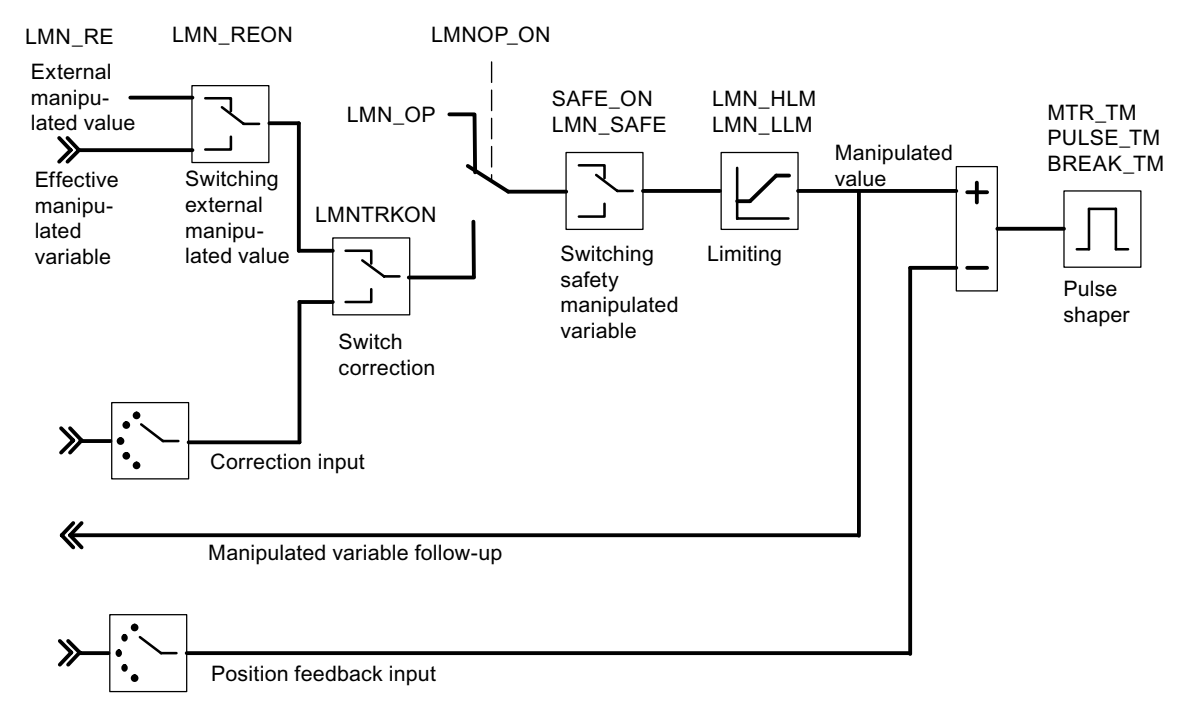

Figure 7-12 Controller output of the step controller (step controller operating mode with position feedback)

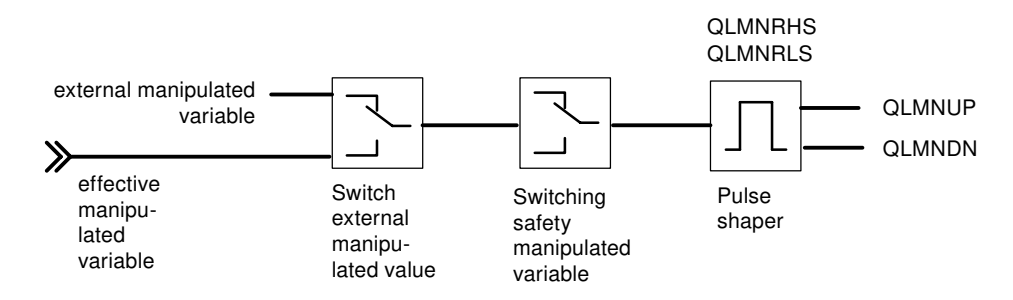

Figure 7-13 Controller output of the step controller (step controller operating mode without position feedback)

#### **See also**

[Instance DB of the FB PID\\_FM](#page-170-0) (Page [171](#page-170-0))

*7.3 The function block FUZ\_455*

## **7.3 The function block FUZ\_455**

#### **Use**

The FB FUZ\_455 is available for the temperature controller of the FM 455 (fuzzy controller). With this FB you can read and write the parameters of all the temperature controllers of the FM 455. This function is suitable for the following application cases:

- Transferring the controller parameters of the FM 455 that have been established by identification after the module replacement
- Adapting the FM 455 to the different control sections

#### **Note**

The parameters that have been established by the FM 455 by means of an identification may not be altered as they have been optimized for the control section.

The FB FUZ 455 does not require an initialization run.

#### **Setting up and supply the instance DB**

Before you program the module with the user program, you must set up an instance DB and supply it with important data.

- 1. Under STEP 7 generate the instance DB as a data block with assigned function block FB FUZ 455 (see chapter ["Instance DB of the FB FUZ\\_455](#page-191-0) (Page [192](#page-191-0))").
- 2. In the case of an instance DB, enter the module address in the MOD\_ADDR parameter. The module address of the FM 455 is determined by the configuration of your hardware. Take the start address from HW Config.
- 3. Save the instance DB.

#### **Call**

The FB FUZ 455 must be called in the same OB as all other FBs which access the same FM 455.

#### **Procedure and results**

Once you have carried out an identification of the temperature controller and have regulated the control to your satisfaction, then you call the DB FUZ\_455 and, in doing so, set the READ\_PAR parameter to TRUE.

The FB then reads the parameters of all the temperature controllers of the FM 455 and stores them in its instance DB. After the successful reading of the temperature controller parameters, the FB FUZ 455 sets the READ PAR parameter to FALSE.

During the start-up of the CPU you should set the LOAD\_PAR of the FB FUZ\_455 and then call the block in the cyclic program provided LOAD\_PAR = TRUE. If the LOAD\_PAR = TRUE parameter is set, then the FB writes the parameters of all the temperature controllers of the FM 455 from the instance DB to the FM 455. After a successful transmission of the parameters, the FB PID FM sets the LOAD PAR parameter to FALSE.

When reading the temperature controller parameters a parameterization error display of the temperature controller parameters is also displayed in the PARAFFUZ as follows:

High byte of PARAFFUZ unequal to zero means that there is a parameterization error. The low byte includes the byte offset of the faulty parameter, referring to the start of the static variables. Hence, e.g. PARAFFUZ = W#16#0104 means that the second parameters is faulty.

The error display can then only appear if you manipulate the temperature controller parameters in the instance DB and write to the FM 455. You can read off these parameterization errors in the **Target system > Parameterization error display** menu of the parameterization interface.

The output parameter RET\_VALU includes the return value RET\_VAL of the SFCs 58 and 59. RET\_VALU can be evaluated if the READ\_PAR and LOAD\_PAR parameters are not reset. The values from the RET\_VALU are described in the /2/ reference manual.

## **7.4 The function block FORCE455**

#### **Use**

The FB FORCE455 serves to simulate (force) the analog and digital input values in order to support the commissioning.

The FB FORCE455 does not require an initialization run. It is usually called cyclically.

#### **Setting up and supply the instance DB**

Before you program the module with the user program, you must set up an instance DB and supply it with important data.

- 1. Under STEP 7 generate the instance DB as a data block with assigned function block FB FORCE455 (see chapter ["Instance DB of the FB FORCE455](#page-193-0) (Page [194\)](#page-193-0)").
- 2. In the case of an instance DB, enter the module address in the MOD\_ADDR parameter. The module address of the FM 455 is determined by the configuration of your hardware. Adopt the start address from the HM Config.
- 3. Save the instance DB.

#### **Call**

The FB FORCE455 must be called in the same OB as all other FBs which access the same FM 455.

#### **Simulation of the Analog Values**

The simulation of the analog values for the channels 1 to 16 is switched on via the switches S\_AION[ i ] or S\_PVON[ i ], whereby 1 ≤ i ≤ 16. "The function block FORCE455 (Page 129)" shows the point at which the simulated analog value becomes effective.

The simulation values for the channels 1 to 16 are assigned via the PV SIM[ i ] parameter.

*7.4 The function block FORCE455*

You can make the simulation values effective at two points:

- S AION[ i ] = TRUE ( $1 \le i \le 16$ ) The value PV SIM[ i ] is used in the place of the value from the analog input i of the module.
- S PVON[ i ] = TRUE ( $1 \le i \le 16$ ) The value PV\_SIM[ i ] is used in the place of the prepared value from the analog input i of the module.

#### **Simulation of the digital values**

The simulation of the values for the digital inputs 1 to 16 is switched on via the switches S DION[ i ], whereby  $1 \le i \le 16$ .

The simulation values are specified via the DI\_SIM[ i ] parameter.

• S DION[ i ] = TRUE ( $1 \le i \le 16$ )

The value DI  $SIM[i]$  is used in the place of the value of the digital input i of the module.

#### **Note**

The LEDs I1 to I16 always show, even in the case of a simulation, the status of the associated digital input.

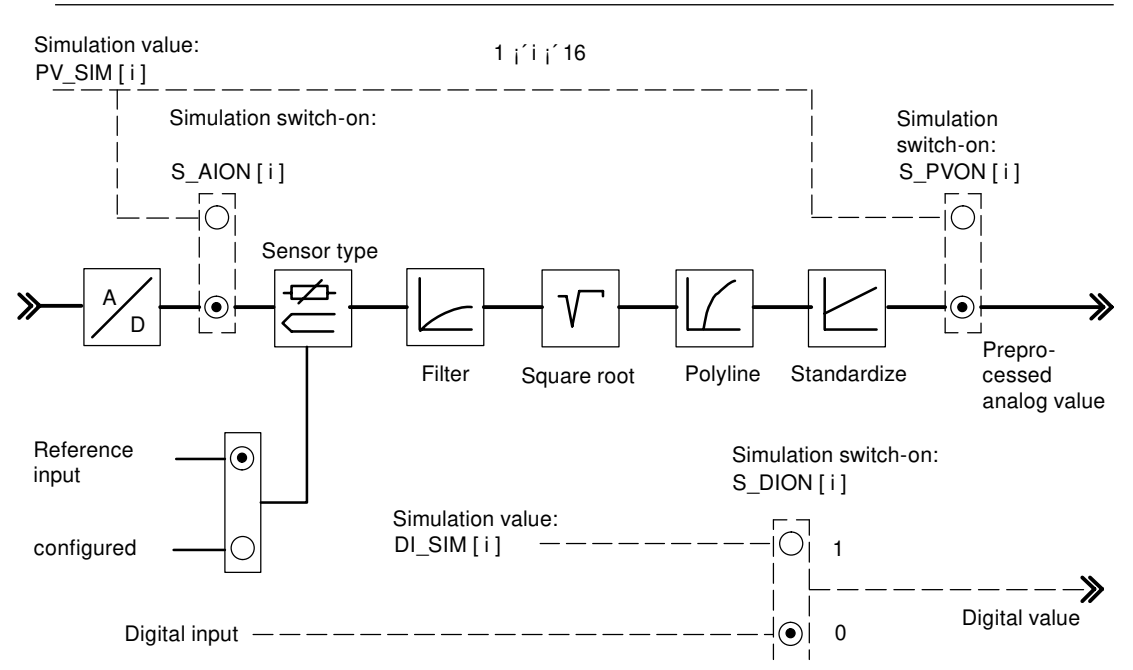

Figure 7-14 Effect of the simulation values

When restarting the FM 455 after power off, the simulation switches on the FM 455 are again set to FALSE.

*7.5 The function block READ\_455*

The output parameter RET\_VALU includes the return value RET\_VAL of the SFCs 58 and 59. The values of the RET\_VALU are described in the /2/ reference manual.

#### **Note**

The switching on and the assignment of the simulation values (forcing) does not take place via the parameterization interface. Therefore, the respective switches and connections are illustrated by a dashed line.

## **7.5 The function block READ\_455**

#### **Use**

The FB READ\_455 serves to read off the digital and analog input values so as to support the commissioning.

The FB READ 455 does not require an initialization run. It is usually called cyclically.

#### **Setting up and supply the instance DB**

Before you program the module with the user program, you must set up an instance DB and supply it with important data.

- 1. Under STEP 7 generate the instance DB as a data block with assigned function block FB READ 455 (see chapter "Instance DB of the FB READ 455 (Page [196](#page-195-0))").
- 2. In the case of an instance DB, enter the module address in the MOD\_ADDR parameter. The module address of the FM 455 is determined by the configuration of your hardware. Take the start address from HW Config.
- 3. Save the instance DB.

#### **Call**

The FB READ\_455 must be called in the same OB as all other FBs which access the same FM 455.

#### **Displayed values**

The following values are displayed:

- The parameter CJ\_TEMP possesses the reference junction temperature that has been measured at the reference junction in either degrees C or degrees F (depending on the temperature unit that has been configured). If on sensor type "thermocouple element" has been configured or if the configured reference junction temperature is chosen with all the analog inputs, then the CJ\_TEMP parameter shows 0.0.
- The actual status of the digital inputs 1 to 16 are shown at the parameters STAT\_DI[1] to STAT\_DI[16], even if these have been simulated.

- The value of the analog inputs 1 to 16 is displayed in the unit mA or mV at the parameters DIAG[1].PV\_PER to DIAG[16].PV\_PER. If the simulation of the analog input value has been switched on via the FB FORCE455, the simulated value will be shown.
- The prepared analog input value 1 to 16 is shown as a physical unit at the parameters DIAG[1].PV\_PHY to DIAG[16].PV\_PHY. If the simulation of the prepared physical analog value has been switched on via the FB FORCE455, the simulated value will be shown.

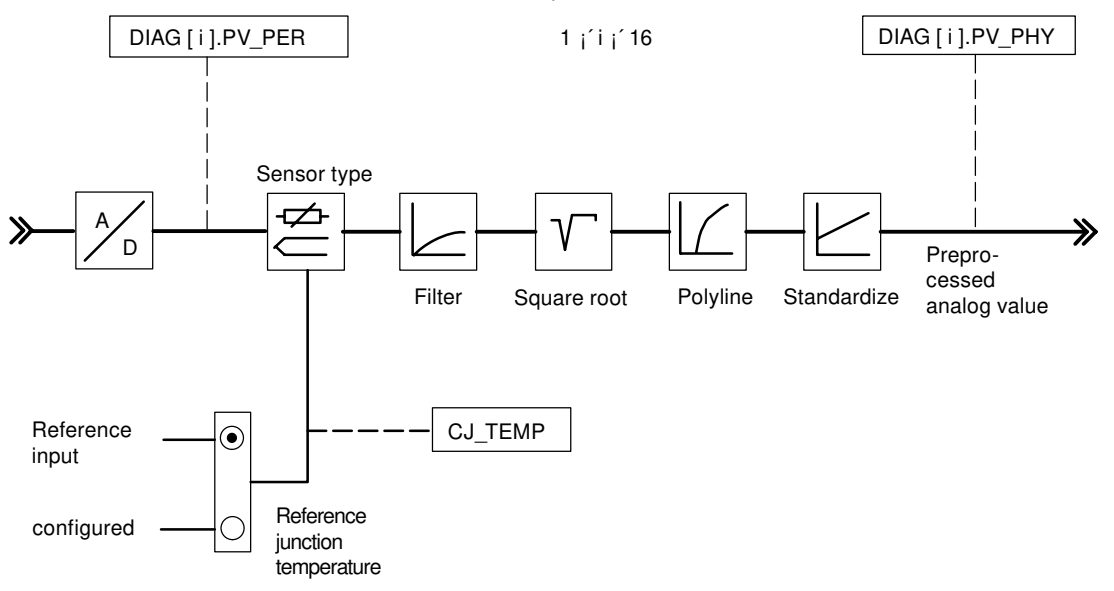

Figure 7-15 Displayed input values

The output parameter RET\_VALU includes the return value RET\_VAL of the SFCs 58 and 59. The values from the RET\_VALU are described in the /2/ reference manual.

## **7.6 The function block CH\_DIAG**

**Use** 

The FB CH\_DIAG reads additional channel-specific parameters from the module (to support the commissioning).

The FB CH\_DIAG does not require an initialization run. It is usually called cyclically.

#### **Setting up and supplying the instance DB**

Before you program the module with the user program, for each controller channel you wish to use you must set up an instance DB and supply it with important data.

- 1. Under STEP 7 generate the instance DBs for the controller channels as data blocks with assigned function blocks CH\_DIAG (see section ["Instance DB of the FB CH\\_DIAG](#page-197-0) (Page [198](#page-197-0))").
- 2. For each instance DB, enter the module address in the MOD\_ADDR parameter. The module address of the FM 455 is determined by the configuration of your hardware. Take the start address from HW Config.
- 3. Enter the channel number of the corresponding controller channel (1, 2, 3 to 16) in the CHANNEL parameter for each instance DB.
- 4. Save the instance DBs.

#### **Call**

The FB CH\_DIAG must be called in the same OB as all other FBs that access the same FM 455.

#### **Displayed values**

The following values are displayed:

- The SP, R parameter is only relevant in the case of ratio or mixed controllers. It indicates the ratio factor that has been specified by the set value input (see following figure).
- The PV R parameter is only relevant in the case of ratio controllers. It shows the effect actual value ratio and is calculated as follows: PV\_R = (PV - Offset) / PV\_D. The offset is the parameter that can be configured by the "Multiplication" button.
- DIF I is the input value of the D component of the PID controller, not only at ratio or blending controllers (refer to figure "Displayed diagnostic values of the control deviation").
- TRACKPER is the tracking input value of the controller output (refer to figure "Displayed values of the control algorithm" ).
- IDSTATUS is is the status display of the temperature controller if the controller was configured (refer to figure "Displayed values of the C controller or S controller"). The display IDSTATUS is described in the chapter ["Parameter Optimization at a Temperature Controller](#page-76-0) (Page [77\)](#page-76-0)".
- LMN\_P is the P component of the PID controller (see figure "Displayed values of the control algorithm").

- LMN I is the I component of the PID controller (see figure "Displayed values of the control algorithm").
- LMN\_D is the D component of the PID controller (see figure "Displayed values of the control algorithm").

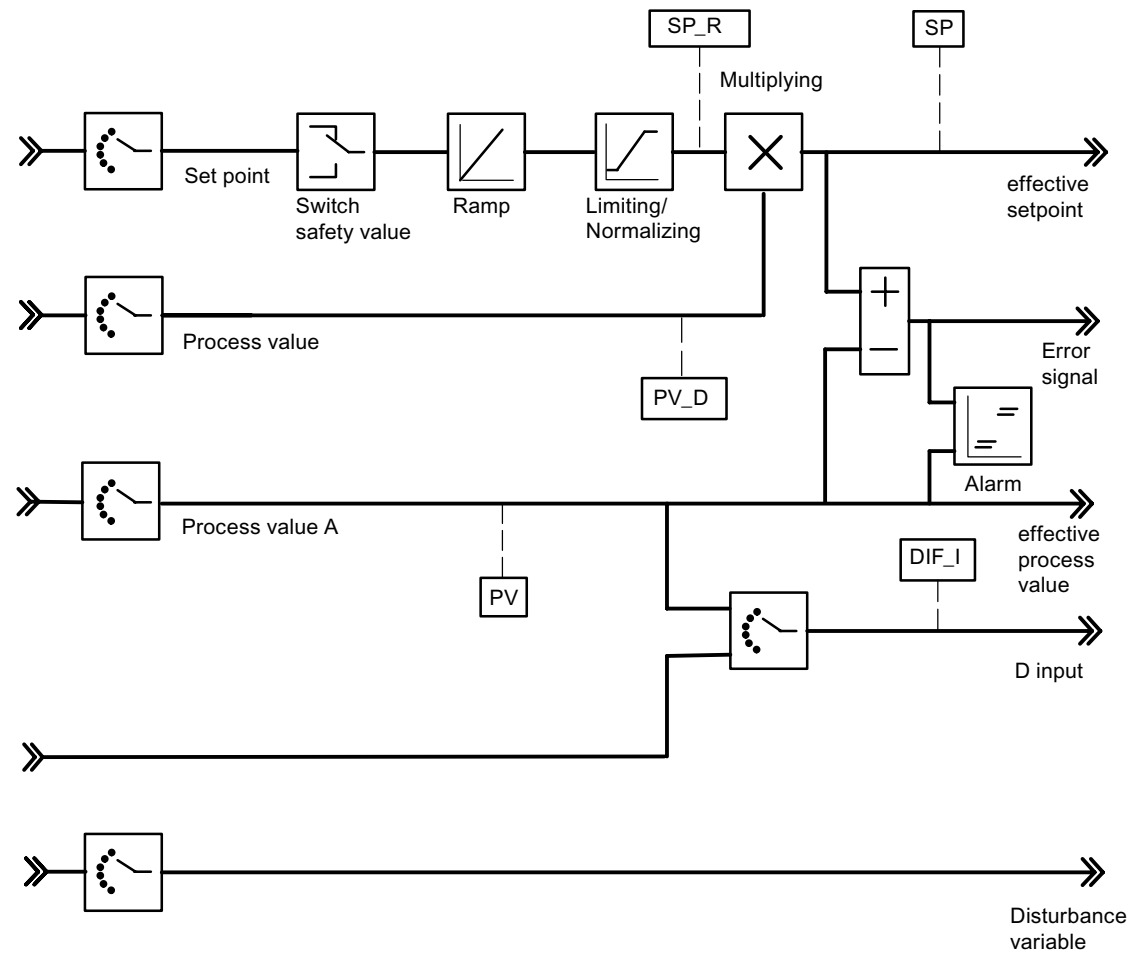

Figure 7-16 Displayed diagnostic values of the control deviation

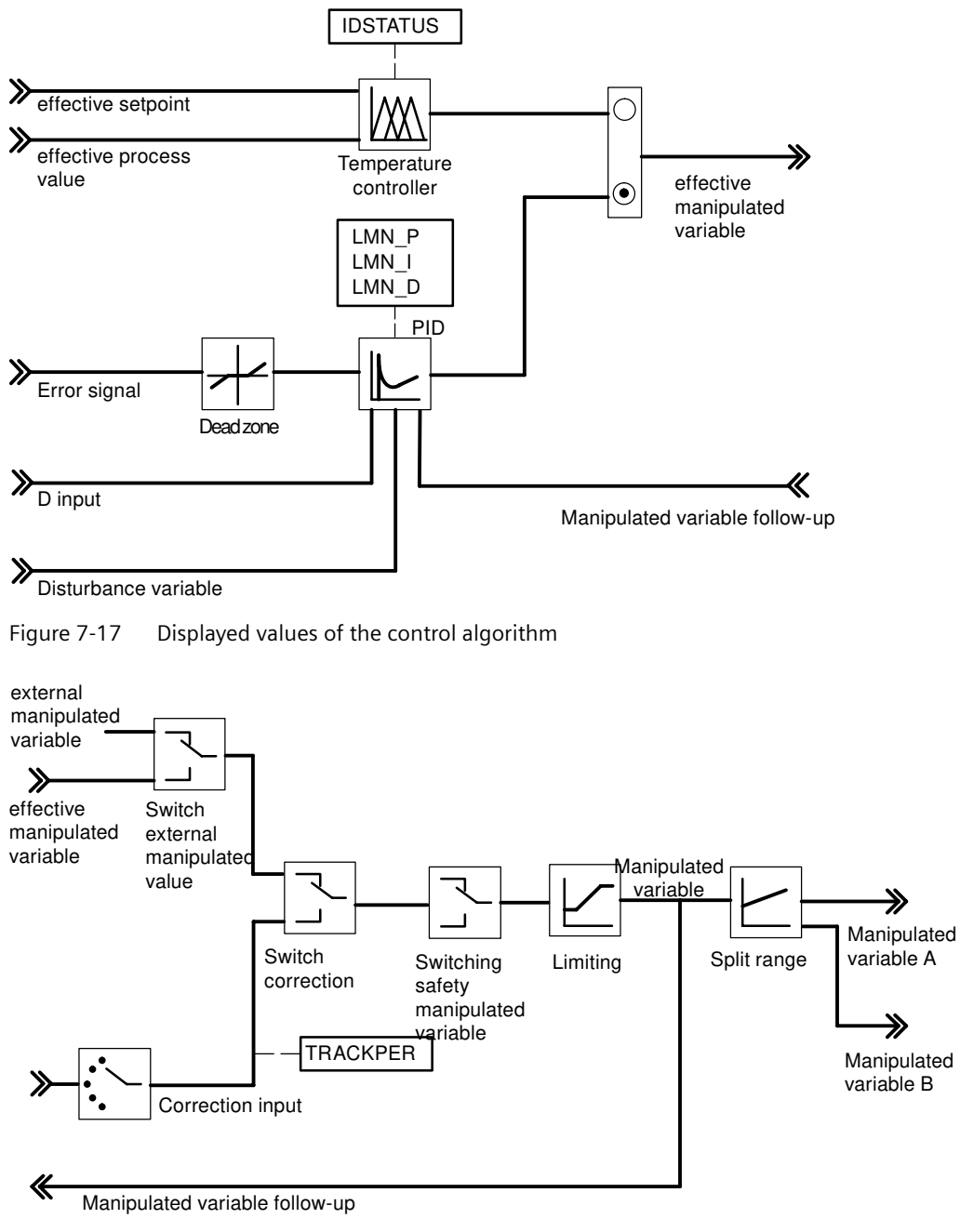

Figure 7-18 Displayed values of the C controller or the S controller

The output parameter RET\_VALU includes the return value RET\_VAL of the SFCs 58 and 59. The values from the RET\_VALU are described in the /2/ reference manual.

## <span id="page-135-0"></span>**7.7 The function block PID\_PAR**

#### **Use**

The FB PID PAR serves to make an online change of further parameters that cannot be specified by the FB PID\_FM.

The FB PID PAR requires an initialization run. For this purpose it must be called once here in the startup by using the parameter COM\_RST = TRUE. Otherwise, by calling the FB a parameterization error of the module will be generated. You can also read out these parameter assignment errors by using the **PLC > Parameter Assignment Error** menu of the parameter configuration interface.

To save time, the FB PID\_PAR should not be called cyclically, but only when the parameters are to be changed. COM\_RST must then be FALSE.

#### **Setting up and supplying the instance DB**

Before you program the module with the user program, for each controller channel you wish to use you must set up an instance DB and supply it with important data.

- 1. Under STEP 7 generate the instance DBs for the controller channels as data blocks with assigned function blocks FB PID\_PAR (see chapter "Instance DB of the FB PID\_PAR (Page [200](#page-199-0))").
- 2. For each instance DB, enter the module address in the MOD\_ADDR parameter. The module address of the FM 455 is determined by the configuration of your hardware. Take the start address from HW Config.
- 3. Enter the channel number of the corresponding controller channel (1, 2, 3 to 16) in the CHANNEL parameter for each instance DB.
- 4. Save the instance DBs.

### **Call**

The FB PID PAR must be called in the same OB as all other FBs which access the same FM 455.

#### **Changing Parameter Values**

With the FB PID PAR, with each call you can change in each case one of the REAL parameters listed in the following table and any INT parameters.

The assignment of the specified value to the parameter takes place via the index numbers included in the table. These were specified with INDEX\_R or INDEX\_I parameters in the instance DB of the FB PID\_PAR.

If the input COM RST = TRUE, the FB reads the parameters from the system data and saves them in static variables. The parameters to be changed are overwritten there and then the complete data records are transferred to the FM. As the FB has its own data storage for the parameters in its static variables, additional parameters can also be changed. To do this you must call **the same** instance DB several times one after the other with COM\_RST = FALSE and with different index numbers.

The COM\_RST parameter is an input parameter that is not reset by the FB PID\_PAR.

The output parameter RET\_VALU includes the return value RET\_VAL of the SFCs 58 and 59.

The values from the RET\_VALU are described in the /2/ reference manual.

#### **Note**

Please note that during start-up, the parameters that you have changed with the aid of the FB PID PAR will be overwritten with the parameters from the system data.

#### **Example**

During operation, you want to modify the start-up time of the ramp for the reference variable and, depending on the process state, use different analog input values as the actual value.

- During the start-up of the CPU, call the FB PID PAR and set with COM\_RST = TRUE.
- To configure the starting time of the ramp for the control variable on 10.0, during runtime call the FB PID\_PAR with INDEX\_R = 30, VALUE\_R = 10.0 and INDEX\_I = 0.
- If you want to configure the analog input value 4 of the module as the actual value, during runtime call the FB PID\_PAR with INDEX\_R = 0, INDEX\_I = 50 and VALUE\_I = 4.

Table 7-2 List of the REAL and INT parameters to be changed with FB PID\_PAR

| data type   | <b>Description</b>                     | Index number   |
|-------------|----------------------------------------|----------------|
|             | No parameter selected                  | 0              |
| <b>REAL</b> | Filter time constants for analog input | 1              |
| <b>REAL</b> | Measurement end (100%)                 | $\overline{2}$ |
| REAL        | Measurement start (0%)                 | 3              |
| <b>REAL</b> | Polyline, support value 1 input side   | $\overline{4}$ |
| <b>REAL</b> | Polyline, support value 2 input side   | 5              |
| <b>REAL</b> | Polyline, support value 3 input side   | 6              |
| <b>REAL</b> | Polyline, support value 4 input side   | $\overline{7}$ |
| <b>REAL</b> | Polyline, support value 5 input side   | 8              |
| <b>REAL</b> | Polyline, support value 6 input side   | 9              |
| <b>REAL</b> | Polyline, support value 7 input side   | 10             |
| <b>REAL</b> | Polyline, support value 8 input side   | 11             |
| <b>REAL</b> | Polyline, support value 9 input side   | 12             |
| REAL        | Polyline, support value 10 input side  | 13             |
| <b>REAL</b> | Polyline, support value 11 input side  | 14             |
| <b>REAL</b> | Polyline, support value 12 input side  | 15             |
| <b>REAL</b> | Polyline, support value 13 input side  | 16             |
| <b>REAL</b> | Polyline, support value 1 output side  | 17             |
| <b>REAL</b> | Polyline, support value 2 output side  | 18             |
| <b>REAL</b> | Polyline, support value 3 output side  | 19             |
| <b>REAL</b> | Polyline, support value 4 output side  | 20             |
| <b>REAL</b> | Polyline, support value 5 output side  | 21             |

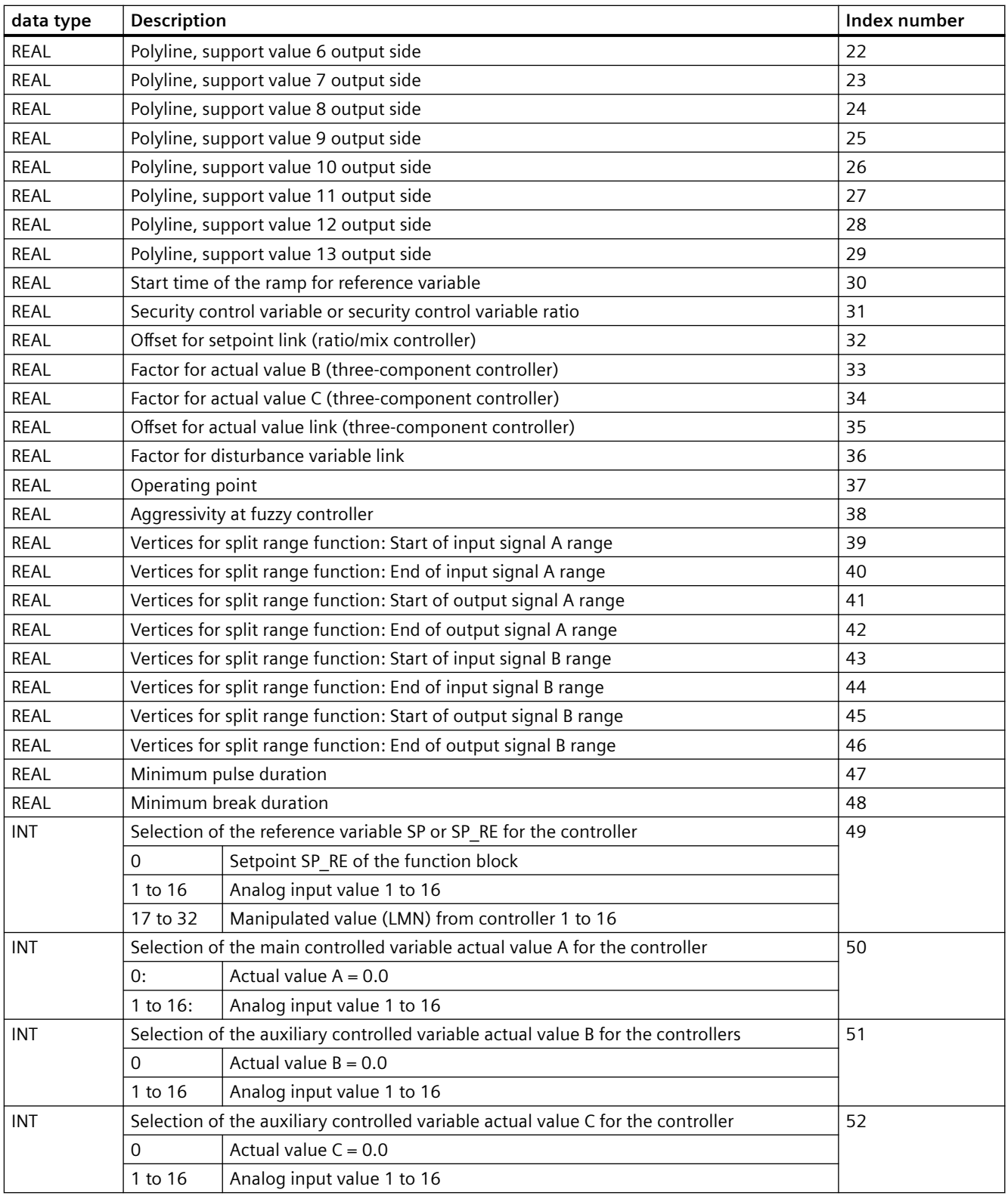

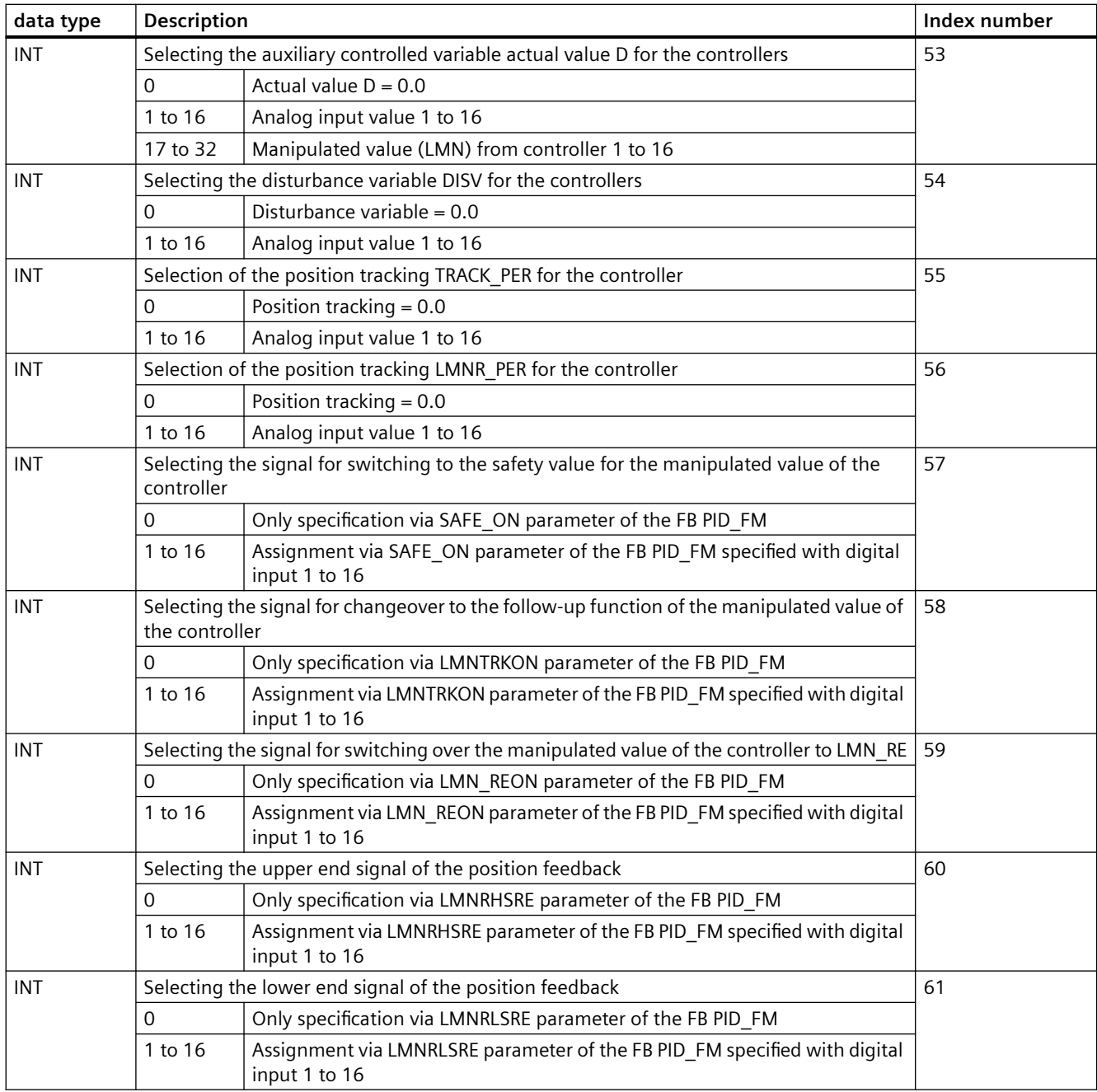

#### **Note**

The FB PID\_PAR uses the SFC 54 RD\_DPARM. Therefore, you can only use the FB PID\_PAR in the CPUs listed in the following table:

*7.8 The function block CJ\_T\_PAR*

| <b>CPU</b>        | Order number        |  |  |  |
|-------------------|---------------------|--|--|--|
| CPU 412-1         | 6ES7 412-1XF02-0AB0 |  |  |  |
| CPU 412-2         | 6ES7 412-2XG00-0AB0 |  |  |  |
| CPU 413-1         | 6ES7 413-1XG02-0AB0 |  |  |  |
| CPU 413-2         | 6ES7 413-2XG02-0AB0 |  |  |  |
| CPU 414-1         | 6ES7 414-1XG02-0AB0 |  |  |  |
| CPU 414-2         | 6ES7 414-2XG02-0AB0 |  |  |  |
| CPU 414-2         | 6ES7 414-2XJ01-0AB0 |  |  |  |
| CPU 414-3         | 6ES7 414-3XJ00-0AB0 |  |  |  |
| <b>CPU 414-3H</b> | 6ES7 414-3HJ00-0AB0 |  |  |  |
| CPU 416-1         | 6ES7 416-1XJ02-0AB0 |  |  |  |
| CPU 416-2         | 6ES7 416-2XK01-0AB0 |  |  |  |
| CPU 416-2         | 6ES7 416-2XL01-0AB0 |  |  |  |
| CPU 416-3         | 6ES7 416-3XL00-0AB0 |  |  |  |
| CPU 417-4         | 6ES7 417-4XL00-0AB0 |  |  |  |
| <b>CPU 417-4H</b> | 6ES7 417-4HL00-0AB0 |  |  |  |
| All future CPUs   |                     |  |  |  |

Table 7-3 List of CPUs in which the FB PID\_PAR can be used

#### **Note**

FB 39 and FB 40 from the FM\_PID library "FM 355, 455 PID Control" do not run under S7 400 CPUs with a PROFINET connection. Use the relevant blocks from the FM\_PID "FM 455 PROFINET" library; otherwise, you must use FB 29 and FB 30.

The FB 29 and FB 30 blocks are described in the sections "[The function block PID\\_PAR](#page-135-0) (Page [136](#page-135-0))" and "The function block CJ\_T\_PAR (Page 140)".

## **7.8 The function block CJ\_T\_PAR**

#### **Use**

The FB CJ T\_PAR is used to change the configured reference junction temperature online. This is necessary if a temperature control system with several FM 455s with thermoelement inputs is to be operated without having to connect a Pt 100 to each FM 455.

If, for example, with an extruder control with more than 16 hot zones (in the case of Pt 100 more than 8 hot zones), the reference junction temperature is measured with an FM 455, then this can be read off via the FB READ 455 on the parameter CJ\_TEMP and then configured with the other FM 455 via the FB CJ T PAR.

The FB CJ\_T\_PAR requires an initialization run. To this purpose it must be called once here in the startup by using the parameter COM\_RST = TRUE.

*7.8 The function block CJ\_T\_PAR*

The FB CJ\_T\_PAR is usually called cyclically. In doing so, COM\_RST should be FALSE for reasons of time.

The COM RST parameter is an input parameter that is not reset by the FB CJ T PAR.

#### **Creating and supplying the instance DB**

Before you program the module with the user program, you must set up an instance DB and supply it with important data.

- 1. Under STEP 7 generate the instance DB as a data block with assigned function block FB CJ T PAR (see chapter "Instance DB of the FB CJ T PAR (Page [202](#page-201-0))").
- 2. In the case of an instance DB, enter the module address in the MOD\_ADDR parameter. The module address of the FM 455 is determined by the configuration of your hardware. Take the start address from HW Config.
- 3. Enter the channel number of the corresponding controller channel (1, 2, 3, ... to 16) in the CHANNEL parameter for the instance DB.
- 4. Save the instance DB.

The reference junction temperature can be specified on the CJ\_T parameter.

The output parameter RET\_VALU includes the return value RET\_VAL of the SFCs 58 and 59. The values of the RET\_VALU are described in the /2/ reference manual.

**Call**

The FB PID PAR has to be called in the same OB as all the other FBs that access the same FM 455.

#### **Note**

The FB CJ\_T\_PAR uses the SFC 54 RD\_DPARM. Therefore, you can only use the FB CJ\_T\_PAR in the CPUs listed in the following table.

#### **Note**

FB 39 and FB 40 from the FM\_PID library "FM 355, 455 PID Control" do not run under S7 400 CPUs with a PROFINET connection. Use the relevant blocks from the FM\_PID "FM 455 PROFINET" library; otherwise, you must use FB 29 and FB 30.

The DB 29 and DB 30 blocks are described in the sections "[The function block PID\\_PAR](#page-135-0) (Page [136](#page-135-0))" and "Function block CJ\_T\_PAR" (this section).

*7.8 The function block CJ\_T\_PAR*

# **Commissioning the FM 455 8**

#### **Introduction**

This chapter shows you in a few steps how to commission the FM 455.

### **Hardware installation and wiring**

For a better overview the procedure **Commissioning** is divided into several small steps. In this first section you install the FM 455 in your S7-400 and wire up the external peripheral elements.

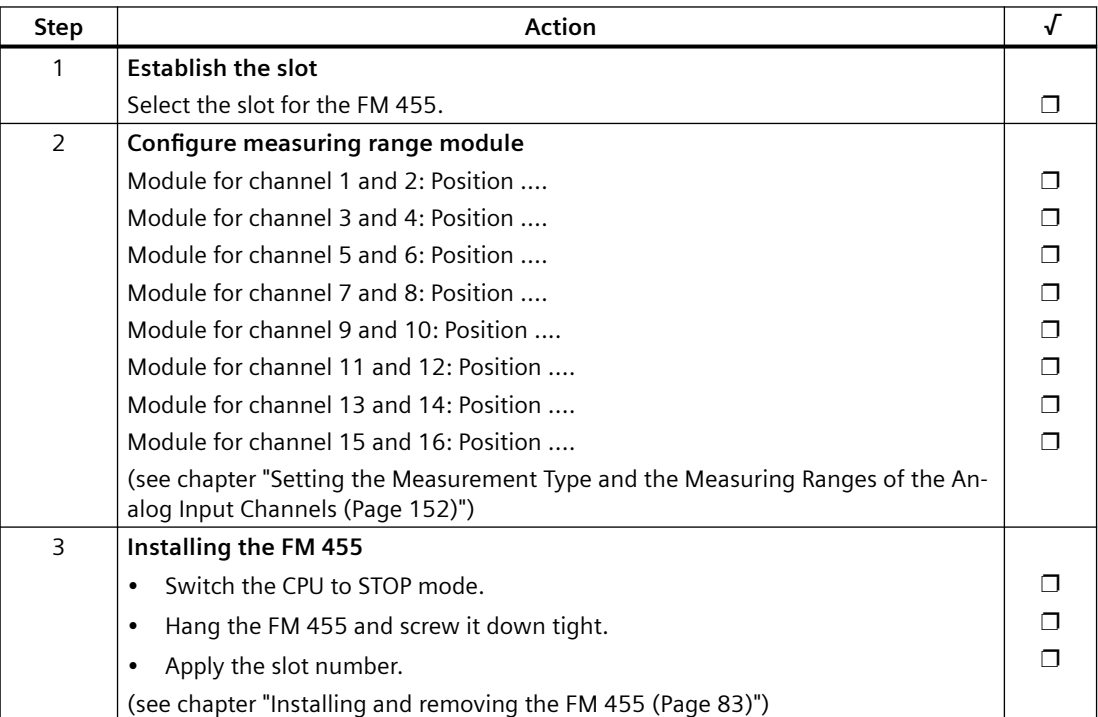

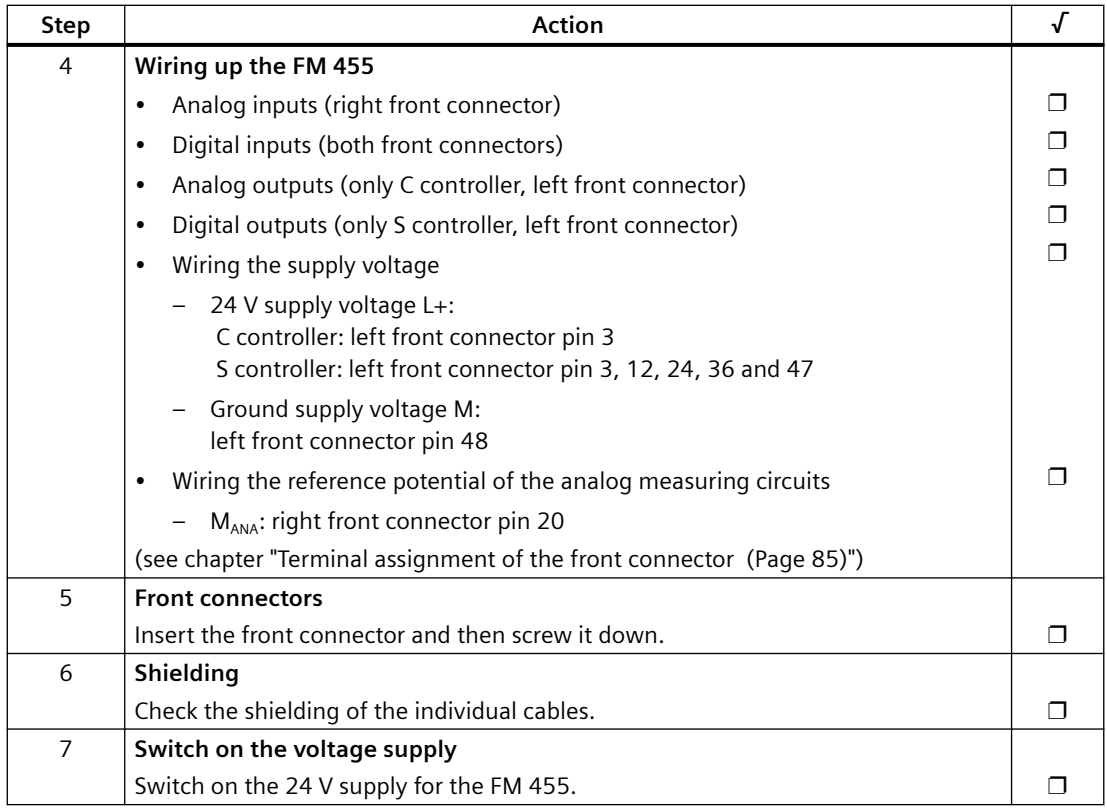

#### **Module status after the first switch-on**

The status the module is in after the power supply is first switched on, if no data has been transferred yet (delivery state) is characterized by the following properties:

- Analog inputs: No processing
- Analog outputs (C controller): 0 mA
- Digital outputs (S controller): Zero (switched off)
- No controller active
- Diagnostic interrupt disabled

#### **Set up a new project**

If you want to insert the FM 455 into an already existing project, proceed to the next section.

If you have not yet set up a project, configure a project in STEP 7 so that parameterization is possible with the parameter assignment menu.

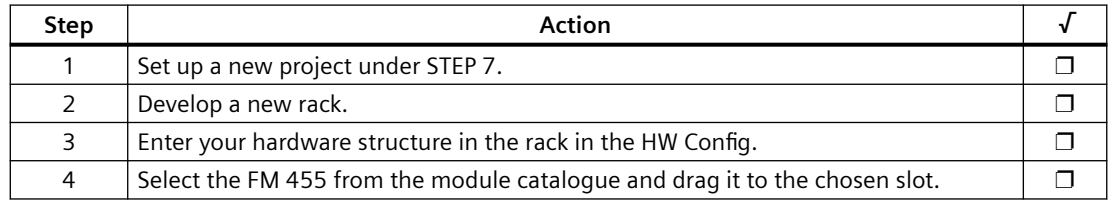
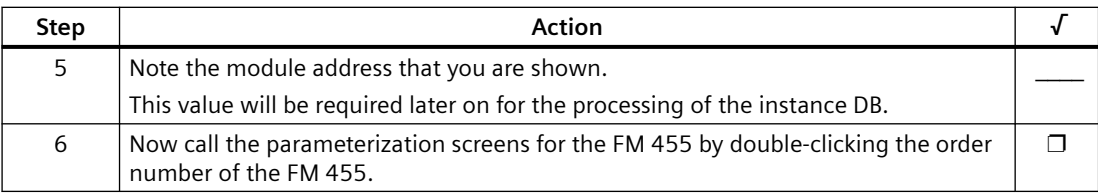

Now proceed to the **Parameterization** section.

# **Inserting FM 455 to an existing project**

If you wish to insert the FM 455 into a SIMATIC 400 station of an already existing project, proceed as follows:

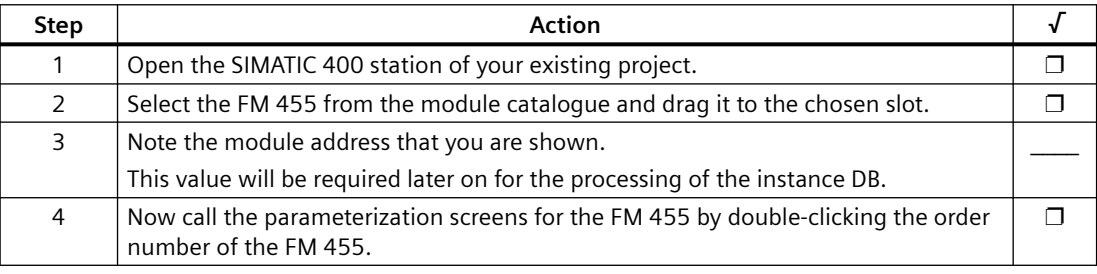

# **Parameterization**

Set the parameters for the module.

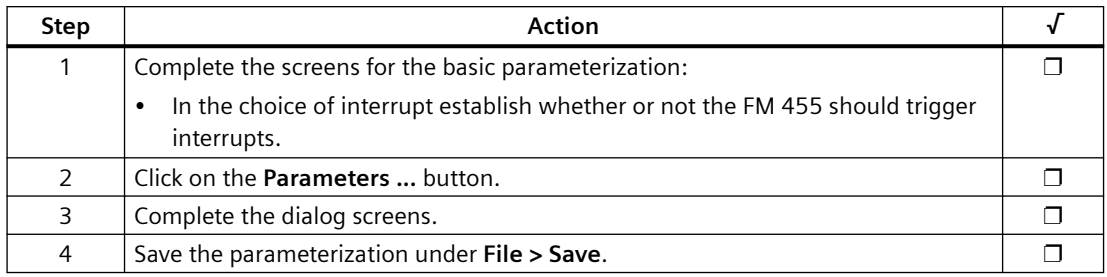

# **Safe the parameter data and transfer to FM 455**

When you have finished the parameterization, you must safe the data and prepare the system for operation.

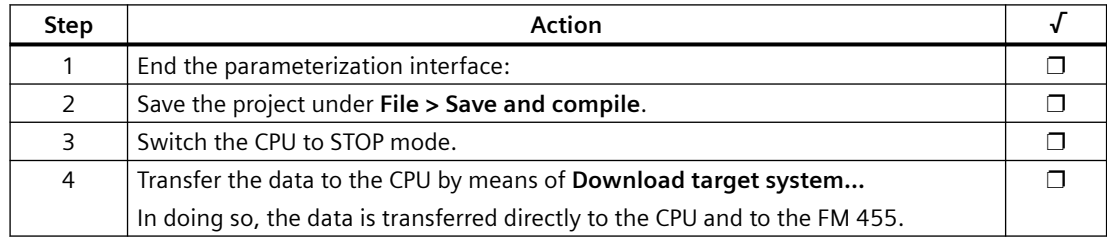

# **Generate an instance DB**

To use the functions of the module, you must generate an instance DB for each controller channel.

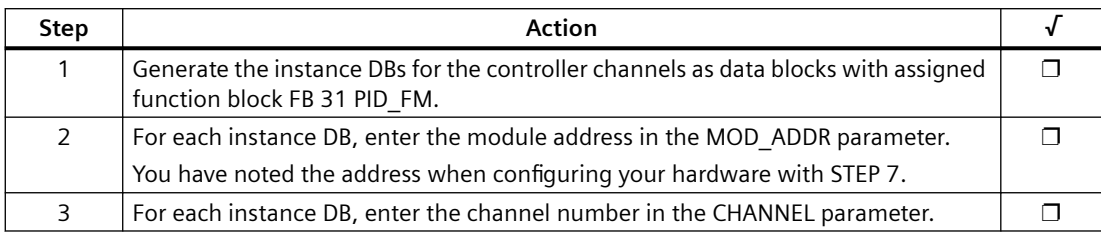

# **Commissioning the FM 455**

Now you can optimize and test your control section.

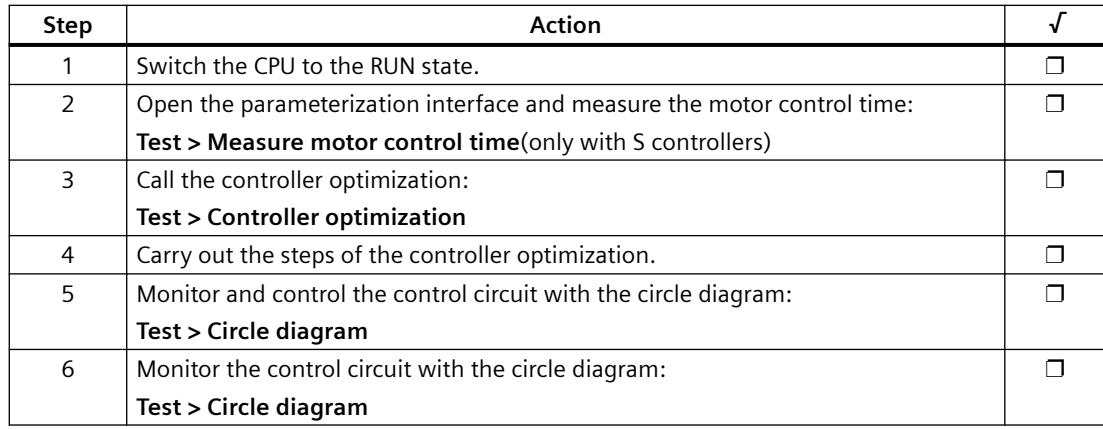

# **Save the project**

When you have successfully completed all tests and FM 455 parameterization has been optimized, you need to save the data again.

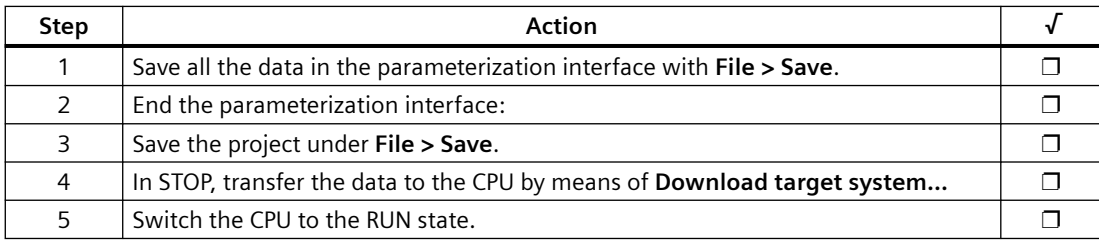

# **What you should particularly note**

The FM 455 is supplied with voltage solely via the left front connector. In the following cases, the CPU therefore recognizes the "Module removed / cannot respond":

- if the left front connector of the FM 455 is not connected
- if there is no 24 V supply voltage on the left front connector

### **Note**

If, in the diagnostics buffer of the CPU, the entry "Module removed / cannot respond" is entered, check to see if the left front connector is connected and if the 24 V supply voltage of the FM 455 exists.

# **Properties of digital and analog inputs and outputs 9**

# **9.1 Characteristics of the digital inputs and outputs**

# **Digital inputs**

The FM 455 C and the FM 455 S have 16 digital inputs each (I1 to I16). They are suitable for connecting switches and 2-/3-/4-wire BEROs.

The assignment of digital inputs to controller channels is described in the chapter "[Basic](#page-38-0)  [Structure of the FM 455](#page-38-0) (Page [39](#page-38-0))".

# **Input filter for digital inputs**

In order to suppress faults, the digital inputs I1 to I16 have input filters (RC elements) with a standardized filter time of 1.5 ms.

# **digital outputs**

To directly trigger control procedures the FM 455 S has 32 digital outputs. One controller channel is rigidly assigned to every two digital outputs. The assignment is described in the chapter "[Basic Structure of the FM 455](#page-38-0) (Page [39\)](#page-38-0)".

The digital outputs have the following characteristics.

- Voltage supply via L+ (24 V DC)
- P switches with a loading capacity of maximum 0.1 A
- Suitable for connecting solenoid valves, d.c. contactors an signal lamps
- Isolation from the S7-400 bus
- Protection against overloading and short circuiting

# **Special feature**

When connecting the 24 V supply voltage via a mechanical contact, the outputs of the FM 455 run (depending on switching) for approx. 50 µs "1" signal. You must observe this when you use the FM 455 in connection with fast counters.

*9.2 Characteristics of the analog inputs*

# **Block diagram**

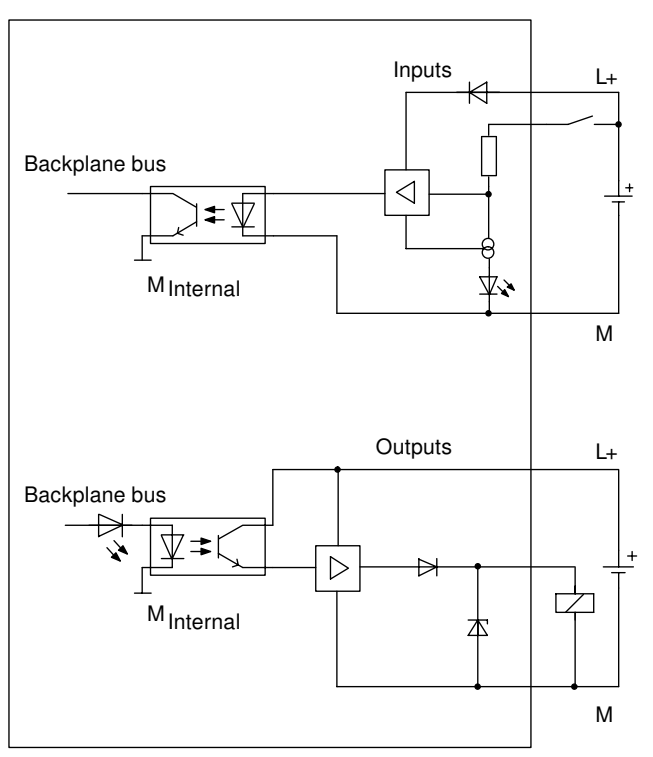

Figure 9-1 Basic circuit diagram of the digital inputs and outputs

# **9.2 Characteristics of the analog inputs**

# **Characteristics**

The analog inputs of the FM 455 are characterized by the following properties:

- 16 inputs
- Measured value resolution
	- 12 bits
	- 14 bits
- Measuring method can be selected per analog input:
	- Voltage
	- Current
	- Resistance
	- Temperature
- Selection of measuring range per analog input
- Assignable diagnostics

*9.2 Characteristics of the analog inputs*

- configurable diagnostic interrupt
- Limit monitoring
- configurable limit interrupt

The assignment of analog inputs to controller channels is described in the chapter ["Basic](#page-38-0)  [Structure of the FM 455](#page-38-0) (Page [39](#page-38-0))".

### **Resolution**

The integration time results from the selected resolution of the measured value. The more precise the resolution of the measured value, the longer the integration time for the analog input channel (see chapter ["Technical Specifications of the FM 455](#page-240-0) (Page [241](#page-240-0))").

### **Block diagram**

The following figure shows the basic circuit diagram of the analog inputs. The input resistance depends on the set measuring range (see chapter ["Technical Specifications of the FM 455](#page-240-0) (Page [241](#page-240-0))").

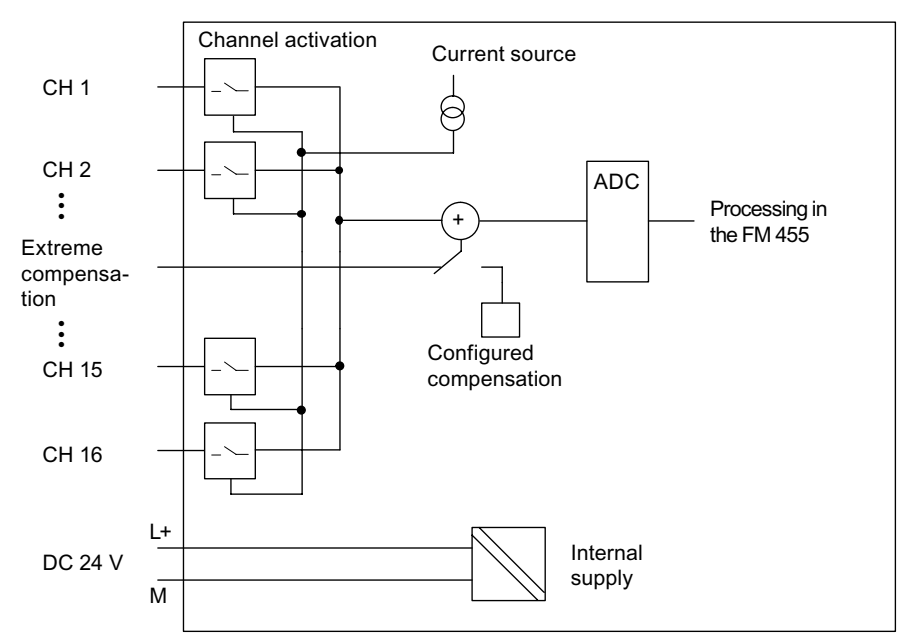

Figure 9-2 Basic circuit diagram of the analog inputs

*9.3 Setting the Measurement Type and the Measuring Ranges of the Analog Input Channels*

# **9.3 Setting the Measurement Type and the Measuring Ranges of the Analog Input Channels**

# **Introduction**

You can set various measurement types and measuring ranges at the analog input channels of the FM 455, thus adapting them to various sensors. This adaptation is carried out by means of pluggable coding keys and by parameter assignment under STEP 7.

# **Setting the Measurement Type and the Measuring Ranges via Coding Keys**

The FM 455 is supplied with eight plugged coding keys. These coding keys may have to be replugged to suit the measurement type and the measuring range. Please take into account that the coding keys may not be accessible when the FM 455 is installed. Therefore check **before** installing the FM 455 whether the coding keys have to be set to a different measurement type and a different measuring range!

### **Marks for the Coding Keys**

Use the marking points on the FM 455 when replugging the coding key.

The following figure shows the coding keys and the marking points on the FM 455.

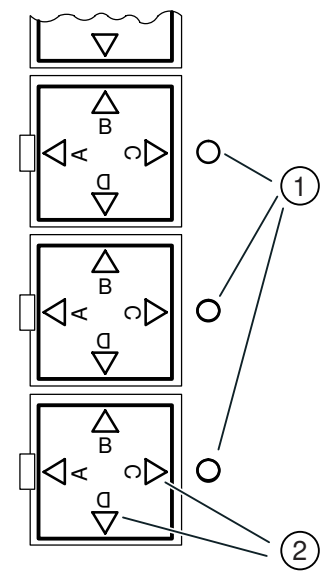

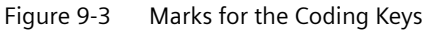

- ① Marks on the FM 455
- ② Marks on the coding keys

A coding key is in the position "A", "B", "C" or "D" when the corresponding letter points in the direction of the marking point on the FM 455.

*9.3 Setting the Measurement Type and the Measuring Ranges of the Analog Input Channels*

### Adapting to different encoders

You can use the supplied coding keys to adapt two adjacent analog input channels to a common sensor type.

Both the assignment of the keys to the analog input channels and the assignment of the key position to the measuring ranges are printed next to the coding keys on the FM 455.

The assignment of the modules to the channels is shown in the following figure.

The assignment of the individual positions of a coding key to the corresponding sensor types is shown in the following table:

| <b>Position</b> | <b>Encoder types</b>                              |  |  |  |  |
|-----------------|---------------------------------------------------|--|--|--|--|
| A               | Thermocouple elements                             |  |  |  |  |
|                 | Resistance sensor in 4-wire technology            |  |  |  |  |
|                 | Resistance thermometer (RTD) in 4-wire technology |  |  |  |  |
| В               | Voltage sensor 10 V                               |  |  |  |  |
|                 | Current sensor                                    |  |  |  |  |
|                 | 4-wire measuring transducers with current output  |  |  |  |  |
|                 | 2-wire transducer                                 |  |  |  |  |

Table 9-1 Position of the Coding Key

# **WARNING**

The modules can get damaged.

The shunt resistor of a input channel can be destroyed if you connect a voltage sensor to the channel by mistake while the coding key is plugged into position C (current sensor/4-wire measuring transducer).

Ensure that the coding key is in the correct position before you connect a sensor to the module.

The adaptation of the FM 455 to the various encoders is carried out in two steps:

- 1. Plug the coding key in the correct position into the module.
- 2. When assigning parameters to the module set the corresponding measuring range for the channels of the module.

*9.3 Setting the Measurement Type and the Measuring Ranges of the Analog Input Channels*

Proceed as follows in order to reset a coding key:

1. Use a screwdriver to lever the coding key out of the FM 455.

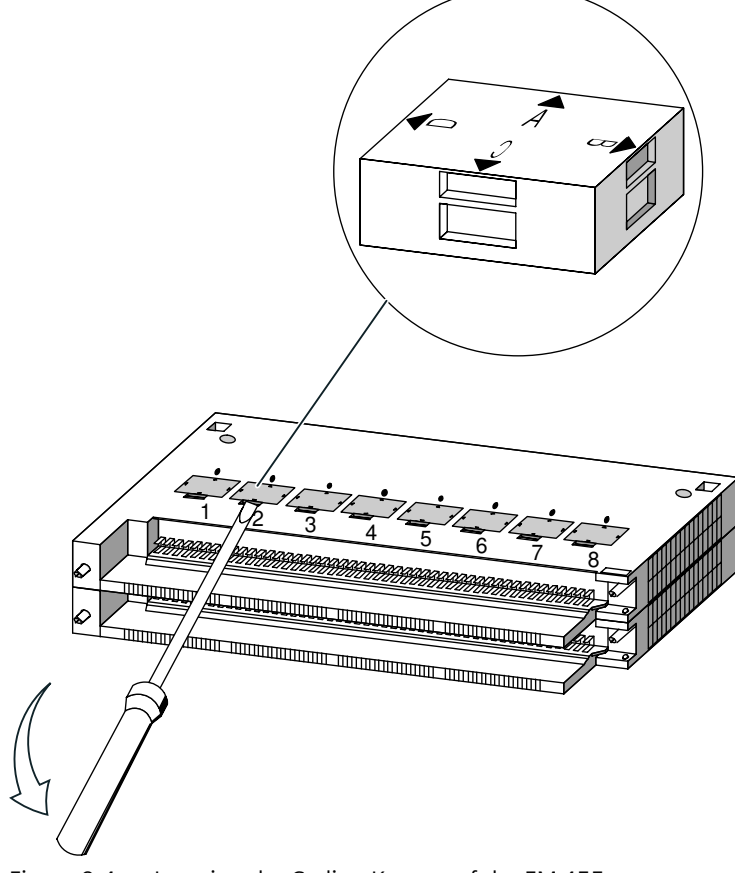

Figure 9-4 Levering the Coding Key out of the FM 455

- 1: Module for channel 1 and 2 2: Module for channel 3 and 4 3: Module for channel 5 and 6 4: Module for channel 7 and 8 5: Module for channel 9 and 10 6: Module for channel 11 and 12 7: Module for channel 13 and 14 8: Module for channel 15 and 16
- 2. Plug the coding key in the desired setting (1) into the FM 455.

*9.4 Properties of analog outputs (C controller):*

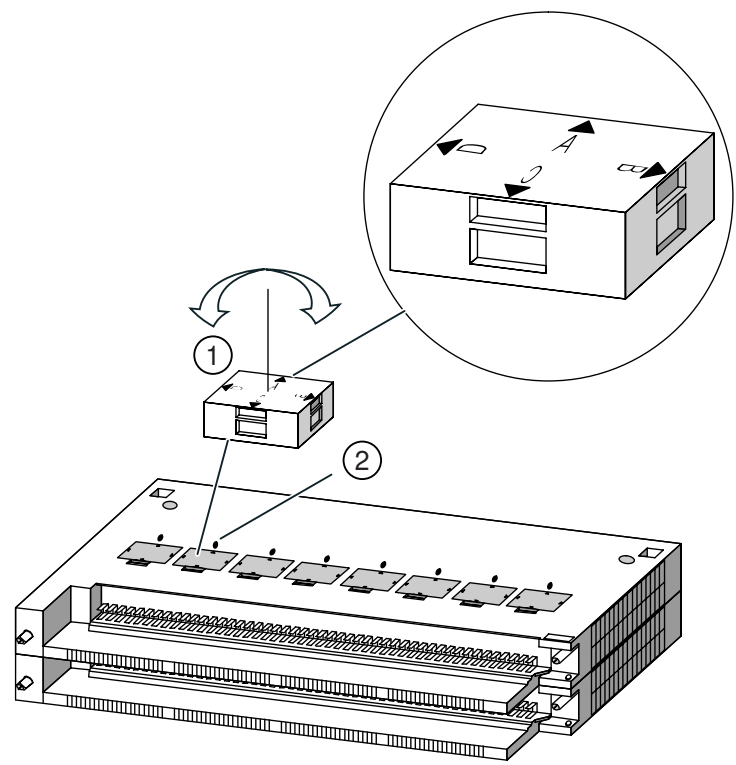

3. The measuring range which points to the marking point (2) is selected.

Figure 9-5 Plugging the Coding Key into the FM 455

4. Use the same procedure for all the coding keys.

# **9.4 Properties of analog outputs (C controller):**

# **Properties**

The 16 analog outputs of the FM 455 C have the following characteristics:

- The outputs can be selected per channel as
	- Voltage output
	- Current output
- Resolution 12 bits
- Assignable diagnostics

The assignment of analog inputs to controller channels is described in the chapter ["Basic](#page-38-0)  [Structure of the FM 455](#page-38-0) (Page [39](#page-38-0))".

### **Note**

When switching the supply voltage (L+) on and off, incorrect intermediate values can occur at the output for approx. 10 ms.

*9.4 Properties of analog outputs (C controller):*

# **Block diagram**

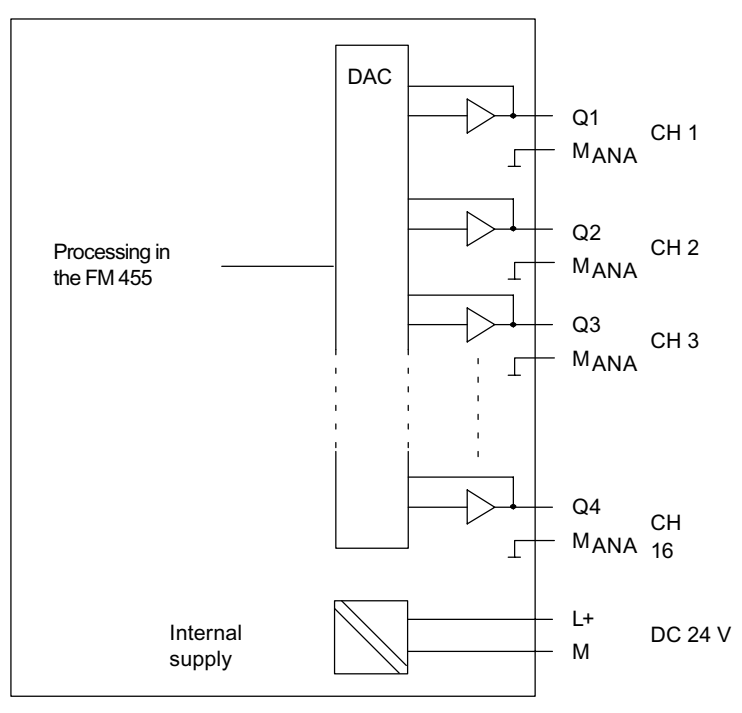

M<sub>ANA</sub> All channels are connected internally

Figure 9-6 Basic circuit diagram of the analog outputs (C controller)

# **Connecting Measuring Sensors and Loads / Actuators 10**

# **10.1 Using thermocouple elements**

# **Introduction**

This chapter describes the structure of thermocouple elements and what you must observe when connecting thermocouple elements.

# **Installation of thermocouple elements**

A thermocouple element consists of

- the thermocouple (measuring sensors) and
- the mounting and connection parts required in each case.

The thermocouple is made up of two wires of different metals or metal alloys, which are soldered or welded together at one end. The various types of thermoelements are named after the different material compositions, for example B, J, K. The measuring principle of all the thermoelements is the same, irrespective of the thermoelement type.

*10.1 Using thermocouple elements*

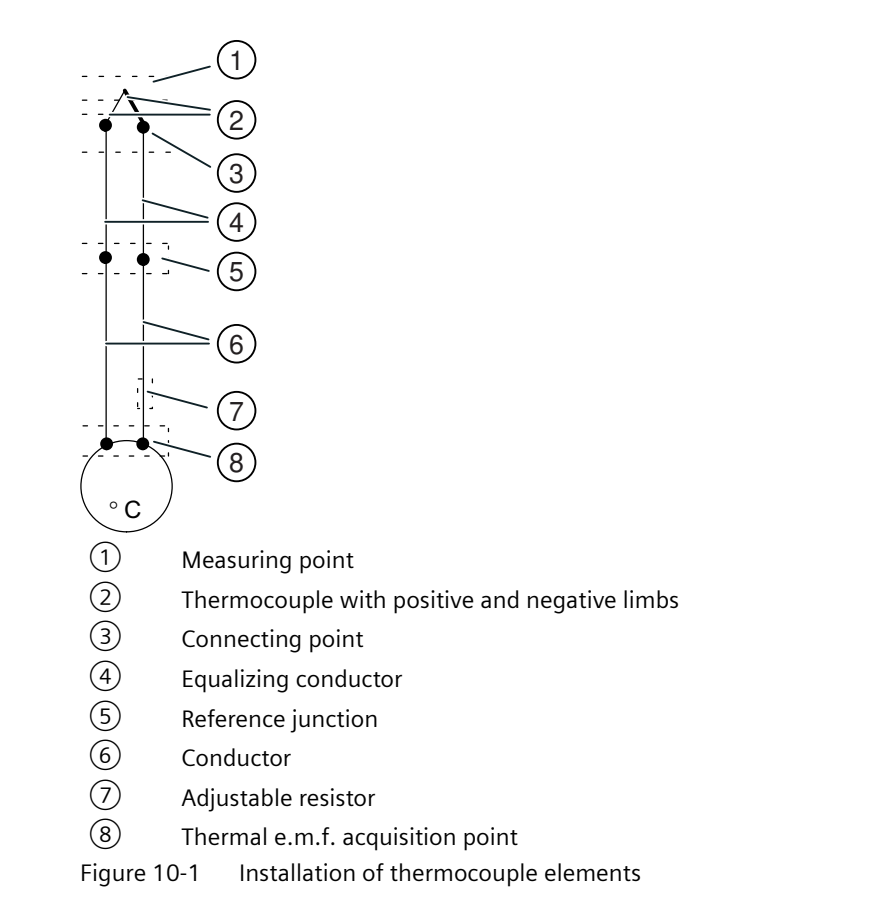

# **Operating principle of thermocouple elements**

If the measuring junction is exposed to a temperature different from that at the free ends of the thermocouple, a voltage is generated between these free ends - the thermoelectric voltage.

The height of the thermal e.m.f. depends on the difference between the temperature of the measuring junction and the temperature at the free ends as well as on the material combination of the thermocouple. Since a thermocouple always detects a temperature difference the free ends of a reference junction have to be kept to a known temperature in order to determine the temperature at the measuring junction.

If this is not possible, the reference junction temperature has to be detected and equalized via the additional input with a Pt 100.

### **Extension to a reference junction**

The thermocouples can be extended from their connecting point by means of equalizing lines to a point with a temperature which remains constant as far as possible (reference junction).

The equalizing conductors are made of the same material as the wires of the thermocouple element. The connecting cables are made of copper. Correct polarity must be ensured on the compensation cables since otherwise large measuring errors will occur.

*10.1 Using thermocouple elements*

# **Compensation of the reference junction temperature**

The impact of temperature fluctuations at the reference junction can be compensated by measuring the reference junction temperature outside the module.

### **Measurement of the reference junction temperature**

The influence of temperature at the reference junction of a thermoelement (e.g. terminal box) can be compensated for by means of a Pt 100.

If the actual reference temperature deviates from the compensating temperature, the temperature-dependent resistance will change. A positive or negative compensation voltage is produced which is added to the thermal e.m.f.

### **Using thermocouple elements**

If you connect thermocouple elements, you must observe the following points:

- Configured or external compensation can be used depending on where (locally) you require the reference junction.
- In the case of configured compensation, a configurable reference junction temperature of the module is used as a comparison.
- In the case of external compensation, the temperature of the reference junction for the thermocouple element is taken into consideration by means of a Pt 100.

There is the following restriction:

• External compensation with connection of the Pt 100 to the connections 28 to 31 of the module can only be implemented for **one** thermoelement type. This means that all channels that operate with external compensation must use the same thermoelement type.

# **Abbreviations used**

The abbreviations used in the following figures have the following meanings:

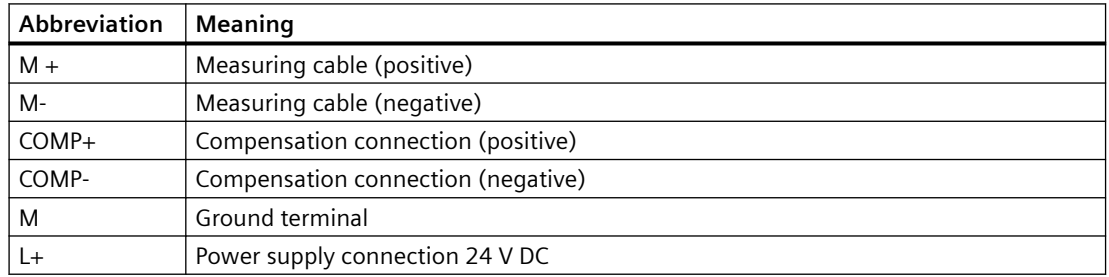

# **Options for connecting thermocouple elements**

The following figures show the various possibilities of connecting thermoelements with external and configured compensation.

In addition to the following statements, the information from chapter "[Connecting measuring](#page-160-0)  [sensors to analog inputs](#page-160-0) (Page [161\)](#page-160-0)" relating to connecting measuring sensors to analog inputs also applies. The subsequent figures do not show the required connecting lines between  $M<sub>ANA</sub>$ 

*10.1 Using thermocouple elements*

and the reference point at the subrack which result from the potential connection of the FM 455 and the sensor (isolated, non-isolated). This means that the information given in the chapter "[Connecting measuring sensors to analog inputs](#page-160-0) (Page [161](#page-160-0))" has to be observed and implemented.

# **Thermocouple elements with external compensation of the reference junction**

If all the thermocouple elements that are connected to the inputs of the FM 455 have the same reference junction, you have to compensate as shown in the figure below. The thermocouple elements that use a reference junction must be of the same type.

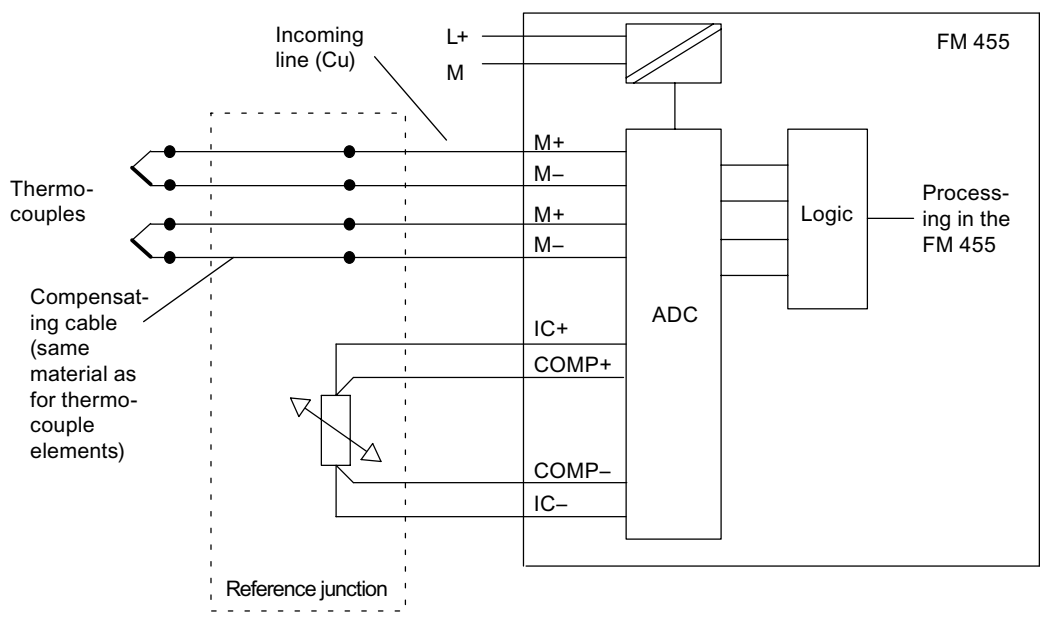

Figure 10-2 Block diagram for connecting thermocouple elements with external compensation

The figures in chapter ["Connecting measuring sensors to analog inputs](#page-160-0) (Page [161\)](#page-160-0)" show how to connect the thermocouple elements to ground.

*10.2 Connecting measuring sensors to analog inputs*

# <span id="page-160-0"></span>Thermocouple elements with configured compensation of the reference junction

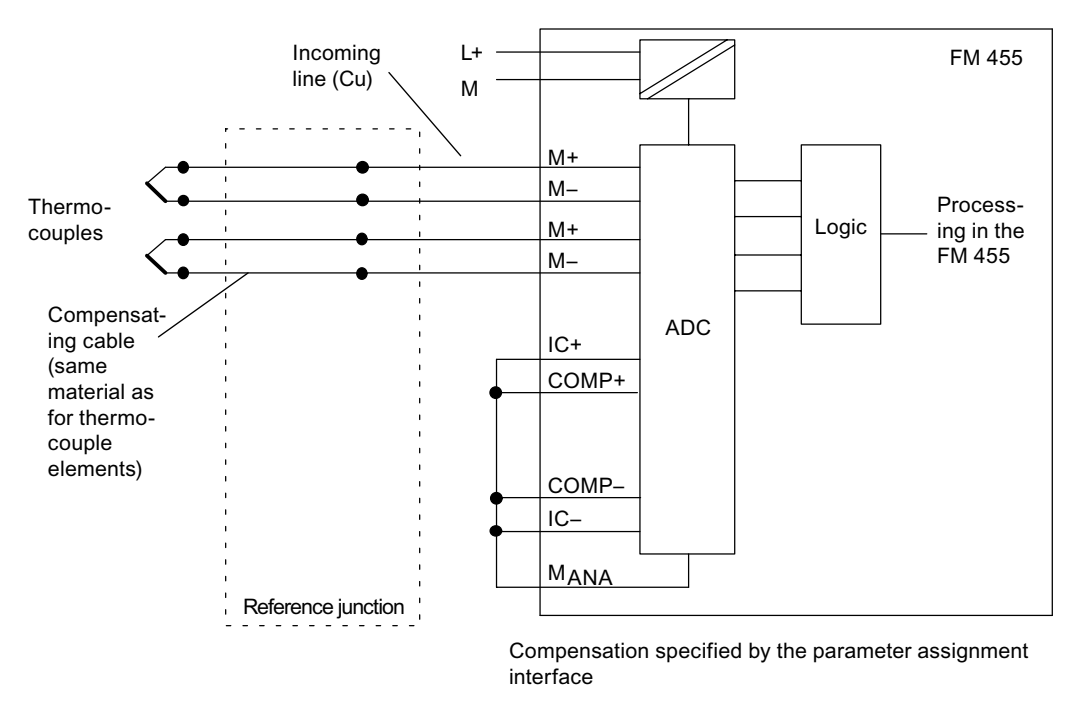

If thermocouple elements are connected to the inputs of the module either directly or via equalizing conductors, the configured temperature compensation can be used.

Figure 10-3 Block diagram for connecting thermocouple elements with configured compensation

The figures in chapter "Connecting measuring sensors to analog inputs (Page 161)" show how to connect the thermocouple elements to ground.

# **10.2 Connecting measuring sensors to analog inputs**

# **Introduction**

Depending on the measuring type used you can connect various measuring sensors to the analog inputs of the FM 455:

- Voltage sensor
- Current sensors as 4-wire transducers and 2-wire transducers
- Resistance

This chapter describes how you connect the sensors and what you have to observe when connecting the sensors.

*10.2 Connecting measuring sensors to analog inputs*

# **Lines for analog signals**

You should use shielded and twisted-pair cables for the analog signals. This reduces interference. You should ground the analog cable shield at both ends of the cables. If there are differences in potential between the ends of the cables, equipotential current may flow across the shield, which could disturb the analog signals. In this case, the shield should only be grounded at one end of the line or an equalizing conductor  $> 16$  mm<sup>2</sup> should be laid.

# **Reference point M<sub>ANA</sub>**

You must create a connection between the reference point of the analog loop M<sub>ANA</sub> and the reference point on the subrack in order to operate the FM 455 (refer to the figure pertaining to the FM 455 and potential connection in the chapter ["Wiring front connector - overview](#page-93-0)  (Page [94](#page-93-0))"). A potential difference between  $M_{ANA}$  and the reference point on the subrack could lead to invalidation of the analog signal.

# **Abbreviations used**

The abbreviations used in the following figures have the following meanings:

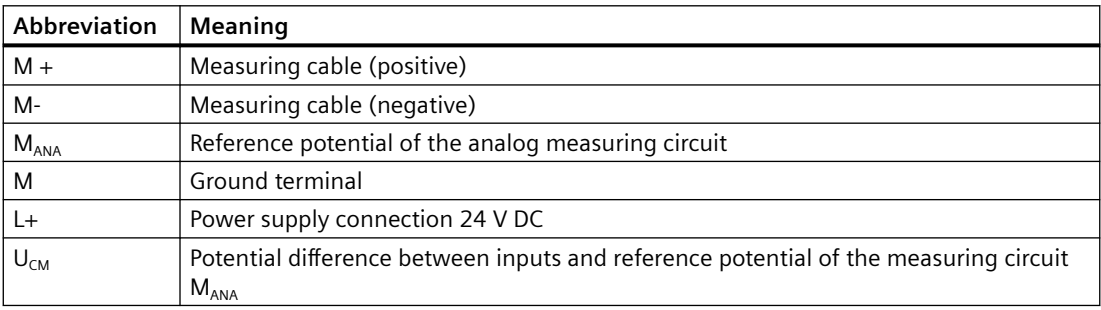

# **Connecting measuring transmitters to analog inputs**

No potential difference  $\geq |U_{CM}|$  (common mode voltage) may arise between the measuring leads M- of the input channels and the reference point of the measuring circuit  $M_{ANA}$ . To prevent the permissible value from being exceeded, depending on the potential connection of the encoder (isolated, not isolated), you must perform different actions. These measures are explained in this chapter.

### *10.2 Connecting measuring sensors to analog inputs*

### **Isolated measuring sensor**

The isolated sensors are not connected to the local potential to ground. They can be operated potential-free. Owing to local conditions or interference, differences in potential  $U_{CM}$  (static or dynamic) may occur between the M- measuring cables and the reference point of the measuring circuit M<sub>ANA</sub>.

### **Note**

To ensure the permissible value ( $U_{CM}$ ) is not exceeded, you must connect M- with  $M_{ANA}$ .

**But**:

When connecting resistance-type sensors and 2-wire measuring transducers you may **not** establish a connection from M- to  $M_{ANA}$ .

The following figure shows the connection in principle of isolated sensors to an FM 455.

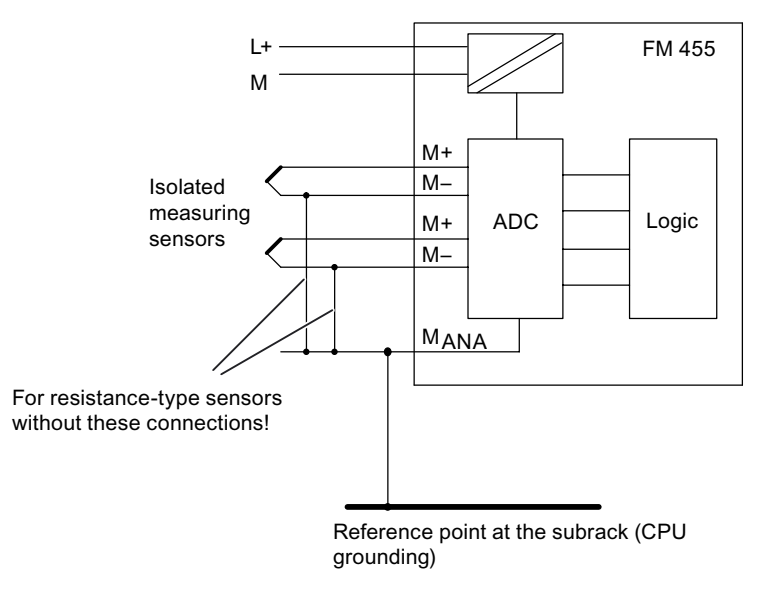

Figure 10-4 Block diagram for connecting isolated measuring sensors

### **Non-isolated measuring sensors**

The non-isolated measuring sensors are connected locally to the potential to ground. You must connect  $M<sub>ANA</sub>$  to the potential to ground. Owing to local conditions or interference, differences in potential  $U_{CM}$  (static or dynamic) may occur between the locally distributed measuring points.

If the permissible value for  $U_{CM}$  is exceeded, you must provide for potential-compensating cables between the measuring points.

The following figure shows the connection in principle of isolated sensors to an FM 455.

*10.3 Connecting voltage sensors and current sensors and resistance thermometers*

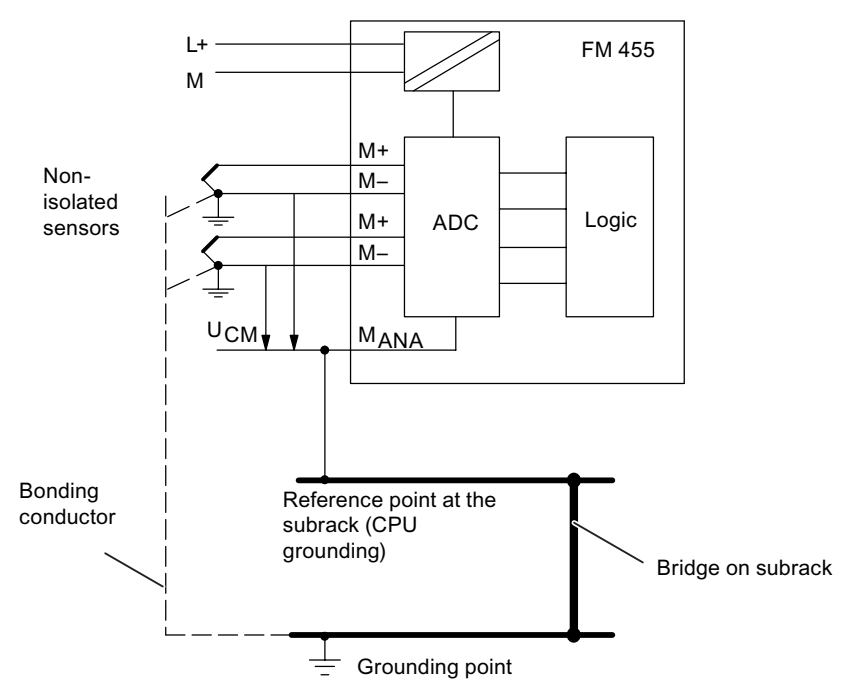

Figure 10-5 Block diagram for connecting non-isolated measuring sensors

# **10.3 Connecting voltage sensors and current sensors and resistance thermometers**

# **Abbreviations used**

The abbreviations used in the following figures have the following meanings:

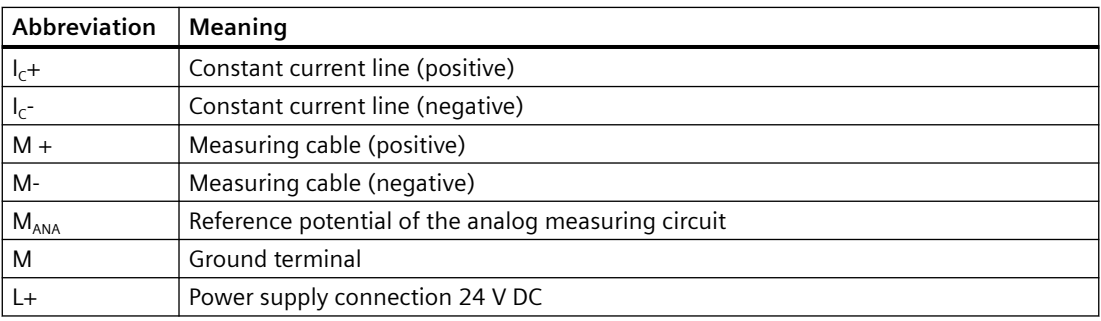

In addition to the following statements, the information from chapter "[Connecting measuring](#page-160-0)  [sensors to analog inputs](#page-160-0) (Page [161\)](#page-160-0)" relating to connecting measuring sensors to analog inputs also applies. The subsequent figures do not show the required connecting lines between the reference point at the subrack M-, M<sub>ANA</sub> and ground potential which result from the potential connection of the FM 455 and the sensor (isolated, non-isolated). This means that the information given in the chapter "[Connecting measuring sensors to analog inputs](#page-160-0) (Page [161](#page-160-0))" has to be observed and implemented.

*10.3 Connecting voltage sensors and current sensors and resistance thermometers*

# **Connection of Voltage Sensors**

The following figure shows the connection in principle of isolated sensors to an FM 455.

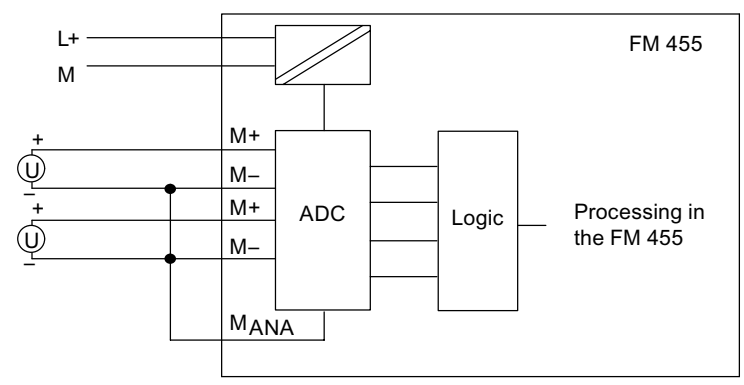

Figure 10-6 Connection of Voltage Sensors

# **Connection of Current Sensors as 4-Wire Measuring Transducers**

4-wire transducers have a separate supply voltage.

The following figure shows the connection of current sensors as 4-wire measuring transducers to an FM 455.

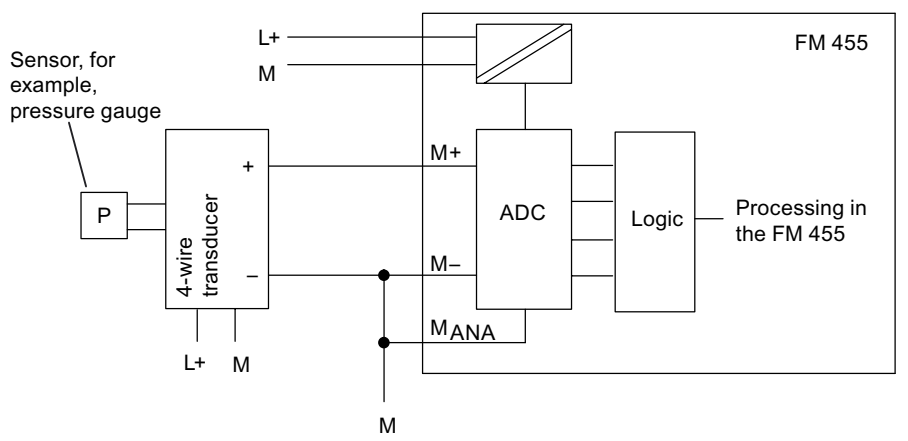

Figure 10-7 Connection of 4-Wire Measuring Transducers

# **Connection of Current Sensors as 2-Wire Measuring Transducers**

The 2-wire measuring transducer converts the supplied measured quantities into current.

2-wire transducers have a separate supply voltage.

The following figure shows the connection of current sensors as 2-wire measuring transducers.

*10.4 Connecting loads / actuators on analog outputs*

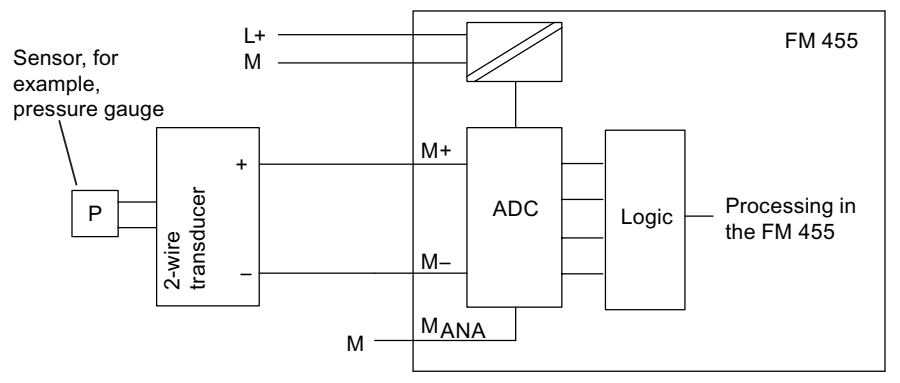

Figure 10-8 Connection of 2-Wire Measuring Transducers

# **Connection of Resistance Thermometers (e.g. Pt 100) and Resistors**

The resistance thermometers/resistors are measured in a four-wire connection. The resistance thermometers/resistance sensors are fed a constant current via terminals l<sub>c+</sub> and l<sub>c</sub>. The voltage produced at the resistance thermometer / resistor is measured via the terminals M+ and M-. This ensures highly accurate measurement results with the four-wire connection.

The following figure shows the connection of resistance thermometers to an FM 455.

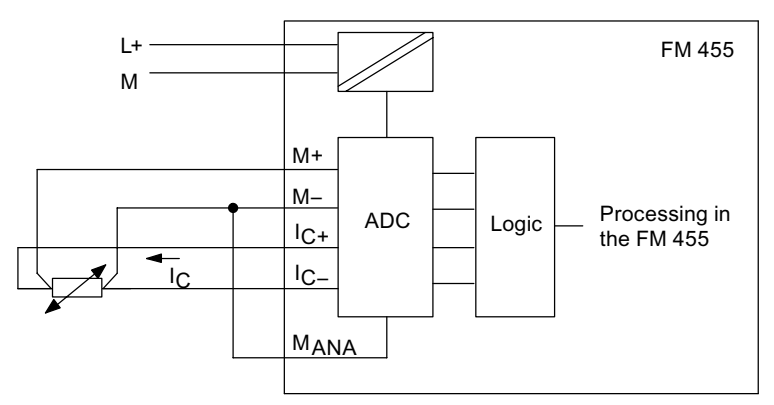

Figure 10-9 Connection of Resistance Sensors

In the case of a 2- or 3-wire connection you must apply corresponding jumpers to the module between M+ and  $I_{C+}$  or M- and  $I_{C+}$ . However, you have to expect a loss of accuracy in the measurement results.

# **10.4 Connecting loads / actuators on analog outputs**

# **Introduction**

With the FM 455 C you can supply the loads / actuators with current or voltage.

*10.4 Connecting loads / actuators on analog outputs*

# **Lines for analog signals**

You should use shielded and twisted-pair cables for the analog signals. This reduces interference. You should ground the analog cable shield at both ends of the cables. If there are differences in potential between the ends of the cables, equipotential current may flow across the shield, which could disturb the analog signals. In this case, the shield should only be grounded at one end of the line or an equalizing conductor  $> 16$  mm<sup>2</sup> should be laid.

# **Reference point M<sub>ANA</sub>**

To operate the FM 455 C you must create a connection between the reference point of the analog circuit  $M_{ANA}$  and the reference point on the subrack. To do so connect the connector  $M_{ANA}$ to the reference point at the subrack (refer to the figure pertaining to the FM 455 power supply and potential connection in the "[Wiring front connector - overview](#page-93-0) (Page [94\)](#page-93-0)" chapter). A potential difference between  $M<sub>ANA</sub>$  and the reference point on the subrack could lead to invalidation of the analog signal.

# **Abbreviations used**

The abbreviations used in the following figure have the following meanings:

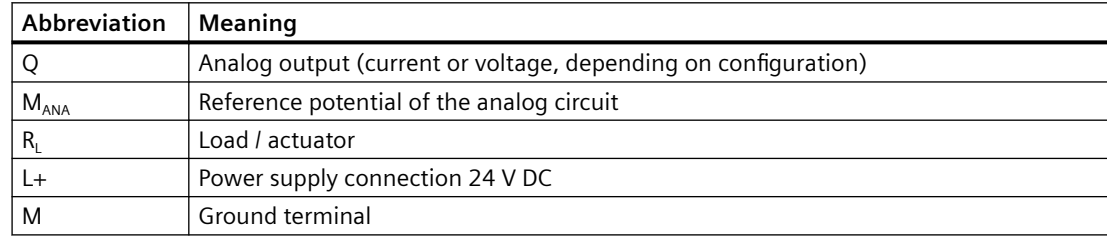

# **Connecting Loads to an Analog Output**

Loads on an analog output must be connected to Q and the reference point of the analog circuit  $M<sub>ANA</sub>$ 

Loads can only be connected to an analog output with a 2-wire connection.

The following figure shows the connection in principle of loads to an FM 455 C.

*10.5 Connecting loads / actuators to digital outputs*

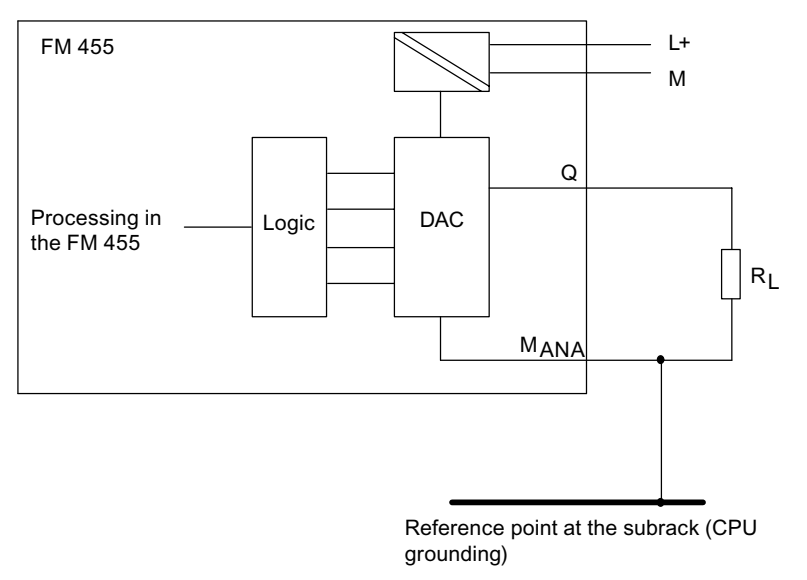

Figure 10-10 Connecting a Load to an FM 455 C

# **10.5 Connecting loads / actuators to digital outputs**

# **Introduction**

With the FM 455 S you can supply the loads / actuators with voltage.

# **Abbreviations used**

The abbreviations used in the following figure have the following meanings:

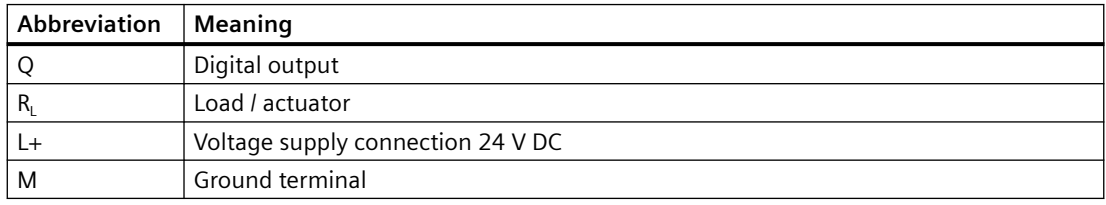

*10.5 Connecting loads / actuators to digital outputs*

# **Connecting Loads / Actuators to an Analog Output**

The following figure shows the connection in principle of loads/actuators to a digital output of an FM 455 S.

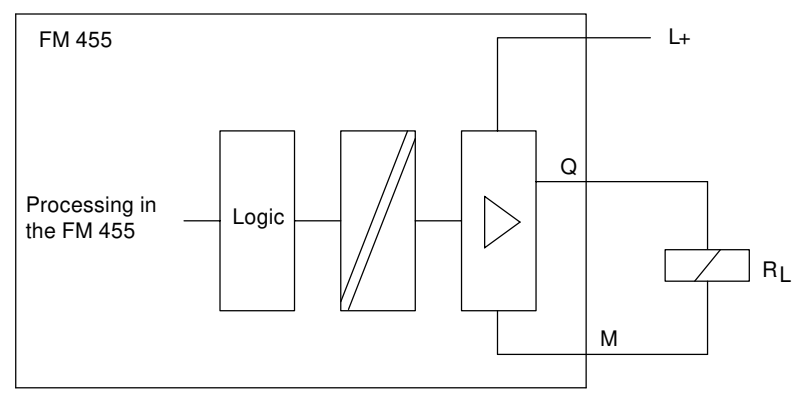

Figure 10-11 Connecting Loads / Actuators to an FM 455 S

*10.5 Connecting loads / actuators to digital outputs*

# **Pin assignment of the DBs 11**

# **11.1 Instance DB of the FB PID\_FM**

# **Introduction**

If you want to communicate with the FM 455 from the user program, you require the FB PID\_FM. In addition, you must set up for the used controller channel an instance DB that is assigned to the FB.

### **Note**

After creating an instance DB, all the I/O parameters are set to FALSE.

In order to transfer the parameters from the FM 455 to the instance DB, you must carry out an initialization run during which the I/O parameter is COM\_RST = TRUE.

# **Parameters of the Instance DB**

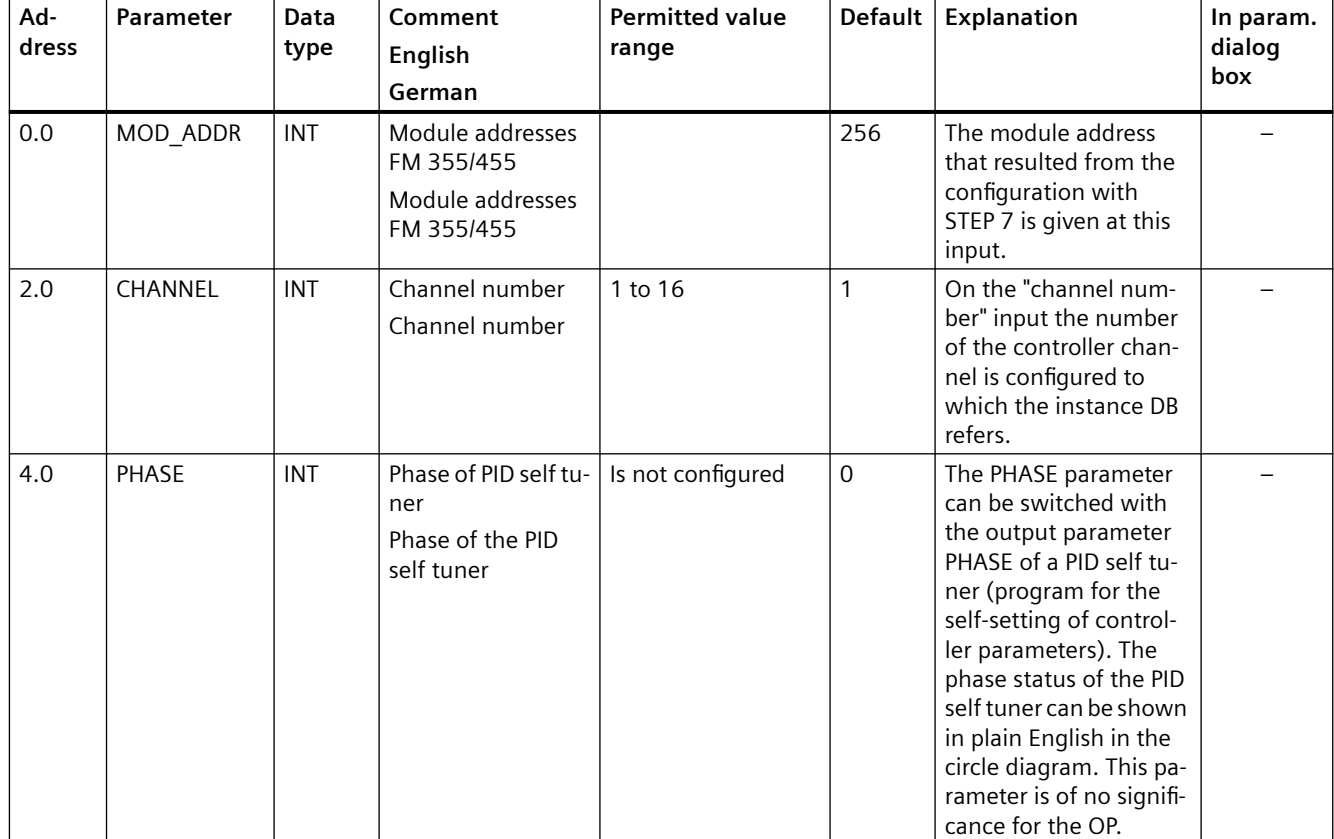

Table 11-1 Input parameters of the instance DB to the FB PID\_FM

| Ad-<br>dress | Parameter   | Data<br>type | Comment<br>English<br>German                                       | <b>Permitted value</b><br>range                 | <b>Default</b> | <b>Explanation</b>                                                                                                    | In param.<br>dialog<br>box |
|--------------|-------------|--------------|--------------------------------------------------------------------|-------------------------------------------------|----------------|----------------------------------------------------------------------------------------------------|----------------------------|
| 6.0          | RET_VALU    | <b>INT</b>   | return value<br>SFC 58/59<br>Return value SFC<br>58/59             |                                                 | 0              | RET_VALU con-<br>tains the return<br>value RET_VAL of<br>the SFC58/59.<br>RET_VALU can be<br>evaluated if an<br>error is reported<br>via QMOD_F (see<br>Reference Man-<br>ual /2/).                        |                            |
| 8.0          | out_par     | <b>WORD</b>  | start of output pa-<br>rameters<br>Start of output pa-<br>rameters | W#16#3130                                       | W#16#3130      | The out_par pa-<br>rameter may not<br>be altered by the<br>user. It identifies<br>the beginning of<br>the output pa-<br>rameters which<br>are read from the<br>module when<br>$READ_VAR =$<br>TRUE is set. |                            |
| 10.0         | SP          | <b>REAL</b>  | set point<br>Set value                                             | technical value<br>range<br>(physical variable) | 0.0            | The set value<br>that becomes ef-<br>fective is issued<br>on output "set<br>value".                                                                                                    |                            |
| 14.0         | PV          | <b>REAL</b>  | process variable<br>Actual value                                   | technical value<br>range<br>(physical variable) | 0.0            | The actual value<br>that becomes ef-<br>fective is issued<br>on the "actual<br>value" output.                                                                                                    |                            |
| 18.0         | ER          | <b>REAL</b>  | error signal<br>Control deviation                                  | technical value<br>range<br>(physical variable) | 0.0            | The control devi-<br>ation that be-<br>comes effective<br>is issued on the<br>"control devia-<br>tion" output.                                                                                             |                            |
| 22.0         | <b>DISV</b> | <b>REAL</b>  | disturbance varia-<br>ble<br>Interference                          | $-100.0100.0$ (%)                               | 0.0            | The interference<br>that becomes ef-<br>fective is issued<br>on the "interfer-<br>ence" output.                                                                                                    |                            |

Table 11-2 Output parameters of the instance DB to the FB PID\_FM

# *Pin assignment of the DBs*

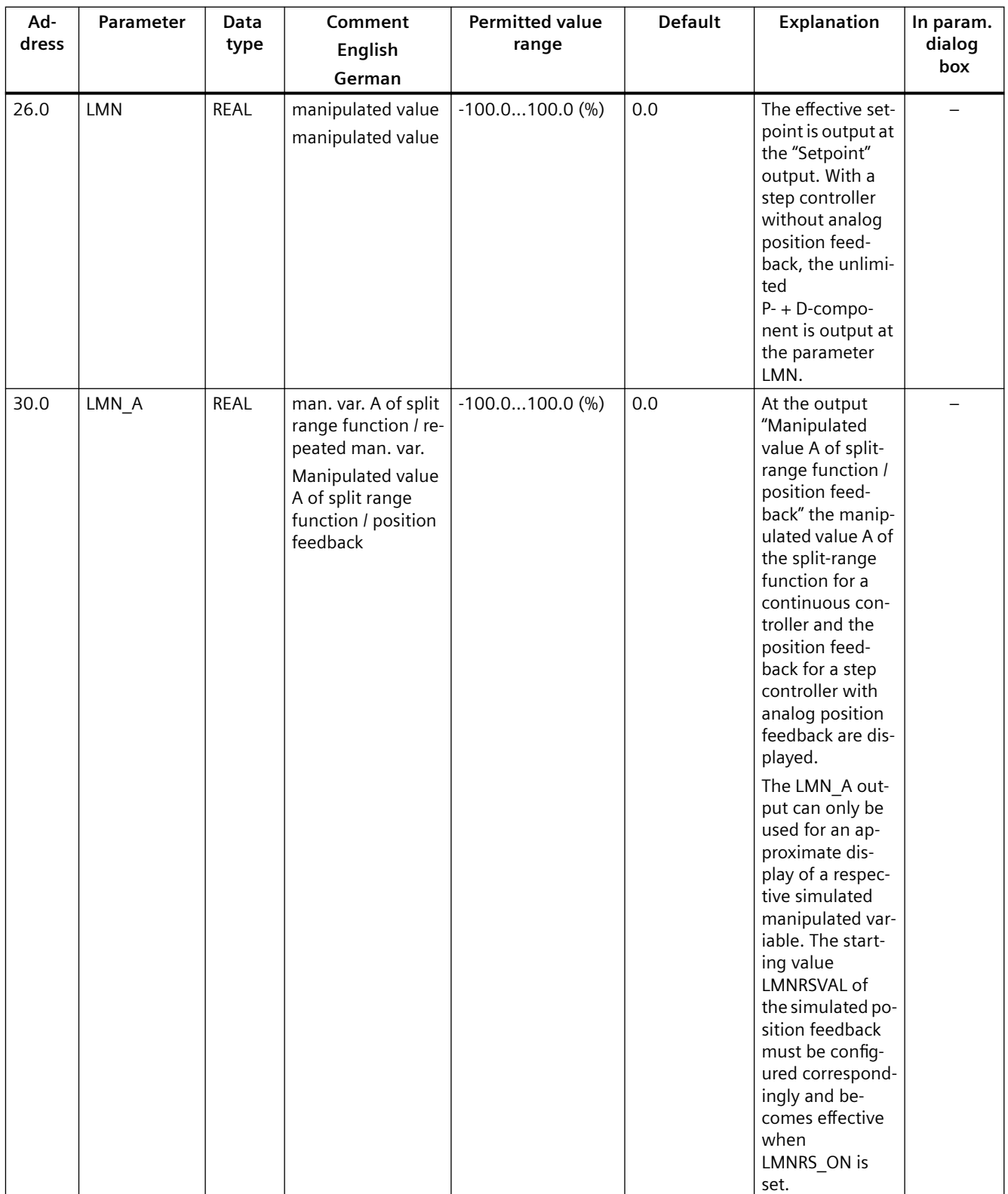

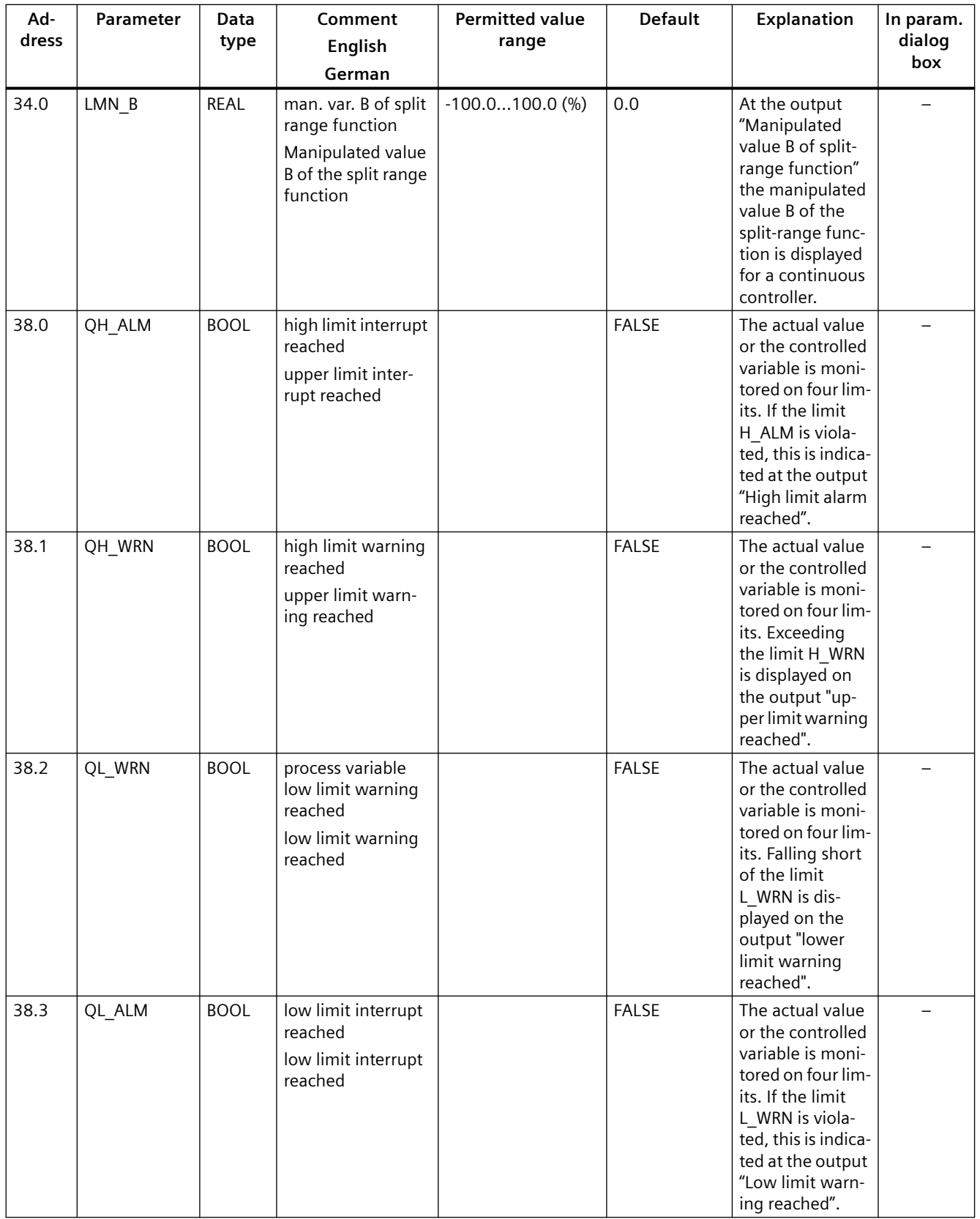

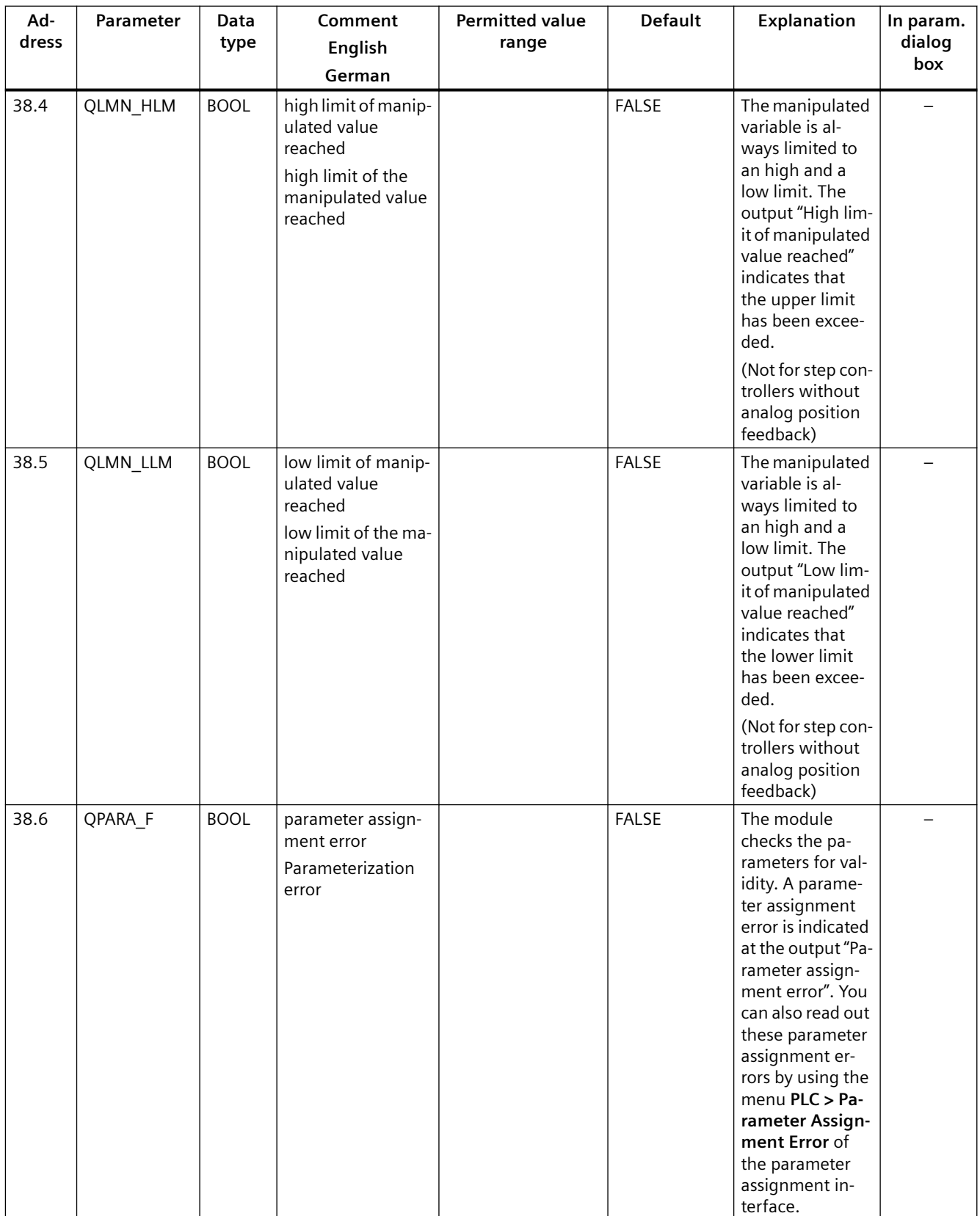

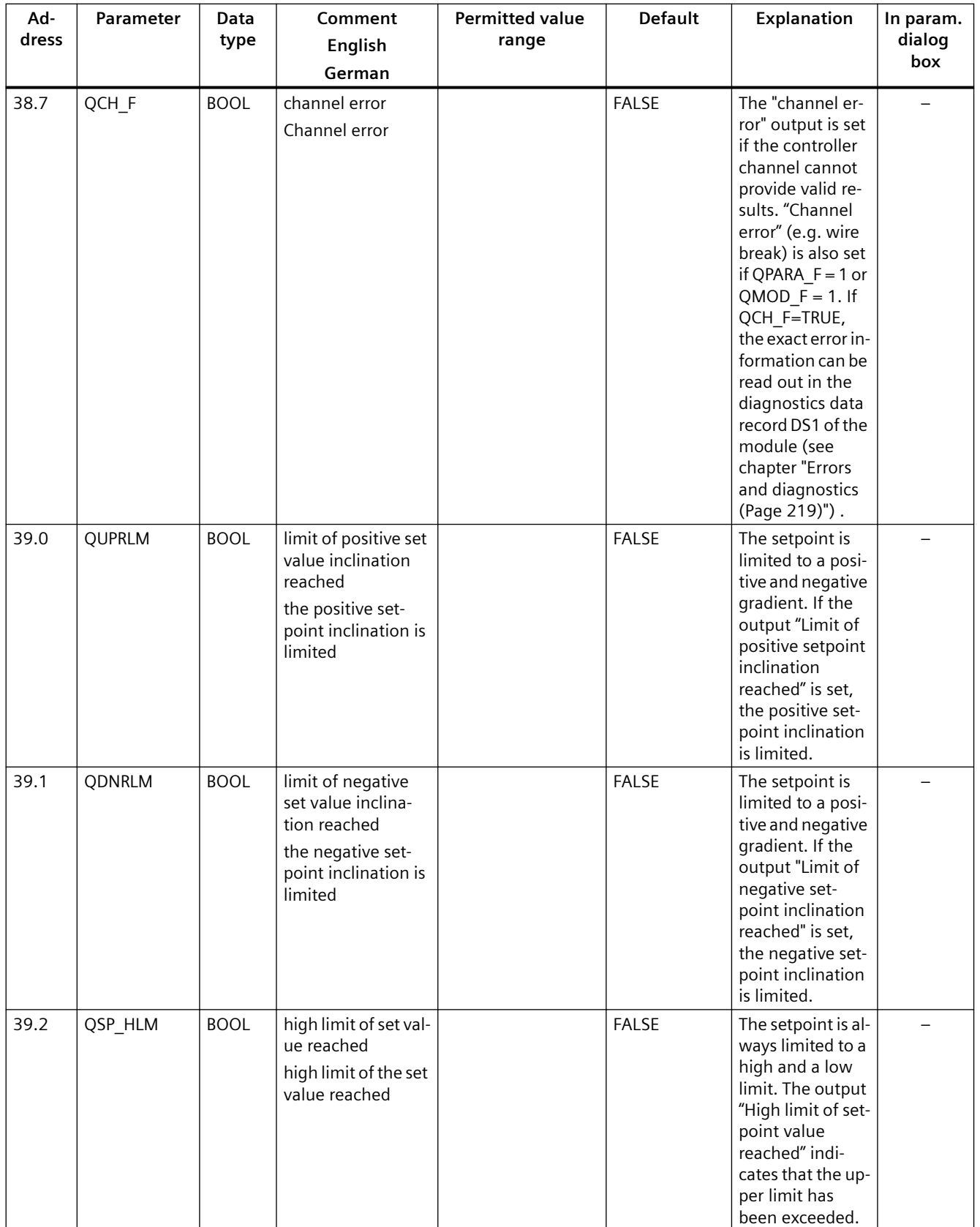

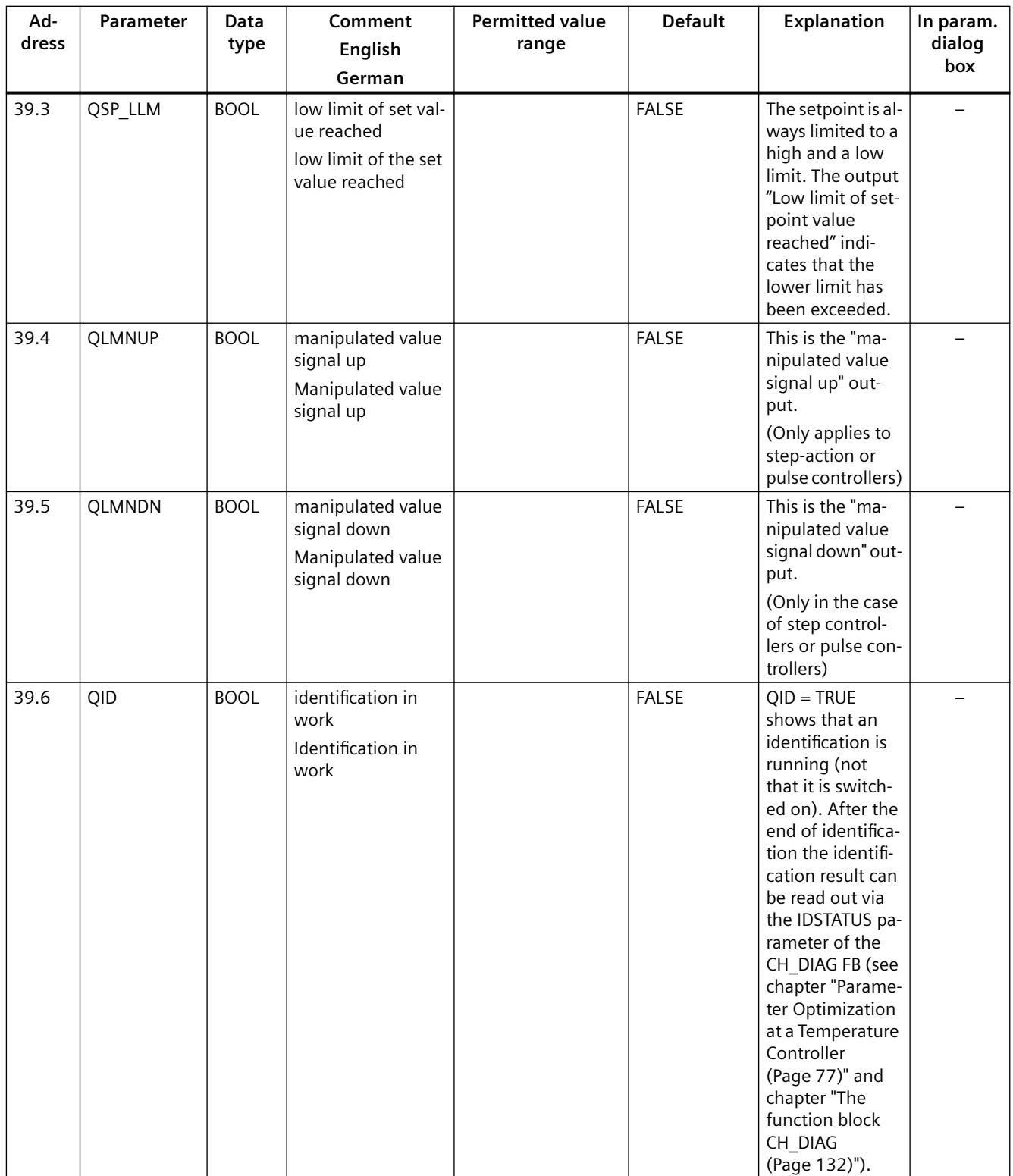

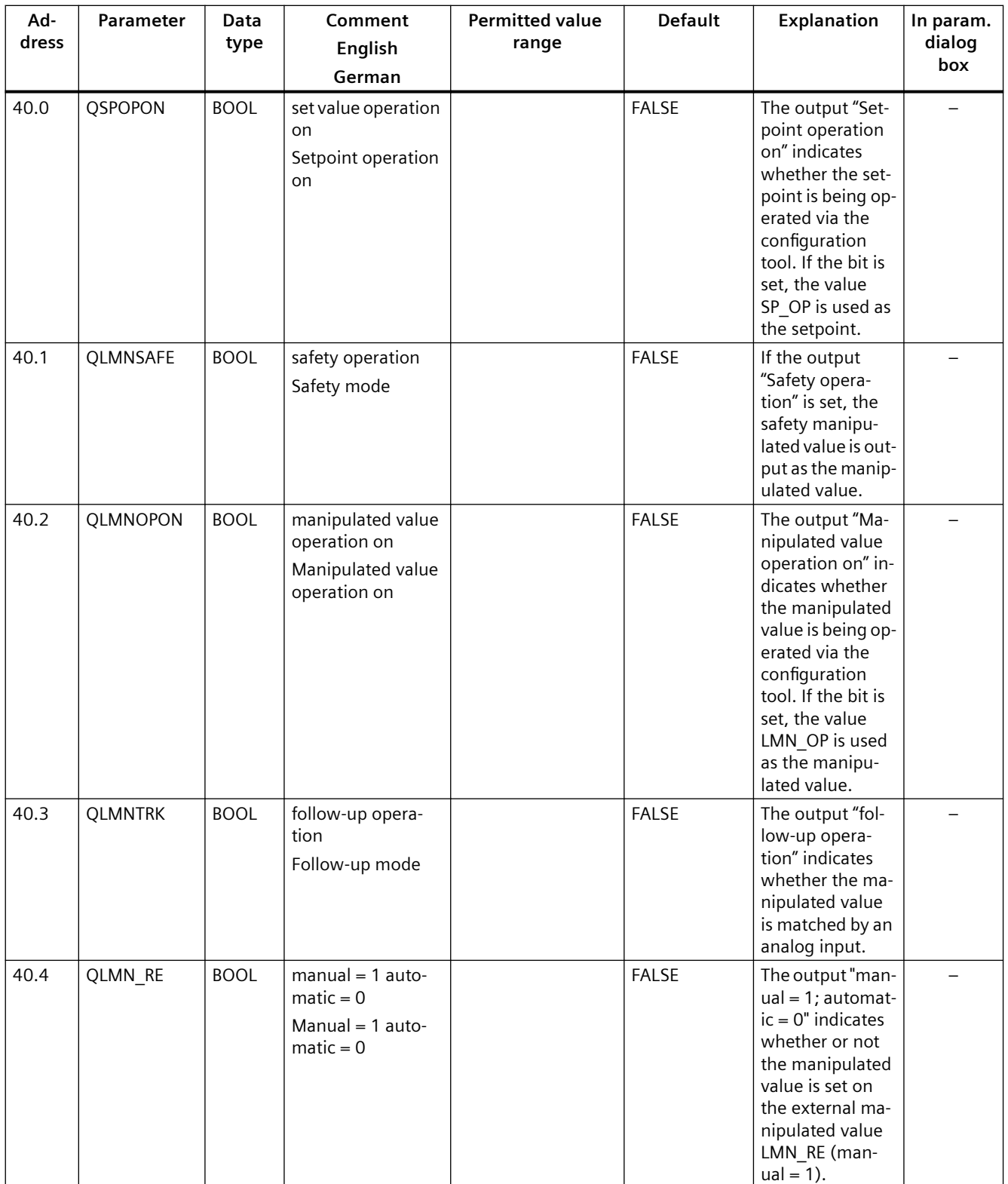

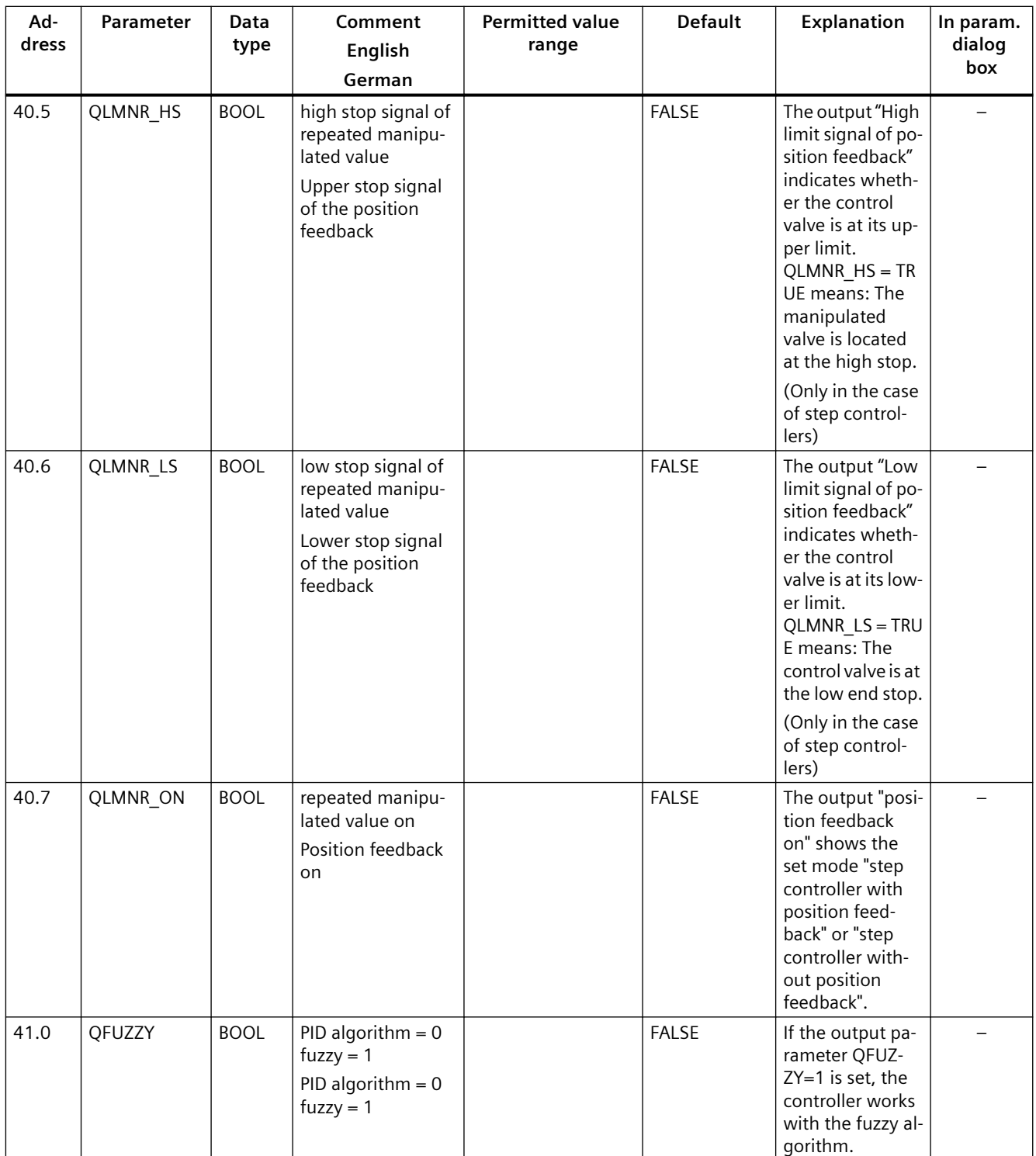
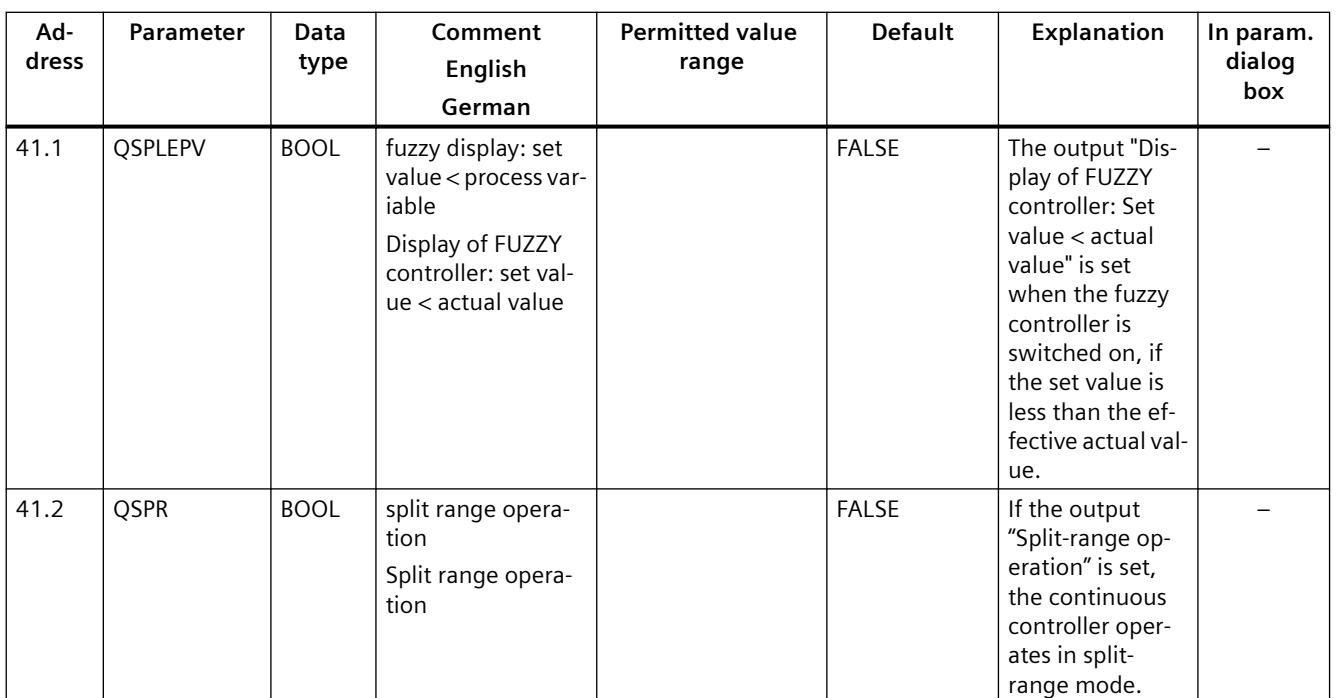

### *Pin assignment of the DBs*

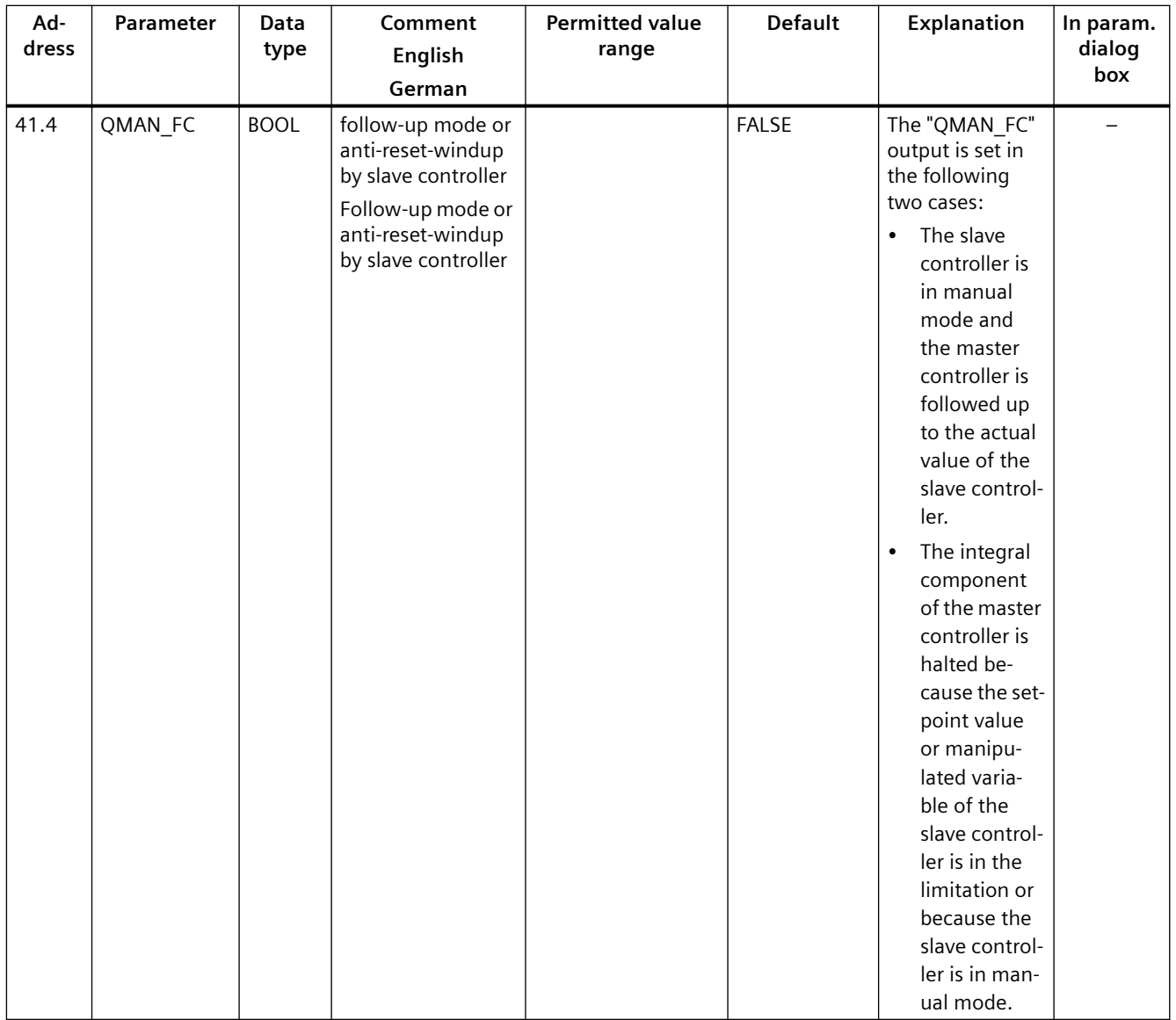

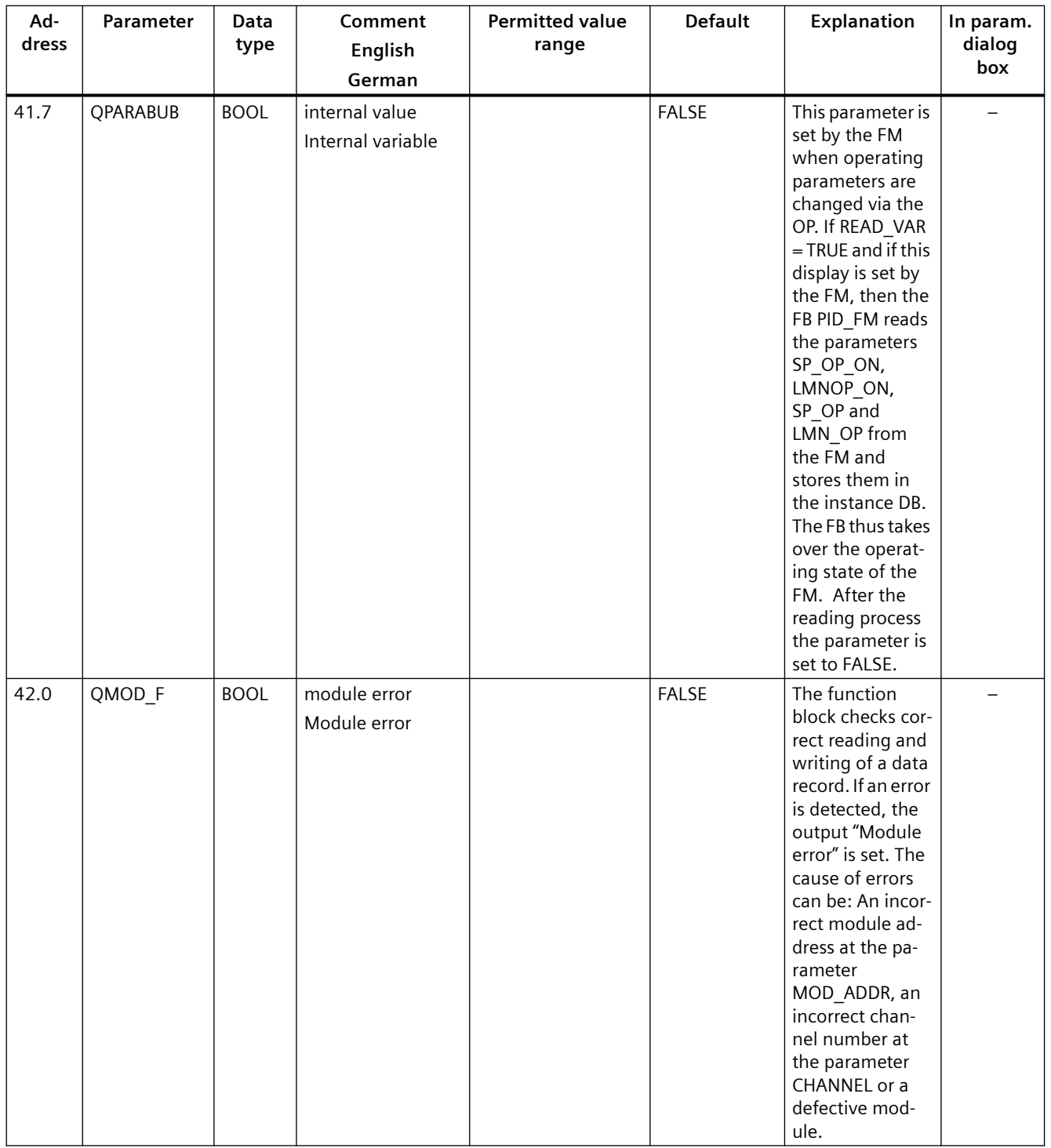

| Ad-<br>dress | Parameter | Data<br>type | Comment<br>English<br>German                                                                       | <b>Permitted value</b><br>range | <b>Default</b>      | <b>Explanation</b>                                                                                                    | In pa-<br>rame-<br>ter as-<br>sign-<br>ment<br>screen |
|--------------|-----------|--------------|----------------------------------------------------------------------------------------------------|---------------------------------|---------------------|----------------------------------------------------------------------------------------------------|-------------------------------------------------------|
| 44.0         | COM_RST   | <b>BOOL</b>  | read control param-<br>eters from<br>FM 355/455<br>Read control pa-<br>rameters from FM<br>355/455 |                                 | <b>FALSE</b>        | If the parameter<br>COM_RST = TRUE, then<br>the FB PID FM carries<br>out the initialization<br>run. In doing so the con-<br>troller parameters (this<br>are all the parameters<br>after cont_par) are read<br>from the FM and stored<br>in the instance DB. Fur-<br>thermore, the parame-<br>ters MOD_ADDR and<br>CHANNEL are tested for<br>validity. After the initial-<br>ization process the pa-<br>rameter is set to FALSE. |                                                       |
| 44.1         | LOAD_OP   | <b>BOOL</b>  | load operator pa-<br>rameter to<br>FM 355/455<br>Read control pa-<br>rameters from FM<br>355/455   |                                 | <b>FALSE</b>        | If the in/out parameter<br>"Load operator parame-<br>ters to FM 355/455" is<br>set, the operator param-<br>eters are downloaded to<br>the module and the in/<br>out parameter reset.                                                                                                    |                                                       |
| 44.2         | READ_VAR  | <b>BOOL</b>  | read variables from<br>FM 355/455<br>Read variables<br>from FM 355/455                             |                                 | <b>FALSE</b>        | If the in/out parameter<br>"Read variables from FM<br>355/455" is set, the out-<br>put parameters are read<br>from the module and<br>the in/out parameter is<br>reset.                                                                                                    |                                                       |
| 44.3         | LOAD PAR  | <b>BOOL</b>  | load control param-<br>eter to FM 355/455<br>Load control pa-<br>rameter to FM<br>355/455          |                                 | <b>FALSE</b>        | If the in/out parameter<br>"Load control parame-<br>ters to FM 355/455" is<br>set, the control parame-<br>ters are downloaded to<br>the module and the in/<br>out parameter reset.                                                                                                    |                                                       |
| 46.0         | op_par    | <b>WORD</b>  | start of operation<br>parameters<br>Start of operation<br>parameters                               | W#16#3130                       | W#16#31<br>$30^{2}$ | The op_par parameter<br>may not be altered by<br>the user. It identifies the<br>beginning of the operat-<br>ing parameters which<br>transferred to the mod-<br>ule when LOAD $OP =$<br>TRUE was set. The end<br>of the operating param-<br>eter is shown by<br>cont_par.                                                                                                    |                                                       |

Table 11-3 I/O parameters of the instance DB to the FB PID\_FM

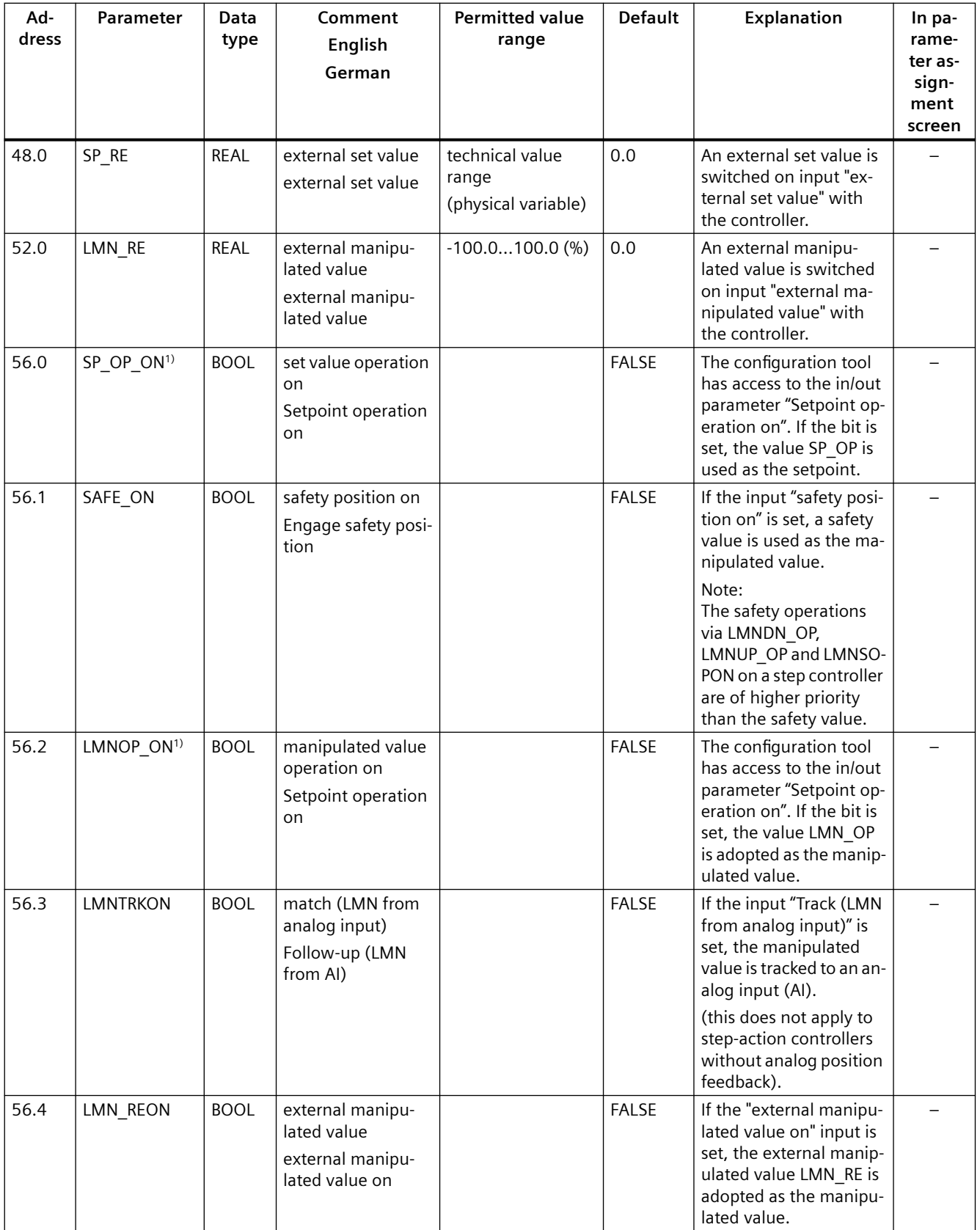

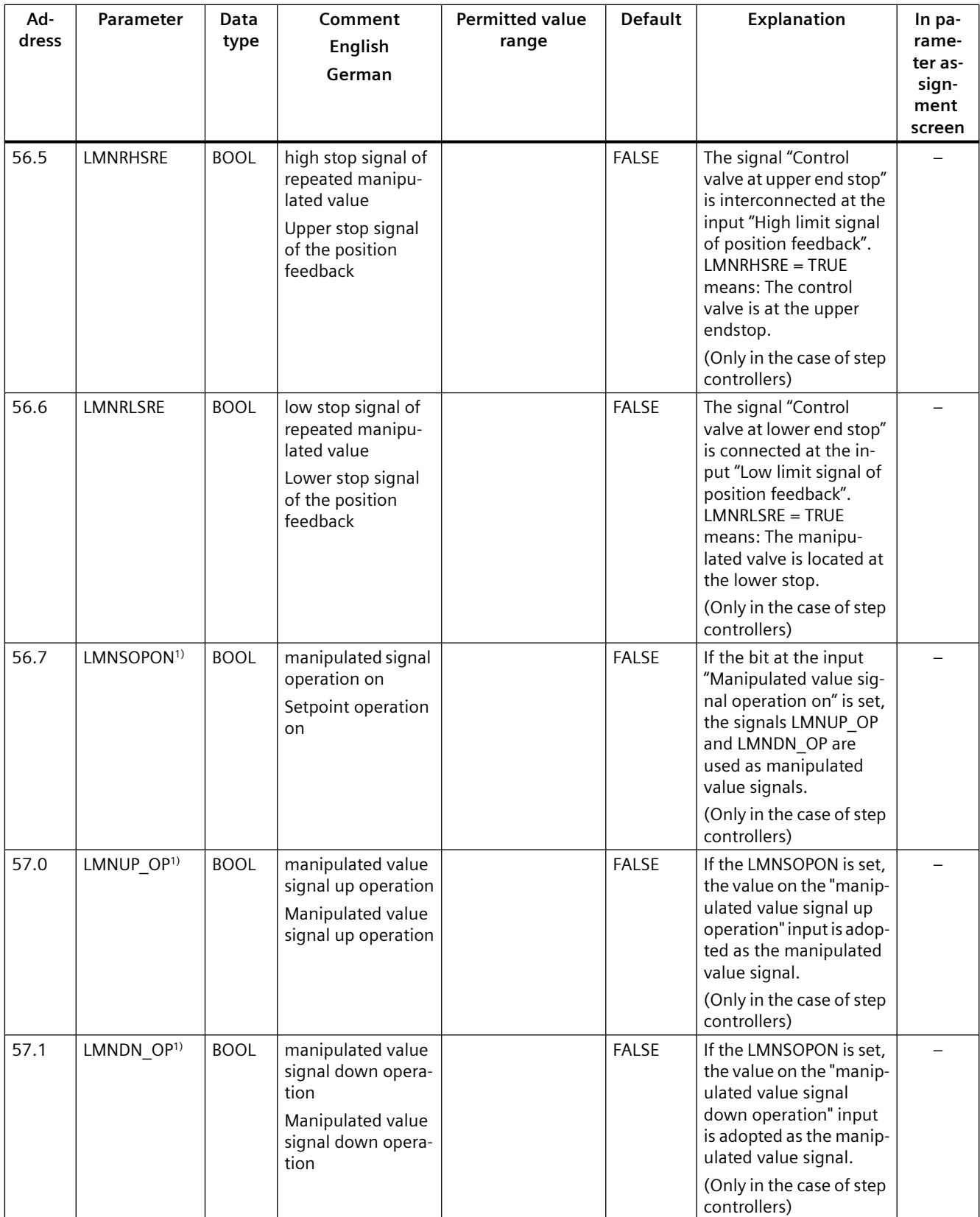

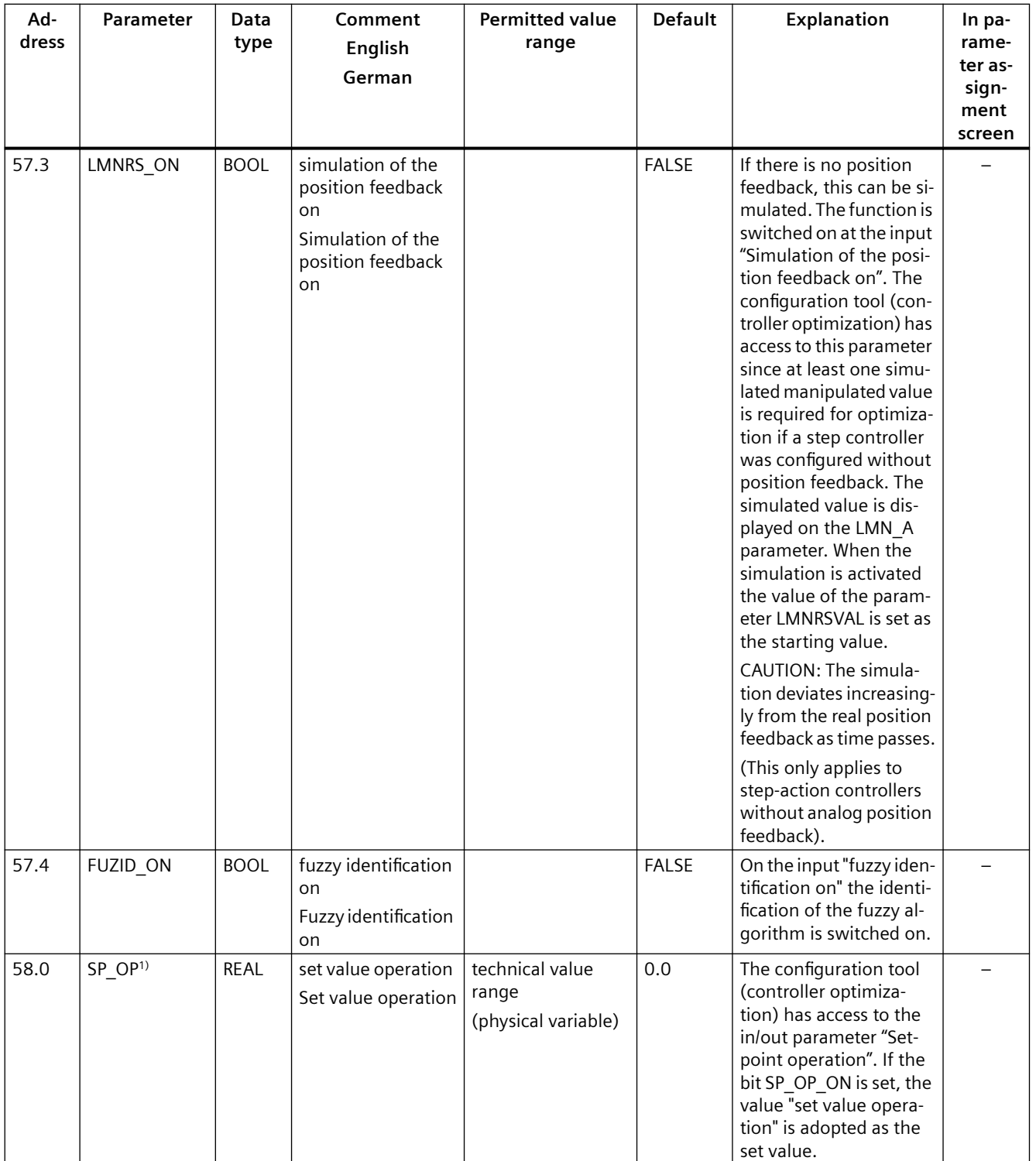

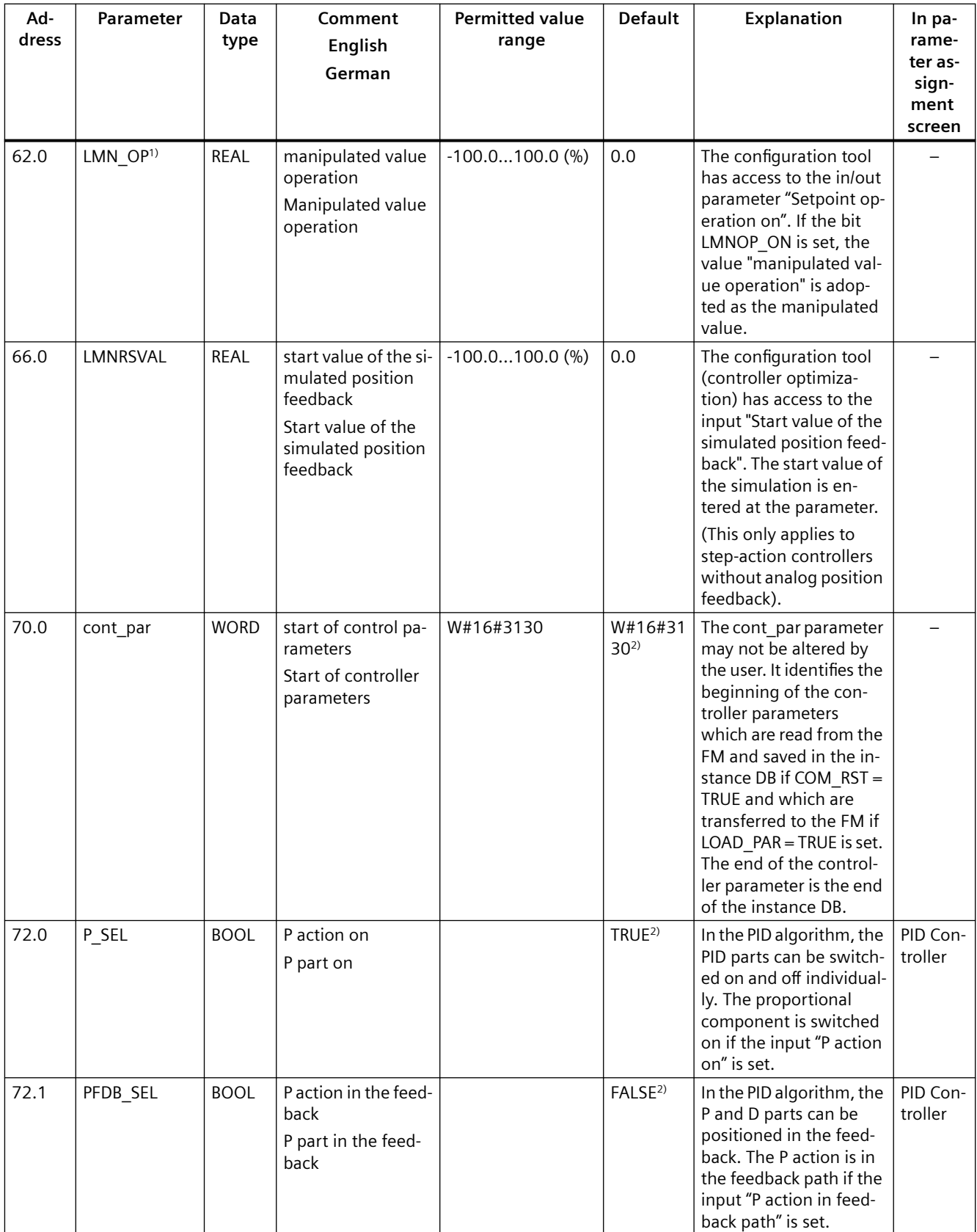

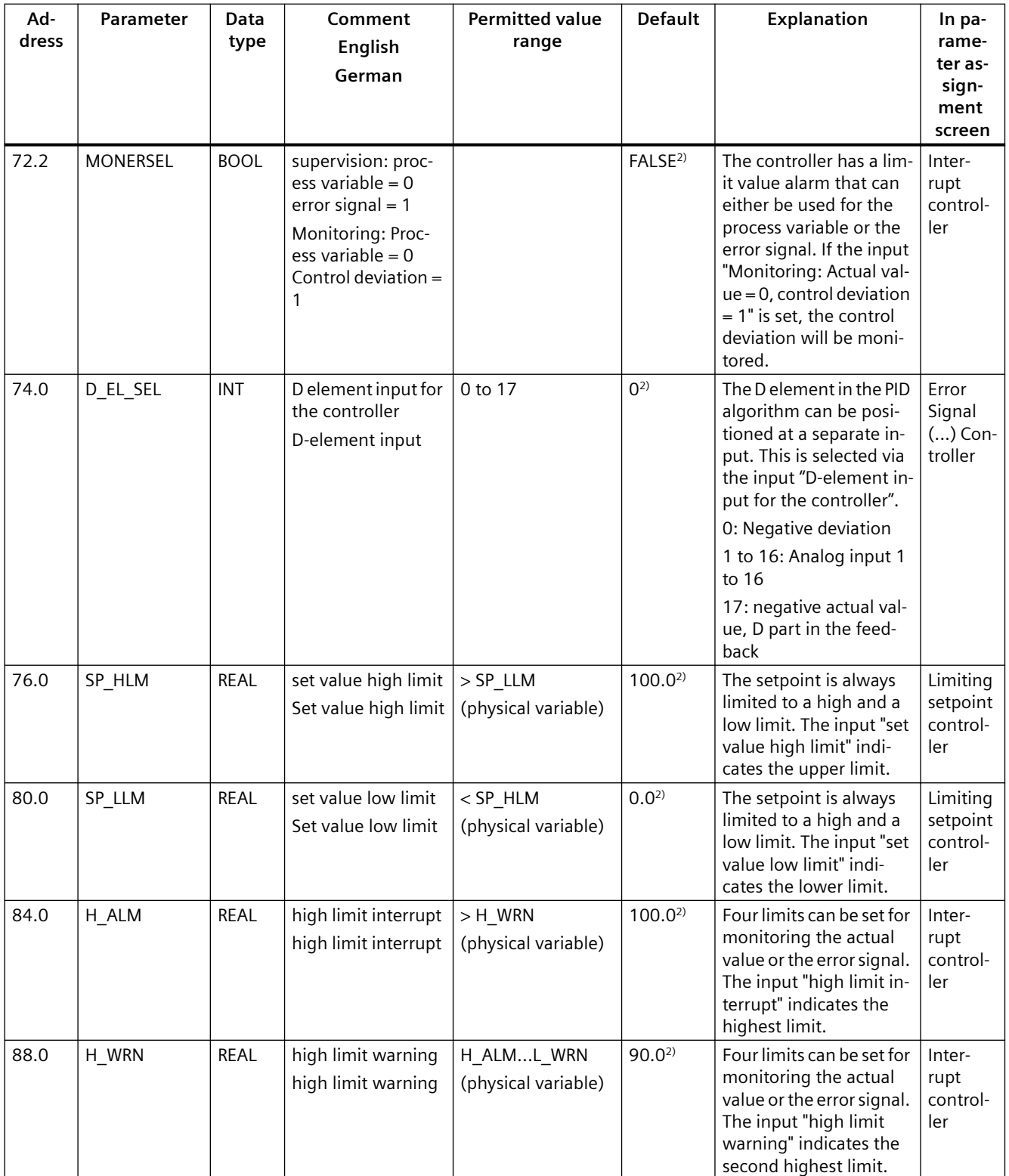

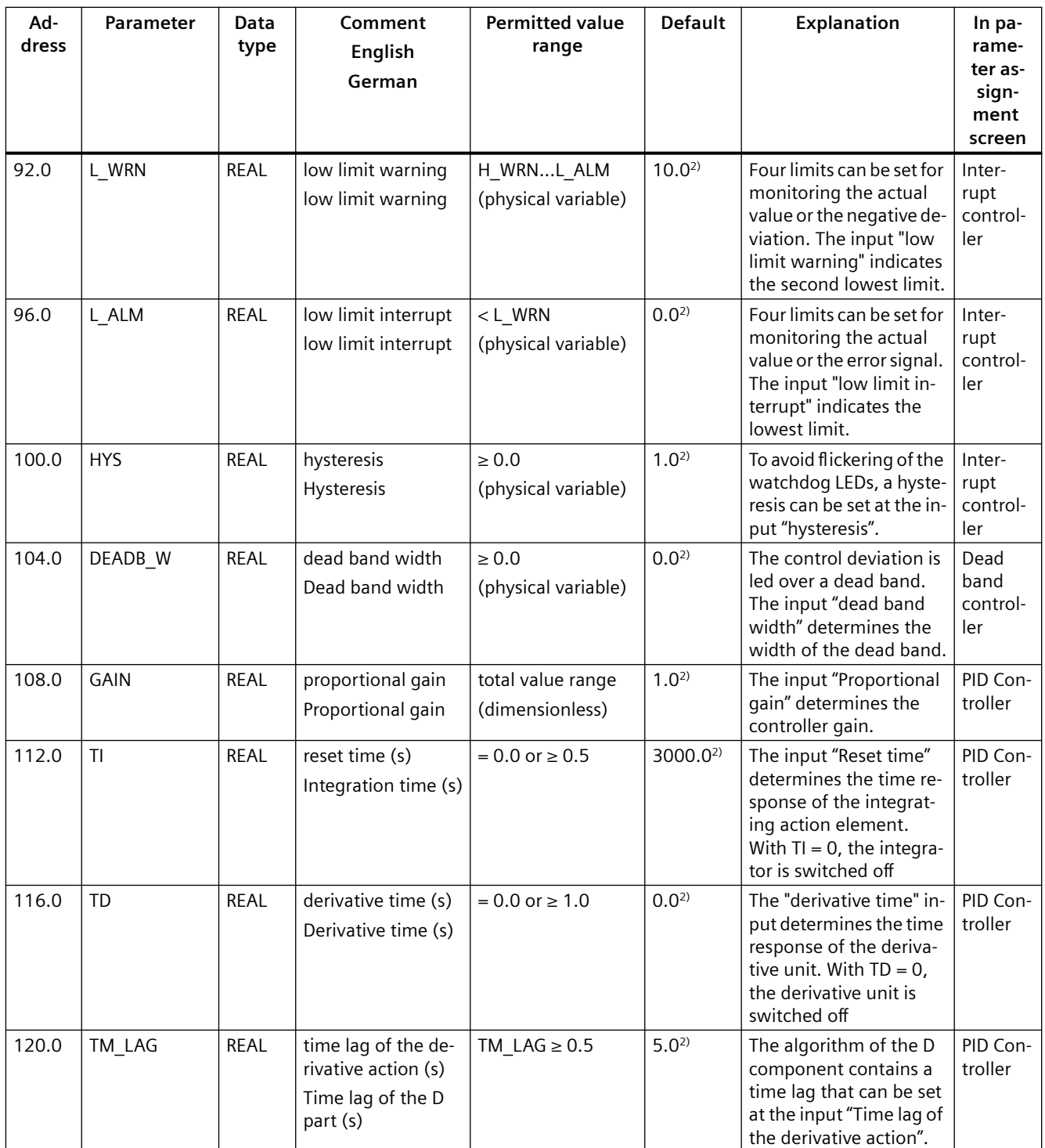

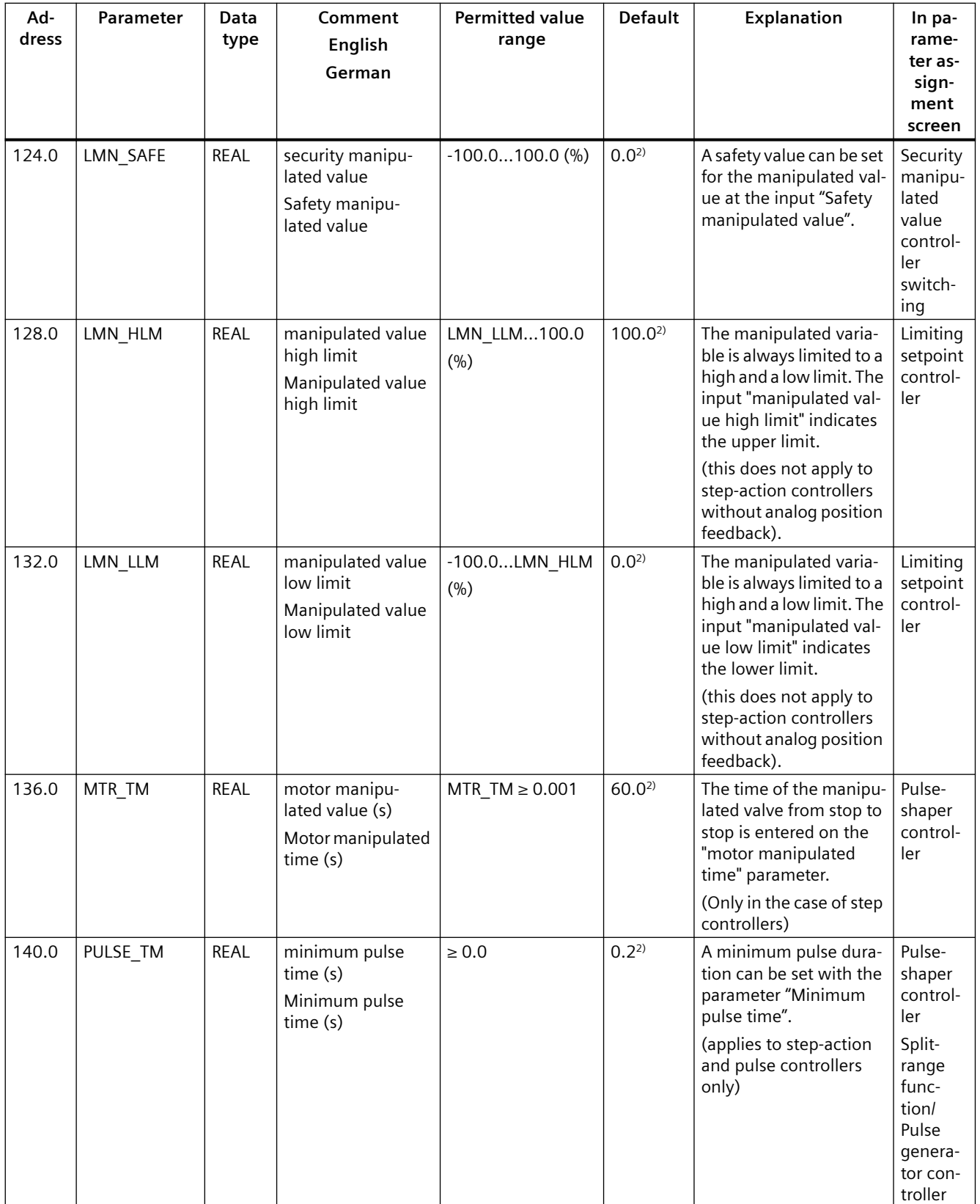

#### *11.2 Instance DB of the FB FUZ\_455*

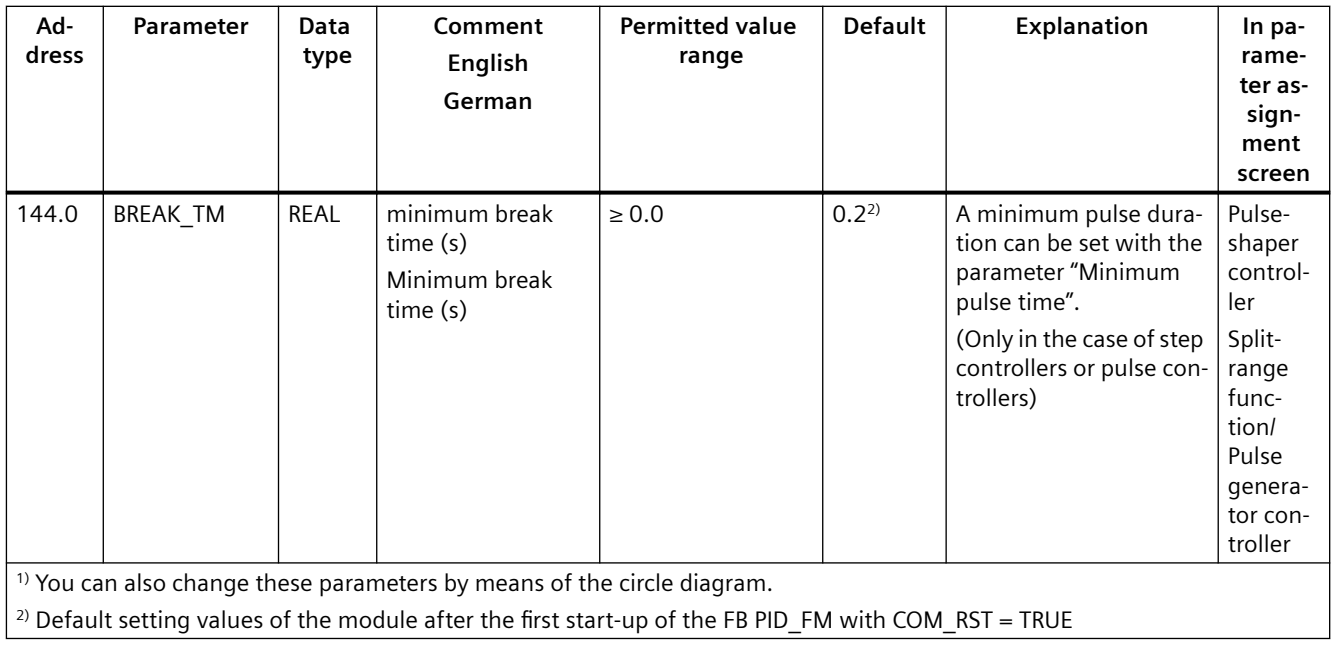

#### **Note**

With LOAD PAR = TRUE all the control parameters are permanently loaded into the EEPROM of the FM 455.

With LOAD  $OP = TRUE$  from the operating parameters only the set value SP\_RE is permanently loaded into the EEPROM of the FM 455. All the other operating parameters have default values of 0 or FALSE upon the start-up of the FM 455.

The EEPROM of the module could become damaged in the case of too frequent write operations. To prevent this, after the description of the EEPROM, the module delays another description by 30 minutes.

# **11.2 Instance DB of the FB FUZ\_455**

#### **Introduction**

The FUZ 455 FB can be used to read the controller parameters of the fuzzy temperature controller out of the FM 455. You can then, for example, after replacing the FM 455, transfer these parameters back to the module.

#### **Note**

The parameters that have been established by the FM 455 by means of an identification may not be altered as they have been optimized for the control section.

*11.2 Instance DB of the FB FUZ\_455*

| Ad-<br>dress | <b>Parameter</b> | Data<br>type | Comment<br>English<br>German                                     | <b>Permitted value</b><br>range | <b>Default</b> | Explanation                                                                                             | In param-<br>eter as-<br>signment<br>screen |
|--------------|------------------|--------------|------------------------------------------------------------------|---------------------------------|----------------|----------------------------------------------------------------------------------------------------|---------------------------------------------|
| 0.0          | MOD ADDR         | INT          | FM 355/455 mod-<br>ule address<br>Module addresses<br>FM 355/455 |                                 | 512            | The module address<br>that resulted from the<br>configuration with<br>STEP 7 is given at this<br>input. |                                             |

Table 11-4 Input parameters of the instance DB to the FB FUZ\_455

Table 11-5 Output parameters of the instance DB to the FB FUZ\_455

| Ad-<br>dress | Parameter | Data<br>type | Comment<br>English<br>German                                           | <b>Permitted value</b><br>range | <b>Default</b> | Explanation                                                                                                    | In param-<br>eter as-<br>signment<br>screen |
|--------------|-----------|--------------|------------------------------------------------------------------------|---------------------------------|----------------|----------------------------------------------------------------------------------------------------|---------------------------------------------|
| 2.0          | RET_VALU  | <b>WORD</b>  | return value<br>SFC 58/59<br>Return value of<br>SFC 58/59              |                                 | $\Omega$       | RET VALU includes the<br>return value RET VAL<br>of the SFC 58/59.<br>RET VALU can be eval-<br>uated if an error is re-<br>ported via the QMOD_F<br>(see reference manual /<br>$21$ ).                                                                                                    |                                             |
| 4.0          | PARAFFUZ  | <b>WORD</b>  | parameterization<br>error display<br>Parameterization<br>error display |                                 | 0              | A parameter assign-<br>ment error created by<br>the FB FUZ_455 is dis-<br>played at the parame-<br>ter PARAFFUZ as fol-<br>lows:<br>High byte from PARAF-<br>$FUZ = 01$ : there is a pa-<br>rameterization error.<br>High byte from PARAF-<br>$FUZ = 00$ : there is no<br>parameterization error.<br>The offset of the param-<br>eter that has caused the<br>parameterization error<br>is in the low byte - cal-<br>culated as of the static<br>variables FUZ PAR[1]. |                                             |

### *11.3 Instance DB of the FB FORCE455*

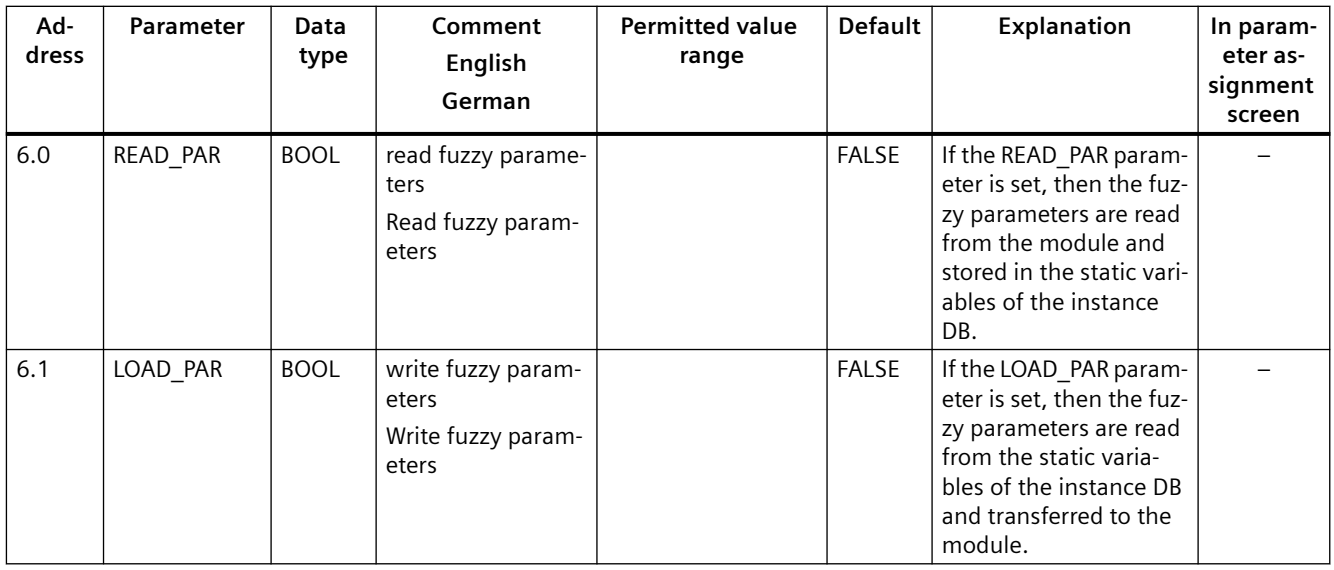

## **11.3 Instance DB of the FB FORCE455**

#### **Introduction**

If you want to simulate analog or digital input values of the FM 455 then you need the FB FORCE455.

*11.3 Instance DB of the FB FORCE455*

| Ad-<br>dress | Parameter | Data<br>type              | Comment<br>English<br>German                                                                                                    | <b>Permitted value</b><br>range                                                 | <b>Default</b> | Explanation                                                                                                    | In param-<br>eter as-<br>signment<br>screen |
|--------------|-----------|---------------------------|----------------------------------------------------------------------------------------------------|---------------------------------------------------------------------------------|----------------|----------------------------------------------------------------------------------------------------|---------------------------------------------|
| 0.0          | S_AION    | ARRAY<br>[116]<br>of BOOL | switch: simulation<br>of analog input by<br>PV_SIM<br>Switches: Simula-<br>tion of the analog<br>input by PV_SIM                           |                                                                                 | <b>FALSE</b>   | If, for example, the<br>switch S_AION[1] is set<br>to TRUE, then the value<br>PV_SIM[1] is used in<br>the place of the analog<br>input value 1 of the<br>module (see the figure<br>in chapter "The func-<br>tion block FORCE455<br>(Page 129)").                                                                                                    |                                             |
| 2.0          | S_PVON    | ARRAY<br>[116]<br>of BOOL | switch: simulation<br>of linearized ana-<br>log input by<br>PV_SIM<br>Switches: Simula-<br>tion of linearized<br>analog input by<br>PV_SIM |                                                                                 | <b>FALSE</b>   | If, for example, the<br>switch S PVON[1] is set<br>to TRUE, then the value<br>PV_SIM[1] is used in<br>the place of the linear-<br>ized analog input value<br>1 of the module (see<br>the figure in chapter<br>"The function block<br>FORCE455<br>(Page 129)").                                                                                                    |                                             |
| 4.0          | PV_SIM    | ARRAY<br>[116]<br>of REAL | simulated analog<br>input value<br>Simulated analog<br>input value                                                                         | 0.0 to 20.0 [mA] or<br>$-1500$ to<br>+10000 [mV] or<br>technical value<br>range | 0.0            | For example, input<br>PV_SIM[1] specifies the<br>simulation value for the<br>analog input 1. If<br>S PVON = TRUE then<br>the linearized analog<br>input value is specified<br>here. If S PVON =<br>FALSE and S_AION =<br>TRUE then the analog<br>input value, which is<br>transformed into a pre-<br>processed value by<br>means of the prepro-<br>cessing functions, is<br>specified in mA or mV. |                                             |
| 68.0         | S_DION    | ARRAY<br>[116]<br>of BOOL | switch: simulation<br>of digital input by<br>DI_SIM<br>Switches: Simula-<br>tion of the digital<br>input value by<br>DI_SIM                |                                                                                 | <b>FALSE</b>   | If, for example, S_DI-<br>ON[1] is set to TRUE,<br>then the value<br>DI SIM[1] is used in the<br>place of the digital in-<br>put value 1 of the mod-<br>ule (see figure in chap-<br>ter "The function block<br>FORCE455<br>(Page 129)").                                                                                                    |                                             |

Table 11-6 Input parameters of the instance DB to the FB FORCE455

#### *11.4 Instance DB of the FB READ\_455*

| Ad-<br>dress | Parameter | Data<br>type                     | Comment<br>English<br>German                                              | <b>Permitted value</b><br>range | <b>Default</b> | Explanation                                                                                             | In param-<br>eter as-<br>signment<br>screen |
|--------------|-----------|----------------------------------|---------------------------------------------------------------------------|---------------------------------|----------------|----------------------------------------------------------------------------------------------------|---------------------------------------------|
| 70.0         | DI SIM    | <b>ARRAY</b><br>[116]<br>of BOOL | simulated digital<br>input value<br>Simulation value<br>for digital input |                                 | <b>FALSE</b>   |                                                                                                    |                                             |
| 72.0         | MOD ADDR  | <b>INT</b>                       | FM 355/455 mod-<br>ule address<br>Module address of<br>the FM 355/455     |                                 | 256            | The module address<br>that resulted from the<br>configuration with<br>STEP 7 is given at this<br>input. |                                             |

Table 11-7 Output parameters of the instance DB to the FB FORCE455

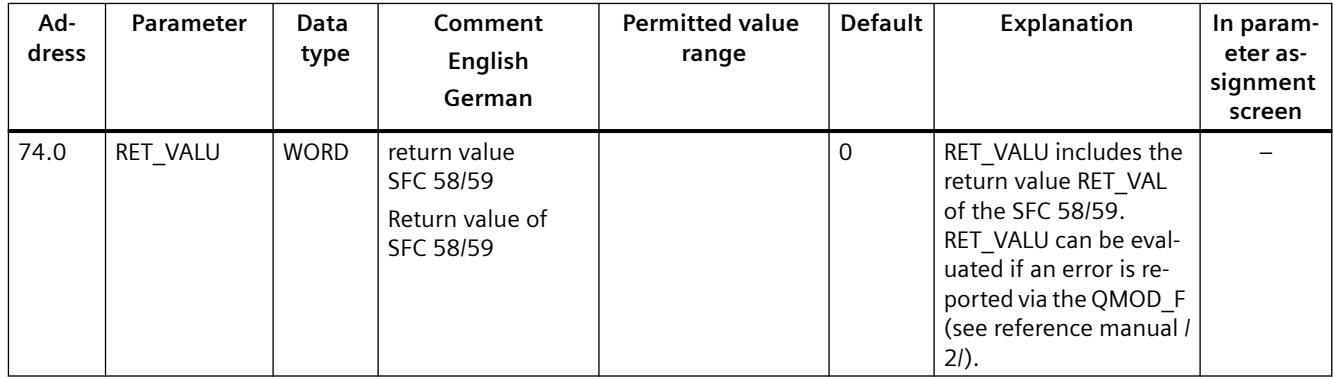

# **11.4 Instance DB of the FB READ\_455**

#### **Introduction**

If you want to read analog or digital input values from the FM 455 then you need the FB READ\_455.

*11.4 Instance DB of the FB READ\_455*

| Ad-<br>dress | Parameter | Data<br>type | Comment<br>English<br>German                                     | <b>Permitted value</b><br>range | <b>Default</b> | Explanation                                                                                             | In param-<br>eter as-<br>signment<br>screen |
|--------------|-----------|--------------|------------------------------------------------------------------|---------------------------------|----------------|----------------------------------------------------------------------------------------------------|---------------------------------------------|
| 0.0          | MOD ADDR  | <b>INT</b>   | FM 355/455 mod-<br>ule address<br>Module addresses<br>FM 355/455 |                                 | 512            | The module address<br>that resulted from the<br>configuration with<br>STEP 7 is given at this<br>input. |                                             |

Table 11-8 Input parameters of the instance DB to the FB READ\_455

Table 11-9 Output parameters of the instance DB to the FB READ\_455

| Ad-<br>dress                             | Parameter             | Data<br>type                          | Comment<br>English<br>German                                                                            | <b>Permitted value</b><br>range | <b>Default</b> | <b>Explanation</b>                                                                                                    | In param-<br>eter as-<br>signment<br>screen |
|------------------------------------------|-----------------------|---------------------------------------|----------------------------------------------------------------------------------------------------|---------------------------------|----------------|----------------------------------------------------------------------------------------------------|---------------------------------------------|
| 2.0                                      | CJ_TEMP               | <b>REAL</b>                           | cold junction tem-<br>perature<br>Default tempera-<br>ture                                              |                                 | 0.0            | On the CJ_TEMP out-<br>put, the measured ref-<br>erence junction tem-<br>perature is displayed by<br>the module if a thermo-<br>couple element input is<br>configured and the ref-<br>erence junction tem-<br>perature is not config-<br>ured. |                                             |
| 6.0                                      | STAT_DI               | ARRAY<br>[116]<br>of BOOL             | status of binary in-<br>put DI1 to DI8<br>Status of the digital<br>inputs 1 to 8                        |                                 | <b>FALSE</b>   | The status of the digital<br>inputs 1 to 8 are dis-<br>played on the STAT_DI<br>parameter.                                                                                                    |                                             |
| (chan-<br>nel<br>num-<br>$ber) \times 8$ | $DI-$<br>AG[x].PV_PER | ARRAY<br>[116]<br>of<br><b>STRUCT</b> | analog input (0 to<br>20 mA, -1500 to<br>10000 mV)<br>Analog input (0 to<br>20mA, -1500 to<br>10000 mV) |                                 | 0.0            | The parameter DI-<br>AG[1].PV_PER displays,<br>for example, the ana-<br>log input value of the<br>module in the unit mA<br>or mV.                                                                                                    |                                             |

### *11.5 Instance DB of the FB CH\_DIAG*

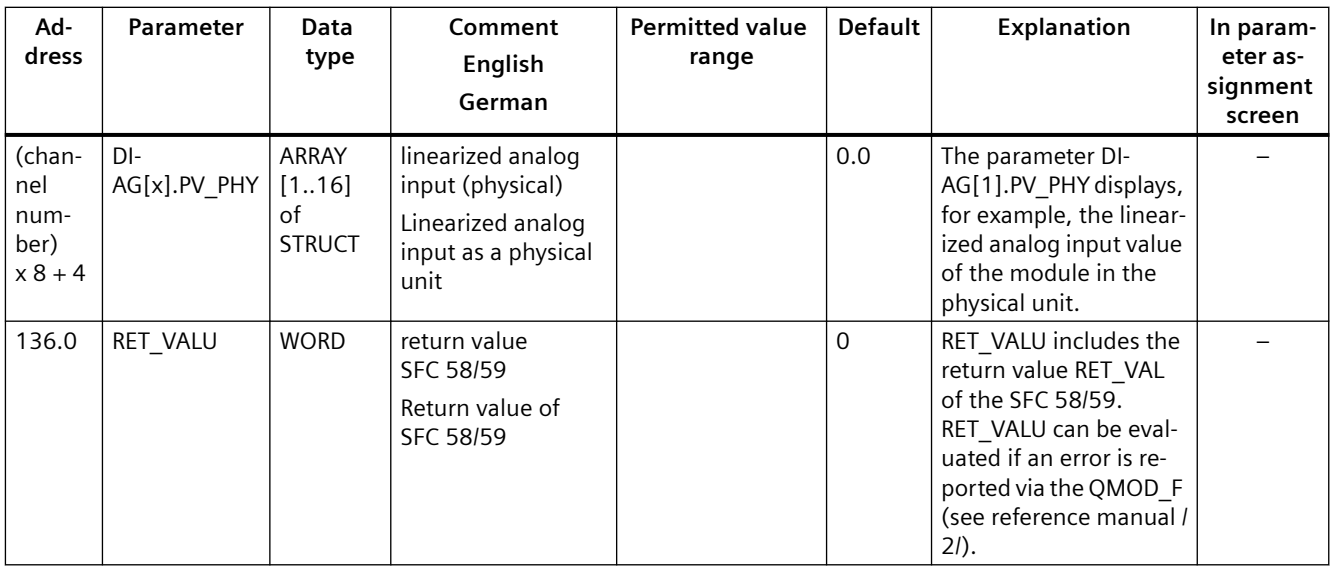

## **11.5 Instance DB of the FB CH\_DIAG**

#### **Introduction**

The FB CH\_DIAG is required for reading additional channel-specific diagnostics tags from the module.

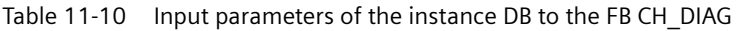

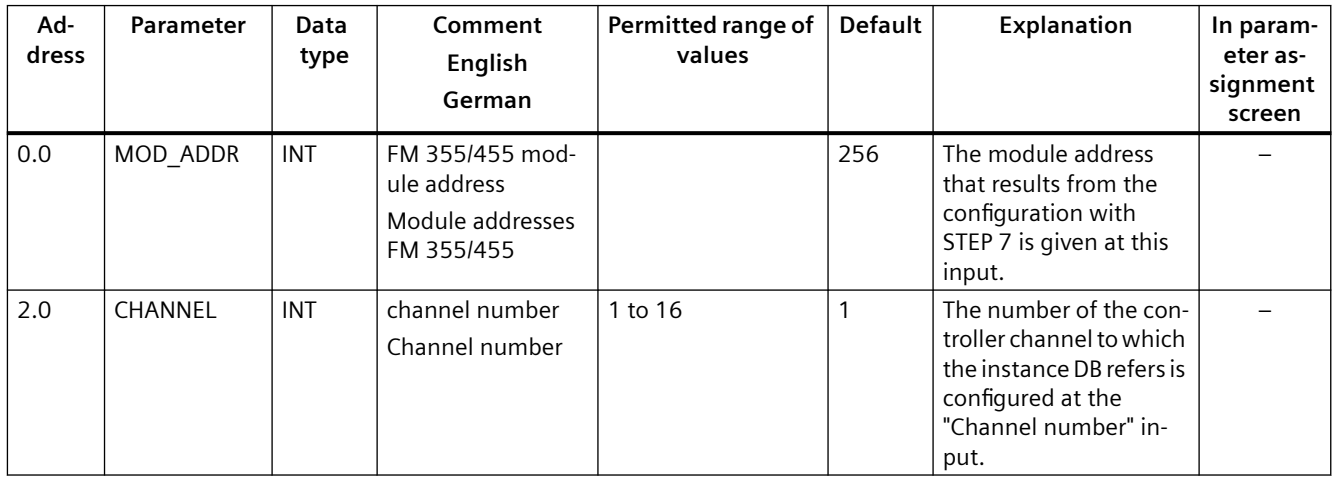

*11.5 Instance DB of the FB CH\_DIAG*

| Ad-<br>dress | <b>Parameter</b> | <b>Data</b><br>type | Comment<br>English<br>German                                                                  | Permitted range of<br>values | <b>Default</b> | Explanation                                                                                                    | In param-<br>eter as-<br>signment<br>screen |
|--------------|------------------|---------------------|-----------------------------------------------------------------------------------------------|------------------------------|----------------|----------------------------------------------------------------------------------------------------|---------------------------------------------|
| 4.0          | $SP_R$           | <b>REAL</b>         | setpoint ratio<br>Ratio factor                                                                |                              | 0.0            | The parameter is as-<br>signed the input value<br>of the setpoint when<br>the ratio controller is<br>set.                                                                                                    |                                             |
| 8.0          | PV_R             | <b>REAL</b>         | Process variable ra-<br>tio<br>Actual value ratio                                             |                              | 0.0            | The following value is<br>only assigned to the pa-<br>rameter value if the ra-<br>tio controller is set: (Ac-<br>tual value A - setpoint<br>value offset)/actual val-<br>ue D                                                  |                                             |
| 12.0         | $DIF_$           | <b>REAL</b>         | Derivative unit in-<br>put<br>D component in-<br>put variable                                 |                              | 0.0            | The input variable of<br>the D component is dis-<br>played at the DIF I pa-<br>rameter. This is of inter-<br>est, for instance, if an<br>analog input has been<br>configured as the input<br>variable of the D com-<br>ponent. |                                             |
| 16.0         | <b>TRACKPER</b>  | <b>REAL</b>         | Input value for<br><b>LMN</b> tracking<br>Input variable for<br>manipulated value<br>tracking |                              | 0.0            | The TRACKPER parame-<br>ter shows the input size<br>at which the set value is<br>being followed up if the<br>controller is switched<br>to set value follow-up.                                                                 |                                             |
| 20.0         | <b>IDSTATUS</b>  | <b>WORD</b>         | Status of identifica-<br>tion<br>Status of identifica-<br>tion                                |                              | 0.0            | This parameter is de-<br>scribed in chapter "Pa-<br>rameter Optimization<br>at a Temperature Con-<br>troller (Page 77)".                                                                                                    |                                             |
| 22.0         | LMN P            | REAL                | Proportionality<br>component<br>Proportional com-<br>ponent                                   |                              | 0.0            | The P part of the set val-<br>ue is shown on the<br>LMN_P parameter.                                                                                                    |                                             |
| 26.0         | LMN_I            | <b>REAL</b>         | Integral compo-<br>nent<br>Integral compo-<br>nent                                            |                              | 0.0            | The I component of the<br>manipulated value is<br>displayed at the LMN_I<br>parameter.                                                                                                    |                                             |

Table 11-11 Output parameters of the instance DB to the FB CH\_DIAG

*11.6 Instance DB of the FB PID\_PAR*

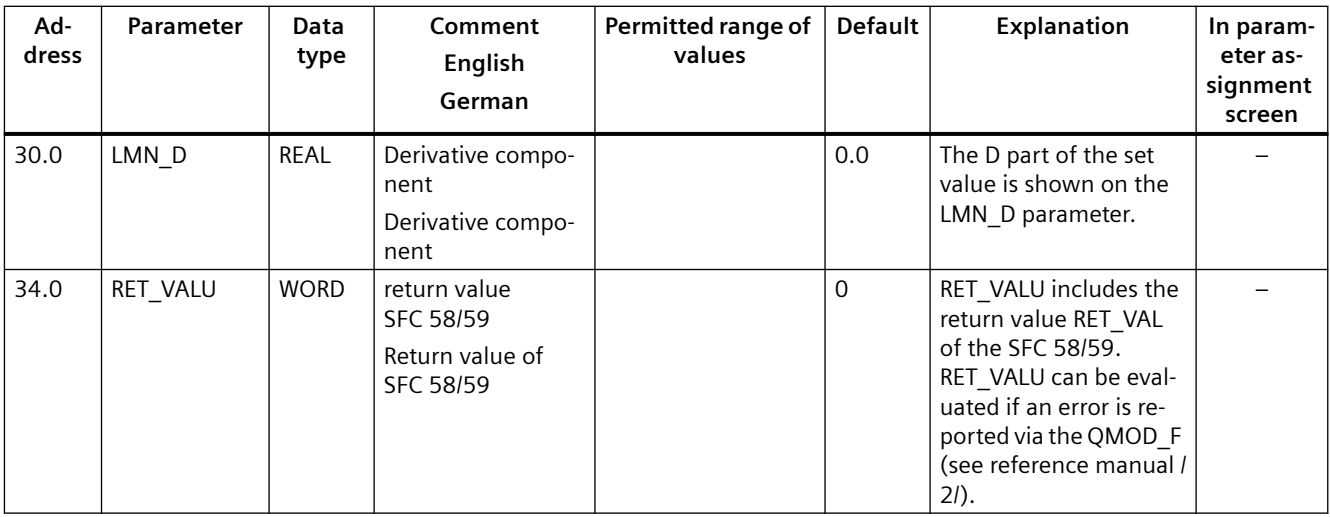

# **11.6 Instance DB of the FB PID\_PAR**

#### **Introduction**

The FB PID\_PAR is required if you wish to change parameters online that are not included in the FB PID\_FM.

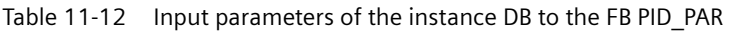

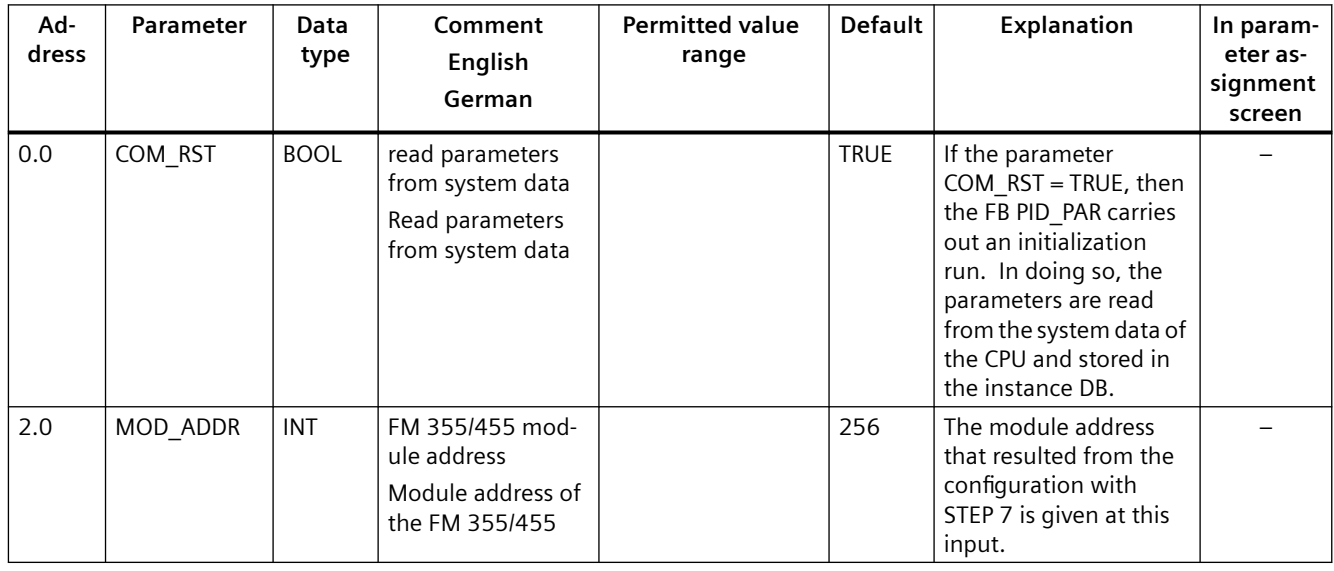

*11.6 Instance DB of the FB PID\_PAR*

| Ad-<br>dress | Parameter | Data<br>type | Comment<br>English<br>German                                     | <b>Permitted value</b><br>range                | <b>Default</b> | <b>Explanation</b>                                                                                                    | In param-<br>eter as-<br>signment<br>screen |
|--------------|-----------|--------------|------------------------------------------------------------------|------------------------------------------------|----------------|----------------------------------------------------------------------------------------------------|---------------------------------------------|
| 4.0          | CHANNEL   | <b>INT</b>   | channel number<br>Channel number                                 | 1 to 16                                        | 1              | On the "channel num-<br>ber" input the number<br>of the controller chan-<br>nel is configured to<br>which the instance DB<br>refers. |                                             |
| 6.0          | INDEX_R   | <b>INT</b>   | index for REAL pa-<br>rameters<br>Index for REAL pa-<br>rameters | 0 to 48                                        | 0.0            | Refer to chapter "The<br>function block PID_PAR<br>(Page 136)".                                                                      |                                             |
| 8.0          | VALUE R   | <b>REAL</b>  | value for REAL pa-<br>rameters<br>Value for REAL pa-<br>rameters | dependent on the<br>respective parame-<br>ters | 0.0            | Refer to chapter "The<br>function block PID_PAR<br>(Page 136)".                                                                      |                                             |
| 12.0         | INDEX I   | <b>INT</b>   | index for INT pa-<br>rameters<br>Index for INT pa-<br>rameters   | 0,49 to 61                                     | 0.0            | Refer to chapter "The<br>function block PID_PAR<br>(Page 136)".                                                                      |                                             |
| 14.0         | VALUE I   | <b>INT</b>   | value for INT pa-<br>rameters<br>Value for INT pa-<br>rameters   | dependent on the<br>respective parame-<br>ters | 0.0            | Refer to chapter "The<br>function block PID_PAR<br>(Page 136)".                                                                      |                                             |

Table 11-13 Output parameters of the instance DB to the FB PID\_PAR

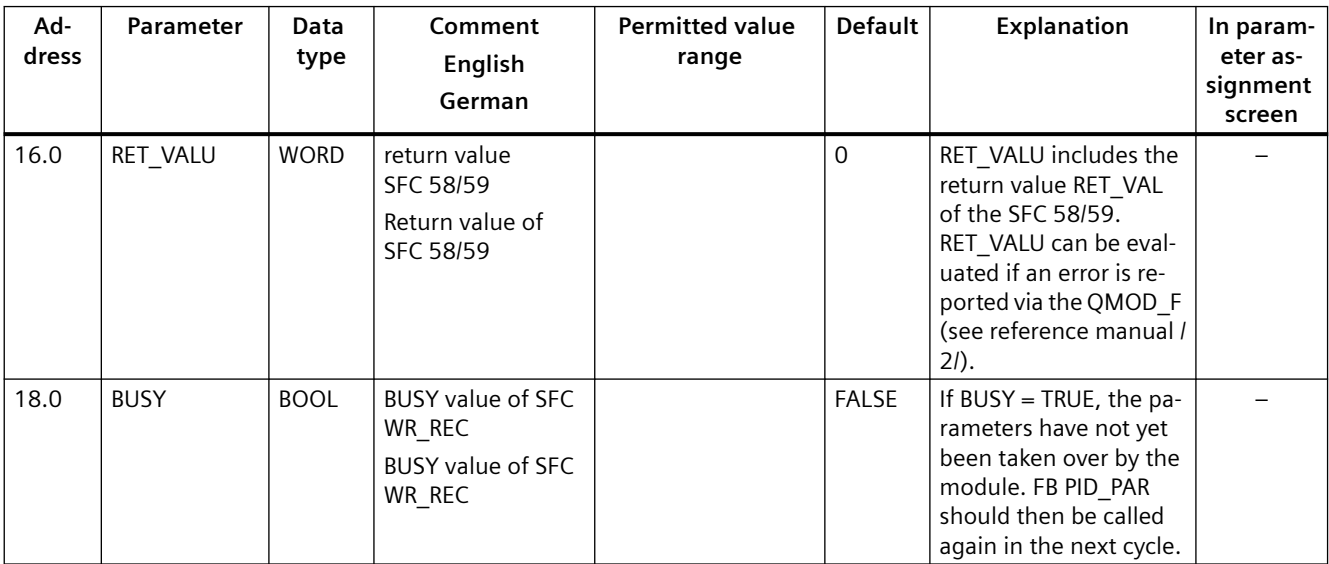

*11.7 Instance DB of the FB CJ\_T\_PAR*

# **11.7 Instance DB of the FB CJ\_T\_PAR**

#### **Introduction**

The FB CJ\_T\_PAR is required if you wish to change the configured reference junction temperature on the module online.

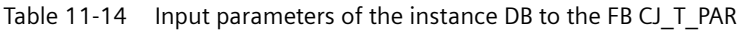

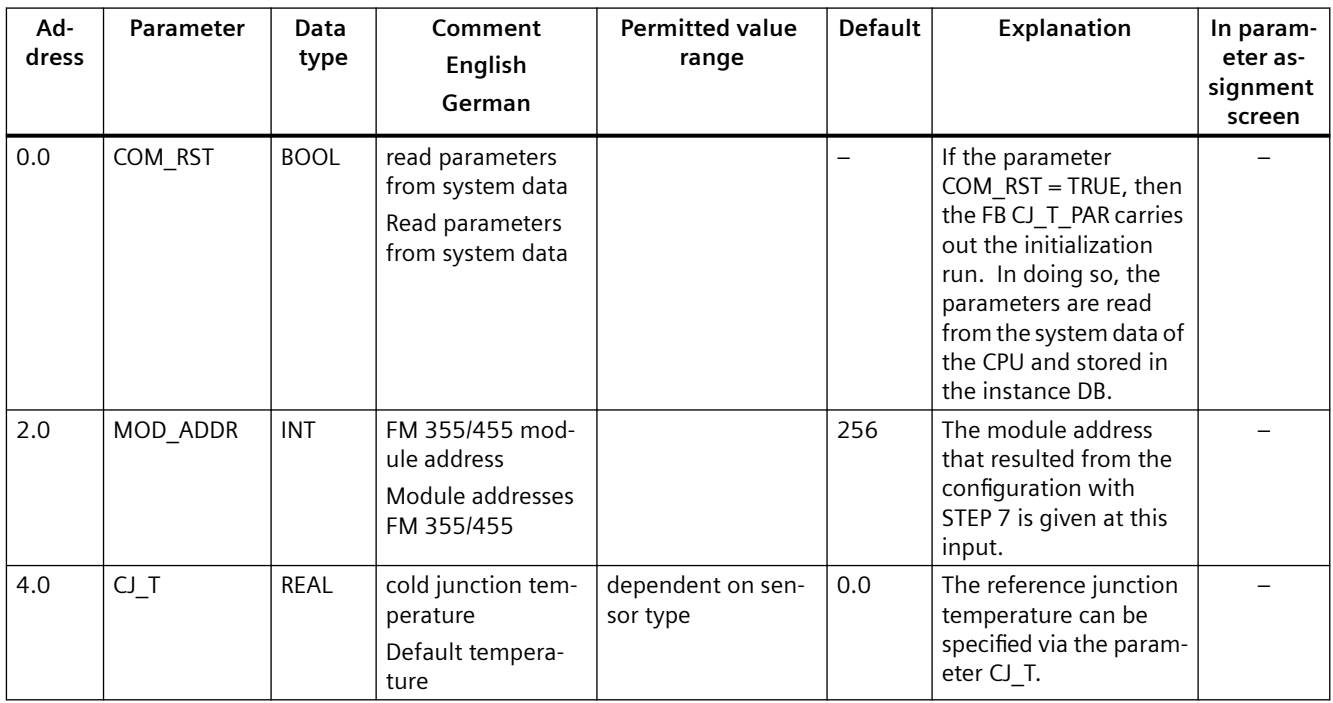

| Ad-<br>dress | <b>Parameter</b> | Data<br>type | Comment<br>English<br>German                                             | <b>Permitted value</b><br>range | <b>Default</b> | <b>Explanation</b>                                                                                                    | In param-<br>eter as-<br>signment<br>screen |
|--------------|------------------|--------------|--------------------------------------------------------------------------|---------------------------------|----------------|----------------------------------------------------------------------------------------------------|---------------------------------------------|
| 8.0          | RET_VALU         | <b>WORD</b>  | return value<br><b>SFC 58/59</b><br>Return value of<br><b>SFC 58/59</b>  |                                 | $\Omega$       | RET_VALU includes the<br>return value RET VAL<br>of the SFC 58/59.<br>RET VALU can be eval-<br>uated if an error is re-<br>ported via the QMOD F<br>(see reference manual /<br>$2I$ ). |                                             |
| 10.0         | <b>BUSY</b>      | <b>BOOL</b>  | <b>BUSY value of SFC</b><br>WR REC<br><b>BUSY value of SFC</b><br>WR REC |                                 | <b>FALSE</b>   | If BUSY = TRUE, the pa-<br>rameters have not yet<br>been taken over by the<br>module. FB PID_PAR<br>should then be called<br>again in the next cycle.                                  |                                             |

Table 11-15 Output parameters of the instance DB to the FB CJ\_T\_PAR

## **11.8 Assignment of the DBs for operating and monitoring via the OP**

#### **Introduction**

For operating and monitoring the FM 455 via an OP the variable interface of the FM 455 includes 16 data blocks with the block numbers 101 to 116 for the controller channels 1 to 16.

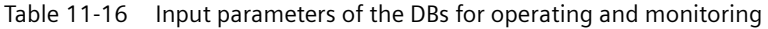

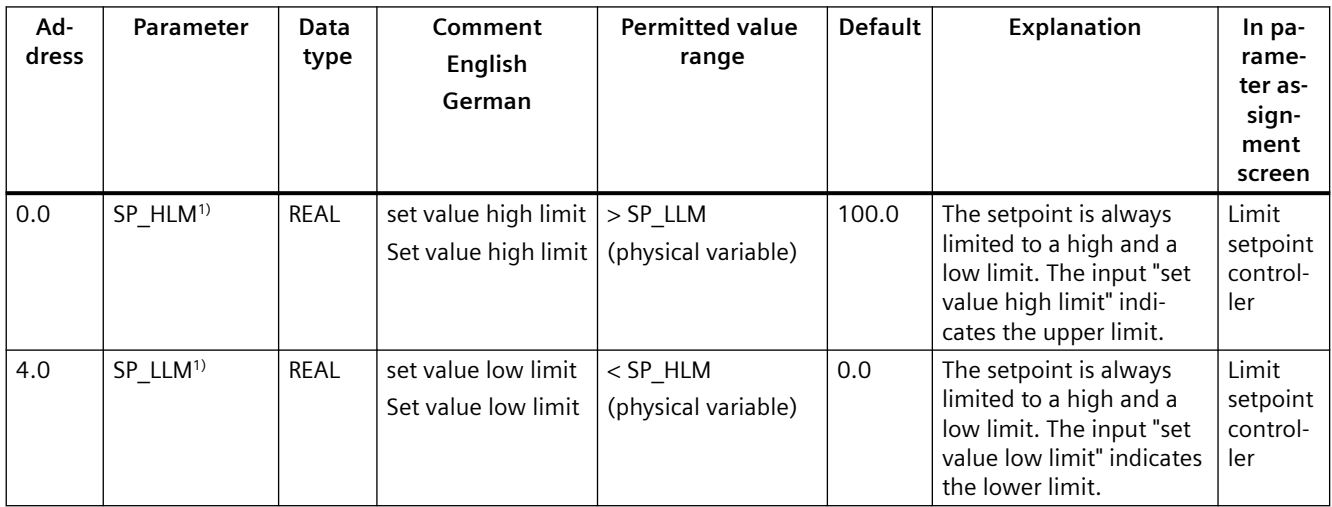

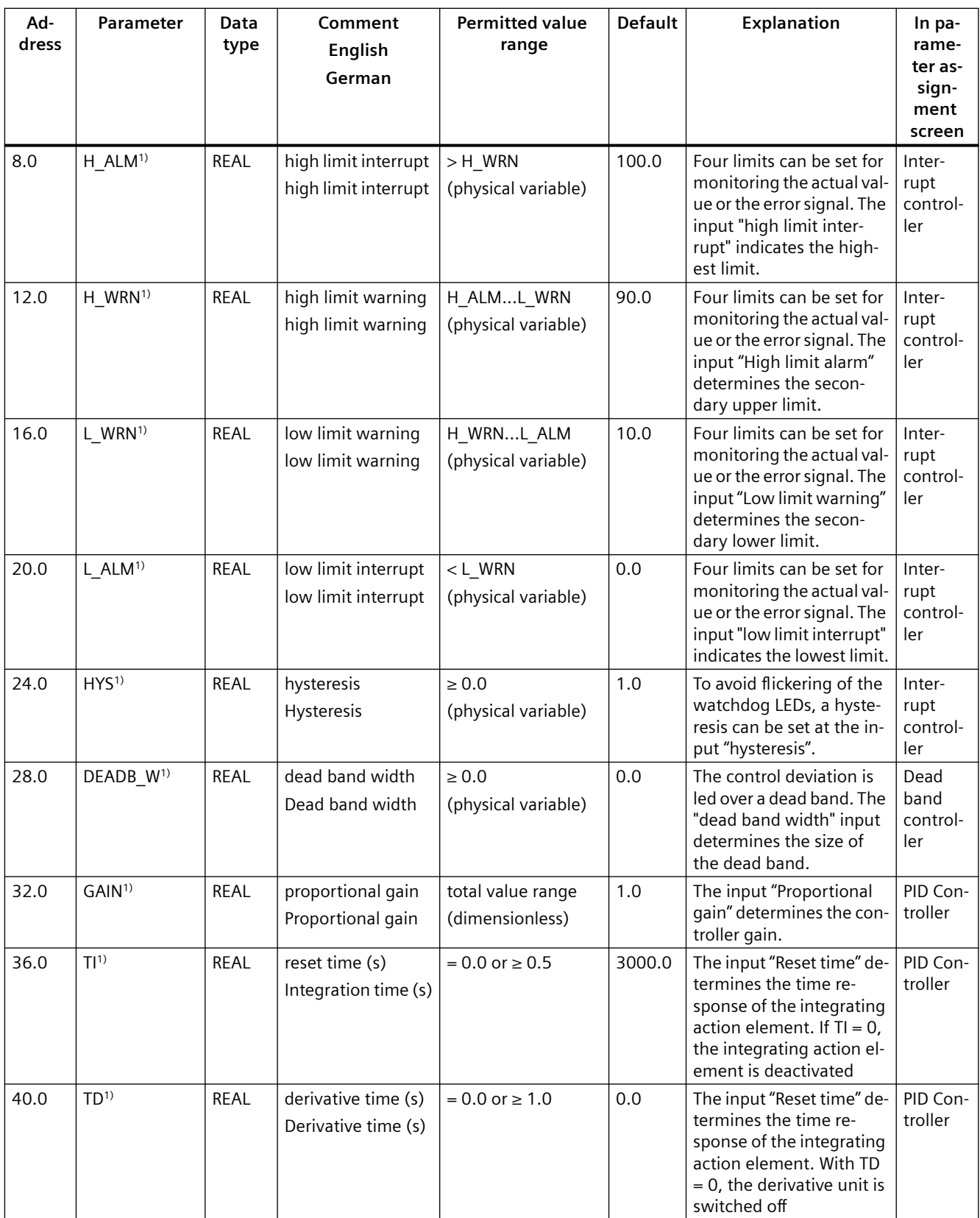

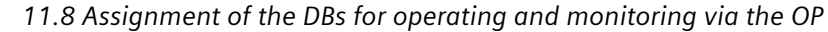

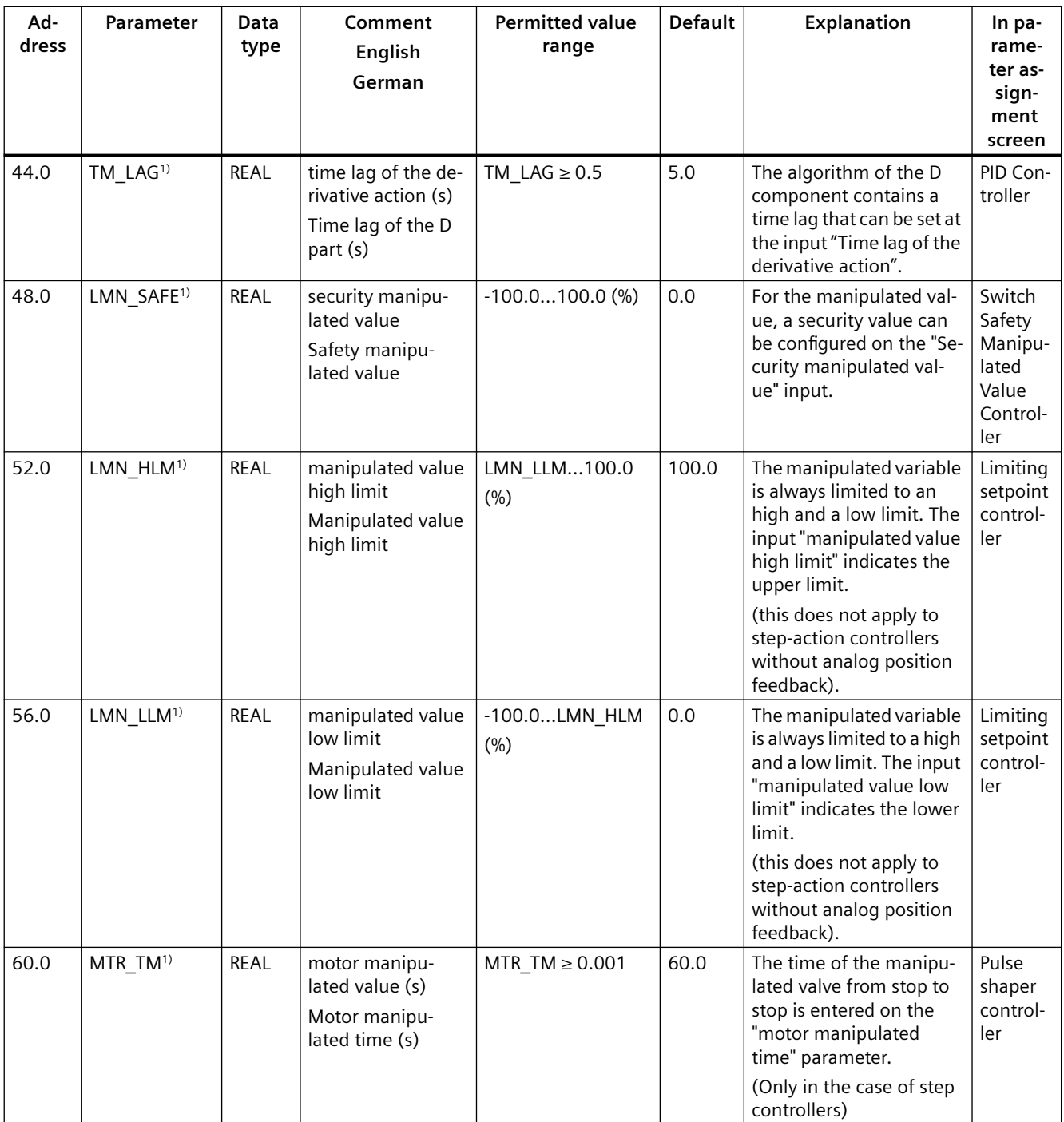

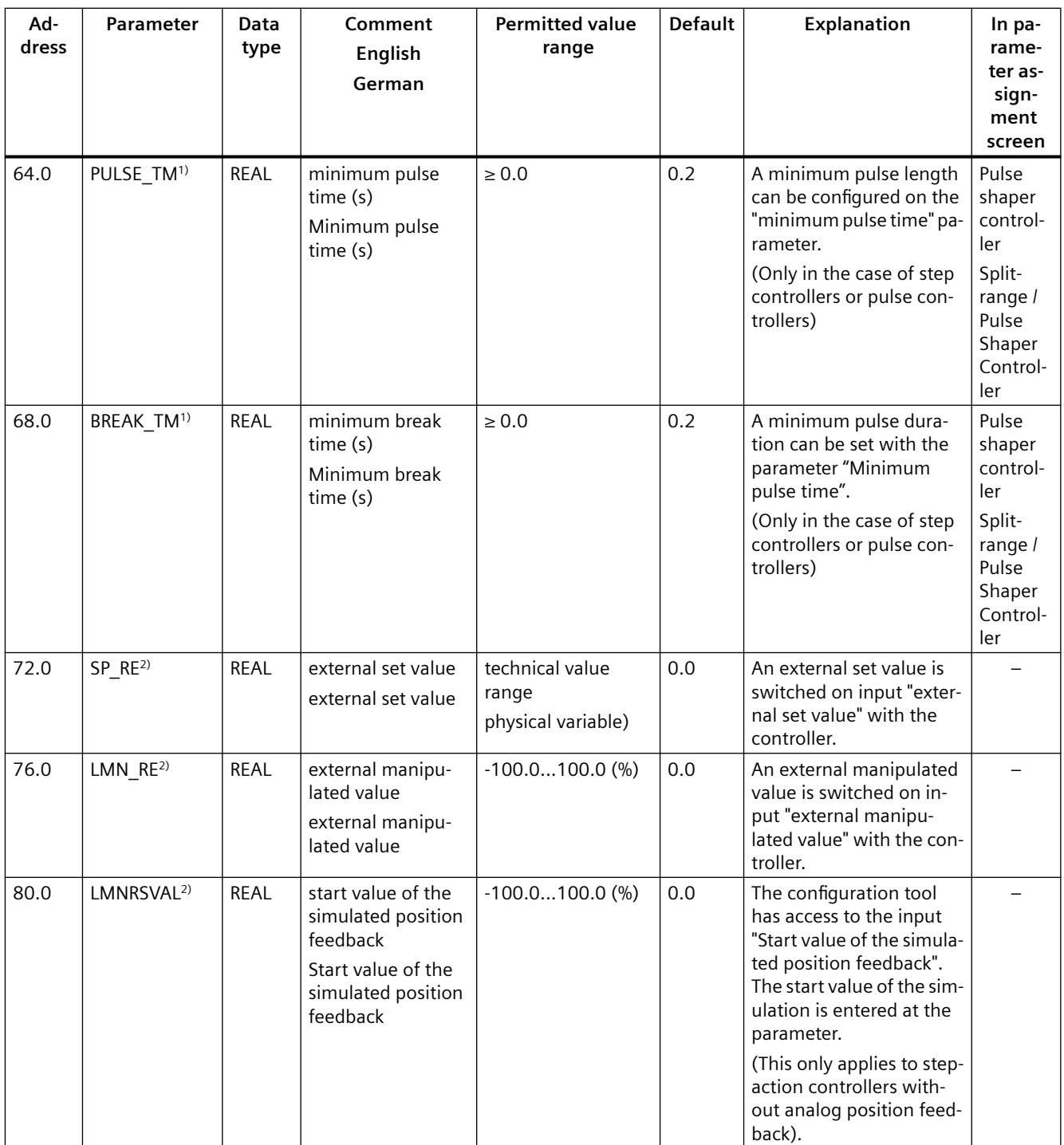

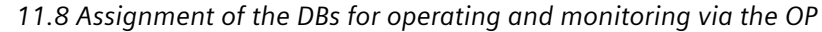

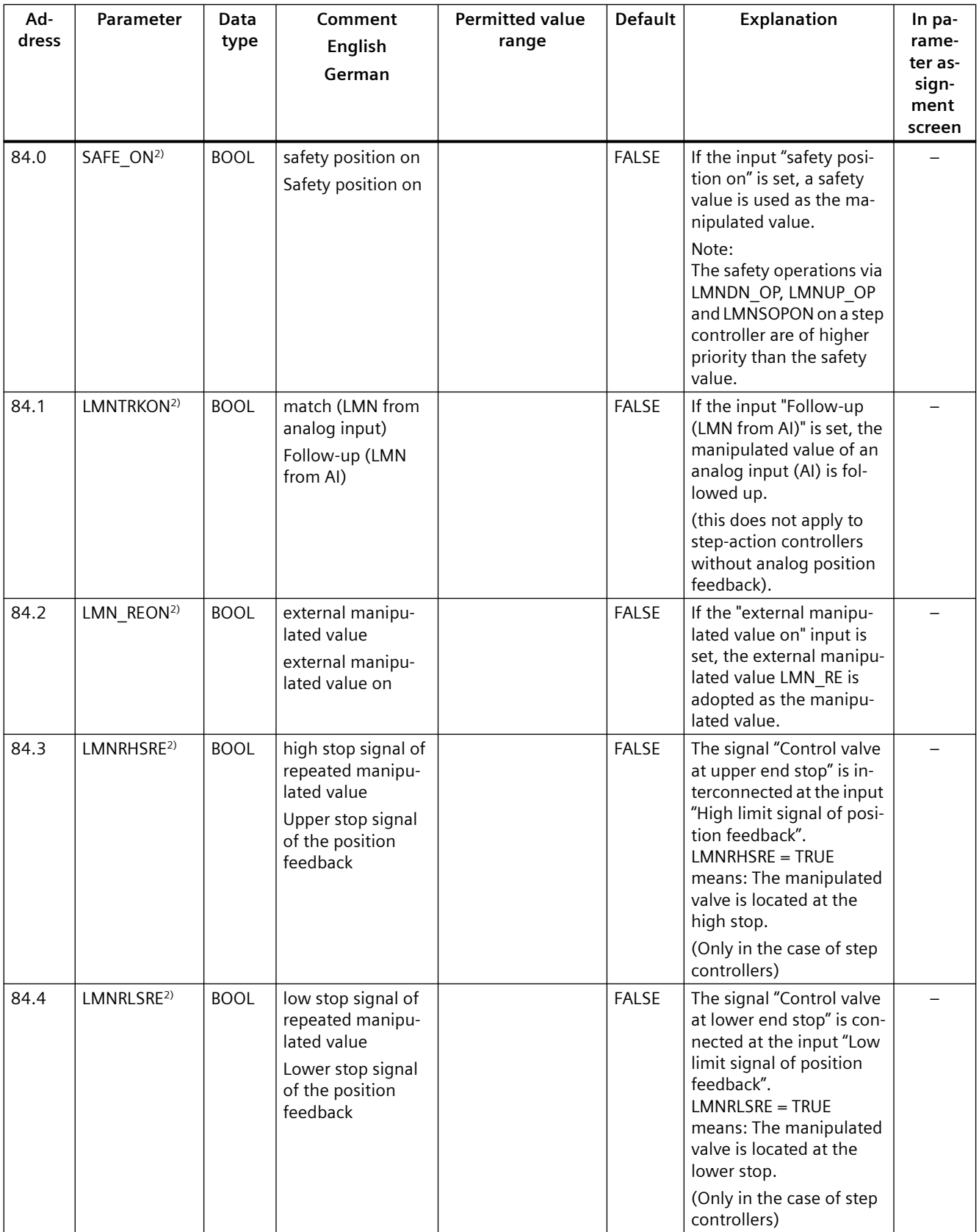

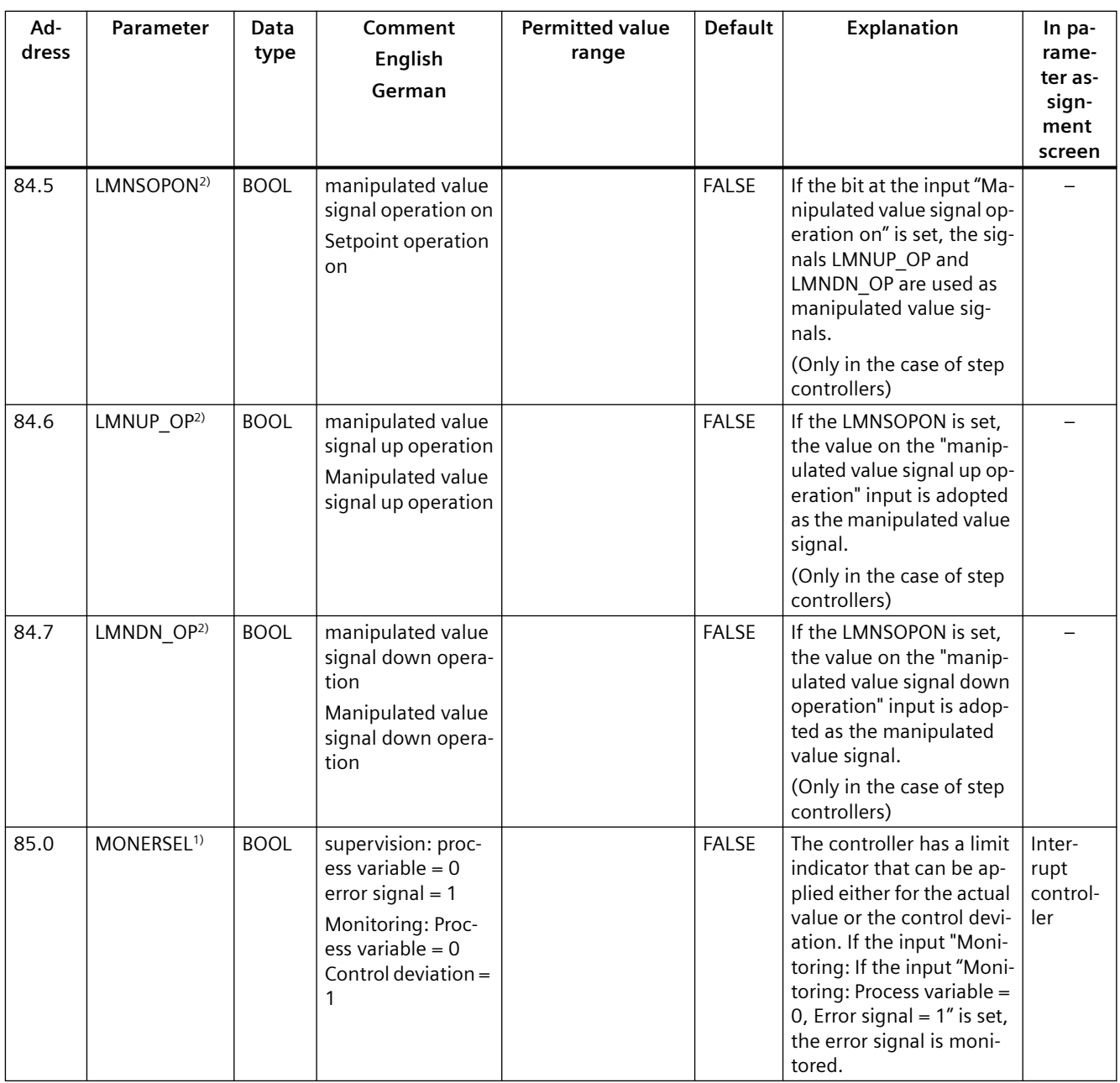

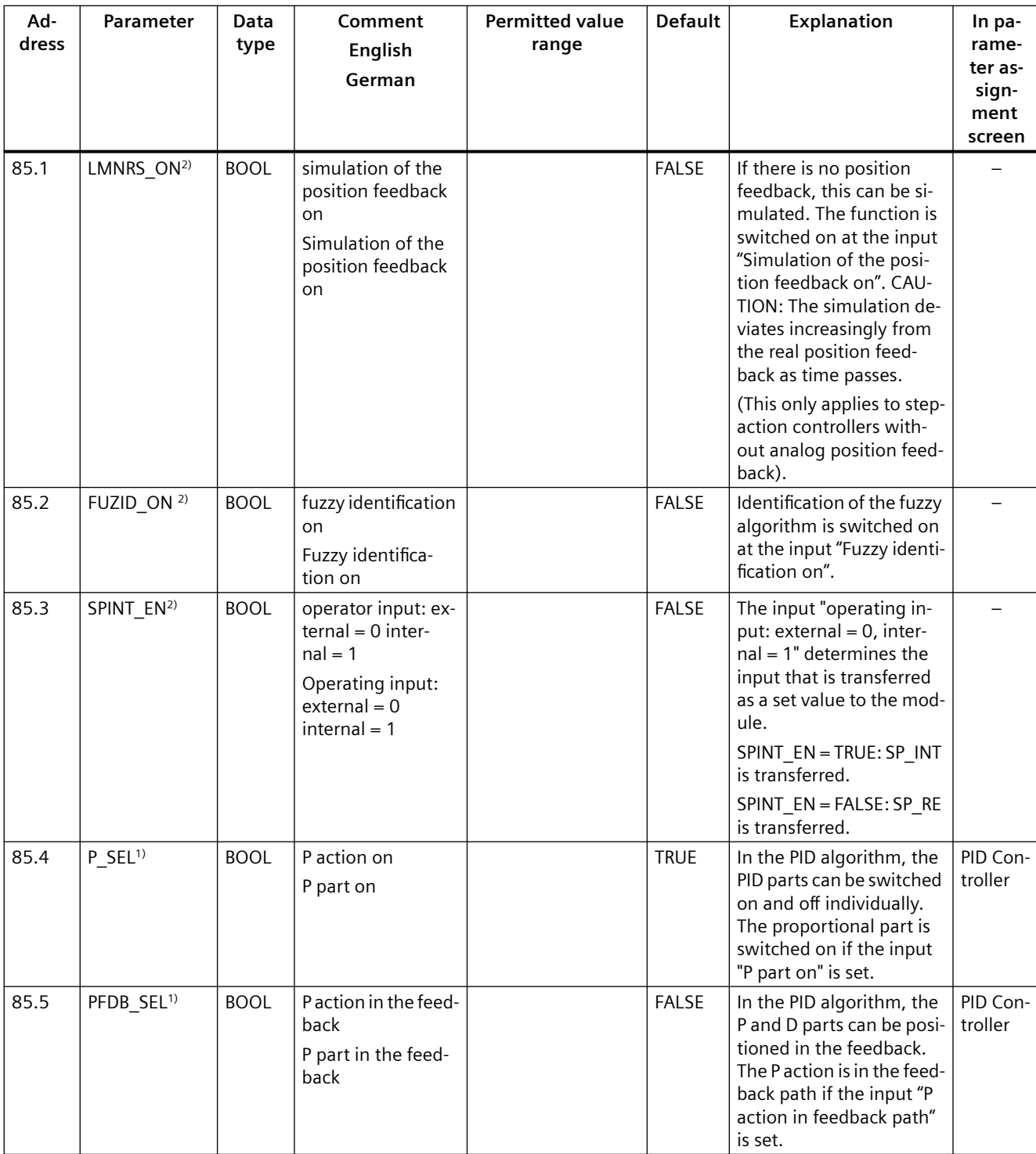

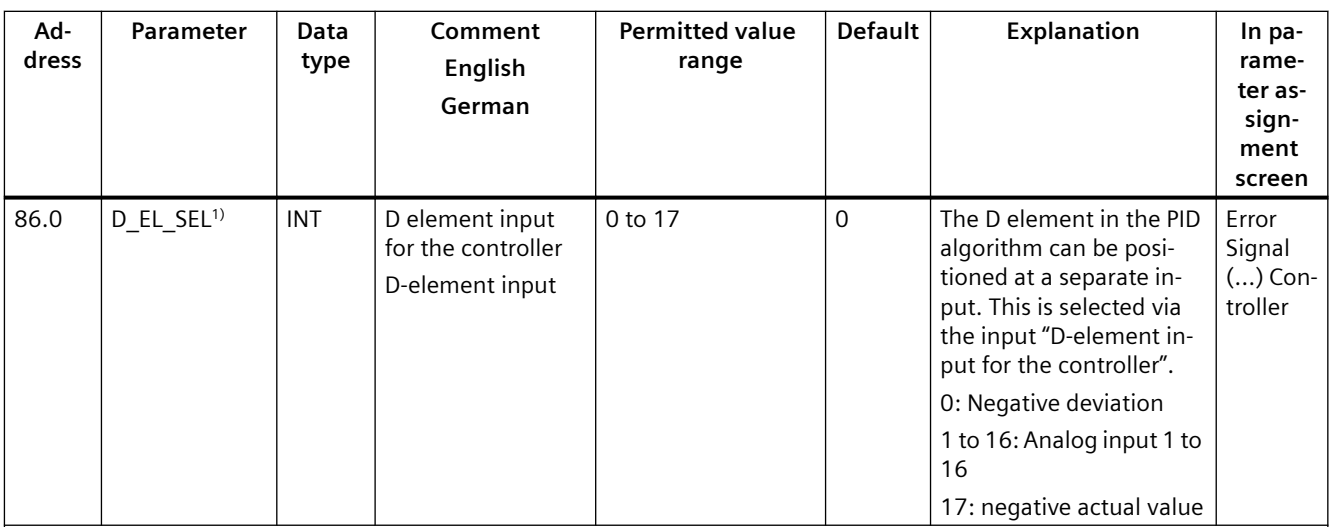

1) control parameter:

Control parameters are downloaded to the module if the I/O parameter LOAD\_PAR is set.

All control parameters are permanently loaded into the EEPROM of the FM 455.

2) operating parameters:

Operating parameters are downloaded to the module if the I/O parameter LOAD\_OP is set.

From the operating parameters, only the set value SP\_RE is permanently loaded into the EEPROM of the FM 455. All the other operating parameters are issued with the values 0 or FALSE upon the start-up of the FM 455

**Note**

The EEPROM of the module could become damaged in the case of too frequent write operations. To prevent this, after the description of the EEPROM, the module delays another description by 30 minutes.

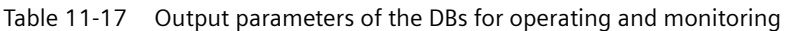

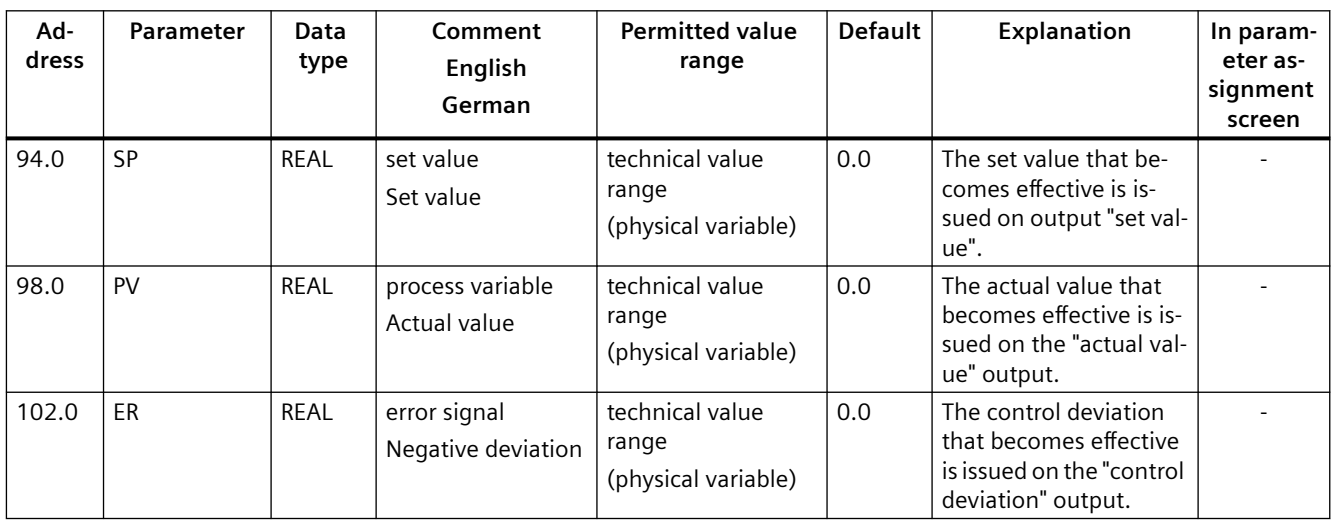

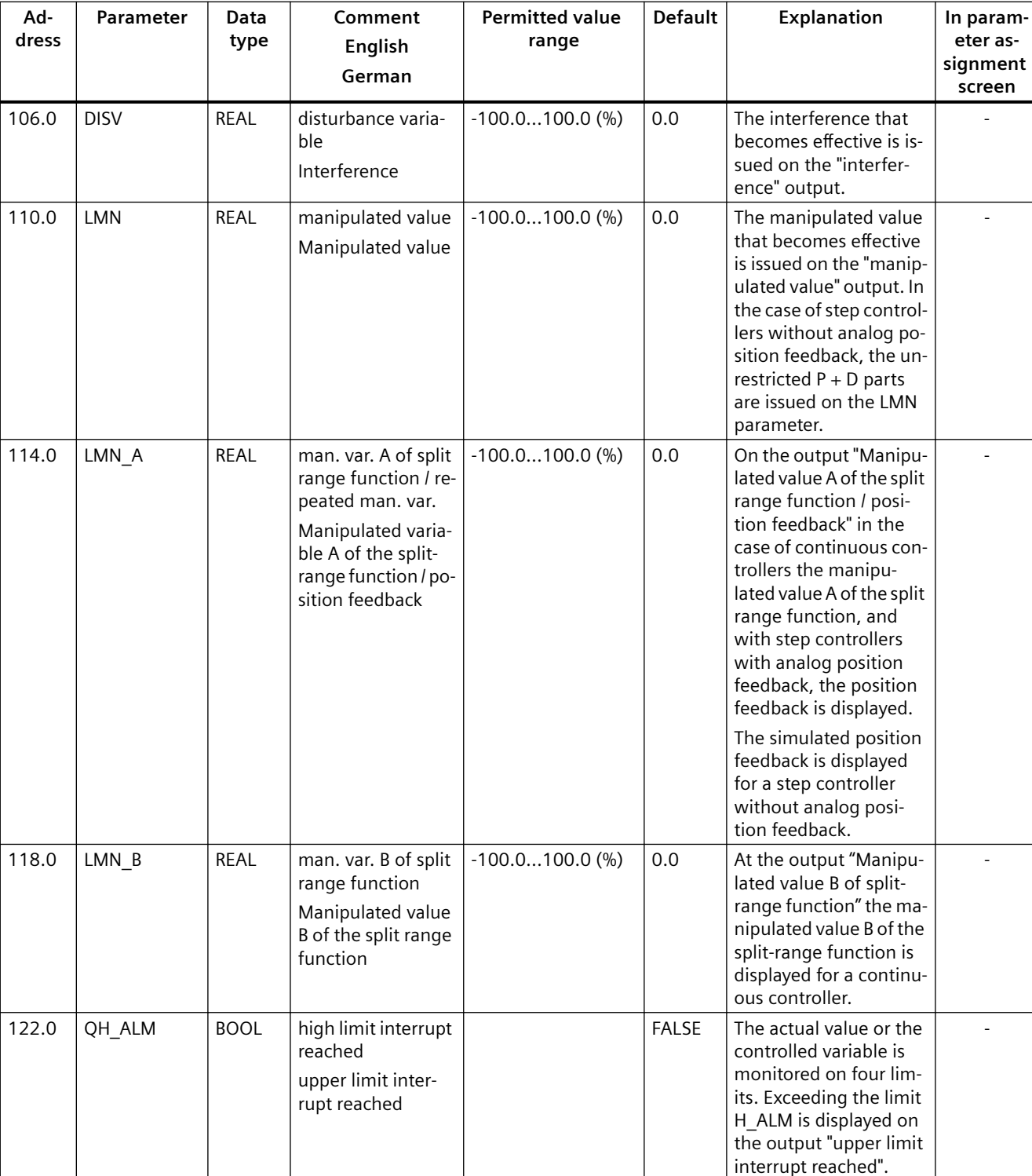

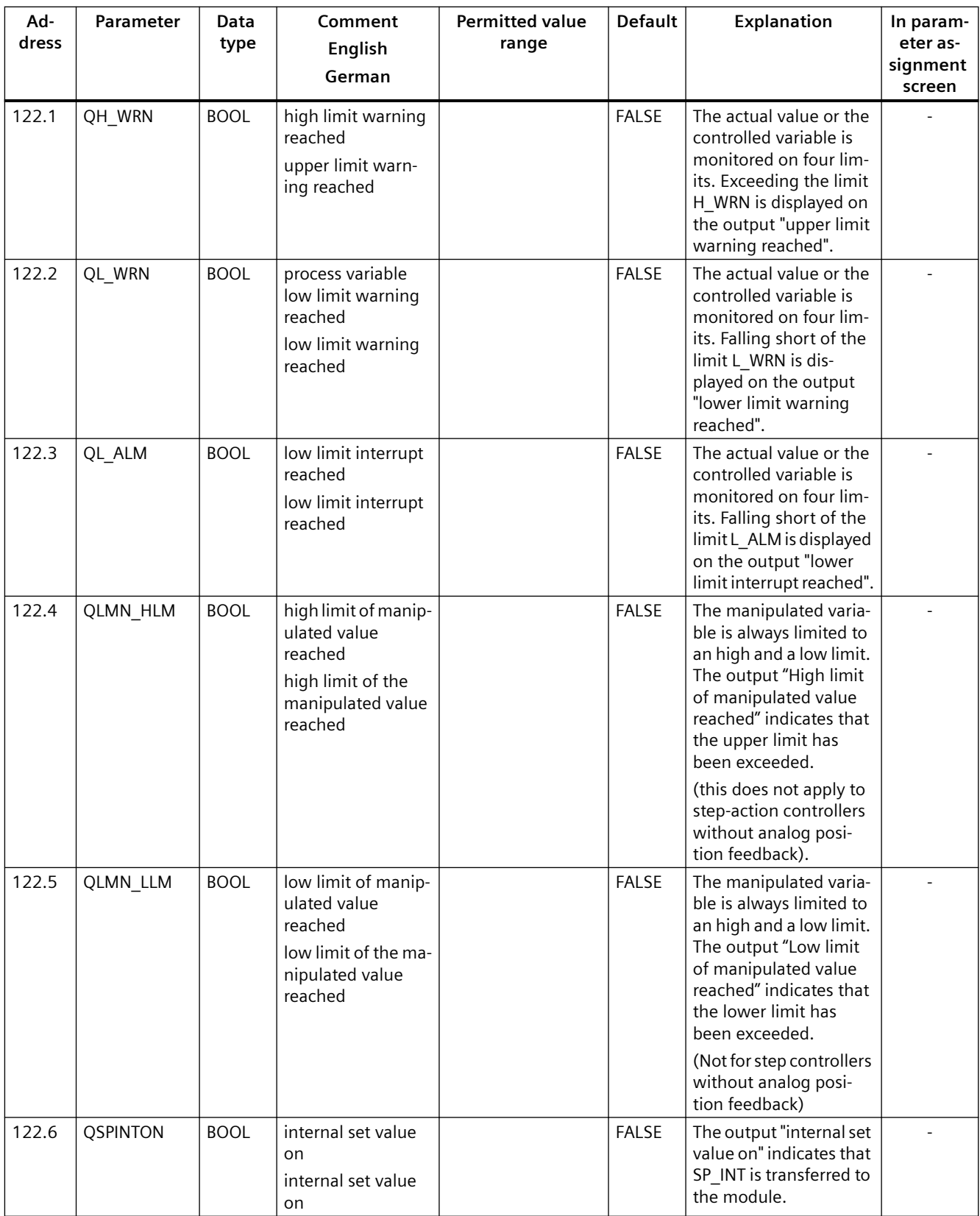

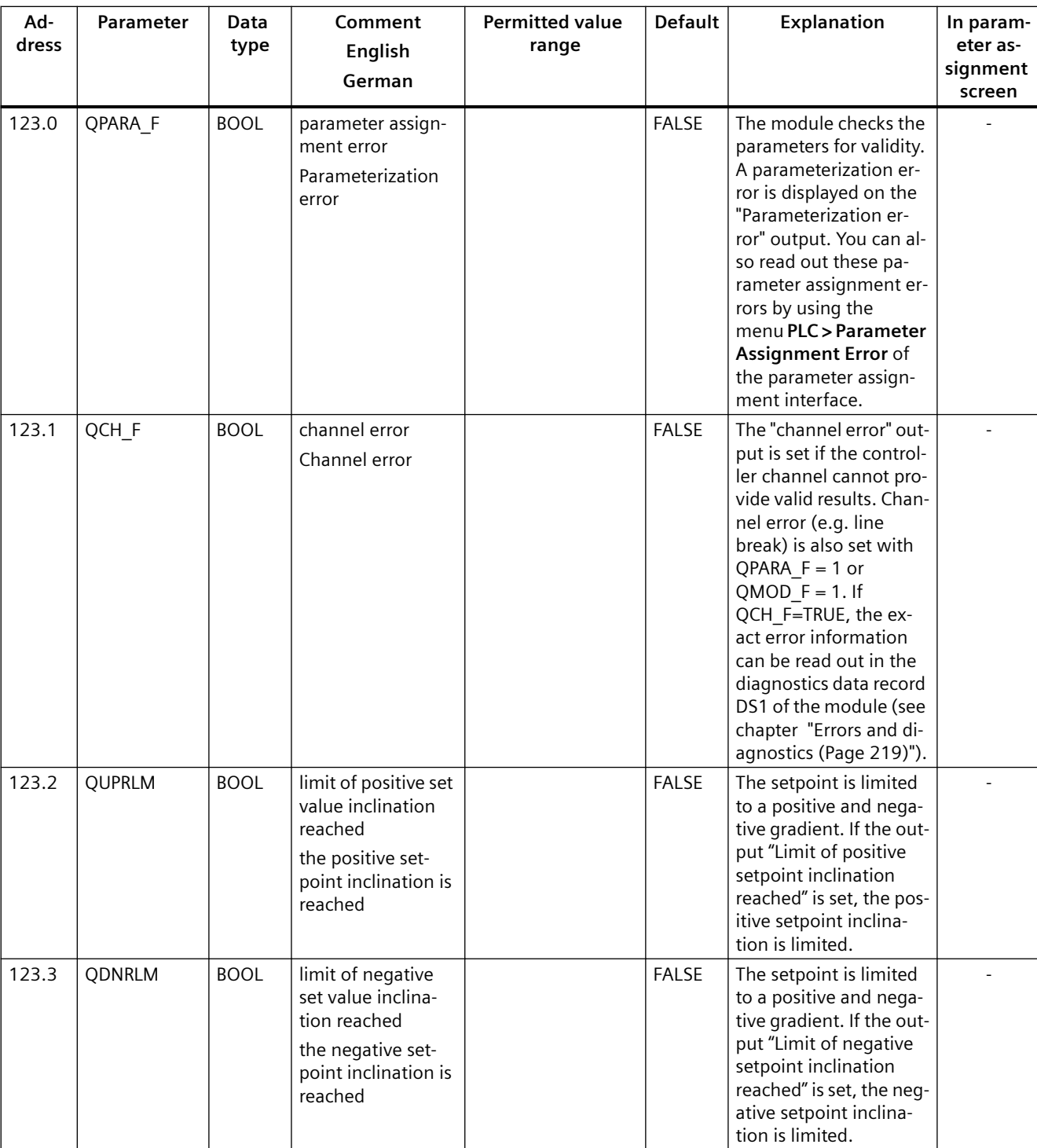

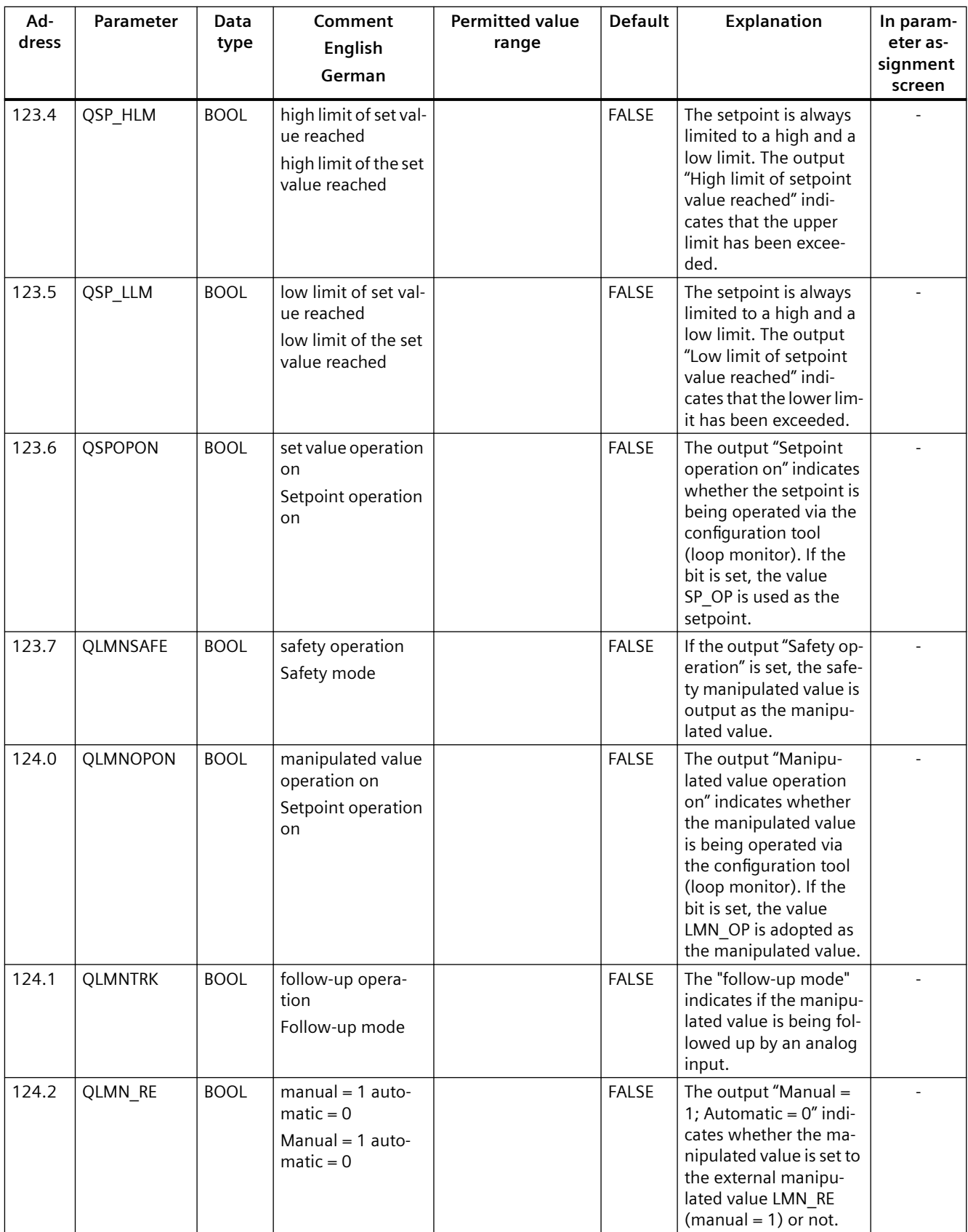

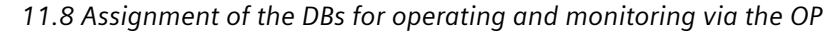

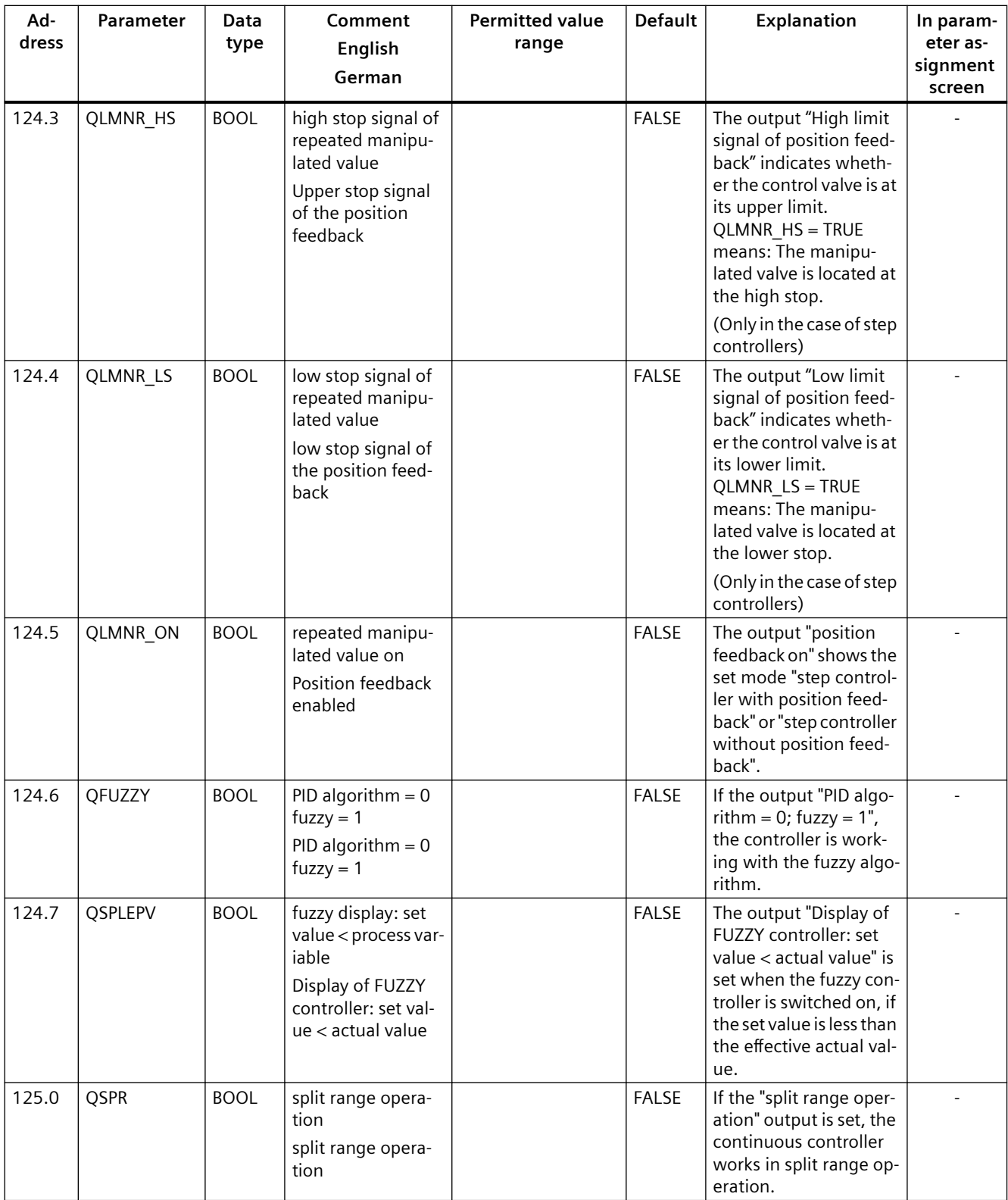

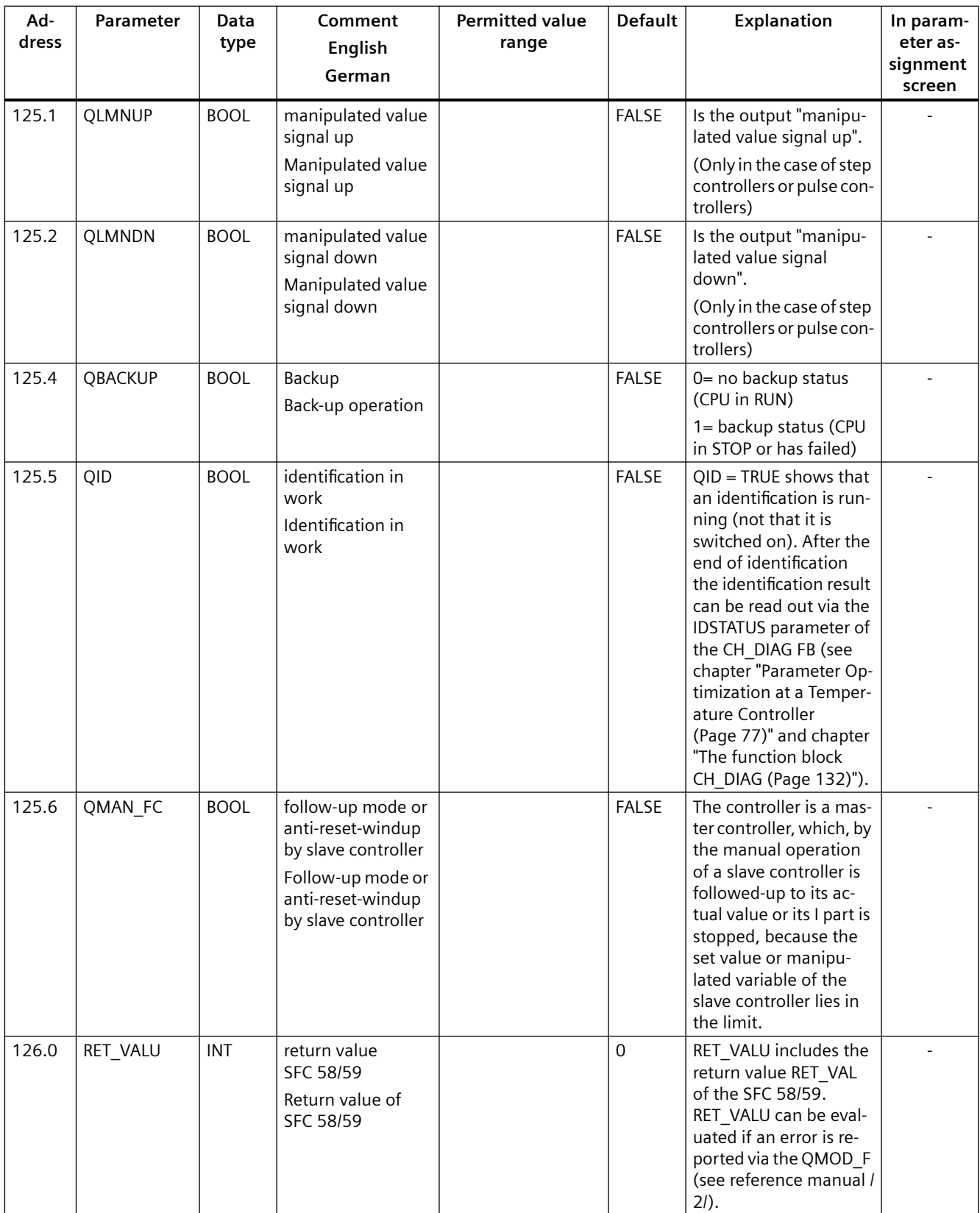
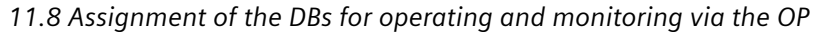

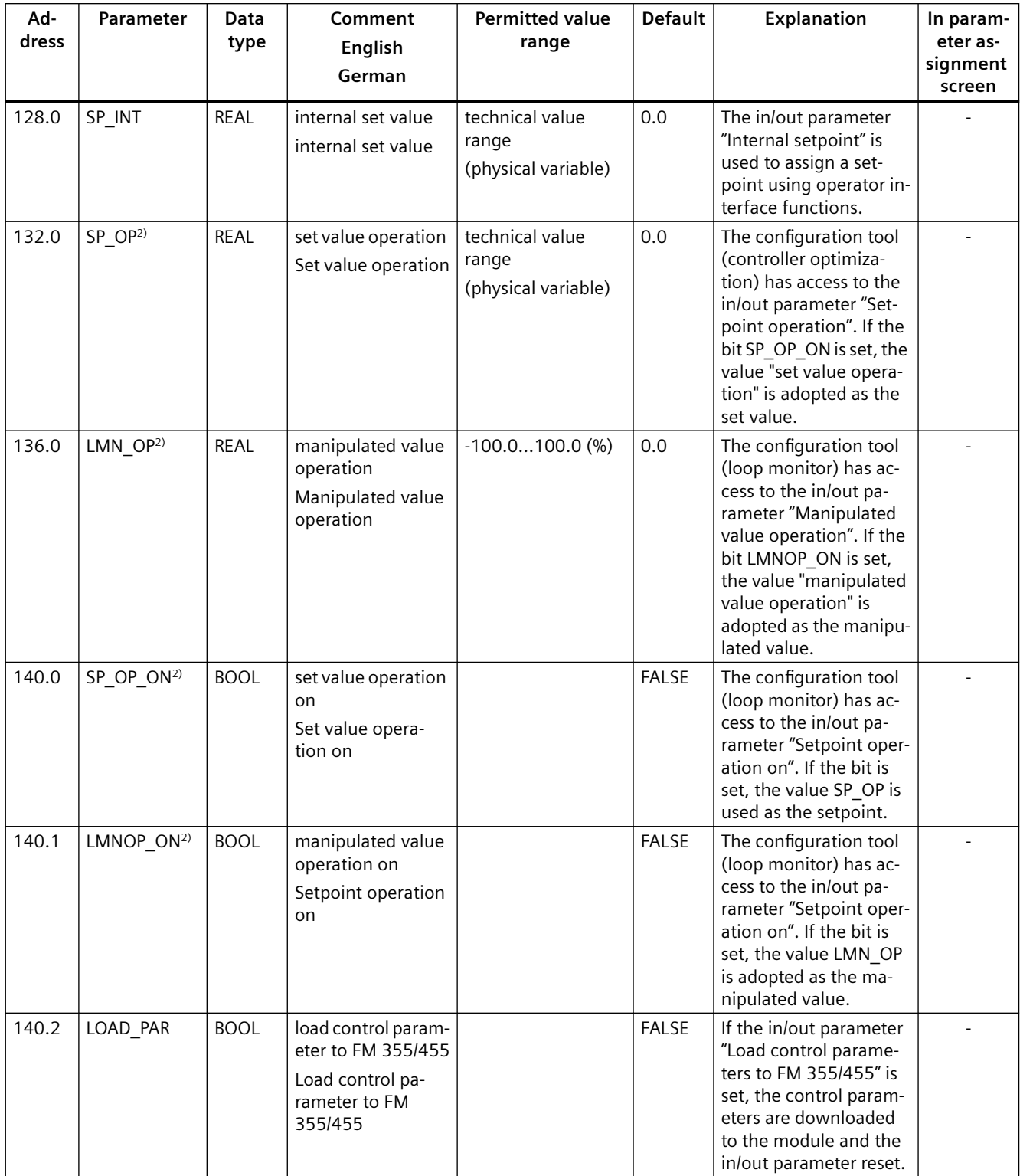

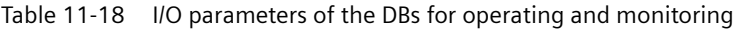

## *11.8 Assignment of the DBs for operating and monitoring via the OP*

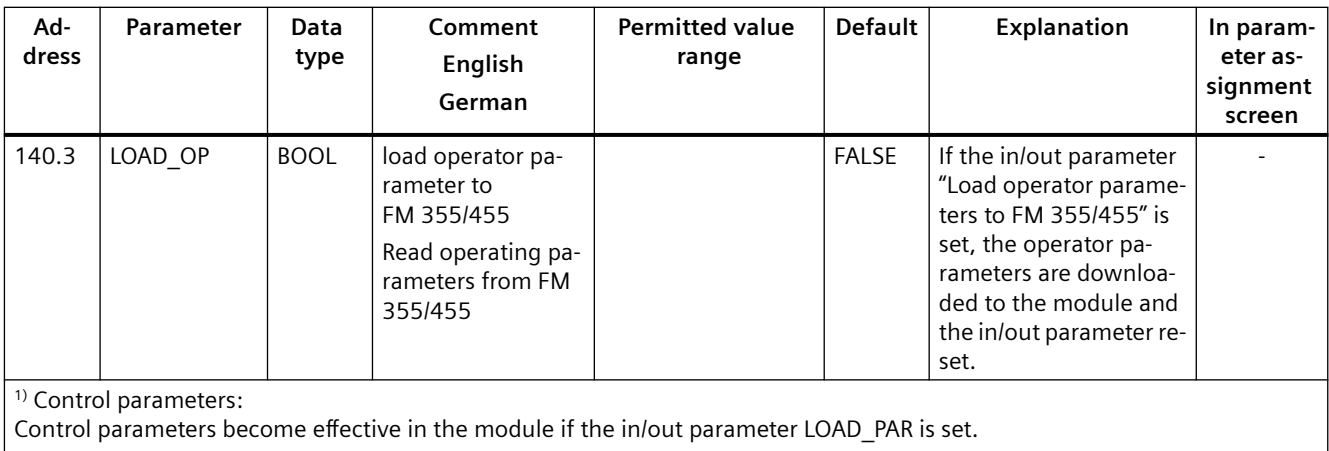

<sup>2)</sup> Operator parameters:

Operator parameters become effective in the module if the in/out parameter LOAD\_OP is set.

## **Errors and diagnostics 12**

## **12.1 Error Display via the Error LEDs**

#### **Where are the errors displayed?**

The red LED INTF indicates an internal fault on the module.

The red LED EXTF indicates an external fault, for example fault on the connections.

If the yellow LED flashes, then the firmware has been deleted. This status can only occur in the case of faulty hardware or if the loading procedure of the firmware is aborted.

#### **Which errors are displayed?**

The following faults are indicated by the error LEDs lighting up:

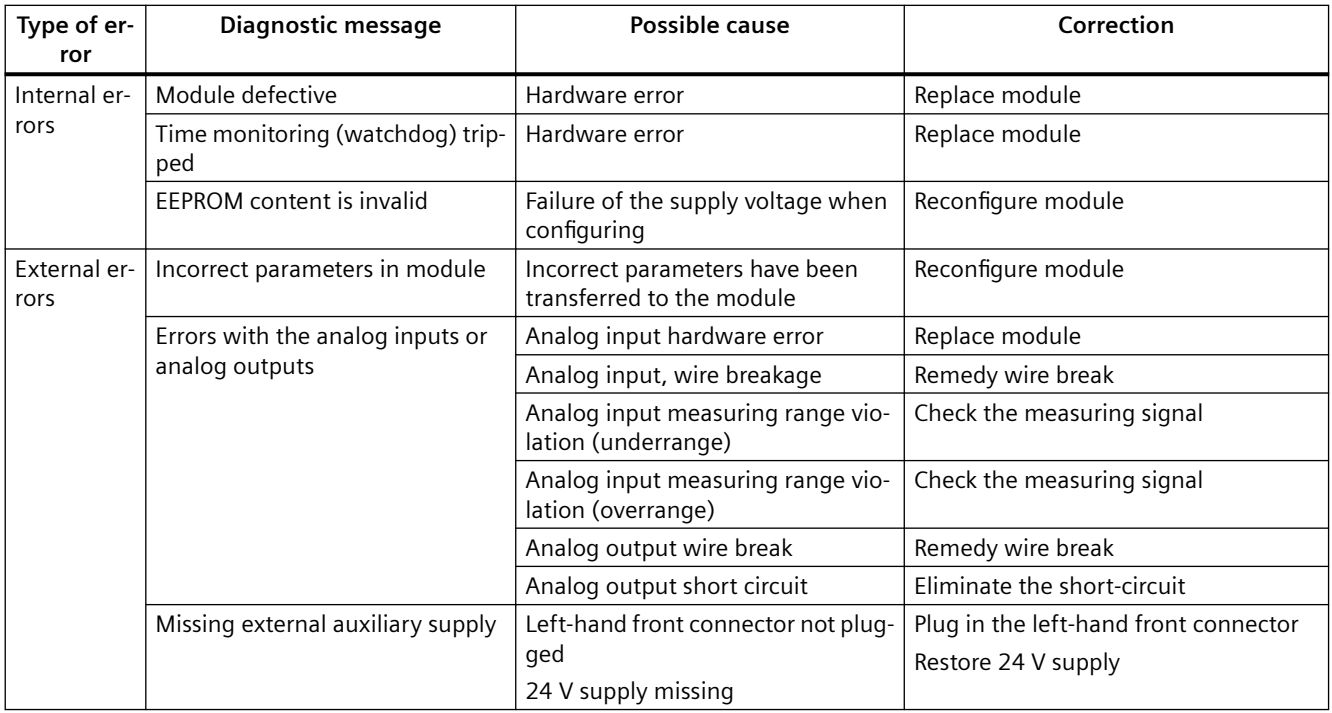

#### **Diagnostic interrupt in the case of errors**

All errors can trigger a diagnostic interrupt if you have enabled the diagnostic interrupt in the respective parameterization screen. From the diagnostic data records DS0 and DS1 you can see which errors have caused the LED to light up. The assignment of the diagnostic data records DS0 and DS1 is described in chapter ["Diagnostic data record DS0 and DS1](#page-220-0) (Page [221\)](#page-220-0)".

<span id="page-219-0"></span>*12.2 Triggering diagnostic interrupts*

#### **See also**

[Instance DB of the FB PID\\_FM](#page-170-0) (Page [171](#page-170-0))

[Assignment of the DBs for operating and monitoring via the OP](#page-202-0) (Page [203\)](#page-202-0)

[Parameterization](#page-111-0) (Page [112\)](#page-111-0)

## **12.2 Triggering diagnostic interrupts**

#### **What is a diagnostic interrupt?**

If a user program is to respond to an internal or external fault, you can set a diagnostics interrupt parameter that interrupts the cyclic program of the CPU and calls the diagnostics interrupt OB, OB8 82.

#### **Which events may trigger a diagnostic interrupt?**

The list shows which events can trigger a diagnostic interrupt:

- The module has not been configured or is incorrectly configured
- Module defective
- Wire break in analog inputs (4 to 20 mA)
- 0verflow and underflow with analog inputs
- Load break and short circuit at analog outputs
- Wire break at thermocouples and Pt 100

#### **Default setting**

The diagnostic interrupt is blocked by default.

#### **Enabling the diagnostic interrupt**

You disable or enable the diagnostics interrupt for the module in the "Basic parameters" dialog box.

#### **Responses to an interrupt-triggering event**

The following happens when an event occurs that could trigger a diagnostic interrupt:

- The diagnostic information is stored in diagnostic data records DS0 and DS1.
- One or both error LEDs light up.
- The diagnostic interrupt OB (OB 82) is called.
- The diagnostic record DS0 is entered in the start information of the diagnostic interrupt OB.
- If there is no hardware fault, the module continues to control.

If no OB 82 is programmed, the CPU goes to STOP.

## <span id="page-220-0"></span>**12.3 Diagnostic data record DS0 and DS1**

#### **Introduction**

The information as to which event has triggered a diagnostics interrupt is stored in the diagnostics data records DS0 and DS1. The diagnostics data record DS0 comprises four bytes. DS1 comprises 27 bytes with the first four bytes being identical to DS0.

#### **Read data record from the module**

The diagnostic data record DS0 is automatically transferred to the start information when the diagnostic OB is called. There these four bytes are stored in the local data (byte 8 - 11) of the OB 82.

The diagnostic data record DS1 (and hence also the content of the DS0) can be read from the module by means of SFC 59 "RD REC". This only makes sense if an error is reported in a channel in the DS0.

#### **How does the diagnostics text appear in the diagnostics buffer**

If you want to enter the diagnostics report in the diagnostics buffer, you must call the SFC 52 "Enter user-specific report in the diagnostics buffer" in the user program. The event number of the respective diagnostics report is specified on the input parameter EVENTN. The interrupt is entered in the diagnostics buffer with  $x = 1$  as incoming and  $x = 0$  as outgoing. Alongside the time of the entry, the diagnostics buffer also shows the respective diagnostics text that is specified in the "Meaning" column.

*12.3 Diagnostic data record DS0 and DS1*

#### **Assignment of the diagnostic data record DS0 in the start information**

The following table shows the assignment of the diagnostic data record DS0 in the start information. Bits that are not listed are of no significance and are zero.

| <b>Byte</b> | Bit            | <b>Meaning</b>                         | <b>Note</b>                                                                                                    | Event no. |
|-------------|----------------|----------------------------------------|----------------------------------------------------------------------------------------------------|-----------|
| 0           | 0              | <b>BG</b> fault                        | Is set for every diagnostic event                                                                                          | 8:x:00    |
|             | 1              | Internal error                         | If set with all internal errors:                                                                                           | 8: x: 01  |
|             |                |                                        | Time watchdog tripped                                                                                                    |           |
|             |                |                                        | EEPROM content invalid; module continues<br>without controlling and waits for a new con-<br>figuration by the CPU          |           |
|             |                |                                        | <b>EPROM</b> fault                                                                                                    |           |
|             |                |                                        | ADC/DAC fault                                                                                                    |           |
|             |                |                                        | Analog input hardware error                                                                                                |           |
|             | $\overline{2}$ | External error                         | Is set with all external errors:                                                                                           | 8:x:02    |
|             |                |                                        | Missing external auxiliary supply                                                                                          |           |
|             |                |                                        | Faulty parameters<br>$\bullet$                                                                                             |           |
|             |                |                                        | Analog input wire break (only area 4 to 20<br>mA)                                                                          |           |
|             |                |                                        | Analog input measuring range violation (un-<br>derrange)                                                                   |           |
|             |                |                                        | Analog input measuring range violation<br>(overrange)                                                                      |           |
|             |                |                                        | Analog output wire break<br>$\bullet$                                                                                      |           |
|             |                |                                        | Analog output short circuit                                                                                                |           |
|             | 3              | Error in a channel                     | Refer to DS 1, as of byte 7 for a further break-<br>down                                                                   | 8:x:03    |
|             | 4              | Missing external aux-<br>iliary supply | 24 V supply of the FM 455 failed                                                                                           | 8:x:04    |
|             | 6              | EEPROM content is in-<br>valid         | Missing supply voltage during a write operation<br>in EEPROM. The module starts with default pa-<br>rameters.              | 8: x: 03  |
|             | $\overline{7}$ | Faulty parameters                      | The module cannot make use of a parameter.<br>Reason: Parameter unknown or invalid combi-<br>nation of parameters.         | 8:x:07    |
|             |                |                                        | See menu Target system > Parameterization<br>error display                                                                 |           |
| 1           | 03             | Module class                           | Is always occupied with 8                                                                                                  |           |
|             | 4              | Channel-specific di-<br>agnosis        | Is set when the module can provide additional<br>channel information and a channel error exists<br>(see DS 1 byte 7 to 12) |           |

Table 12-1 Assignment of the diagnostic data record DS0

#### *12.3 Diagnostic data record DS0 and DS1*

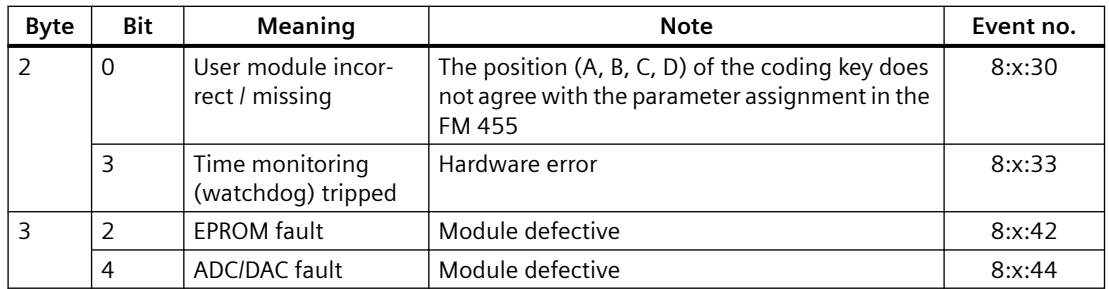

#### **Diagnostics Data Record DS 1 of the FM 455**

The length of diagnostic data record DS1 is 27 bytes. The first 4 bytes are identical with the diagnostic data record DS0. The following table illustrates the assignment of the remaining bytes. Bits that are not listed are of no significance and are zero.

Table 12-2 Assignment of the Bytes 4 to 12 of the Diagnostics Data Record DS1 of the FM 455

| <b>Byte</b> | Bit | Meaning                                | <b>Note</b>                                                  | Event no. |
|-------------|-----|----------------------------------------|--------------------------------------------------------------|-----------|
| 4           | 07  | Channel type                           | Is always occupied with 75H                                  |           |
| 5           | 07  | Length of diagnostics informa-<br>tion | Is always occupied with 8                                    |           |
| 6           | 07  | Number of channels                     | 17 always assigned (16 controllers + 1<br>reference channel) |           |
| 7           | 07  | Channel error vector                   | One bit each is assigned to channels 1 to<br>8               |           |
| 8           | 07  | Channel error vector                   | One bit each is assigned to channels 9 to<br>16              |           |
| 9           | 0   | Error on the reference channel         |                                                              |           |

## *Errors and diagnostics*

*12.3 Diagnostic data record DS0 and DS1*

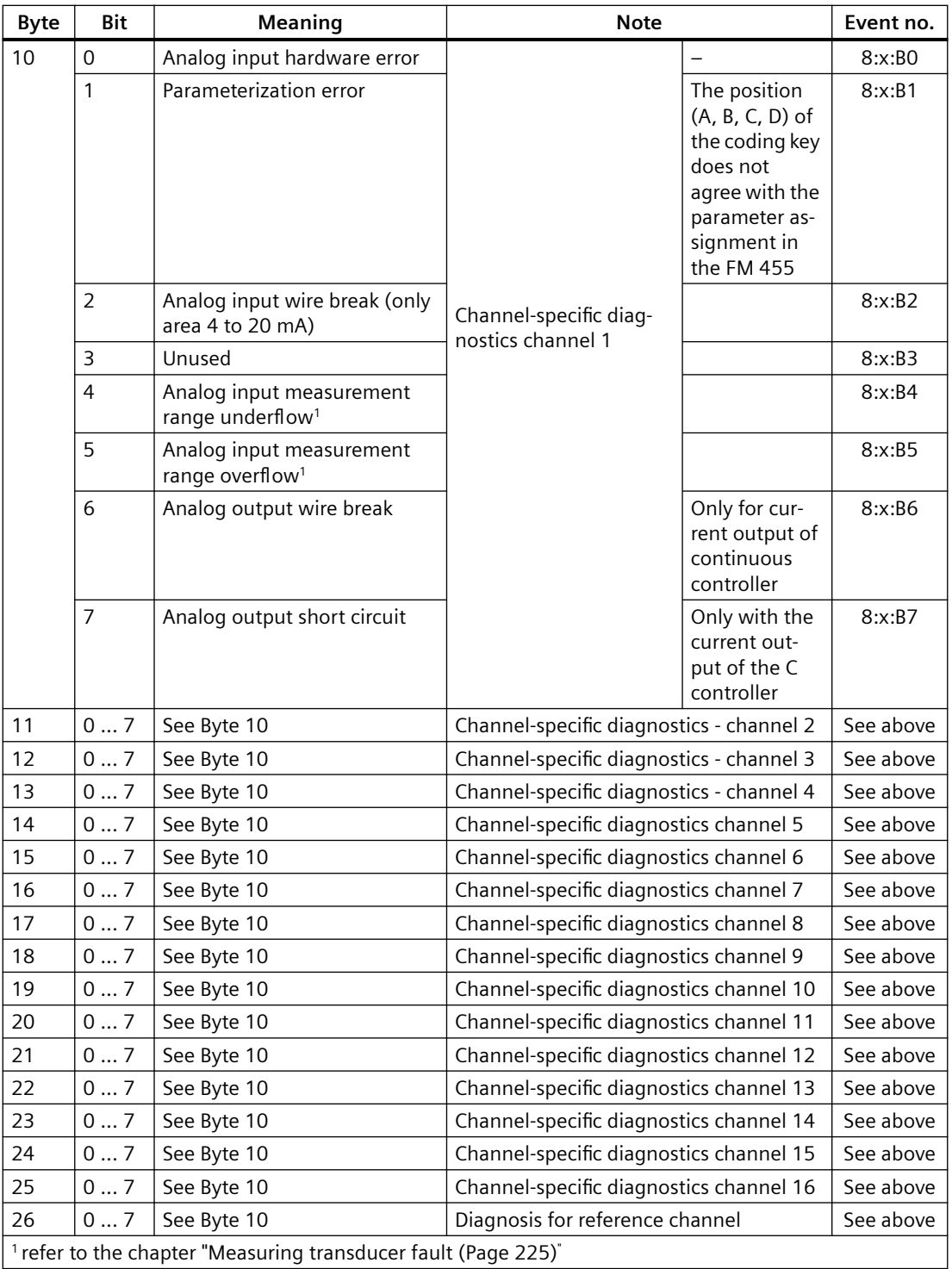

## **What you should particularly note**

The FM 455 is supplied with voltage solely via the left front connector.

*12.4 Measuring transducer fault*

<span id="page-224-0"></span>In the following cases, the CPU therefore recognizes the "Module removed / cannot respond":

- if the left front connector of the FM 455 is not connected
- if there is no 24 V supply voltage on the left front connector

#### **Note**

If, in the diagnostics buffer of the CPU, the entry "Module removed / cannot respond" is entered, check to see if the left front connector is connected and if the 24 V supply voltage of the FM 455 exists.

## **12.4 Measuring transducer fault**

#### **Measuring transducer fault**

The following faults in measuring transducers can be recognized by the FM 455:

- Measuring range violation (underrange)
- Measuring range violation (overrange)
- Wire break (not with all measuring ranges)

Whenever one of these faults occurs, the group error "External error" is set in the diagnostics data record DS0 and channel-specific error bits are set in the diagnostics data record DS1 (refer to the tables in the previous section). When these errors disappear, the respective bits are reset.

The following table shows at which limits in the individual measuring ranges the error bits are set or reset.

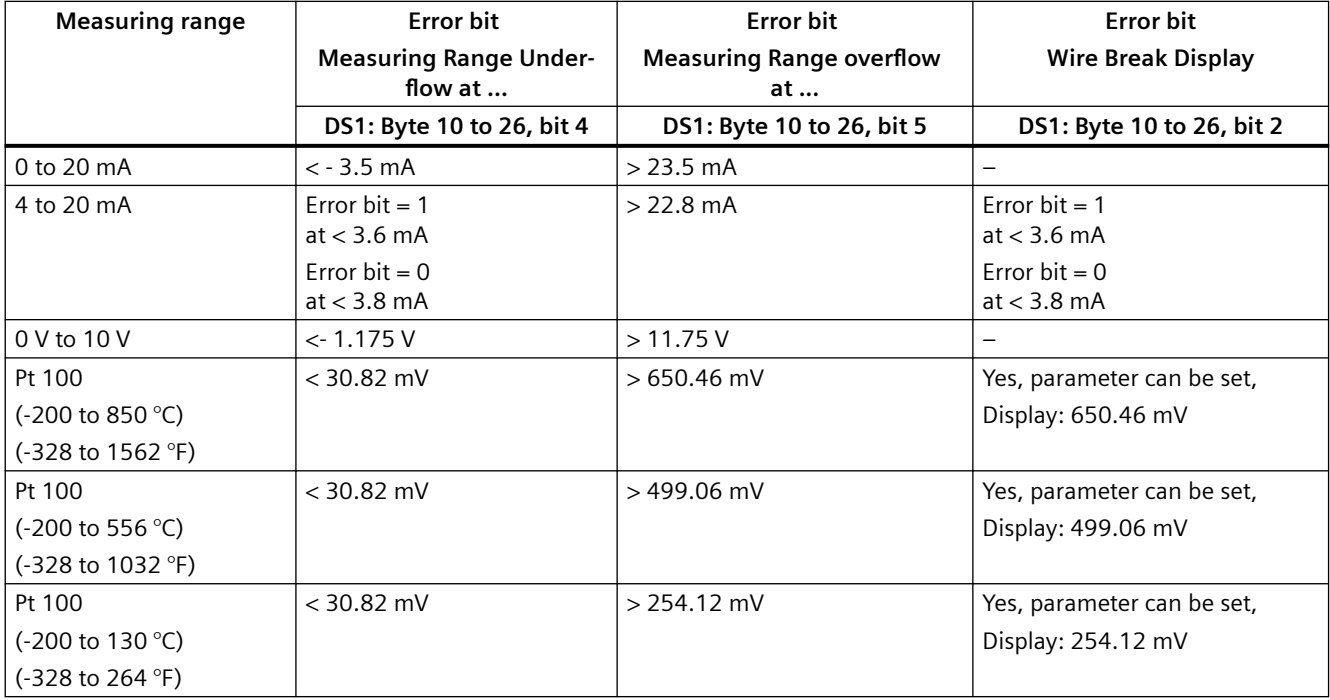

## *12.4 Measuring transducer fault*

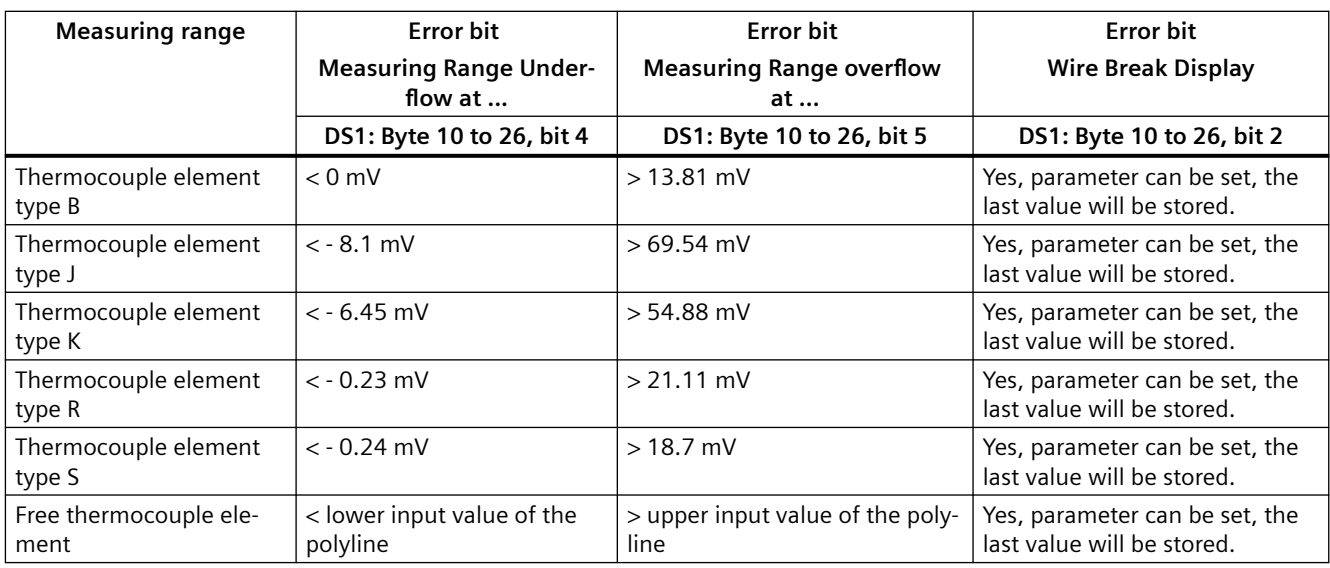

## **13.1 Application example for the FM 455 S**

#### **Introduction**

The example "SIMATIC 400 Station1 (S)" is included in the project FM\_PIDEx which allows you to operate the FM 455 S on a process simulated in the CPU. This makes it possible to test the module without a real process.

#### **Prerequisites**

The following prerequisites must be fulfilled for you to be able to work with the example program:

- CPU 414 is inserted in slot 2
- FM 455 S is inserted in slot 4
- CPU and FM 455 S are supplied with power
- There is an online connection PG / PC to the CPU

If you wish to work with a different CPU or FM 455, you must adapt the example under Configure hardware.

#### **Downloading the example program**

To install the program, proceed as follows:

- 1. Load the "Blocks" user program from Example 455 S to the CPU.
- 2. Start the parameter assignment application for the FM 455 in the "HW Config: Hardware Configuration" software.
- 3. Use the **Test > ...> Open instance DB** menu item to open DB 31.

Now you can work with the circle diagram and the controller optimization.

#### **Using the example program**

The example (Example 455 S) contains a step controller in connection with a simulated process which consists of a third-order time delay (PT3).

With the aid of the example program you can generate a step controller very simply and configure and test all its properties in the form of an offline comparison with a typical section arrangement.

The example program enables you to easily understand the operating principle and configuration of controllers with a discontinuous output in a way it is often used in the control of sections with mechanically driven actuators. It is therefore also applicable for introduction and training purposes.

#### *13.1 Application example for the FM 455 S*

By selecting parameters accordingly you approximate the section to the properties of the real process. With the aid of the configuration tool, by identifying the model section you can find a record of suitable controller characteristic data.

#### **Functions of the example program**

The example "Example 455 S" consists mainly of the two function blocks PID\_FM (FB 31) and PROC\_S (FB 100). In doing so, PID\_FM embodies the step controller, and PROC\_S simulates a control section with the function elements "valve" and PT3 (refer to the next figure). At the same time, alongside the controlled variable, the controller is transmitted information regarding the position of the actuator and, if necessary, stop signals that have been reached.

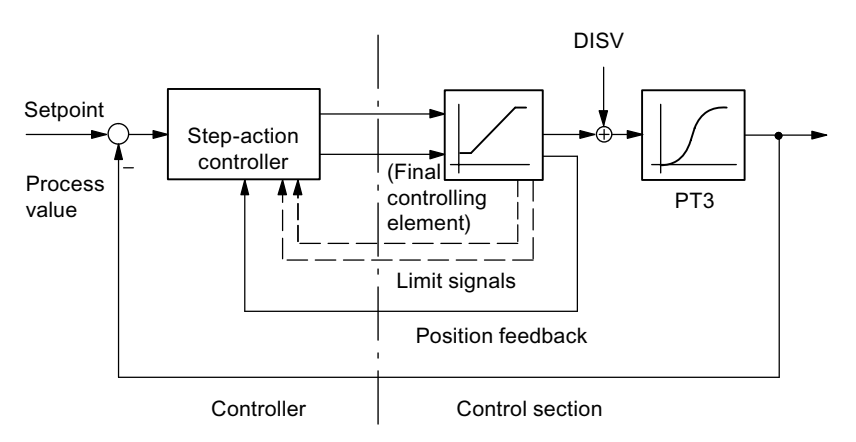

Figure 13-1 Example 455 S, Control Loop

The function block PROC\_S replicates a series connection that consists of the integrated actuator and three 1st arrangement delay elements (refer to the next figure). The interference **DISV** is always added to the output signal of the actuator, so that at this point section faults can be manually switched. The static section gain can be determined by the factor **GAIN**.

The parameter for the motor manipulated time **MTR\_TM** defines the time the actuator requires to run through from stop to stop.

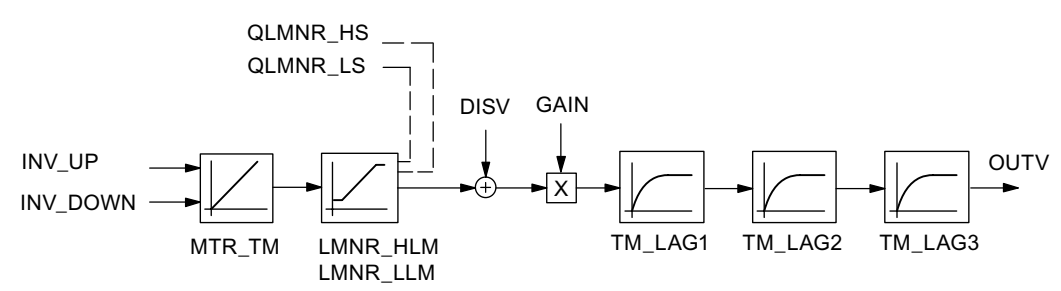

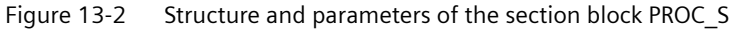

#### **Block structure**

The example 1 comes from the function APP\_1, which comprises the block for the controller and the simulated section, and also includes the call block for cold restart (OB 100) and a cyclic interrupt level (OB 35 with 100 ms time unit).

Table 13-1 Blocks of example 1

| <b>Block</b>  | <b>Name</b>      | Description                        |  |
|---------------|------------------|------------------------------------|--|
|               | (in the toolbar) |                                    |  |
| OB 100        |                  | Restart OB                         |  |
| <b>OB 35</b>  |                  | Time-controlled OB: 100 ms         |  |
| FC 100        | APP <sub>1</sub> | Example 1                          |  |
| FC 101        | SIM 455          | Process value transfer in FM 455 S |  |
| FB 31         | PID FM           | Step controller FM 455 S           |  |
| FB 100        | PROC S           | Section for step controllers       |  |
| <b>DB 100</b> | <b>PROCESS</b>   | Instance DB to the PROC S          |  |
| <b>DB31</b>   | DB PID FM        | Instance DB to the PID FM          |  |

#### **Parameters of the model control section for step controllers**

The following figure shows the function diagram and the parameters of the control section.

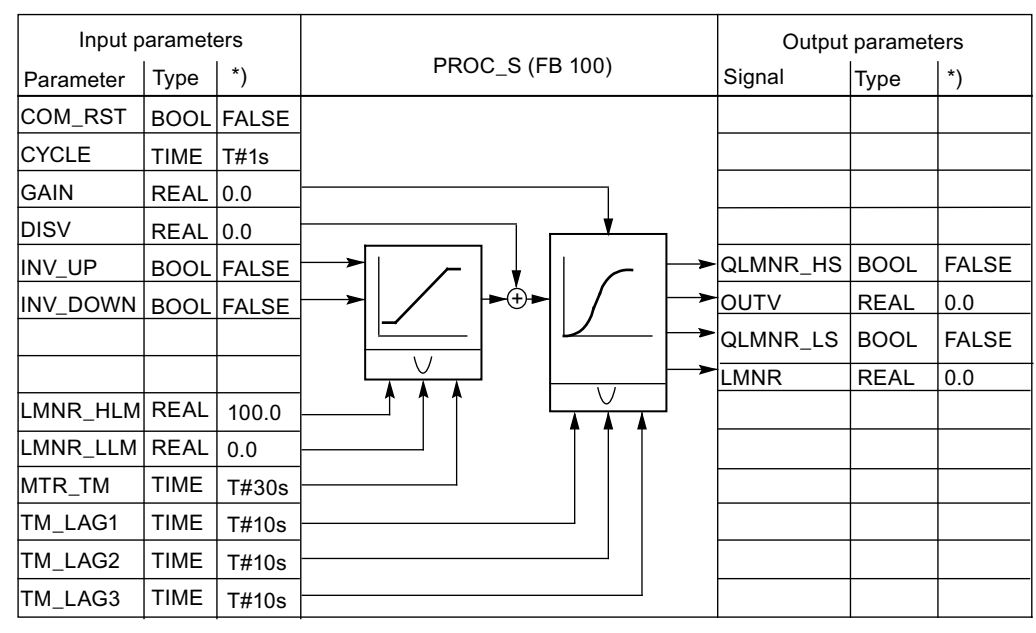

\*) Default in the case of regenerating the instance DB

Figure 13-3 Function diagram and parameters of the section model PROC\_S

#### *13.1 Application example for the FM 455 S*

#### **Parameters and step response**

The reaction of a control circuit with simulated 3rd arrangement PT control section is displayed using a concrete parameterization of the step controller with PI effect and switched on dead band. The set section parameters with in each case 10 s delay approximately replicate the behavior of a fast temperature process or a fill level control.

Setting one of the delay times TM\_LAGx = 0 s reduces the arrangement of the section by one degree.

The graph (configuration tool) shows the transition and transient recovery behavior of the connected control circuit in accordance with a change to the set value of 60 percent (refer to the next figure). The table includes the current set values of the relevant parameters for controllers and sections.

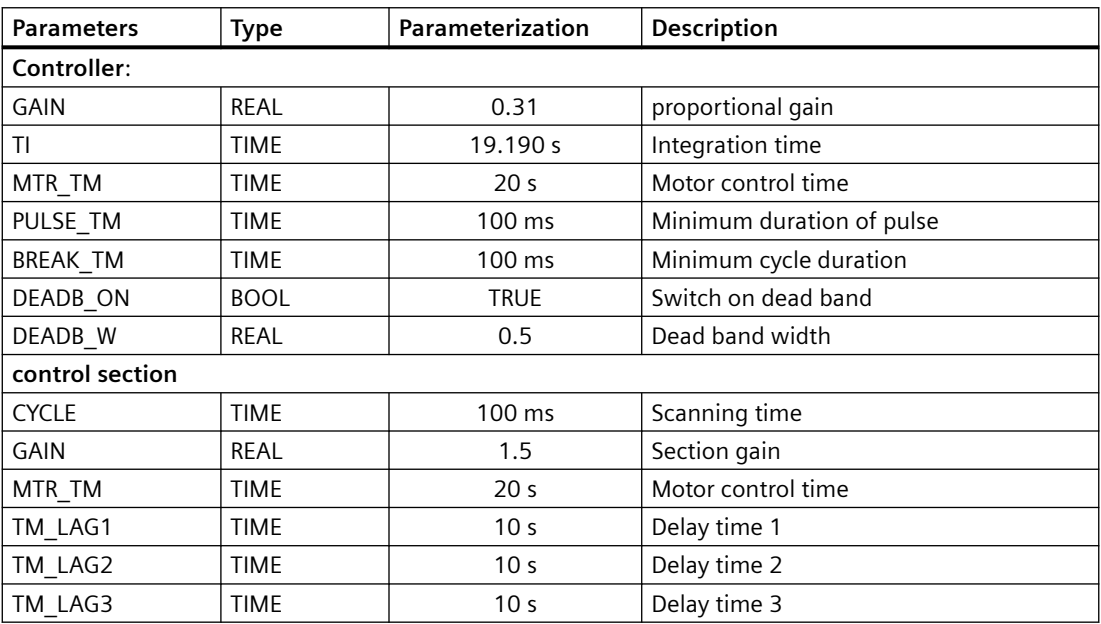

#### **Step response**

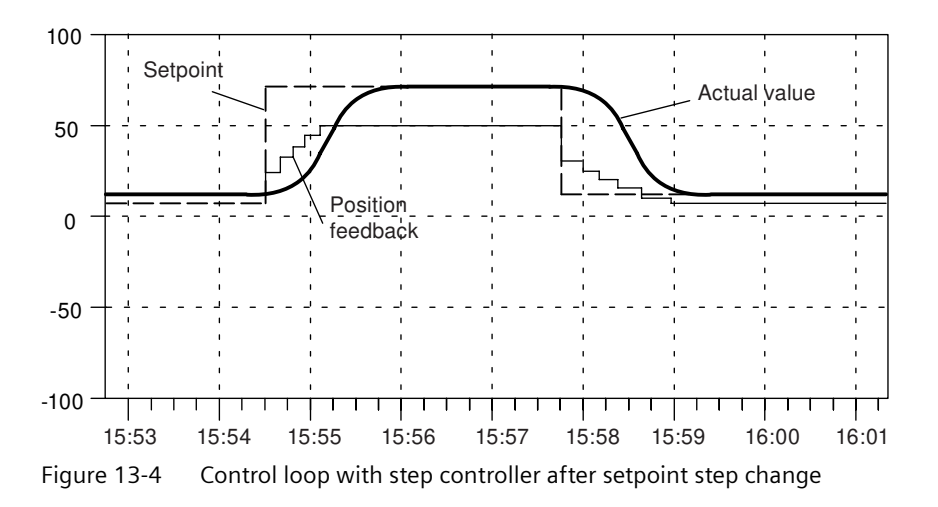

## **13.2 Application example for the FM 455 C**

#### **Introduction**

The project FM\_PIDEx can be found in the example "SIMATIC 400 Station2 (C)", and it enables you to operate the FM 455 C in a section that is simulated in the CPU. This makes it possible to test the module without a real process.

#### **Requirements**

The following prerequisites must be fulfilled for you to be able to work with the example program:

- CPU 414 is plugged in slot 2
- FM 455 C is plugged in slot 4
- CPU and FM 455 C are supplied with power
- There is an online connection programming device / PC to the CPU

If you wish to work with a different CPU or FM 455, you must adapt the example under Configure hardware.

#### **Downloading the example program**

To install the program, proceed as follows:

- 1. Load the "Blocks" user program from Example 455 C to the CPU.
- 2. Start the parameter assignment application for the FM 455 in the "HW Config: Hardware Configuration" software.
- 3. Use the **Test > ...> Open instance DB** menu item to open DB 31.

Now you can work with the circle diagram and the controller optimization.

#### **Using the example program**

The example (Example 455 C) contains a step controller in connection with a simulated process which consists of a third-order time delay (PT3).

With the aid of the example program you can generate a continuous PID controller very simply and configure and test all its properties in the form of an offline comparison with a typical section arrangement.

The example program enables you to easily understand the operating principle and configuration of controllers with analog output signals in a way that is often used in the control of sections with proportionate actuators. Therefore, it can also be used for introduction and training purposes.

By selecting parameters accordingly you approximate the section to the properties of the real process. With the aid of the configuration tool, by identifying the model section you can find a record of suitable controller characteristic data.

*13.2 Application example for the FM 455 C*

#### **Functions of the example program**

The example "Example 455 C" consists mainly of the two function blocks PID FM (FB 31) and PROC\_C (FB 100). In doing so, PID\_FM embodies the controller, and PROC\_C simulates a control section with a 3rd arrangement balance (refer to the next figure).

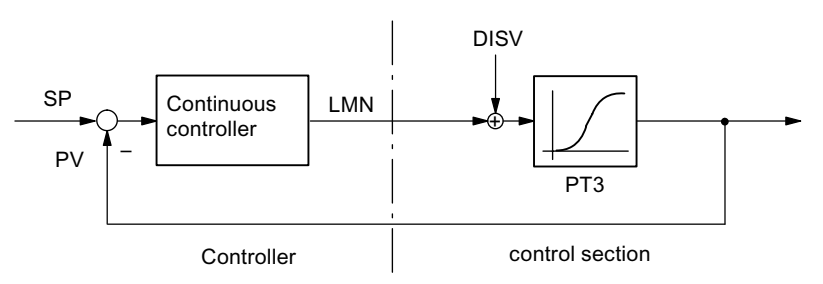

Figure 13-5 Example 455 C, Control Loop

The function block PROC\_C replicates a series connection that consists of three 1st arrangement delay elements (refer to the next figure). The interference **DISV** is always added to the output signal of the actuator, so that at this point section faults can be manually switched. The static section gain can be determined by the factor **GAIN**.

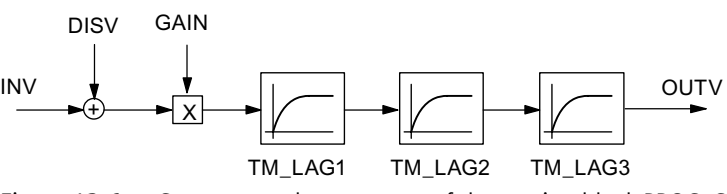

Figure 13-6 Structure and parameters of the section block PROC\_C

#### **Block structure**

The example 2 comprises the function APP 2, which is composed of the blocks for the controller and the simulated section, and also includes the call block for cold restart (OB 100) and a cyclic interrupt level (OB 35 with 100 ms time unit).

Table 13-2 Blocks of example 2

| <b>Block</b>  | <b>Name</b><br>(in the toolbar) | <b>Description</b>                 |  |
|---------------|---------------------------------|------------------------------------|--|
| <b>OB 100</b> |                                 | <b>Restart OB</b>                  |  |
| OB 35         |                                 | Time-controlled OB: 100 ms         |  |
| FC100         | APP <sub>2</sub>                | Example 2                          |  |
| FC101         | SIM 455                         | Process value transfer in 455 C    |  |
| FB 31         | PID FM                          | Continuous controller in 455 C     |  |
| <b>FB 100</b> | PROC C                          | Section for continuous controllers |  |
| DB 100        | <b>PROCESS</b>                  | Instance DB to the PROC C          |  |
| <b>DB31</b>   | DB PID FM                       | Instance DB to the PID FM          |  |

#### *13.2 Application example for the FM 455 C*

#### **Parameters of the model control section for continuous controllers**

The following figure shows the function diagram and the parameters of the control section.

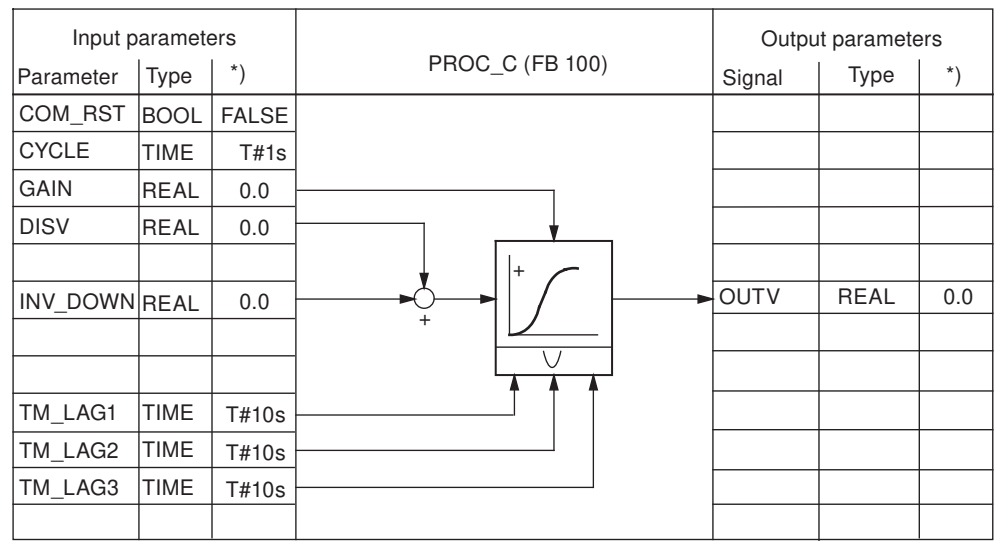

\*) Default in the case of regenerating the instance DB Figure 13-7 Function diagram and parameters of the section model PROC\_C

#### **Parameters and step response**

The reaction of a control circuit with simulated 3rd arrangement PT control section is displayed using a concrete parameterization of the continuous controller with PID effect. The set section parameters with in each case 10 s delay approximately replicate the behavior of a pressure control or a fill level control.

Setting one of the delay times TM\_LAGx = 0 s reduces the arrangement of the section by one degree.

The graph (configuration tool) shows the transition and transient recovery behavior of the connected control circuit in accordance with a series of set value changes of in each case 20 percent of the measuring range (refer to the next figure). The table includes the current set values of the relevant parameters for controllers and sections.

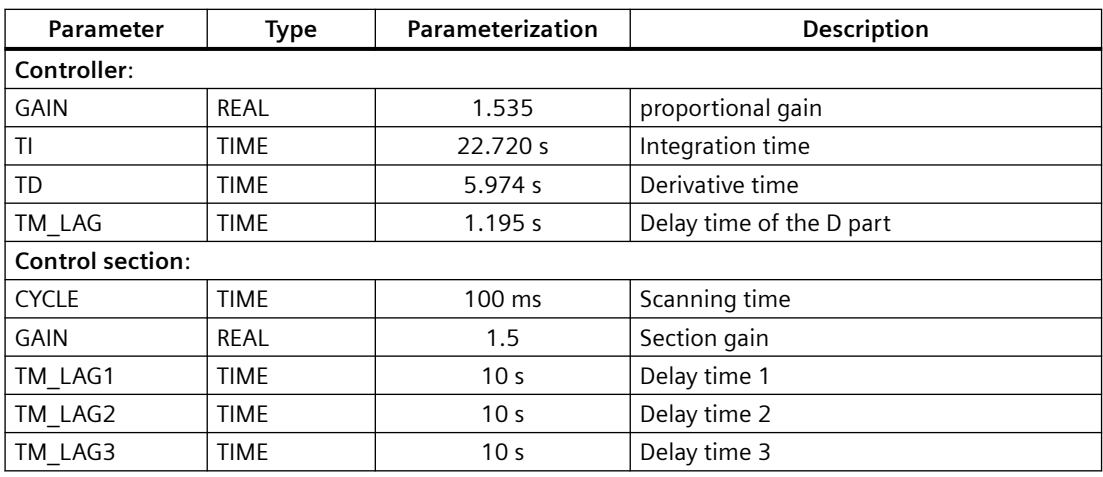

*13.3 Application example for the diagnostics*

#### **Step response**

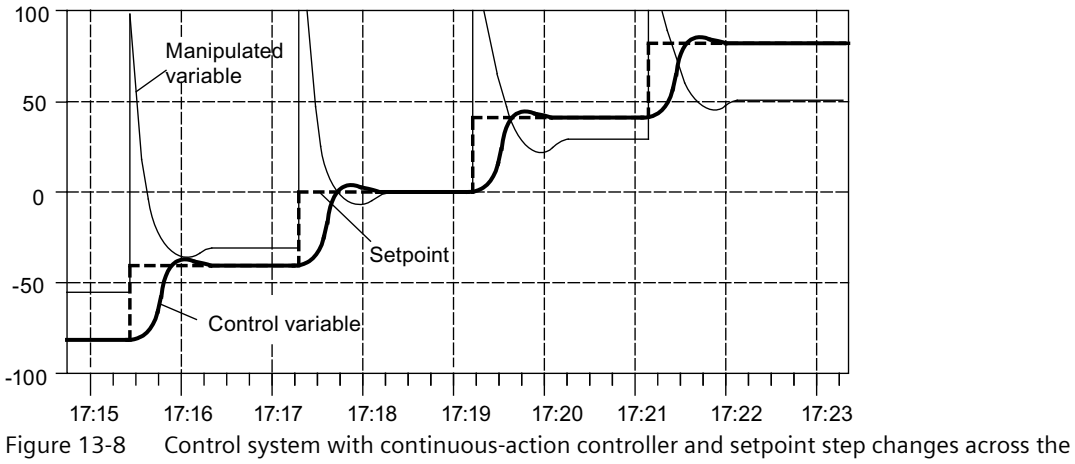

entire measuring range

## **13.3 Application example for the diagnostics**

#### **Introduction**

The project FM\_PIDEx contains the example "SIMATIC 400 Station3 (C)" which shows the application and the evaluation of the diagnostics in the DS1 of the controller module.

#### **Requirements**

So that you can work with the example, you must fulfill the following prerequisites:

- CPU 414 is plugged in slot 2
- FM 455 C is plugged into slot 4
- CPU and FM 455 C are supplied with voltage
- There is an online connection programming device / PC to the CPU

If you wish to work with a different CPU or FM 455, you must adapt the example under Configure hardware.

#### **Note**

Diagnostics interrupts are only triggered in the CPU if you have selected the following setting at the "Basic parameters" tab card under "Properties - FM 455 C PID Control" in HW Config

• Choice of interrupt: Diagnosis

#### **Downloading the example program**

Download the user program blocks with the system data to the CPU.

#### **Using the example program**

If a diagnostic interrupt occurs, the parameter DIAG\_ON of FB1 FM\_DIAG\_455 is set in the OB 82. The FM\_DIAG\_455 is called in the OB 35. It reads the diagnostic data record DS1 of the module (see chapter ["Triggering diagnostic interrupts](#page-219-0) (Page [220\)](#page-219-0)").

## **13.4 Interconnection example for a cascade control**

#### **Double loop cascade control**

The following figure shows a double loop cascade control:

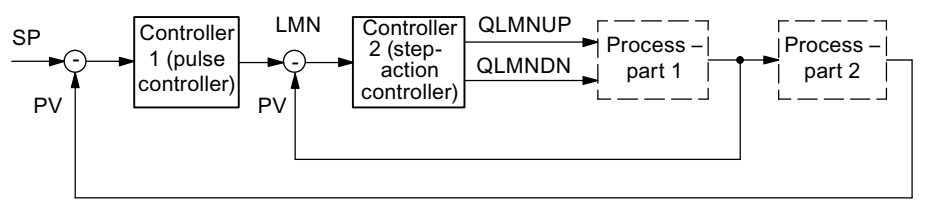

Figure 13-9 Two-loop cascade control

This controller interconnection is implemented with a FM 455 S by configuring a pulse controller as a master controller and by selecting the manipulated variable of the master controller at the setpoint value input of the slave controller.

You can also implement a controller cascade by means of an FM 455 C. The master controller is then not a pulse controller and the slave controller is not a step controller. The interconnection must be realized identically.

In the slave controller, the manipulated value of the master controller is standardized from the value range 0 to 100% to the value range of the actual value A and is then further processed as the set value.

#### *13.5 Interconnection example for a ratio control*

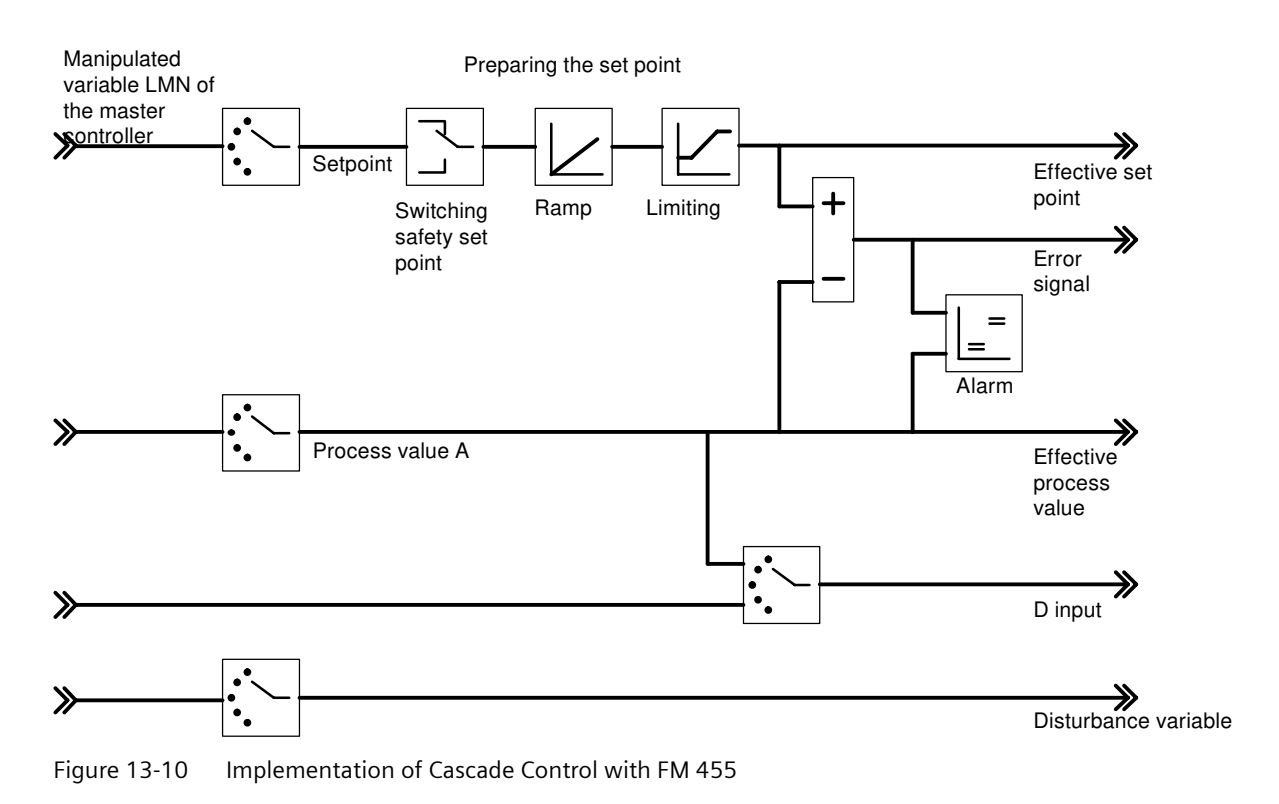

## **13.5 Interconnection example for a ratio control**

#### **Ratio controlling with two control circuits**

The following figure shows a ratio control with two control circuits:

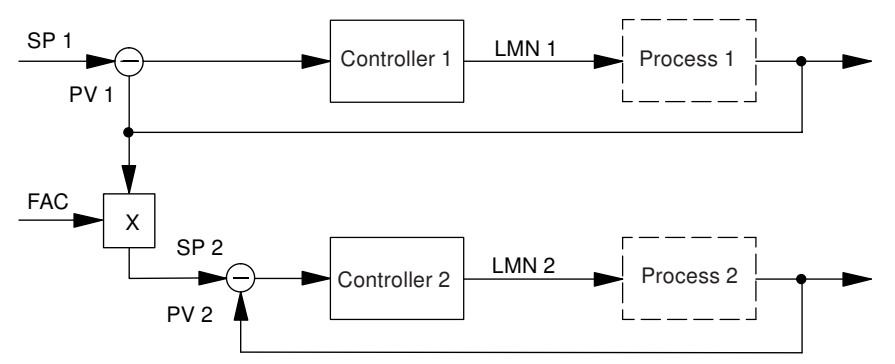

Figure 13-11 Ratio controlling with two control circuits

The controller 1 is configured as the fixed set point controller. Controller 2 is configured as a ratio / mixed controller. The following figure explains its interconnection.

The ratio factor FAC is specified by the set value input of the FB PID\_FM (SP\_RE or SP\_OP).

*13.5 Interconnection example for a ratio control*

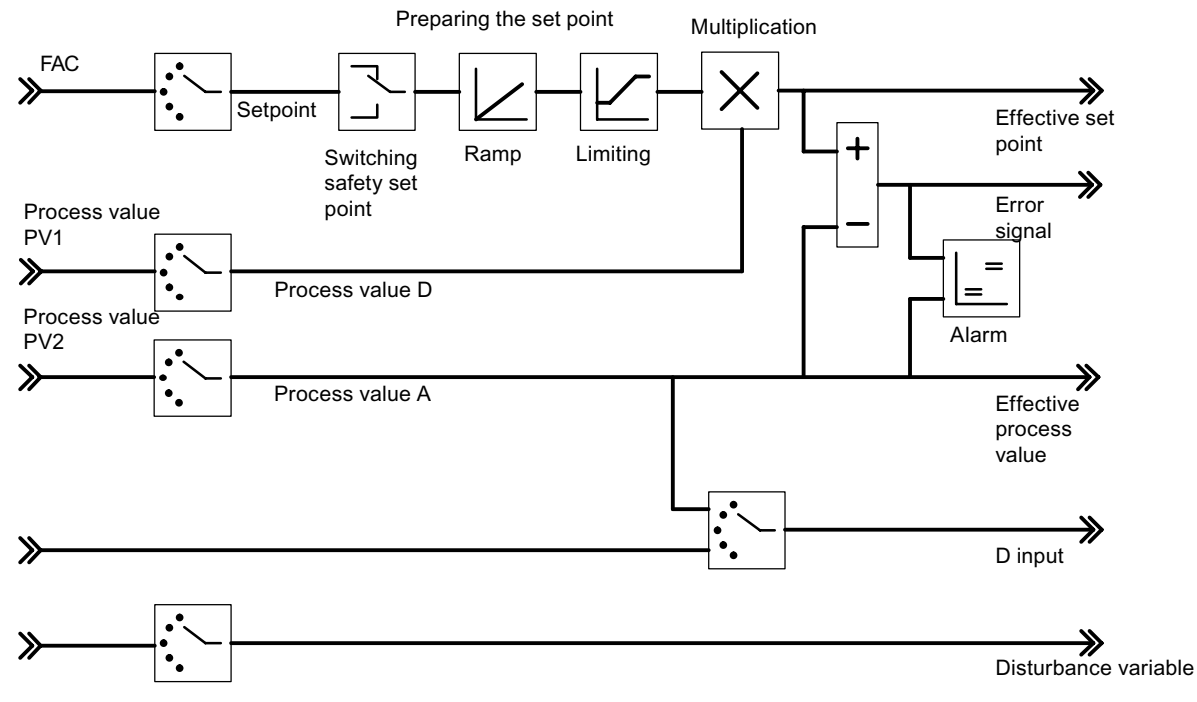

Figure 13-12 Implementation of Ratio Control with FM 455

*13.6 Interconnection example for a mixed control*

## **13.6 Interconnection example for a mixed control**

#### **Mixed controllers for three components**

The following figure shows a mixed control for three components:

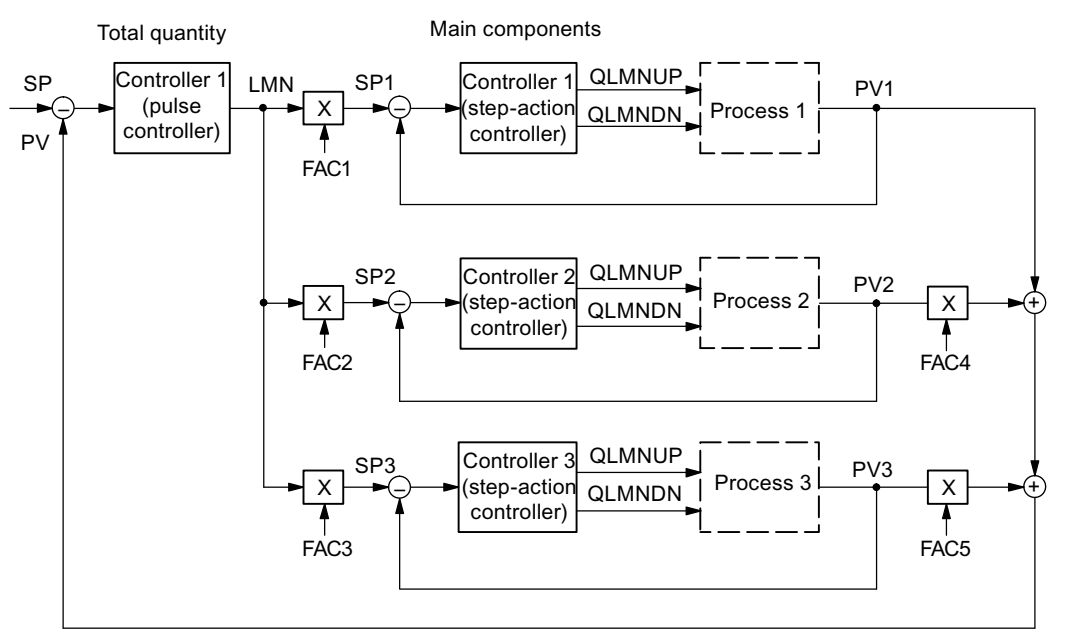

Figure 13-13 Mixed controllers for three components

The master controller is configured as a **three-component controller** and pulse controller. The controllers 1, 2 and 3 are configured as ratio / mixed controllers. The interconnection for the master controller is shown in the following figure.

You can configure the mixing factors for the components PV2 and PV3 via the "add up" button. If you have to change these factors during runtime, it is possible to do this via the FB PID\_PAR (see "The function block PID PAR (Page [136](#page-135-0))").

#### *13.6 Interconnection example for a mixed control*

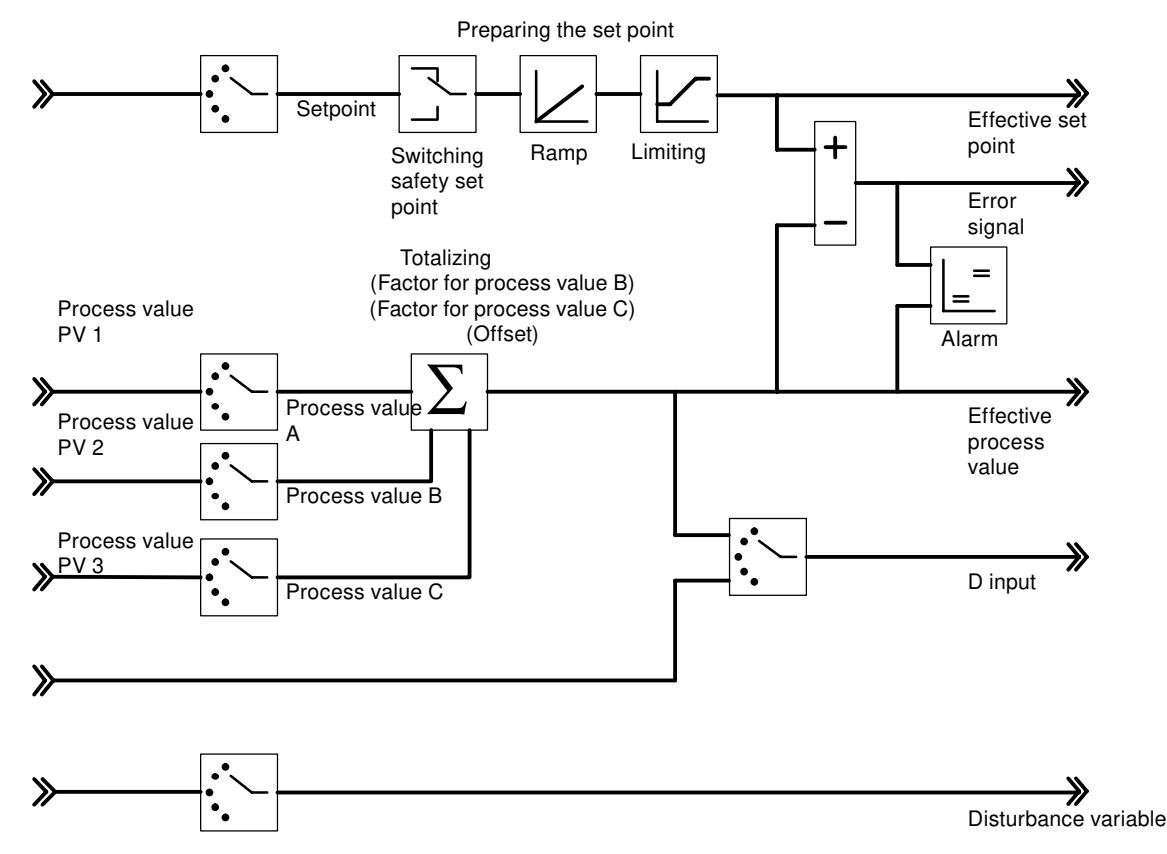

Figure 13-14 Realizing the total amount controller (master controller)

The slave controllers are configured as ratio / mixed controllers. The example of the component PV1 in the figure below shows their interconnection. The mixing factor FAC is specified by the set value input of the FB PID\_FM (SP\_RE or SP\_OP).

In the slave controller (mixed controller), the manipulated variable of the master controller is standardized from the value range 0 to 100% to the value range of the actual value A and is then further processed as the set value D.

#### *Examples*

#### *13.6 Interconnection example for a mixed control*

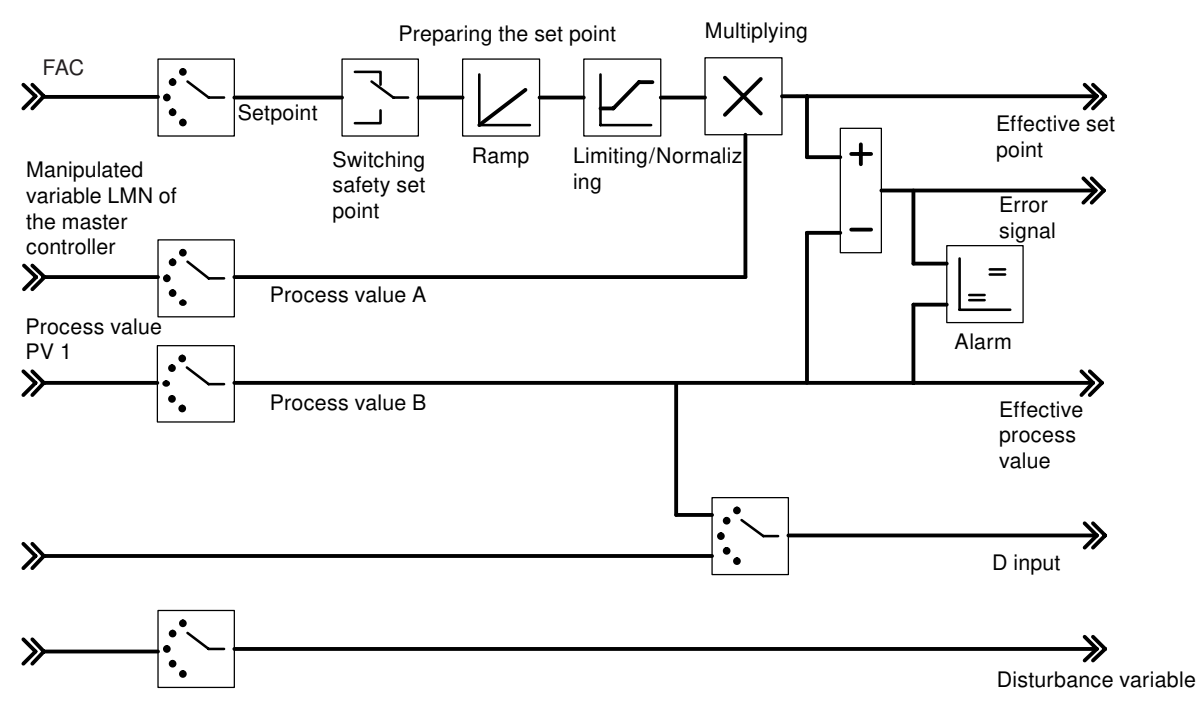

Figure 13-15 Implementation of the components controller (slave controller)

# Technical Specifications **14**

## **14.1** Technical Specifications of the FM 455

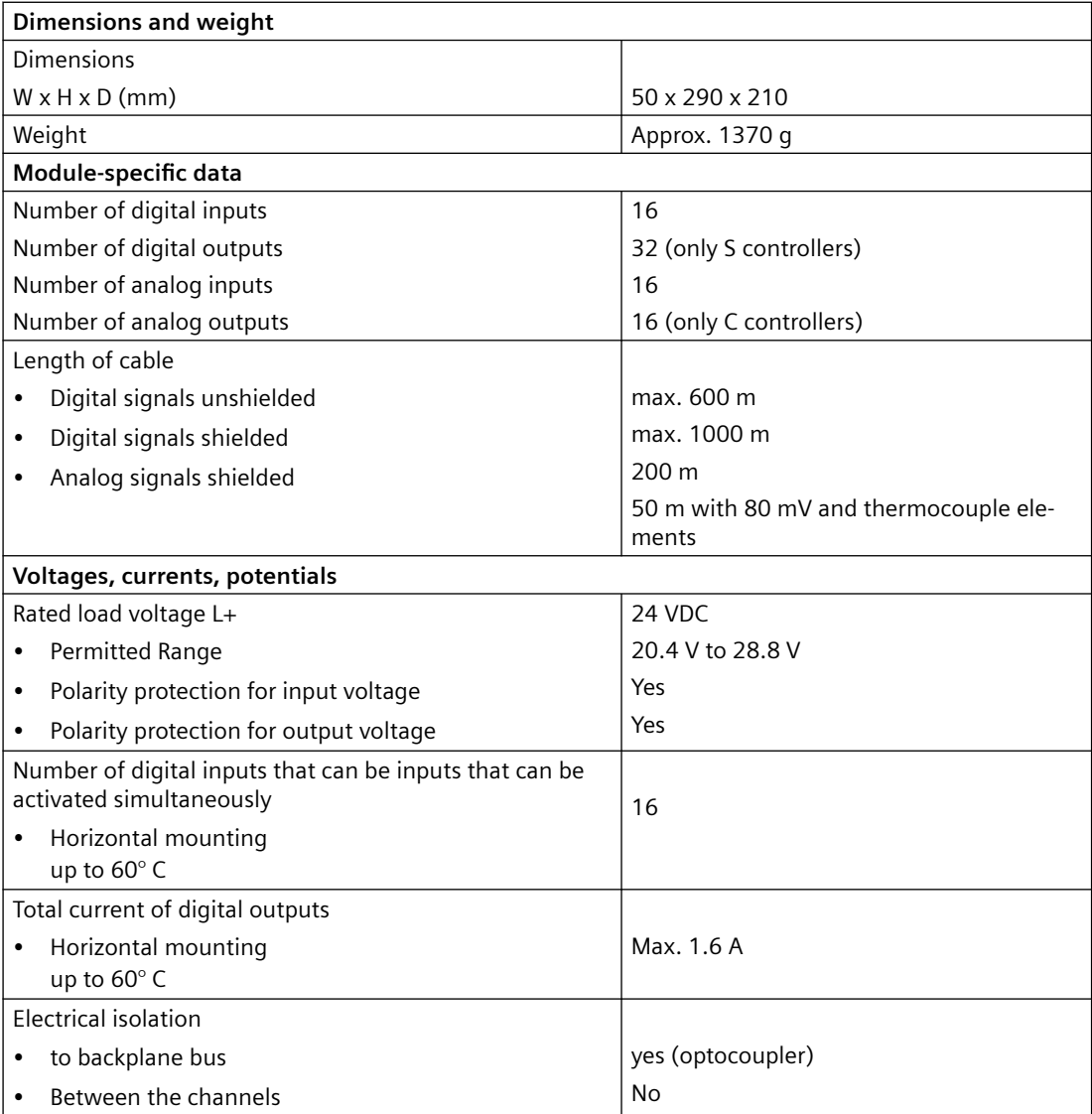

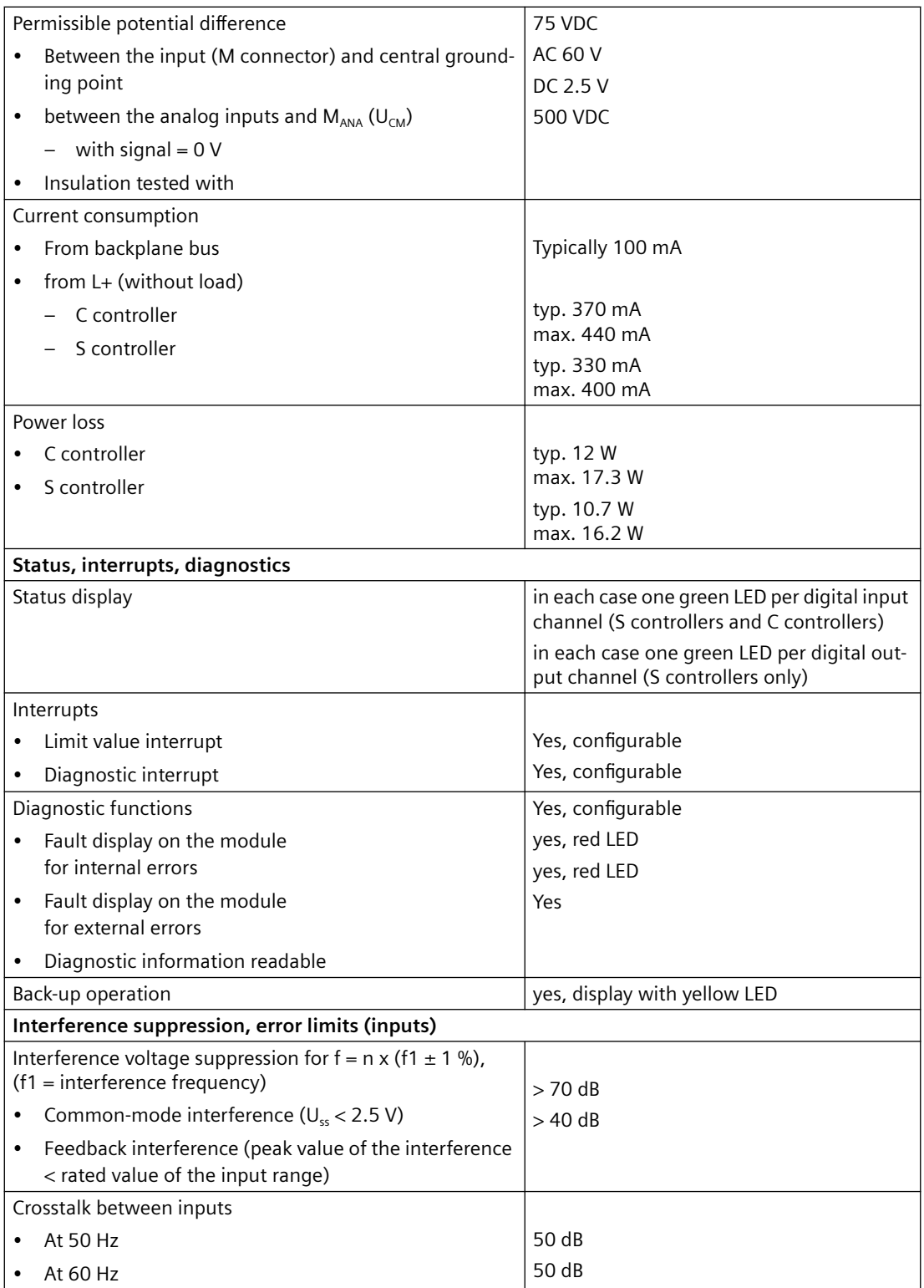

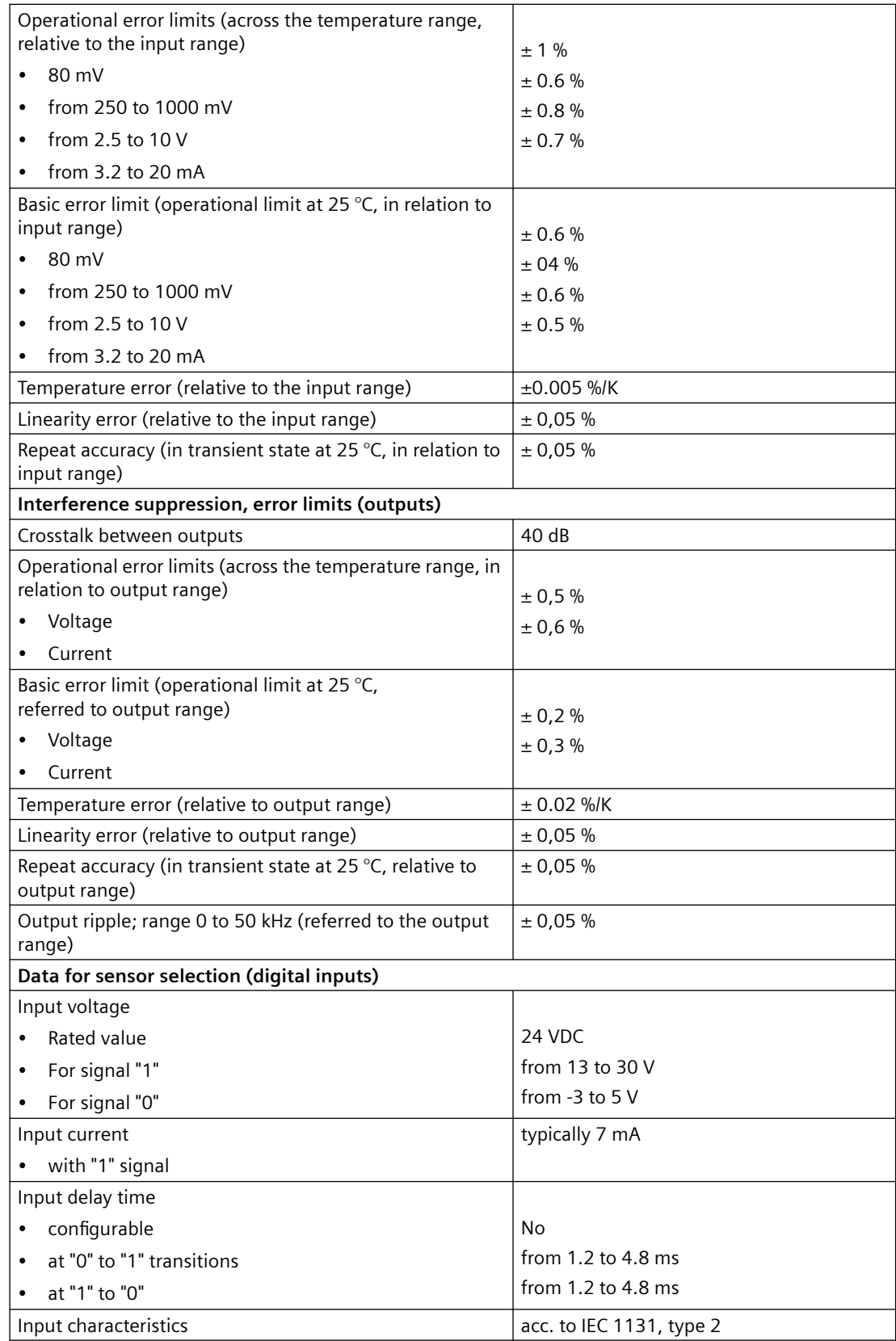

## **Technical Specifications**

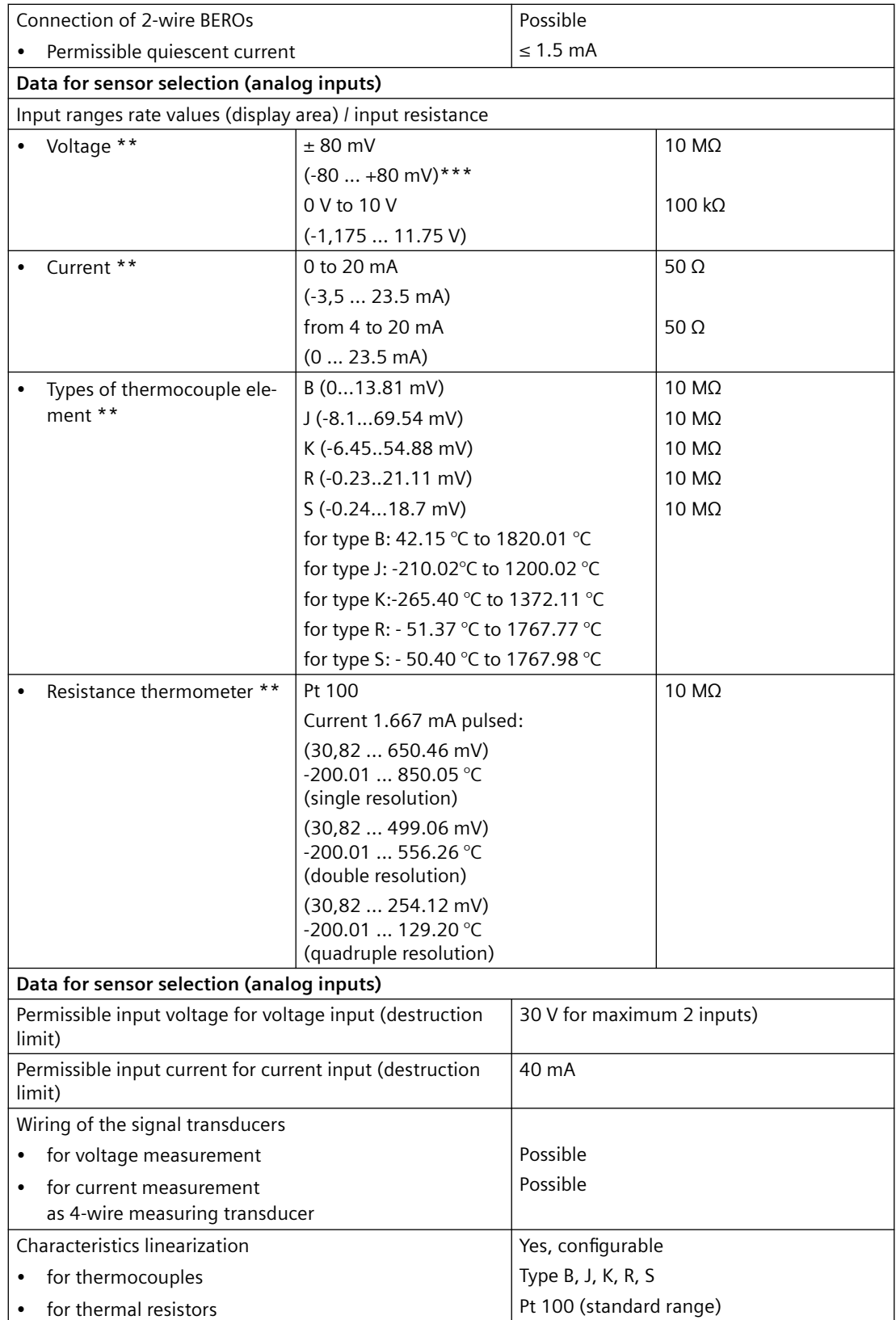

## 14.1 Technical Specifications of the FM 455

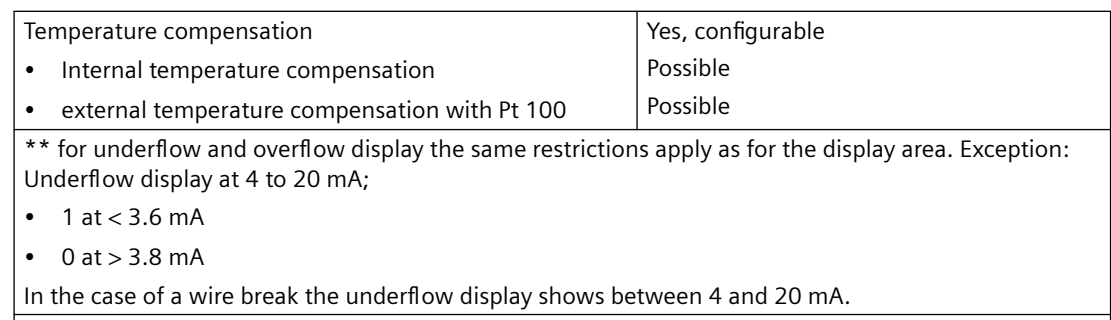

 $***$  or the lower or upper input value of the polyline. The smallest value applies.

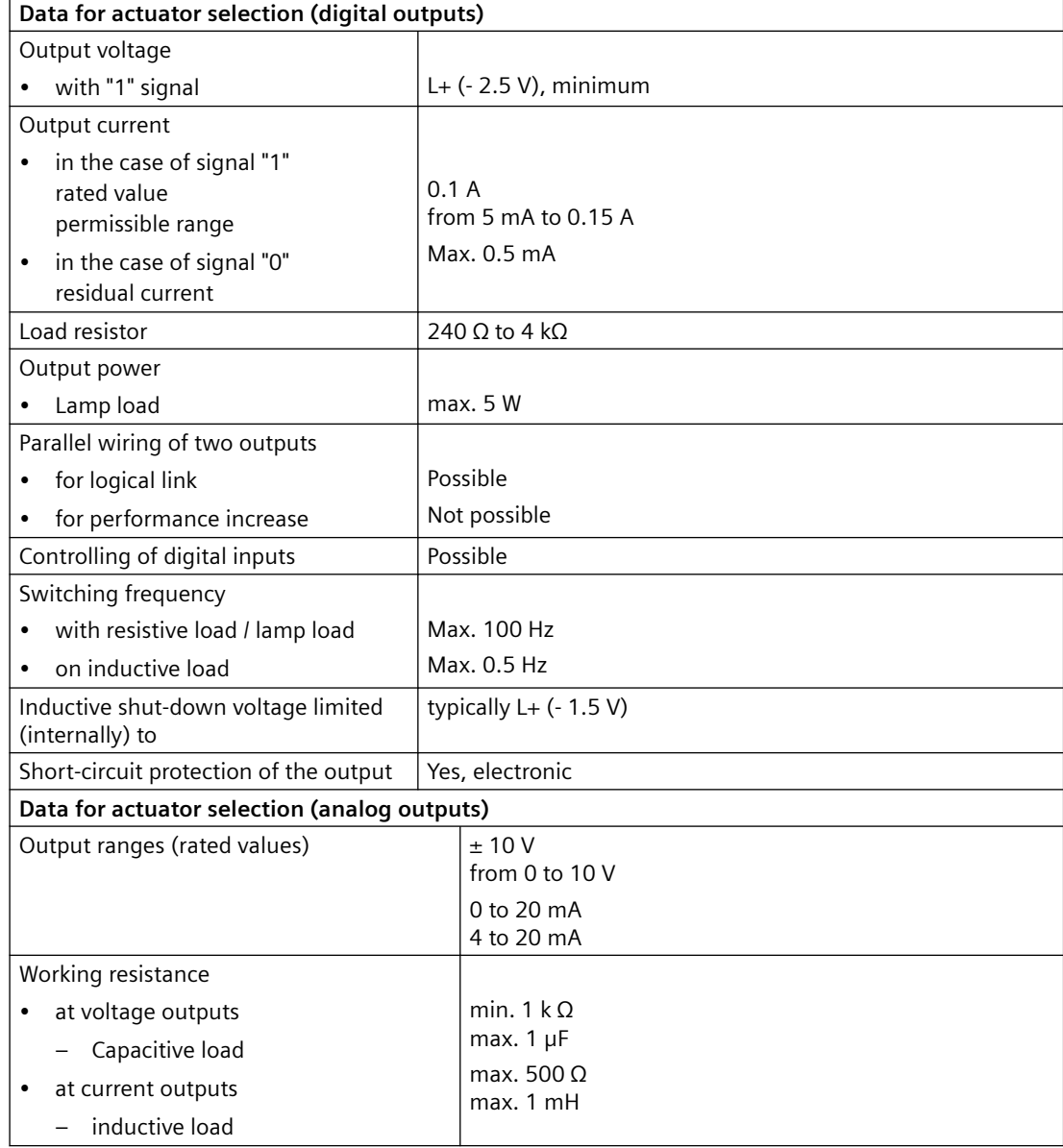

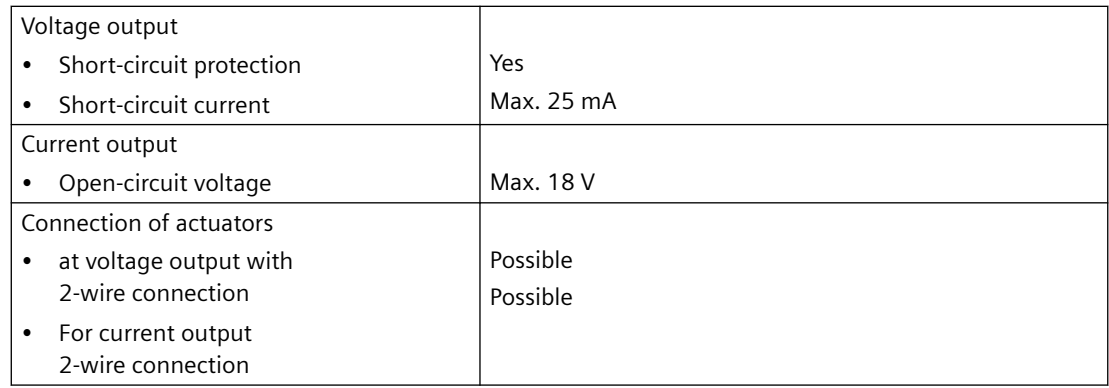

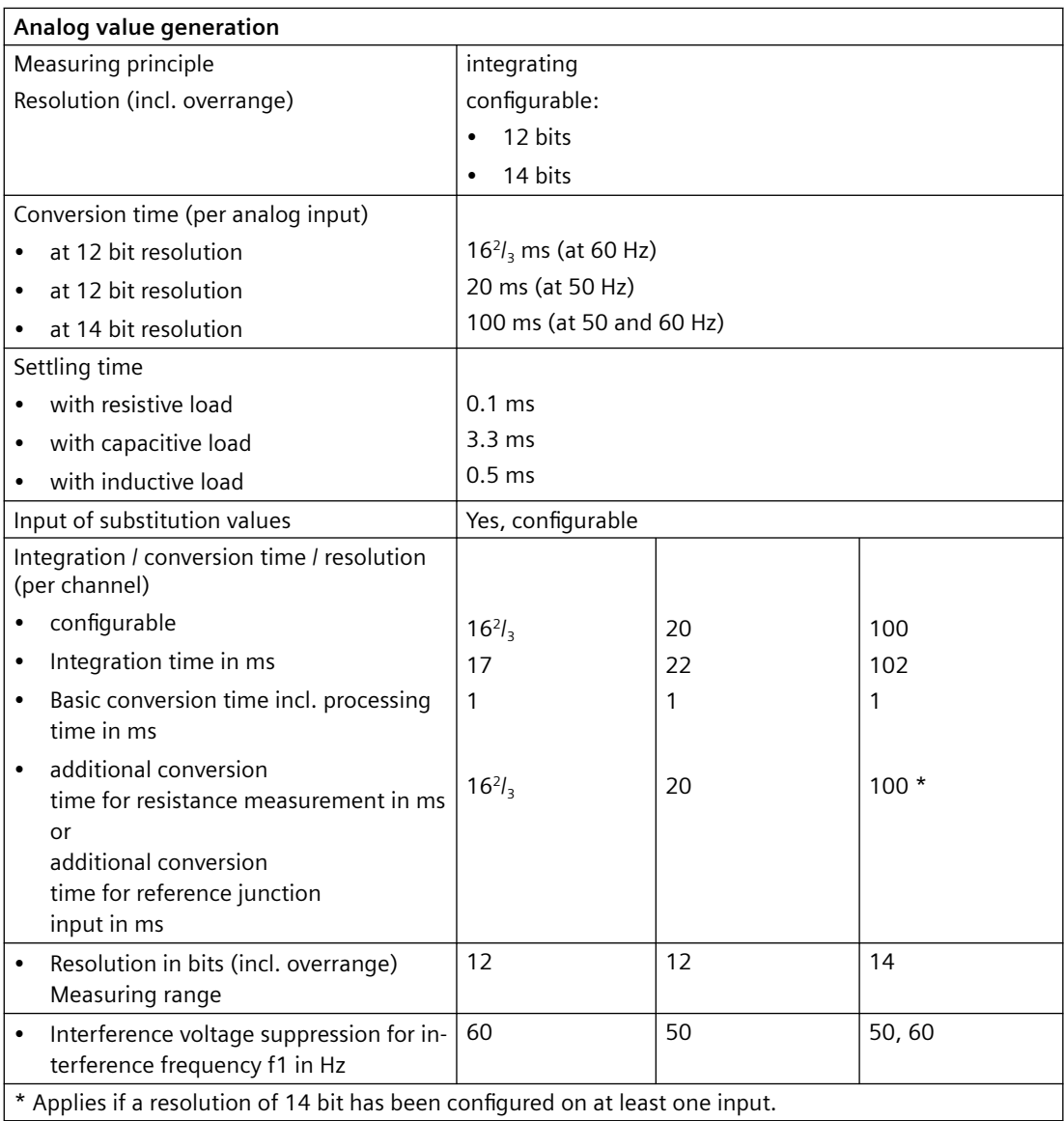

#### 14.2 Technical Specifications of the Function Blocks

## **14.2** Technical Specifications of the Function Blocks

#### **Overview**

| <b>Function blocks</b> |            | Assignment in the |                 |                                                                                         |  |
|------------------------|------------|-------------------|-----------------|-----------------------------------------------------------------------------------------|--|
|                        | <b>RAM</b> | Load memory       | Local data area | in                                                                                      |  |
|                        |            |                   |                 | <b>CPU 414</b>                                                                          |  |
| PID FM                 | 1592 bytes | 1976 bytes        | 40 bytes        | refer to table below                                                                    |  |
| <b>FORCE455</b>        | 498 bytes  | 658 bytes         | 100 bytes       | $2.8 \text{ ms}$                                                                        |  |
| <b>READ 455</b>        | 526 bytes  | 644 bytes         | 162 bytes       | 3.5 <sub>ms</sub>                                                                       |  |
| CH DIAG                | 302 bytes  | 420 bytes         | 64 bytes        | $2.1 \text{ ms}$                                                                        |  |
| <b>FUZ 455</b>         | 356 bytes  | 464 bytes         | 22 bytes        | $2.6 \text{ ms}$                                                                        |  |
| PID PAR                | 918 bytes  | 1074 bytes        | 24 bytes        | 3.8 to 7.2 ms de-<br>pendent on wheth-<br>er INDEX R and IN-<br>DEX I are both $\neq$ 0 |  |
| CJ T PAR               | 274 bytes  | 354 bytes         | 22 bytes        | 1.6 <sub>ms</sub>                                                                       |  |

Table 14-1 Technical Specifications of the Function Blocks

Table 14-2 Processing times of the PID\_FM with different marginal conditions

|                                                                           | processing time in |                 |                     |
|---------------------------------------------------------------------------|--------------------|-----------------|---------------------|
| <b>READ VAR</b>                                                           | LOAD OP            | <b>LOAD PAR</b> | <b>CPU 414-2 DP</b> |
| <b>FALSE</b>                                                              | <b>FALSE</b>       | <b>FALSE</b>    | 0.077 ms            |
| <b>TRUE</b>                                                               | <b>FALSE</b>       | <b>FALSE</b>    | 2.36 ms             |
| $^{\ast}$                                                                 | <b>TRUE</b>        | <b>FALSE</b>    | 4.48 ms             |
| <b>FALSE</b>                                                              | <b>FALSE</b>       | <b>TRUE</b>     | 2.59 ms             |
| <b>TRUE</b>                                                               | <b>FALSE</b>       | <b>TRUE</b>     | 5.15 ms             |
| $^{\ast}$                                                                 | <b>TRUE</b>        | <b>TRUE</b>     | $7.1 \text{ ms}$    |
| *) If LOAD OP = TRUE, then READ_VAR of the FB PID_FM is also set to TRUE. |                    |                 |                     |

Table 14-3 Technical Specifications of the instance DBs

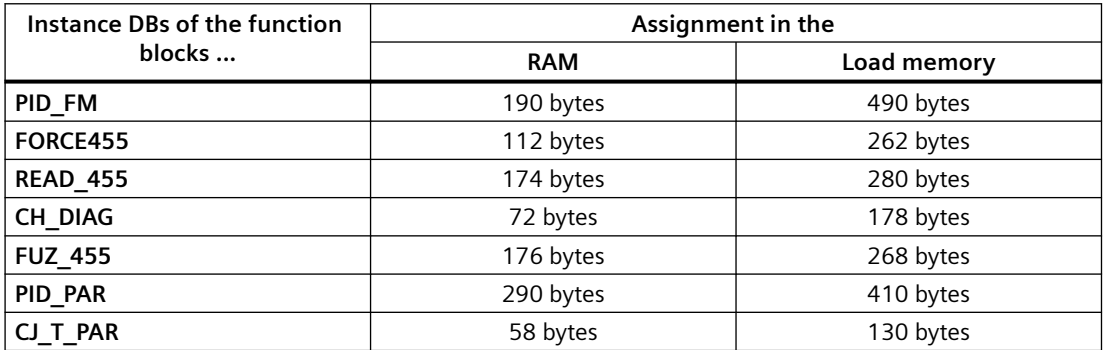

*14.4 Standards and approvals*

## **14.3** Technical specifications of the parameterization interface

#### **Overview**

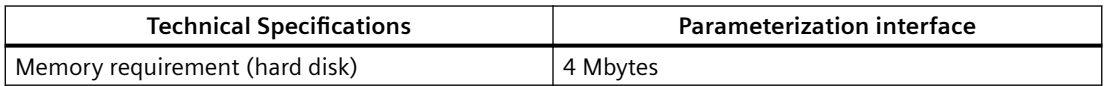

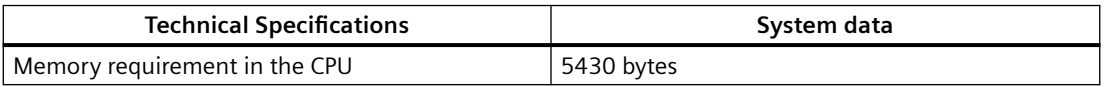

## **14.4 Standards and approvals**

## **14.4.1 Currently valid markings and approvals**

#### **Introduction**

This section contains:

- The standards and test values to which the FM 455 Controller Module complies and which it fulfills.
- The test criteria according to which the FM 455 was tested.

#### **Technical specifications of the FM 455 Controller Module**

You can find the technical specifications of the FM 455 Controller Module in the equipment documentation. If there are deviations between the statements in this document and the equipment documentation, the statements in the equipment documentation take priority.

#### **Validity of the information on the components**

#### **NOTICE**

#### **Markings and approvals**

In the documentation, you can find the markings and approvals which are generally possible or planned in the system.

However, only the marking or approval printed on the components of the automation system is valid.

#### **Reference**

You can find the certificates for the markings and approvals on the Internet under Service&Support.

#### **Safety instructions**

#### **WARNING**

#### **Personal injury and damage to property may occur**

Note the following information for use in hazardous areas:

- Personal injury and material damage can occur if you establish or disconnect an electrical circuit while the automation system is in operation.
- Always be sure to de-energize the system before removing the plug connections.

#### **Note**

The FM 455 Controller Module is intended for use in industrial areas. If used in residential areas, it may interfere with radio/TV reception.

### **14.4.2 CE approval**

#### **Introduction**

## $C \in$

The FM 455 Controller Module fulfills the requirements and protective aims of the following EC directives and conforms with the harmonized European standards (EN) that have been published for programmable logic controllers in the 0fficial Journals of the European Community:

- Low-Voltage Directive
- EMC Directive
- Explosion Protection Directive

The EC Declaration of Conformity can be downloaded from the Internet.

#### **Low-Voltage Directive**

2014/35/EU "Electrical Equipment Designed for Use within Certain Voltage Limits" (Low-Voltage Directive)

#### *14.4 Standards and approvals*

The FM 455 Controller Modules are tested according to the requirements of EN 61131-2, which fall under the Low-Voltage Directive.

#### **EMC Directive**

2014/30/EU "Electromagnetic Compatibility" (EMC Directive)

#### **Use in industry**

SIMATIC products are designed for industrial applications.

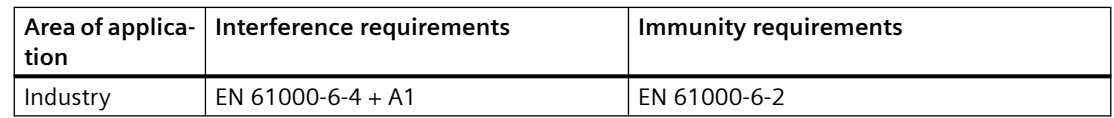

#### **Adhere to the installation guidelines**

SIMATIC products meet the requirements if you comply with the installation guidelines described in the manuals during installation and operation.

## **14.4.3 CCC approval**

**\$ertJficate**:

2020322309002744

Ex nA IIC T4 Gc

#### **According to the following standards:**

- GB 3836.1-2010 (Explosive atmospheres Part 1: Equipment General requirements)
- GB 3836.8-2014 (Explosive atmospheres-Part 8: Equipment protection by type of protection "n")

## **14.4.4 UKCA approval**

DEKRA 21UKEX0018 X Importer UK: Siemens plc Manchester M20 2UR

## **14.4.5 Explosion protection**

#### **ATEX approval DEKRA 21ATEX0010 X**

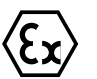

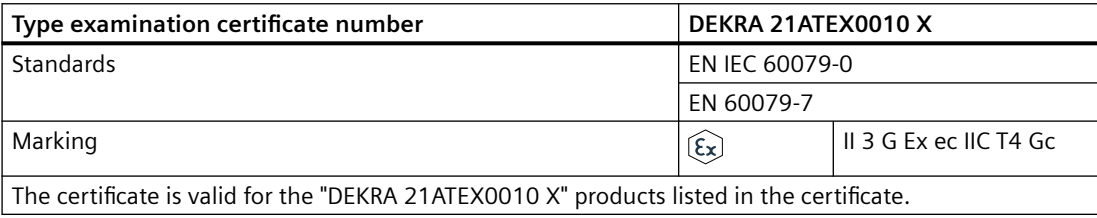

#### **Special conditions**

- The device may only be used in areas with a pollution degree of no more than 2 according to EN 60664‑1.
- The modules must be installed in a suitable enclosure which provides a degree of protection of at least IP54 in accordance with EN 60079‑7, taking into account the ambient conditions of use.
- Measures must be taken to prevent exceeding the rated voltage by more than 119 V of transient disturbance voltages.

#### **IECEx approval IECEx DEK 21.0008X**

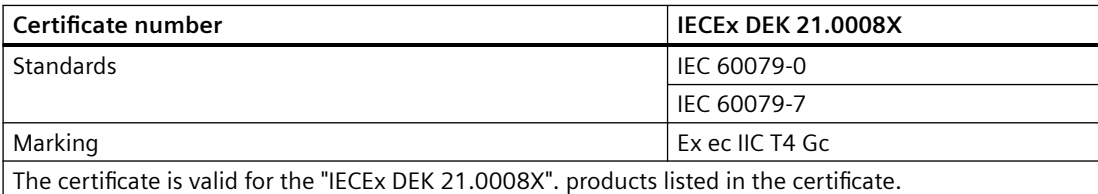

#### **Special conditions**

- The device may only be used in areas with a pollution degree of no more than 2 according to IEC 60664‑1.
- The modules must be installed in a suitable enclosure which provides at least IP54 degree of protection in accordance with IEC 60079‑7 and taking into account the ambient conditions of use.
- Measures must be taken to prevent exceeding the rated voltage by more than 119 V of transient disturbance voltages.

*14.4 Standards and approvals*

## **14.4.6 cULus approval**

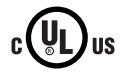

Underwriters Laboratories Inc. in accordance with:

- UL 508 (Industrial Control Equipment)
- CSA C 22.2 No. 142 (Process Control Equipment)

#### **14.4.7 cULus HAZ. LOC. approval**

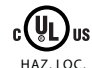

#### **Underwriters Laboratories Inc. in accordance with:**

- UL 61010-2-201 (Industrial Control Equipment)
- CSA / CAN 61010-2-201 (Process Control Equipment)
- ANSI/ISA 12.12.01
- CSA C22.2 No. 213 (Hazardous Location)

Approved for use in:

Class I, Division 2, Group A, B, C, D Tx;

Class I, Zone 2, Group IIC Tx

#### **14.4.8 cFMus approval**

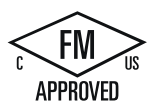

Factory Mutual Research (FM) in accordance with:

- Approval Standards FM Class 3600:2018, FM Class 3611:2018, FM Class 3810:2018,
- ANSI/UL 121201.2017,
- ANSI/UL 61010-1:2018

APPROVED for use in:

- Class I, Division 2, Group A, B, C and D
- Class I, Zone 2, Group IIC, hazardous (classified) locations
- Ordinary (unclassified) locations with an ambient temperature rating of 0 °C to + 70 °C, indoor environments
## **14.4.9 Approval for Australia and New Zealand**

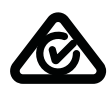

The SIMATIC S7-400 product series meets the requirements of the standard EN 61000‑6‑4:2007 + A1:2001.

### **14.4.10 Approval for the Korea and South Korea**

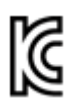

The SIMATIC S7-400 product series complies with Korean safety standards:

Registration of Broadcasting and Communication Equipment KCC-REM-S49-S7400

Note that this device corresponds to limit class A in terms of the emission of radio frequency interference. This device can be used in all areas, except residential areas.

이 기기는 업무용(A급) 전자파 적합기기로서 판매자 또는 사용자는 이 점을 주의하시기 바라며 가정 외의 지역에서 사용하는 것을 목적으로 합니다.

*14.4 Standards and approvals*

# <span id="page-254-0"></span>**List of RET\_VALU messages 15**

#### **RET\_VALU messages**

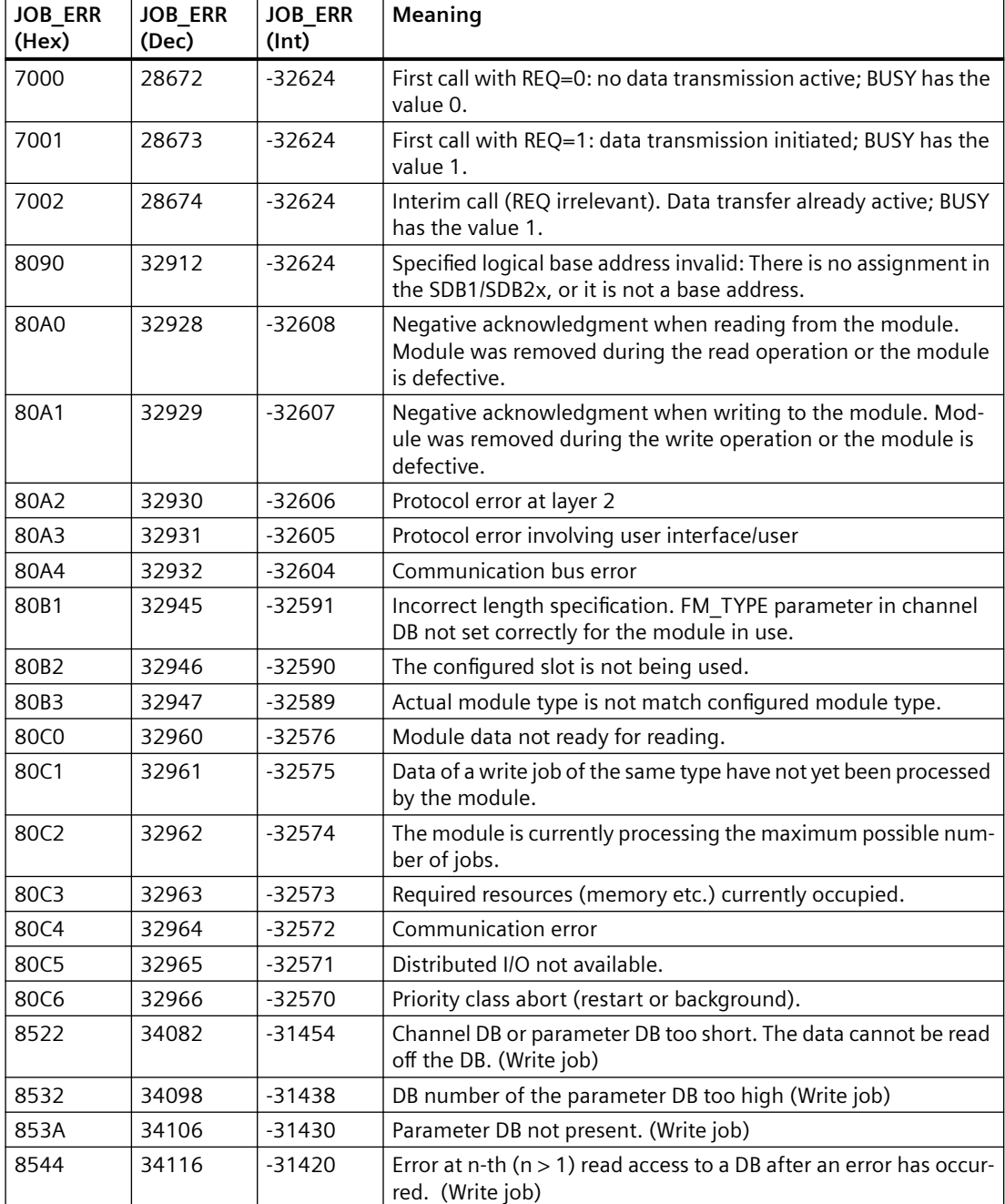

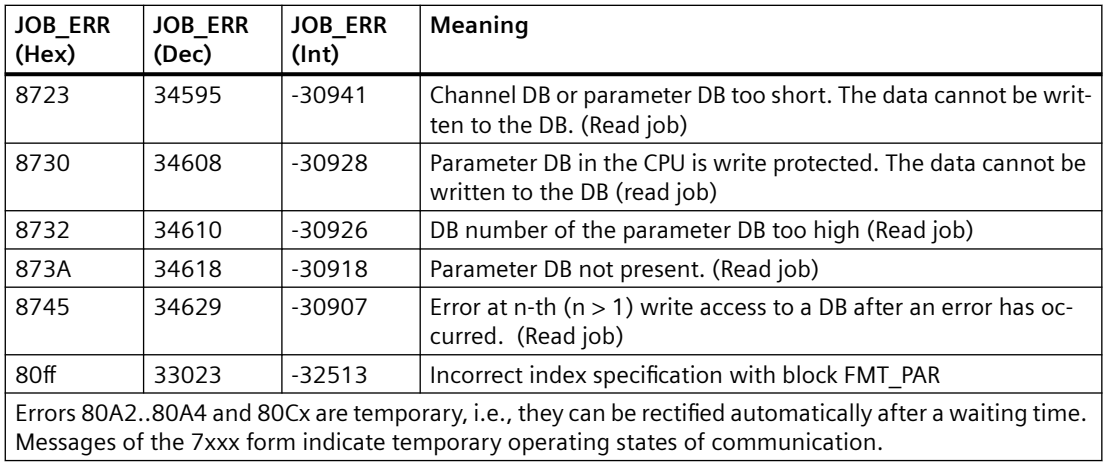

# **Spare parts 16**

## **16.1 Spare parts**

#### **Spare parts**

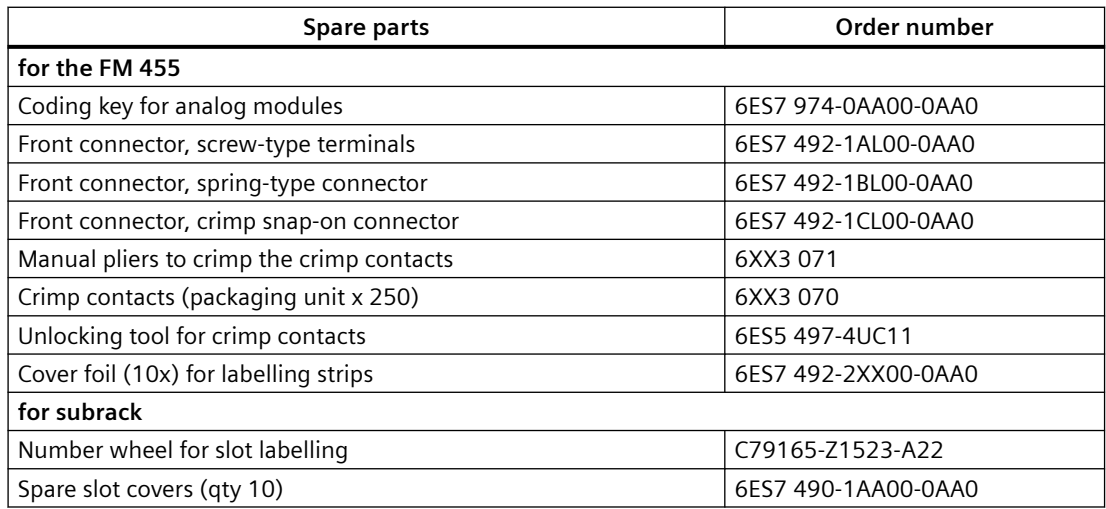

*Spare parts*

*16.1 Spare parts*

## **17.1 Basic literature**

#### **Additional literature**

The following table lists all the manuals to which this manual refers.

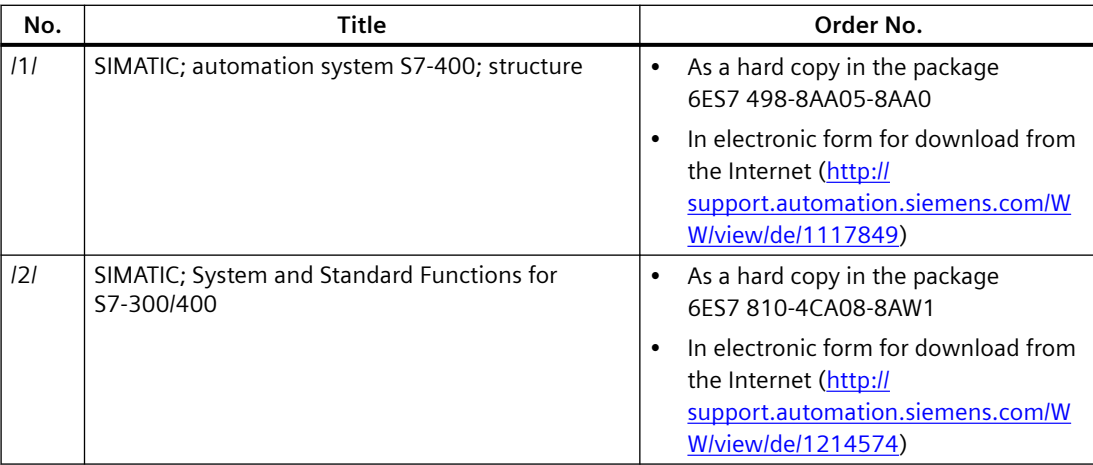

Basics on control technology is described, among others, in the following books:

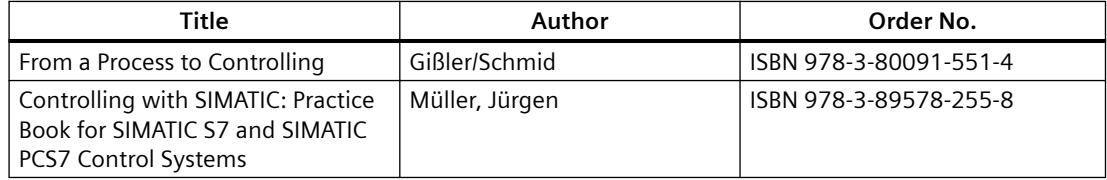

#### *Literature*

*17.1 Basic literature*

## **Glossary**

#### **Cascade control**

The cascade control is a consecutive switching of controllers, whereupon the first controller (master controller) specifies the setpoint for the series-connected controllers (slave controllers) or influences the setpoints in accordance with the current negative deviation of the main control variable.

By involving additional process variables, the controller result can be improved by using a cascade control. To do this, at a suitable point an auxiliary control variable PV2 is recorded and this controls the reference setpoint (output of the master controller SP2). The master controller controls the process value PV1 on the fixed setpoint SP1 and adjusts the SP2 in such a way that this objective is achieved as quickly as possible, and without overshooting.

#### **Configuration**

Tool (software) for creating and configuring a control as well as for optimizing the controller with the aid of the data gained from a section identification.

#### **Control device**

Totality of the controller, control device and detector (measuring device) for the control variable.

A control device is the part of the control circuit that serves to influence the control variable on the process input. Usually consists of the association of the control drive and actuator.

#### **Control device**

Totality of the controller, control device and detector (measuring device) for the control variable.

A control device is the part of the control circuit that serves to influence the control variable on the process input. Usually consists of the association of the control drive and actuator.

#### **Control loop**

With the control loop you describe a connection of the section output (control variable) with the controller input and the controller output (manipulated variable) with the process input, so that the controller and process form a closed loop.

#### **Control variable**

Process variable (output variable of the control section) that is to be compared to the current value of the reference variable. Your current value is called the process value.

#### **Controlled system**

With a controlled system we describe the part of the unit in which the control variable is influenced by the manipulated variable (by changing the control energy or the flow dimension). This enables subdivisions in the control device and the influenced process.

#### **Controller (closed-loop controller)**

A controller is a device that constantly records the negative deviation (comparer) and, if necessary generates a time-dependent function to form the control signal (output variable) with the objective of iradicating the negative deviation as quickly as possible and without overshooting.

#### **Controller parameters**

Controller parameters are parameters for the static and dynamic adaptation of the controller behavior to the given section or process properties.

#### **D part (derivative component)**

The D part is the derivative component of the controller. D elements alone are unsuitable for controlling, as they do not issue an output signal when setting the input variables to a stead value.

#### **Dead time**

Dead time is the time delay for the control variable reaction to disturbances or changes to the manipulated variable for transportation processes. The input variable of a dead time element is set to the value of the dead time 1 : 1 is issued on the output.

#### **Digital control (sample controlling)**

Controller that records a new value for the control variable (process value) at constant intervals  $\rightarrow$  sampling time, and then, in dependence on the actual negative deviation, calculates a new value for the manipulated variable.

#### **Disturbance variable**

All influence variables on the control variable - with the exception of the manipulated variable - are called disturbance variables. Additive influences on the section output signal can be compensated for by superimposing with the actuating signal.

#### **Disturbance variable compensation**

The disturbance variable compensation is a procedure for reducing / removing the influence of a dominating (measurable) disturbance variable (e.g. external temperature) on the control circuit. A corrective operation is derived from the measured disturbance variable DISV, so that changes to the DISV can be reacted to more quickly. In the ideal case scenario, the influence is

fully compensated for without the controller itself having to execute a corrective process (via the I part).

#### **Fixed setpoint control**

A fixed setpoint control is a control with a fixed, only rarely changing reference variable. Controls any disturbance variables that occur during the process.

#### **Follow-up control**

Follow-up control is a control where the reference value is constantly influenced from outside (underlaid controller of a multi-loop control). The task of the follow-up controller is to cover the local control variable with the reference variable as quickly and precisely as possible.

#### **I part (integral component)**

Integral component of the controller. After a jump-like change to the control variable (or negative deviation), the output variable changes ramp-like over the time, and at a rate of change that is proportionate to the integrated gain KI ( $= 1/TI$ ). In a closed control loop the integral part adjusts the controller output variable until the negative deviation becomes zero.

#### **Limit alarm monitor**

Algorithm (function) for monitoring an analog variable for four specified limits. When reaching or exceeding / falling short of these limits, an associated warning (1st limit) or alarm signal (2nd limit) is generated. To prevent signal flicker the disable threshold (switch-back difference) of the limit signals can be set via a parameter for the hysteresis.

#### **Limiter**

Algorithm (function) for restricting the value range of constant variables to specified lower / upper limit values.

#### **Manipulated value correction**

The manipulated value correction prevents a step change at the manipulated value during the changeover from manual to automatic mode. The manipulated value remains unchanged during the changeover from manual to automatic mode.

#### **Manipulated variable**

The manipulated variable is the output variable of the controller or input variable of the control section. The actuating signal can portray the range of the manipulated variable analogously as a percentage or as a impulse value or pulse width. With integrated actuators (e.g. motor) it is sufficient to provide binary upwards / downwards or forwards / backwards switching signals.

#### **Mixing control**

The mixing control is a control structure whereby the setpoint for the entire quantity SP is calculated as a percentage of the desired number of parts of the individual controlled components. The total of the mixing factors FAC must be  $1 (= 100\%).$ 

#### **Negative deviation**

The negative deviation is a function to form the negative deviation ER = SP-PV. At the reference junction, the difference between the desired setpoint and the actual existing process value is formed. This value is transmitted to the control algorithm as an input. Old description: Control deviation.

#### **P controller (P algorithm)**

Algorithm for calculating an output signal whereby characteristics exist with a proportionate connection between the negative deviation and the change in manipulated variable. Features: remaining negative deviation, not to be used on dead time sections.

#### **Parallel structure**

The parallel structure is a special kind of signal processing in the controller (type of mathematical processing). The P, I and D parts are calculated as interaction-free and parallel and are then added up.

#### **Physical standardization**

 $\rightarrow$  standardization

#### **PI controller (PI algorithm)**

Algorithm for calculating an output signal where the change to the manipulated variable is made up from a part proportionate to the negative deviation and from an I part which is proportionate to the value of the negative deviation and the time. Features: no remaining negative deviation, quicker controlling than that with the I controller, suitable for all sections.

#### **PID controller (PID algorithm)**

Algorithm for calculating an output signal that is formed by the multiplication, integration and differentiation of the negative deviation. The PID algorithm is designed as a purely parallel structure. Feature: greater quality of control can be achieved, provided the dead time of the control section is not greater than the total of the remaining time constants.

#### **Process identification**

The process identification is a function of the configuration tool. It provides information regarding the transmission behavior and the structure of the process. A device-independent process model is conveyed as a result - this describes the process in its static and dynamic

behavior. Optimum values for the controller parameters are calculated from this (controller design).

#### **Process value**

The current value of the control variable is PV

#### **Ratio control**

- single-loop ratio control A single-loop ratio control is employed if the ratio of two control variables is more important for a process than the absolute values of the control variables (e.g. speed regulation).
- multiple-loop ratio control With a multiple-loop ratio control the relationship of the two process variables PV1 and PV2 is kept constant. To do this, the setpoint of the 2nd control circuit is calculated from the control variable of the 1st control circuit. Even with a dynamic change to the process variable PV1 it is ensured that the specified relationship is maintained.

#### **Reference variable**

The reference variable specifies the desired value or course of the process variables of interest. Your current value is  $\rightarrow$  setpoint (SP).

#### **Section**

 $\rightarrow$  control section

#### **Setpoint**

The setpoint is the value that the control variable should adopt from the effects of a controller.

#### **Square root**

 $\rightarrow$  square root extraction

#### **Square root extraction**

With the square root function SQRT quadratic associations can be linearized.

#### **Standardization**

The standardization is a procedure (algorithm) for converting (standardizing) the physical values of a process variable into the (internally processed) percentage value of the control and then converting the other way round to the output. The standardization line is established by the start value and the end value.

#### **Step and pulse controller**

The step and pulse controller is a virtually constant controller with two binary output signals. The step controller serves to drive the integrated elements (e.g. step motor for opening and closing a valve). The pulse controller serves to drive the non-integrated elements (e.g. switching a heating on or off).

#### **Three step controller**

A controller that can only adopt three discrete states: e.g. "hot - off - cool" or "right - standstill left."

## **Index**

#### **A**

Action mechanisms, [67](#page-66-0) Actual value Conditioning, [51](#page-50-0) Signal selection, [50](#page-49-0) Actuators connecting to analog outputs, [166](#page-165-0) connecting to digital outputs, [168](#page-167-0) Adapting Analog inputs on line frequency, [43](#page-42-0) Analog inputs on sensors, [43](#page-42-0) Address Start addresses, [83](#page-82-0) Analog input channels Measurement range, [152](#page-151-0) Type of measurement, [152](#page-151-0) Analog inputs Adapting to line frequency, [43](#page-42-0) Adapting to sensors, [43](#page-42-0) Block diagram, [43](#page-42-0) Characteristics, [150](#page-149-0) Connecting Measuring Sensors, [162](#page-161-0) for the Pt100, [13](#page-12-0) Number, [12](#page-11-0) Analog outputs Block diagram, [156](#page-155-0) Characteristics, [155](#page-154-0) Connecting loads / actuators, [166](#page-165-0) Number, [12](#page-11-0) Signal Selection, [65](#page-64-0) Signal type, [65](#page-64-0) Analog outputs of the FM 455 C, [65](#page-64-0) analog signals Cable for, [162](#page-161-0), [167](#page-166-0) Analog signals Distortion, [162](#page-161-0) Line for, [96](#page-95-0) Shielding, [96](#page-95-0) Analog value conditioning, [44](#page-43-0) Anti reset wind-up, [56](#page-55-0) Application FM 455, [13](#page-12-0) Application example Diagnosis, [234](#page-233-0) FM 455 C, [231](#page-230-0) FM 455 S, [227](#page-226-0)

#### **B**

Basic parameters, [42](#page-41-0) Basic structure FM 455, [39](#page-38-0) Block diagram Control algorithm, [52](#page-51-0) FM 455 C, [40](#page-39-0) FM 455 S, [41](#page-40-0)

### **C**

C controller, [11](#page-10-0) Cables, [96](#page-95-0) for analog signals, [162,](#page-161-0) [167](#page-166-0) Cascade control, [51](#page-50-0) Example, [235](#page-234-0) CH\_DIAG, [132](#page-131-0) displayed values, [133](#page-132-0) Purpose, [132](#page-131-0) CH\_DIAG FB Instance DB, [198](#page-197-0) Changing controller parameters, [115](#page-114-0) via the FB PID\_FM, [118](#page-117-0) Via the OP, [119](#page-118-0) Channel number enter in the DB, [116](#page-115-0), [133,](#page-132-0) [136,](#page-135-0) [141](#page-140-0) Channels Number with FM 455, [12](#page-11-0) CJ\_T\_PAR, [140](#page-139-0) Purpose, [140](#page-139-0) Coding keys, [152](#page-151-0) Mounting, [154](#page-153-0) removing, [154](#page-153-0) setting, [153,](#page-152-0) [154](#page-153-0) Commissioning Save the project, [146](#page-145-0) Compensation configured, [159](#page-158-0) external, [159](#page-158-0) of the reference junction temperature, [44](#page-43-0) Reference junction temperature, [159](#page-158-0) Configuring, [83](#page-82-0) Hardware, [112](#page-111-0) Connection to analog outputs Loads / Actuators, [166](#page-165-0)

Connection to digital outputs Loads / Actuators, [168](#page-167-0) Continuous controller, [11](#page-10-0) Control algorithm Block diagram, [52](#page-51-0) Control parameter, [210,](#page-209-0) [218](#page-217-0) Control parameters, [192](#page-191-0) Control response, [27](#page-26-0) Selection, [34](#page-33-0) control section Characteristic values, [21](#page-20-0) optimize, [146](#page-145-0) Control structures FM 455, [12](#page-11-0) Control tasks, [13](#page-12-0) FM 455, [13](#page-12-0) Control techniques Fuzzy controllers, [11](#page-10-0) PID controller, [11](#page-10-0) Controlled system Critical/non-critical, [78](#page-77-0) Controlled systems Types, [34](#page-33-0) Controller Cascade option, [76](#page-75-0) Continuous, [11](#page-10-0) of the FM 455, [39](#page-38-0) self-regulating, [11](#page-10-0) Step and pulse controllers, [11](#page-10-0) Type, [46](#page-45-0) Controller module Properties, [72](#page-71-0) Controller output, [59](#page-58-0) Analog output, [60](#page-59-0) C controller, [59](#page-58-0) Functions, [64](#page-63-0) S controller, pulse operation, [61](#page-60-0) Step controller with/without a position feedback signal, [63](#page-62-0) Controller parameters Saving in EEPROM, [121](#page-120-0) Controllers Structure, [45](#page-44-0)

#### **D**

D Component in the Feedback, [53](#page-52-0) Data management, [67](#page-66-0) Dead time, [76](#page-75-0) Dead zone, [58](#page-57-0) Delay of the D effect (TM\_LAG), [57](#page-56-0) Diagnostic data record, [221](#page-220-0)

Diagnostic data record DS0 Assignment, [222](#page-221-0) Diagnostic interrupt Default setting, [220](#page-219-0) enable, [220](#page-219-0) In event of error, [219](#page-218-0) OB 82, [220](#page-219-0) trigger, [220](#page-219-0) with the FM 455, [13](#page-12-0) Diagnostic Interrupt trigger, [220](#page-219-0) What is a diagnostic interrupt?, [220](#page-219-0) Diagnostic LEDs, [16](#page-15-0) Diagnostic record DS1 Assignment, [223](#page-222-0) Diagnostics text, [221](#page-220-0) Differential input Signal selection, [50](#page-49-0) Digital inputs, [45,](#page-44-0) [149](#page-148-0) Input filter, [149](#page-148-0) Lines, [96](#page-95-0) Number, [12](#page-11-0) Operating modes, [45](#page-44-0) parameterizing, [45](#page-44-0) Shielding, [96](#page-95-0) digital outputs, [149](#page-148-0) connecting loads / actuators, [168](#page-167-0) Number, [12](#page-11-0) Digital outputs, [66](#page-65-0), [95](#page-94-0) Direction of action, [54](#page-53-0) Disturbance variable Signal selection, [50](#page-49-0) Disturbance variable compensation, [53](#page-52-0)

### **E**

Encoders Adapting, [153](#page-152-0) Error external, [219](#page-218-0) Internal, [219](#page-218-0) Error display, [219](#page-218-0) Error LEDs, [219](#page-218-0) Establish Section parameters (empirically), [35](#page-34-0) Time response for the step response, [21](#page-20-0) Example Cascade control, [235](#page-234-0) Mixed control, [238](#page-237-0) Ratio control, [236](#page-235-0) Example APP\_1 Application, [227](#page-226-0)

Block structure, [229](#page-228-0) Functionality, [228](#page-227-0) Parameterization, [230](#page-229-0) Parameters of the section model, [229](#page-228-0) Step response of the control circuit, [230](#page-229-0) Example APP\_2 Block structure, [232](#page-231-0) Functionality, [232](#page-231-0) Parameterization, [233](#page-232-0) Parameters of the section model, [233](#page-232-0) Step response of the control circuit, [234](#page-233-0) Use, [231](#page-230-0) Example program Use, [231](#page-230-0) Example Program Application, [227](#page-226-0) External errors, [219](#page-218-0)

## **F**

FB CH\_DIAG, [132](#page-131-0) displayed values, [133](#page-132-0) Purpose, [132](#page-131-0) FB CJ T PAR, [140](#page-139-0) Instance DB, [202](#page-201-0) Purpose, [140](#page-139-0) FB FORCE455, [129](#page-128-0) Instance DB, [194](#page-193-0) Purpose, [129](#page-128-0) Simulating analog values, [129](#page-128-0) Simulating digital values, [130](#page-129-0) FB FUZ\_455, [128](#page-127-0) Instance DB, [192](#page-191-0) Purpose, [128](#page-127-0) use, [128](#page-127-0) FB PID\_FM, [115](#page-114-0) Action of the input parameters, [122](#page-121-0) For operation, [116](#page-115-0) Generating output parameters, [125](#page-124-0) Instance DB, [171](#page-170-0) Parameters and parameter configuration interface, [121](#page-120-0) Please note, [117](#page-116-0) Purpose, [115](#page-114-0) to change parameters, [118](#page-117-0) FB PID\_PAR Change values, [136](#page-135-0) Instance DB, [200](#page-199-0) Purpose, [136](#page-135-0) FB READ\_455, [131](#page-130-0) displayed values, [131](#page-130-0)

Instance DB, [196](#page-195-0) Purpose, [131](#page-130-0) Fields of application FM 455, [13](#page-12-0) Filters, [44](#page-43-0) FM 455 Analog inputs (number), [12](#page-11-0) Analog outputs (number), [12](#page-11-0) Application, [13](#page-12-0) Basic structure, [39](#page-38-0) Control structures, [12](#page-11-0) Control tasks, [13](#page-12-0) Diagnostic interrupt, [13](#page-12-0) Digital inputs (number), [12](#page-11-0) Digital outputs (number), [12](#page-11-0) Fields of application, [13](#page-12-0) in the S7-400 structure, [19](#page-18-0) inserting into the project, [145](#page-144-0) Module view, [15](#page-14-0) Mounting, [84](#page-83-0) Number of channels, [12](#page-11-0) Operating modes, [12](#page-11-0) Order numbers for the, [11](#page-10-0) parameterizing, [67](#page-66-0) Process interrupt, [13](#page-12-0) removing, [84](#page-83-0) Replace the module, [84](#page-83-0) Rules for operation, [76](#page-75-0) software, [18](#page-17-0) Technical Specifications, [241](#page-240-0) Variants, [11](#page-10-0) FM 455 C Analog outputs, [65](#page-64-0) Application example, [231](#page-230-0) Block diagram, [40](#page-39-0) Interconnection Possibilities, [40](#page-39-0) FM 455 hardware Structure, [15](#page-14-0) FM 455 S Application example, [227](#page-226-0) Block diagram, [41](#page-40-0) Interconnection Possibilities, [41](#page-40-0) FM 455 variants, [11](#page-10-0) FM 455 C Front connector, [85](#page-84-0) FM 455 C front connector View, [85](#page-84-0) Followup, [64](#page-63-0) FORCE455, [129](#page-128-0) Purpose, [129](#page-128-0) Simulating analog values, [129](#page-128-0) Simulating digital values, [130](#page-129-0)

Four-wire transducer Connection, [165](#page-164-0) Four-wire transducers, [161](#page-160-0) Front connector Possible connections, [16](#page-15-0) with crimp snap-on connector, [98](#page-97-0) with screw-type terminal, [98](#page-97-0) with spring-type connector, [98](#page-97-0) Front connector code, [108](#page-107-0) Front connectors Code, [16](#page-15-0) Code element for, [106](#page-105-0) labeling, [104](#page-103-0) Order, [16](#page-15-0) Pin assignment, [89](#page-88-0) Pinout, [85](#page-84-0) plugging, [107](#page-106-0) Strain relief, [103](#page-102-0) Wiring, [94](#page-93-0), [100](#page-99-0) Function block Creating an instance DB, [141](#page-140-0) Setting up an instance DB, [128,](#page-127-0) [129](#page-128-0), [131](#page-130-0), [133,](#page-132-0) [136](#page-135-0) Function blocks for the S7-400 CPU, [19](#page-18-0) Overview, [115](#page-114-0) Technical Specifications, [247](#page-246-0) FUZ\_455, [128](#page-127-0) Purpose, [128](#page-127-0) use, [128](#page-127-0) Fuzzy controllers, [11](#page-10-0) Control techniques, [11](#page-10-0)

#### **H**

Hardware Configuring, [112](#page-111-0) HW installation and wiring, [143](#page-142-0) Hysteresis for warning and interrupt limits, [51](#page-50-0)

### **I**

I control, [56](#page-55-0) I/O parameters, [217](#page-216-0) **Identification** Cancel, [80](#page-79-0) Completion, [80](#page-79-0) of the controlled system, [78](#page-77-0) Possible problems, [80](#page-79-0) Preconditions, [79](#page-78-0)

Starting, [79](#page-78-0) State, [80](#page-79-0) IDSTATUS, [80](#page-79-0) IDSTATUS controller state, [80](#page-79-0) Input delay, [95,](#page-94-0) [149](#page-148-0) Input filter, [95](#page-94-0), [149](#page-148-0) Input parameters, [203](#page-202-0) Inputs of the controller module, [42](#page-41-0) Installation FM 455, [84](#page-83-0) Installing Parameter setting interface, [111](#page-110-0) Installing and removing the FM 455, [83](#page-82-0) Instance DB, [146](#page-145-0) CH\_DIAG FB, [198](#page-197-0) Creating and supplying, [141](#page-140-0) FB CJ\_T\_PAR, [202](#page-201-0) FB FORCE455, [194](#page-193-0) FB FUZ\_455, [192](#page-191-0) FB PID\_FM, [171](#page-170-0) FB PID\_PAR, [200](#page-199-0) FB READ\_455, [196](#page-195-0) for the OP, [203](#page-202-0) setting up and supplying, [116](#page-115-0), [128](#page-127-0), [129](#page-128-0), [131](#page-130-0), [133,](#page-132-0) [136](#page-135-0) Integration time, [151](#page-150-0) Interconnection Possibilities FM 455 C, [40](#page-39-0) Internal errors, [219](#page-218-0) Interrupt, [51](#page-50-0)

## **L**

Labeling strips, [16](#page-15-0) Labels, [104](#page-103-0) LEDs Meaning, [17](#page-16-0) Limiting/Normalizing, [51](#page-50-0) Line frequency Adapting, [43](#page-42-0) Lines Cross-section, [97](#page-96-0) Loads connecting to analog output, [167](#page-166-0) connecting to analog outputs, [166](#page-165-0) connecting to digital outputs, [168](#page-167-0)

#### **M**

manipulated value Boundary, [64](#page-63-0)

Manipulated value switching external, [64](#page-63-0) Manipulated value boundary, [64](#page-63-0) Manipulated value correction, [59](#page-58-0) Manipulated variable On restart, [76](#page-75-0) Measured value resolution, [151](#page-150-0) Measurement range Analog input channels, [152](#page-151-0) Measuring range violation (overrange), [225](#page-224-0) Measuring range violation (underrange), [225](#page-224-0) Measuring sensors connecting, [161](#page-160-0) insulated, [163](#page-162-0) non-insulated, [163](#page-162-0) to analog inputs, [162](#page-161-0) Measuring transducer fault, [64,](#page-63-0) [225](#page-224-0) Mechanical design, [83](#page-82-0) Mixed control Example, [238](#page-237-0) Module replacing (in FM 455), [84](#page-83-0) Module address enter in the DB, [116,](#page-115-0) [128,](#page-127-0) [129](#page-128-0), [131,](#page-130-0) [133,](#page-132-0) [136](#page-135-0), [141](#page-140-0) Module view, [15](#page-14-0) FM 455, [15](#page-14-0) Monitoring via the FB PID\_FM, [117](#page-116-0) Multiplication, [51](#page-50-0)

#### **N**

Negative deviation generation Signal selection, [50](#page-49-0) Non-isolation, [97](#page-96-0) Normalizing/Limiting, [51](#page-50-0)

## **O**

OB 82 Diagnostic interrupt, [220](#page-219-0) Online Help, [18](#page-17-0) OP Instance DB, [203](#page-202-0) Operating and monitoring via FB PID\_FM, [116](#page-115-0) via the OP (assignment of the DBs), [203](#page-202-0) Operating modes Digital inputs, [45](#page-44-0) FM 455, [12](#page-11-0) Operating parameter, [210,](#page-209-0) [218](#page-217-0)

Operating parameters, [192](#page-191-0) Operating point for a P(D)-action controller, [59](#page-58-0) Operator control and process monitoring via FB PID\_FM, [70](#page-69-0) with the OP, [70](#page-69-0) Order numbers, [11](#page-10-0), [16](#page-15-0) Output parameters, [210](#page-209-0)

### **P**

P Component in the Feedback, [53](#page-52-0) P control, [55](#page-54-0) P controller, [27](#page-26-0) Parameter Control parameter, [210](#page-209-0), [218](#page-217-0) Operating parameter, [210](#page-209-0), [218](#page-217-0) Parameter assignment, [112](#page-111-0) Digital inputs, [45](#page-44-0) Parameter configuration interface, [67](#page-66-0) Parameter data Back up, [145](#page-144-0) Parameter optimization Temperature controller, [78](#page-77-0) Parameter setting interface installing, [111](#page-110-0) Parameterization, [67](#page-66-0), [145](#page-144-0) Data flow, [68](#page-67-0) Parameterization interface, [18,](#page-17-0) [67](#page-66-0) Technical Specifications, [248](#page-247-0) Parameterization screens integrated help, [113](#page-112-0) Parameters Control parameters, [192](#page-191-0) downloading direct, [67](#page-66-0) Operating parameters, [192](#page-191-0) PD control, [56](#page-55-0) PD controller, [28](#page-27-0) PD controllers Delay of the D effect (TM\_LAG), [57](#page-56-0) PI control, [56](#page-55-0) PI controller, [30](#page-29-0) PID control, [57](#page-56-0) PID controller Control algorithm, [53](#page-52-0) Control techniques, [11](#page-10-0) Controller structure, [53](#page-52-0) Parameterization, [58](#page-57-0) PID controllers, [32](#page-31-0) PID\_FM, [115](#page-114-0) Action of the input parameters, [122](#page-121-0) For operation, [116](#page-115-0) Generating output parameters, [125](#page-124-0)

Please note, [117](#page-116-0) Purpose, [115](#page-114-0) to change parameters, [118](#page-117-0) PID\_PAR Change values, [136](#page-135-0) Purpose, [136](#page-135-0) Pinout, [16](#page-15-0) Polyline, [44](#page-43-0) Position feedback input, [64](#page-63-0) Possible connections Front connector, [16](#page-15-0) Process interrupt with the FM 455, [13](#page-12-0) Program examples, [111](#page-110-0) Properties Controller module, [72](#page-71-0) Pt100 Connection to the FM 455, [13](#page-12-0) Pulse shaper, [65](#page-64-0)

#### **R**

Ramp, [51](#page-50-0) Ratio control Example, [236](#page-235-0) READ\_455, [131](#page-130-0) displayed values, [131](#page-130-0) Purpose, [131](#page-130-0) Readme file, [111](#page-110-0) Reference junction, [13](#page-12-0), [44](#page-43-0), [72](#page-71-0), [159](#page-158-0) with thermocouple element, [158](#page-157-0) Reference junction input, [76](#page-75-0) Reference junction temperature, [158](#page-157-0) Compensation, [159](#page-158-0) Measurement, [159](#page-158-0) Reference point, [89](#page-88-0), [94](#page-93-0), [97](#page-96-0), [162,](#page-161-0) [167](#page-166-0) Removing FM 455, [84](#page-83-0) Resistance thermometer Connection, [166](#page-165-0) Resolution, [44](#page-43-0) Measured value, [151](#page-150-0) RET\_VALU messages, [255](#page-254-0), [256](#page-254-0) Reversing the control, [54](#page-53-0) Rules for operation, [76](#page-75-0)

#### **S**

S controller, [11](#page-10-0) S7-400 CPU Function blocks, [19](#page-18-0) Safety information, [83](#page-82-0) Safety manipulated value, [64](#page-63-0) Safety setpoint value, [51](#page-50-0) Sampling time, [73](#page-72-0) Scan time, [76](#page-75-0) Scanning time, [44](#page-43-0) Section parameters Empirically establishing, [35](#page-34-0) Self-regulating controllers, [11](#page-10-0) Sequence of execution, [72](#page-71-0), [76](#page-75-0) Setpoint Conditioning, [51](#page-50-0) On restart, [76](#page-75-0) Signal selection, [50](#page-49-0) Setting up a project new, [144](#page-143-0) Shock-free toggling, [56](#page-55-0) Simulation the analog values, [129](#page-128-0) the digital values, [130](#page-129-0) Slots permissible, [83](#page-82-0) software of the FM 455, [18](#page-17-0) Split range function, [59](#page-58-0) C controller, [59](#page-58-0) Three-point controllers, [61](#page-60-0) Two-point controllers, [61](#page-60-0) Split range manipulated value, [65](#page-64-0) Square root, [44](#page-43-0) Standardization, [44](#page-43-0) Start addresses, [83](#page-82-0) Startup reaction General, [76](#page-75-0) Status LEDs, [16](#page-15-0) Step and pulse controllers, [11](#page-10-0) Step response Establishing time response off, [21](#page-20-0) Strain relief Front connectors, [103](#page-102-0) Structure FM 455 hardware, [15](#page-14-0) Supply voltage L+, M, [95](#page-94-0) Switching Temperature measurement, [44](#page-43-0) System deviation generation, [46](#page-45-0)

### **T**

Technical Specifications FM 455, [241](#page-240-0)

Function blocks (FBs), [247](#page-246-0) Parameterization interface, [248](#page-247-0) Temperature controller, [52](#page-51-0) Parameter optimization, [78](#page-77-0) Requirements for process, [77](#page-76-0) Temperature measurement Celsius / Fahrenheit, [44](#page-43-0) The front connector code, [16](#page-15-0), [108](#page-107-0) Thermocouple element, [157](#page-156-0) connecting, [159](#page-158-0) Operating principle, [158](#page-157-0) Possible connections, [159](#page-158-0) Reference junction, [158](#page-157-0) Structure, [157](#page-156-0) Types, [157](#page-156-0) with configured compensation, [161](#page-160-0) with external compensation, [160](#page-159-0) Three-step controllers, [26,](#page-25-0) [62](#page-61-0) Split range function, [61](#page-60-0) **Toggling** Manual / automatic, [56](#page-55-0) Tracking input, [64](#page-63-0) Two-point controllers Split range function, [61](#page-60-0) with feedback, [25](#page-24-0) without feedback, [23](#page-22-0) Two-wire transducer Connection, [165](#page-164-0) Two-wire transducers, [161](#page-160-0) Type of measurement Analog input channels, [152](#page-151-0)

with the parameterization What you should note, [113](#page-112-0)

#### **U**

User program Linking, [115](#page-114-0)

#### **V**

Version, [16](#page-15-0) Voltage sensor, [161](#page-160-0) Connection, [165](#page-164-0) Voltage supply the encoder, [95](#page-94-0)

## **W**

Wire end ferrule, [97](#page-96-0) Wire-break, [225](#page-224-0) Wiring Front connectors, [94](#page-93-0)